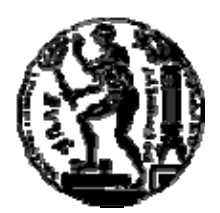

## ΕΘΝΙΚΟ ΜΕΤΣΟΒΙΟ ΠΟΛΥΤΕΧΝΕΙΟ ΣΧΟΛΗ ΗΛΕΚΤΡΟΛΟΓΩΝ ΜΗΧΑΝΙΚΩΝ ΚΑΙ ΜΗΧΑΝΙΚΩΝ ΥΠΟΛΟΓΙΣΤΩΝ ΤΟΜΕΑΣ ΤΕΧΝΟΛΟΓΙΑΣ ΠΛΗΡΟΦΟΡΙΚΗΣ ΚΑΙ ΥΠΟΛΟΓΙΣΤΩΝ

## **Ανάπτυξη Γεωγραφικού Συστήματος Πληροφοριών ΕΛ/ΛΑΚ (Ελευθέρου Λογισμικού/Λογισμικού Ανοικτού Κώδικα)-ELGIS**

## ΔΙΠΛΩΜΑΤΙΚΗ ΕΡΓΑΣΙΑ

της

### **ΒΙΟΛΕΤΤΑΣ Π. ΚΑΛΑΘΑΚΗ**

**Επιβλέπων :** Ιωάννης Βασιλείου Καθηγητής Ε.Μ.Π.

Αθήνα, Νοέμβριος 2006

Η σελίδα αυτή είναι σκόπιμα λευκή.

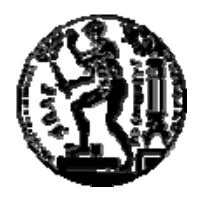

ΕΘΝΙΚΟ ΜΕΤΣΟΒΙΟ ΠΟΛΥΤΕΧΝΕΙΟ ΣΧΟΛΗ ΗΛΕΚΤΡΟΛΟΓΩΝ ΜΗΧΑΝΙΚΩΝ ΚΑΙ ΜΗΧΑΝΙΚΩΝ ΥΠΟΛΟΓΙΣΤΩΝ ΤΟΜΕΑΣ ΤΕΧΝΟΛΟΓΙΑΣ ΠΛΗΡΟΦΟΡΙΚΗΣ ΚΑΙ ΥΠΟΛΟΓΙΣΤΩΝ

## **Ανάπτυξη Γεωγραφικού Συστήματος Πληροφοριών ΕΛ/ΛΑΚ (Ελευθέρου Λογισμικού/Λογισμικού Ανοικτού Κώδικα)-ELGIS**

## ΔΙΠΛΩΜΑΤΙΚΗ ΕΡΓΑΣΙΑ

της

#### **ΒΙΟΛΕΤΤΑΣ Π. ΚΑΛΑΘΑΚΗ**

**Επιβλέπων :** Ιωάννης Βασιλείου Καθηγητής Ε.Μ.Π.

Εγκρίθηκε από την τριμελή εξεταστική επιτροπή την 3<sup>η</sup> Νοεμβρίου 2006.

Ιωάννης Βασιλείου Τιμολέων Σελλής Νεκτάριος Κοζύρης

................................... ................................... ................................... Καθηγητής Ε.Μ.Π. Καθηγητής Ε.Μ.Π. Επ. Καθηγητής Ε.Μ.Π.

Αθήνα, Νοέμβριος 2006

...................................

#### **ΒΙΟΛΕΤΤΑ Π. ΚΑΛΑΘΑΚΗ**

Διπλωματούχος Ηλεκτρολόγος Μηχανικός και Μηχανικός Υπολογιστών Ε.Μ.Π.

Copyright © Βιολέττα Π. Καλαθάκη, 2006

Με επιφύλαξη παντός δικαιώματος. All rights reserved.

Απαγορεύεται η αντιγραφή, αποθήκευση και διανομή της παρούσας εργασίας, εξ ολοκλήρου ή τμήματος αυτής, για εμπορικό σκοπό. Επιτρέπεται η ανατύπωση, αποθήκευση και διανομή για σκοπό μη κερδοσκοπικό, εκπαιδευτικής ή ερευνητικής φύσης, υπό την προϋπόθεση να αναφέρεται η πηγή προέλευσης και να διατηρείται το παρόν μήνυμα. Ερωτήματα που αφορούν τη χρήση της εργασίας για κερδοσκοπικό σκοπό πρέπει να απευθύνονται προς τον συγγραφέα.

Οι απόψεις και τα συμπεράσματα που περιέχονται σε αυτό το έγγραφο εκφράζουν τον συγγραφέα και δεν πρέπει να ερμηνευθεί ότι αντιπροσωπεύουν τις επίσημες θέσεις του Εθνικού Μετσόβιου Πολυτεχνείου.

Η σελίδα αυτή είναι σκόπιμα λευκή.

#### **Πρόλογος**

Θα ήθελα να ευχαριστήσω τον καθηγητή κ. Ιωάννη Βασιλείου για την ευκαιρία που μου έδωσε να εκπονήσω τη διπλωματική αυτή στο εργαστήριο Συστημάτων Βάσεων και Γνώσεων Δεδομένων. Επίσης θα ήθελα να ευχαριστήσω τον επιβλέποντα της διπλωματικής μου Σπύρο Αθανασίου για την καθοδήγηση και την υπομονή του καθ'όλη τη διάρκεια της εργασίας μου. Ένα μεγάλο ευχαριστώ οφείλω στην οικογένειά μου για τη στήριξη που μου προσέφερε σε όλη την περίοδο των σπουδών μου. Τέλος θα ήθελα να ευχαριστήσω τις φίλες μου, Σοφία και Μαρία, για τη στήριξη και την ενθάρρυνσή τους.

Αφιερώνω τη διπλωματική μου στη μνήμη των θείων μου, Κωνσταντίνου και Αριστείδη.

Η σελίδα αυτή είναι σκόπιμα λευκή

### **Περίληψη**

Η Ελληνική δημόσια διοίκηση, συμμορφούμενη προς τις επιταγές της Ευρωπαϊκής Ένωσης, προσανατολίζεται στη χρήση ενός Πληροφοριακού Συστήματος που θα εξυπηρετεί την κεντρική διάθεση γεωγραφικών δεδομένων, θα ακολουθεί τα πρότυπα διαλειτουργικότητας της οδηγίας INSPIRE και θα αποτελεί ενδιάμεσο κόμβο για την ανταλλαγή δεδομένων μέσω διαδικτυακών υπηρεσιών.

Σκοπός της παρούσας διπλωματικής εργασίας είναι η εξέταση της κατάστασης στην αγορά των εμπορικών Γεωγραφικών Συστημάτων Πληροφοριών (ΣΓΠ), η σύγκριση αντίστοιχων εφαρμογών Ελεύθερου Λογισμικού / Λογισμικού Ανοικτού Κώδικα (ΕΛ/ΛΑΚ) και η αξιολόγηση των δυνατοτήτων που προσφέρουν. Απώτερος στόχος της διπλωματικής εργασίας είναι η αποτίμηση της εφικτότητας δημιουργίας ενός Συστήματος Γεωγραφικών Πληροφοριών (ELGIS) που βασίζεται σε Ελεύθερο Λογισμικό / Λογισμικό Ανοικτού Κώδικα για τη δημιουργία της αναγκαίας υποδομής σε εφαρμογές ΣΓΠ στο δημόσιο τομέα. Πιο συγκεκριμένα και δεδομένων των συνθηκών στον ελληνικό δημόσιο τομέα, το ΣΓΠ που προτείνεται κάνει χρήση των υφιστάμενων εφαρμογών ελεύθερου λογισμικού, είναι σύμφωνο με τα ευρωπαϊκά και ελληνικά πρότυπα διαλειτουργικότητας για την αποθήκευση και προσφορά γεωγραφικών δεδομένων να προσφέρει διαδικτυακές υπηρεσίες για την ανταλλαγή γεωγραφικών δεδομένων.

**Λέξεις Κλειδιά:** Σύστημα Γεωγραφικών Πληροφοριών, ELGIS, ελεύθερο λογισμικό, λογισμικό ανοιχτού κώδικα, γεωγραφικά δεδομένα, χωρικά δεδομένα

Η σελίδα αυτή είναι σκόπιμα λευκή.

#### **Abstract**

The Greek Public Administration, complying with the requirements of the European Union, aims to employ a Geographical Information System which will offer the central disposal of spatial data, following the interoperability standards of the INSPIRE directive, and will serve as an intermediary infrastructure for interchanging data.

The main goal of the diploma thesis is to examine the current state of the commercial GIS market, to compare the commercial applications with the corresponding open source GIS applications, and to evaluate/compare their functionality. The ultimate goal of the diploma thesis is to evaluate the feasibility of the creation of a GIS (to be called ELGIS), based solely on open source software in order to satisfy the needs of the public administration. Bearing in mind the existing conditions in the Greek public administration, the proposed ELGIS makes use of the existing open source GIS applications and offers full compliance with the European and the Greek interoperability standards for storing and disposing geographical data.

**Keywords:** Geographical Information System, ELGIS, open software, geographical data, spatial data

Η σελίδα αυτή είναι σκόπιμα λευκή.

## Πίνακας περιεχομένων

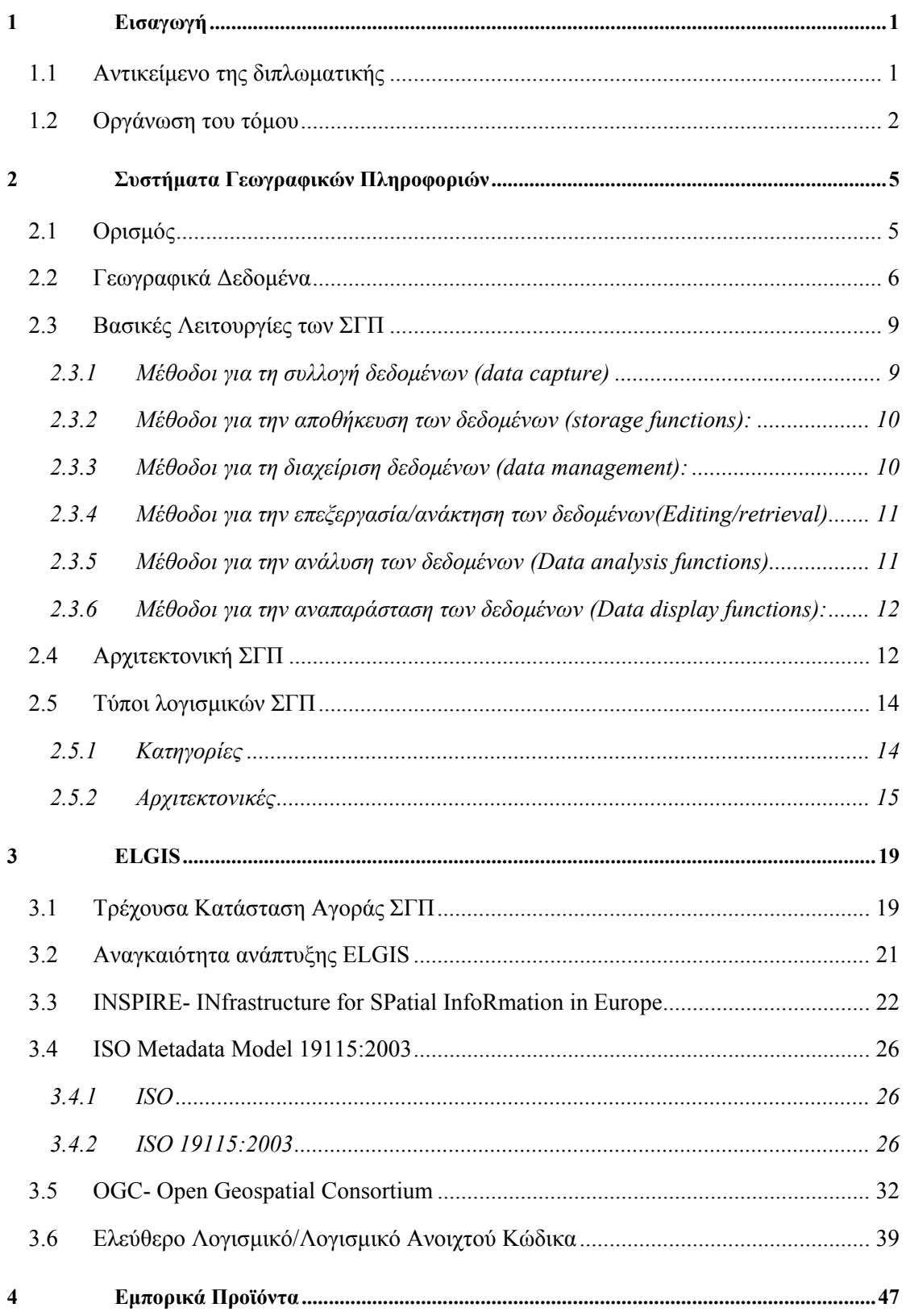

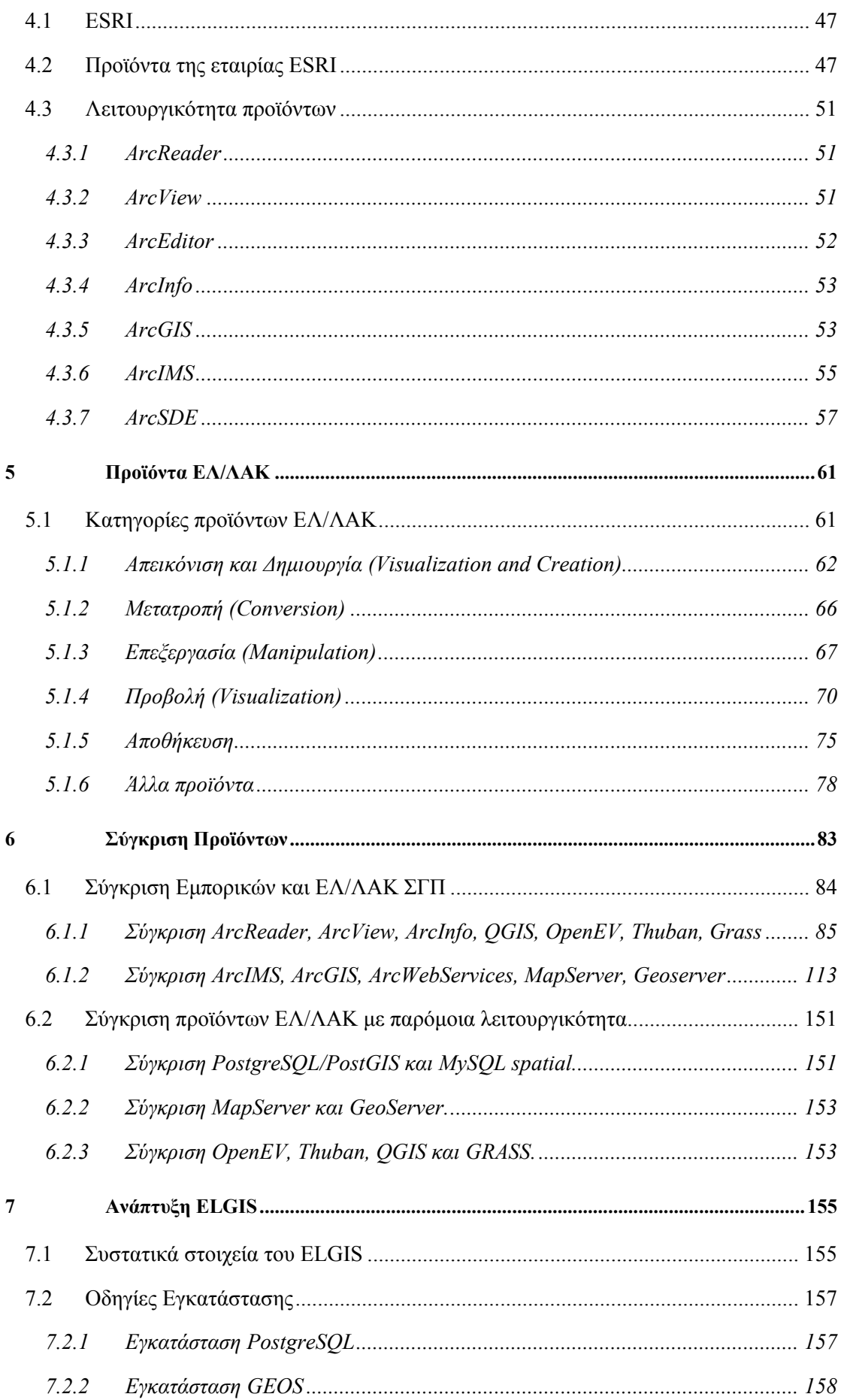

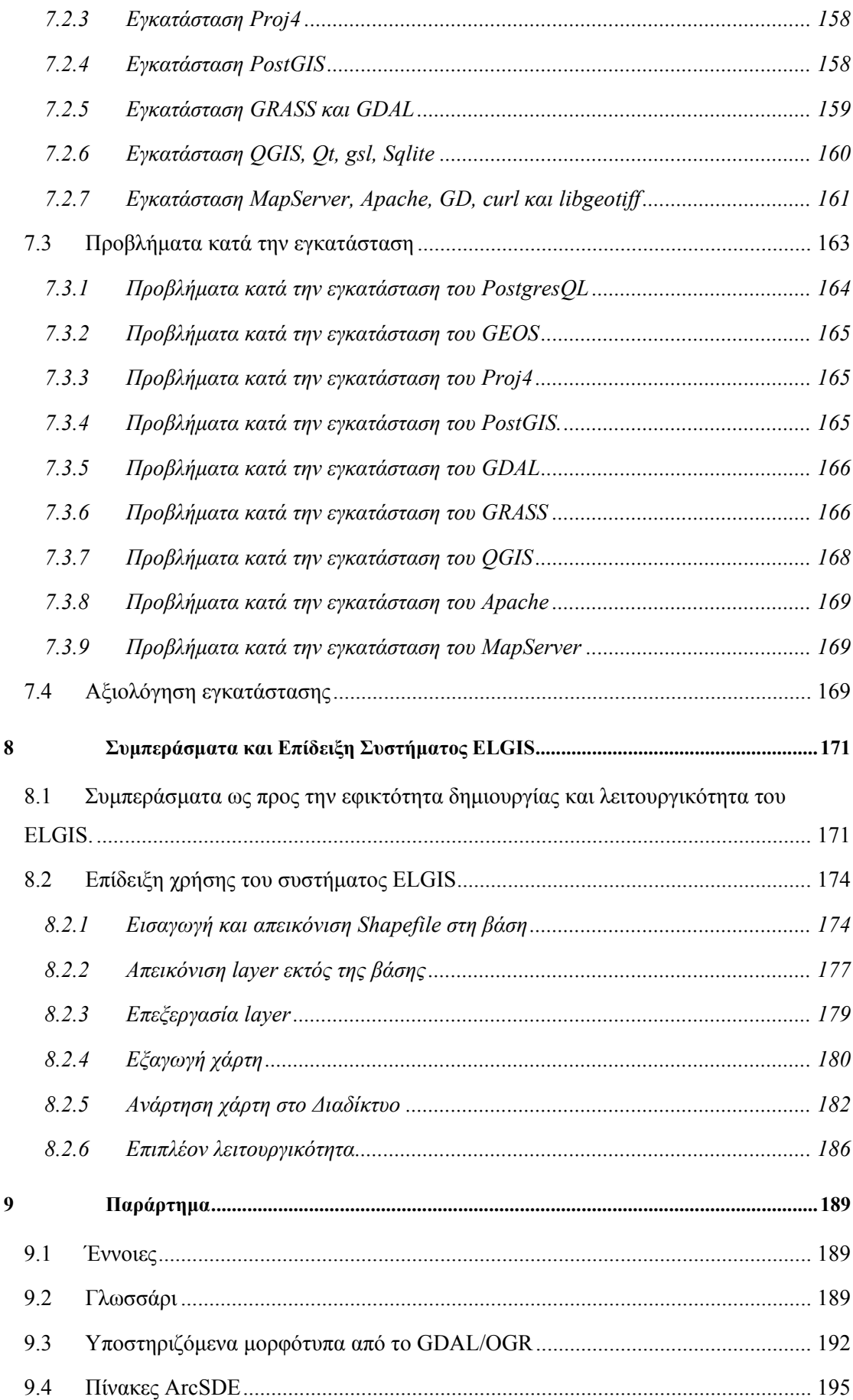

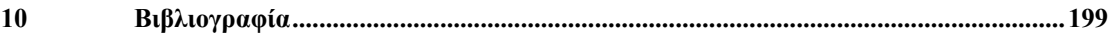

# <span id="page-15-0"></span>**1**

## *Εισαγωγή*

## *1.1 Αντικείμενο της διπλωματικής*

Σύμφωνα με τις επιταγές της Ευρωπαϊκής Ένωσης περί της διάθεσης γεωγραφικών και θεματικών πληροφοριών στο Διαδίκτυο, η Ελληνική δημόσια διοίκηση προσανατολίζεται προς τον ορισμό ενός διαχειριστικού φορέα και την ανάπτυξη ενός πληροφοριακού συστήματος, με σκοπό τη δημιουργία και θέση σε λειτουργία της Εθνικής Υποδομής Γεωγραφικών Πληροφοριών (ΕΥΓεΠ). Σκοπός του συστήματος θα είναι η κεντρική διάθεση γεωγραφικών δεδομένων, μέσω μίας διαδικτυακής Πύλης που θα ολοκληρώνει τις υφιστάμενες πηγές δεδομένων και μεταδεδομένων, με τρόπο διάφανο προς το χρήστη. Για την ολοκλήρωση των δεδομένων θα ακολουθούνται τα πρότυπα διαλειτουργικότητας της οδηγίας INSPIRE, ενώ η ανταλλαγή των δεδομένων θα γίνεται μέσω διαδικτυακών υπηρεσιών.

Η παραπάνω στρατηγική δημιουργίας πληροφοριακού συστήματος για την Ελληνική Δημόσια Διοίκηση στηρίζεται στην υπόθεση πως (α) οι φορείς του δημόσιου τομέα διαθέτουν την αναγκαία υποδομή σε GIS συστήματα και (β) πως έχουν την απαραίτητη τεχνογνωσία για την ανάπτυξη διαδικτυακών υπηρεσιών με σκοπό την ανταλλαγή γεωγραφικών δεδομένων. Δεδομένης όμως της πραγματικής εικόνας των δημόσιων οργανισμών, προκύπτει η ανάγκη για την ύπαρξη ενός δωρεάν διαθέσιμου λογισμικού GIS, με ενσωματωμένα τα ευρωπαϊκά <span id="page-16-0"></span>και ελληνικά πρότυπα διαλειτουργικότητας για την αποθήκευση και προσφορά γεωγραφικών δεδομένων. Αντικείμενο της παρούσας διπλωματικής είναι:

- Ο εντοπισμός και η αξιολόγηση υφιστάμενων λογισμικών ΕΛ/ΛΑΚ για την ανάπτυξη Γεωγραφικών Συστημάτων Πληροφοριών (βάση δεδομένων, εξυπηρετητής εφαρμογών/διαδικτύου, εφαρμογές απεικόνισης γεωγραφικής πληροφορίας, κτλ). Επιπλέον, ο εντοπισμός ελλείψεων, περιορισμών και αναγκών επέκτασης ή τροποποίησής τους.
- Η επιλογή ενός συνόλου από τις παραπάνω εφαρμογές ΕΛ/ΛΑΚ, το οποίο προσφέρει τη μέγιστη δυνατή λειτουργικότητα, ευχρηστία και προσαρμοστικότητα, με σκοπό την κάλυψη των αναγκών του Δημόσιου Τομέα. Οι παραπάνω εφαρμογές συγκρίνονται με την πλέον δημοφιλή και πετυχημένη πλατφόρμα ΣΓΠ στην αγορά, την οικογένεια προϊόντων ArcGIS της εταιρείας ESRI.
- Η ολοκλήρωση των λογισμικών σε μια ενιαία εγκατάσταση λογισμικού, υπό τον τίτλο ELGIS. To ELGIS θα επιτρέπει την εισαγωγή & μετασχηματισμό, καθώς και την αποθήκευση και διαχείριση γεωγραφικών και θεματικών δεδομένων & μεταδεδομένων, σύμφωνα με τα πρότυπα της ΕΥΓεΠ. Επιπλέον, θα διευκολύνει τη διάθεση της πληροφορίας μέσω του κεντρικού κόμβου της ΕΥΓεΠ, παρέχοντας αυτοματοποιημένες λειτουργίες για τη δημιουργία και κλήση διαδικτυακών υπηρεσιών.
- Η διάθεση του ELGIS σε μορφή εικονικής μηχανής (Virtual Machine), η οποία θα είναι διαθέσιμη δωρεάν σε κάθε ενδιαφερόμενο φορέα της Δημόσιας Διοίκησης, με σκοπό την αξιολόγηση της πλατφόρμας και την εξοικείωση των χρηστών με τις εφαρμογές ΕΛ/ΛΑΚ που απαρτίζουν το ELGIS.

## *1.2 Οργάνωση του τόμου*

Η διπλωματική εργασία οργανώνεται στα παρακάτω κεφάλαια:

Στο Κεφάλαιο [2](#page-19-0) γίνεται παρουσίαση των εννοιών που σχετίζονται με τα Συστήματα Γεωγραφικών Πληροφοριών. Αναλύονται οι τύποι των γεωγραφικών δεδομένων που χρησιμοποιούνται για την αποθήκευση των δεδομένων και περιγράφονται οι βασικές αρχιτεκτονικές τους. Επιπλέον, αναπτύσσονται οι βασικές τους λειτουργίες και κατατάσσονται σε κατηγορίες ανάλογα με τη λειτουργικότητα που προσφέρουν.

Στο Κεφάλαιο [3](#page-33-0) αναπτύσσεται η τρέχουσα κατάσταση στην αγορά λογισμικού ΣΓΠ, αναλύεται η αναγκαιότητα ύπαρξης του λογισμικού ELGIS και περιγράφονται τα πρότυπα τα οποία θα ακολουθήσει. Συγκεκριμένα, περιγράφεται η οδηγία INSPIRE, οι χωρικές υπηρεσίες που περιγράφει το Open Geospatial Consortium, τα πρότυπα του ISO, και αναλύεται η χρησιμότητα των προγραμμάτων ΕΛ/ΛΑΚ.

Στο Κεφάλαιο [4](#page-61-0) παρουσιάζονται και αναλύονται τα βασικά εμπορικά πακέτα ΣΓΠ για αποθήκευση, ανάλυση, επεξεργασία, διαχείριση και απεικόνιση γεωγραφικών δεδομένων. Δίνεται η κύρια περιγραφή των προγραμμάτων και τα βασικά στοιχεία της λειτουργικότητας τους.

Στο Κεφάλαιο [5](#page-75-0) παρουσιάζονται και αναλύονται τα πλέον διαδεδομένα πακέτα ΣΓΠ ελεύθερου λογισμικού/λογισμικού ανοιχτού κώδικα. Η κατηγοριοποίηση τους γίνεται σύμφωνα με τις λειτουργίες που επιτελούν ενώ στη συνέχεια αναλύονται και περιγράφονται τα βασικά χαρακτηριστικά τους.

Στο Κεφάλαιο [6](#page-97-0) παρουσιάζονται αναλυτικοί συγκριτικοί πίνακες των εμπορικών προϊόντων και των προϊόντων ανοιχτού λογισμικού ΣΓΠ. Επίσης εκτελείται σύγκριση μεταξύ των επικρατέστερων για χρήση στο σύστημα ELGIS λογισμικών πακέτων ΕΛ/ΛΑΚ

Στο Κεφάλαιο [7](#page-170-0) παρουσιάζεται η δομή και τα συστατικά στοιχεία του ELGIS, ενώ παρατίθενται οδηγίες εγκατάστασης του συστήματος και οδηγός επίλυσης πιθανών προβλημάτων. Επίσης, αξιολογείται η διαδικασία εγκατάστασης του συστήματος.

Στο Κεφάλαιο [8](#page-186-0) παρατίθενται τα συμπεράσματα ως προς τη δημιουργία και τη λειτουργικότητα του συστήματος ELGIS. Επιπλέον γίνεται επίδειξη χρήσης του συστήματος ELGIS.

Στο κεφάλαιο [9](#page-204-0) περιλαμβάνεται γλωσσάρι για την επεξήγηση τεχνικών όρων και επιπλέον πίνακες για την ανάλυση των προϊόντων ΣΓΠ.

## <span id="page-19-0"></span>**2**

## *Συστήματα Γεωγραφικών Πληροφοριών*

## *2.1 Ορισμός*

Τα **Συστήματα Γεωγραφικών Πληροφοριών** (ΣΓΠ) είναι πληροφοριακά συστήματα (Information Systems) που παρέχουν τη δυνατότητα:

- συλλογής
- διαχείρισης
- αποθήκευσης
- επεξεργασίας
- ανάλυσης
- απεικόνισης

σε ψηφιακό περιβάλλον των δεδομένων που αναφέρονται στο χώρο και μεταβάλλονται με το χρόνο. Τα δεδομένα αυτά συνήθως λέγονται γεωγραφικά ή χαρτογραφικά ή και χωρικά. Τα γεωγραφικά δεδομένα μπορεί να συσχετίζονται με μια σειρά από περιγραφικά ή αλλιώς θεματικά δεδομένα τα οποία και τα χαρακτηρίζουν μοναδικά.

Τα ΣΓΠ χρησιμοποιούνται ευρέως σε πολλές διοικητικές και παραγωγικές δραστηριότητες, οι οποίες ταξινομούνται σε τρεις βασικές κατηγορίες:

- <span id="page-20-0"></span>• Κοινωνικό-οικονομικές εφαρμογές (π.χ. πολεοδομικός και χωροταξικός σχεδιασμός, κτηματολόγιο, αρχαιολογία, φυσικοί πόροι, ανάλυση αγοράς, κλπ.)
- Περιβαλλοντικές εφαρμογές (π.χ. δασολογία, έλεγχος πυρκαγιών και επιδημιών, κλπ.)
- Εφαρμογές διαχείρισης (π.χ. οργάνωση δικτύων ύδρευσης, τηλεφώνου και ηλεκτρισμού, μεταφορές, πλοήγηση πλοίων και αεροπλάνων, κλπ.).

## *2.2 Γεωγραφικά Δεδομένα*

Τα γεωγραφικά δεδομένα είναι δεδομένα τα οποία κατανέμονται στο χώρο και μεταβάλλονται στο χρόνο. Η μεταβολή αυτή μπορεί να είναι τόσο αργή, ώστε να αγνοείται π.χ., αλλαγή της ακτογραμμής, του κλίματος ή της κατανομής ηλικιών μιας χώρας. Από την άλλη πλευρά μπορεί να είναι πολύ γρήγορη, π.χ. ο φόρτος κυκλοφορίας μιας λεωφόρου, η θερμοκρασία, το μέτωπο μιας δασικής πυρκαγιάς.

Τα γεωγραφικά δεδομένα συχνά κατατάσσονται στις εξής κατηγορίες:

- 1. Φυσικά αντικείμενα (π.χ., σπίτια, δρόμοι, λίμνες, δάση, κλπ.),
- 2. Διοικητικές μονάδες (π.χ., ιδιοκτησίες, νομοί, εθνικοί δρυμοί, στρατόπεδα, κλπ.),
- 3. Γεωγραφικά φαινόμενα (π.χ., θερμοκρασία, υγρασία, ατυχήματα, κατανομή θαλάσσιων πληθυσμών, κλπ.), και
- 4. Παραγόμενες πληροφορίες (π.χ., επίπεδο φτώχιας, καταλληλότητα εδάφους για καλλιέργειες, περιβαλλοντική επιβάρυνση, κλπ.).

Οι πηγές από τις οποίες προέρχονται τα γεωγραφικά δεδομένα είναι οι εξής:

- Ψηφιοποίηση (digitizing) και ηλεκτρονική σάρωση(scanning) χαρτών
- Εικόνες, π.χ. εικόνες από δορυφόρο, αεροφωτογραφίες και άλλα δεδομένα που προκύπτουν από απομακρυσμένη λήψη (remotely sensed), σε raster μορφή.
- Μετρήσεις πεδίου (GPS)
- Ψηφιακά δεδομένα από κυβερνητικές ή άλλες πηγές

Τα GIS χρησιμοποιούν τόσο ανυσματικά (vector) δεδομένα (σημεία, γραμμές, πολύγωνα) όσο και ψηφιοποιημένα (raster) δεδομένα. [EHB+]

- Ανυσματικά δεδομένα (vector data): Στην ανυσματική τους μορφή τα γεωγραφικά δεδομένα αναπαρίστανται με τη μορφή συντεταγμένων. Οι βασικές μονάδες γεωγραφικής πληροφορίας είναι τα σημεία, οι γραμμές και τα πολύγωνα. Κάθε μία από τις μονάδες αυτές αποτελείται από μία σειρά συντεταγμένων σημείων. Για παράδειγμα μία γραμμή είναι η σύνθεση από συσχετιζόμενα σημεία, ενώ ένα πολύγωνο είναι σύνθεση από συσχετιζόμενες γραμμές.
- Ψηφιοποιημένα δεδομένα (raster data): Τα ψηφιοποιημένα δεδομένα δημιουργούν μία αφαίρεση του πραγματικού κόσμου κατά την οποία τα γεωγραφικά δεδομένα αναπαρίστανται με πίνακες «κελιών» ή εικονοστοιχείων (pixels). Κάθε περιοχή διαιρείται σε γραμμές και στήλες. Κάθε «κελί» πρέπει να έχει ορθογωνικό σχήμα αλλά όχι απαραίτητα κυβικό. Επιπλέον, κάθε «κελί» του πίνακα περιέχει συντεταγμένες και μία τιμή ιδιότητας.. Η τοπολογία κάθε «κελιού» υπονοείται από την ταξινόμηση του πίνακα, αντίθετα προς τη ανυσματική ανάλυση στην οποία η τοπολογία αποθηκεύεται ρητά. Τα γεωγραφικά δεδομένα δεν είναι συνεχόμενα αλλά διαιρεμένα σε διακριτές μονάδες, γεγονός που κάνει τα ψηφιοποιημένα δεδομένα κατάλληλα για συγκεκριμένες γεωγραφικές λειτουργίες, π.χ. επιστρώσεις (overlays) ή υπολογισμούς περιοχών (area calculations).

Επειδή τα γεωγραφικά δεδομένα συλλέγονται και αποθηκεύονται με διάφορους τρόπους, οι πηγές των δεδομένων ενδέχεται να μην είναι τελείως συμβατές μεταξύ τους. Για αυτό ένα ΣΓΠ πρέπει να έχει τη δυνατότητα μετατροπής των γεωγραφικών δεδομένων από τη μία μορφή στην άλλη. Η μετατροπή των ανυσματικών (vector) δεδομένων σε ψηφιοποιημένα (raster) είναι σαφώς απλούστερη από την αντίστροφη διαδικασία.

Υπάρχουν πλεονεκτήματα και μειονεκτήματα στη χρήση τόσο της ανυσματικής μορφής όσο και της ψηφιοποιημένης μορφής των δεδομένων.

Πλεονεκτήματα ψηφιοποιημένης μορφής:

- Είναι η πιο διαδεδομένη μορφή δεδομένων.
- Καθιστά εύκολη την πραγματοποίηση μαθηματικών λειτουργιών και λειτουργιών επίστρωσης (overlay operations).
- Οι δορυφορικές κυκλοφορίες ενσωματώνονται με ευκολία.
- Τα συνεχή δεδομένα αναπαρίστανται καλύτερα.

Πλεονεκτήματα ανυσματικής μορφής:

- Παρέχει ακριβή πληροφορία ως προς τη θέση, ενδείκνυται για την αποθήκευση διακριτών θεματικών γνωρισμάτων(π.χ., δρόμοι, ακτές).
- Απαιτεί μικρότερο αποθηκευτικό χώρο για την αποθήκευση των δεδομένων.
- Συσχετίζει απεριόριστο πλήθος ιδιοτήτων με ένα συγκεκριμένο χαρακτηριστικό.

Στον κάτωθι πίνακα συγκρίνουμε συνοπτικά τα ψηφιοποιημένα και τα ανυσματικά δεδομένα:

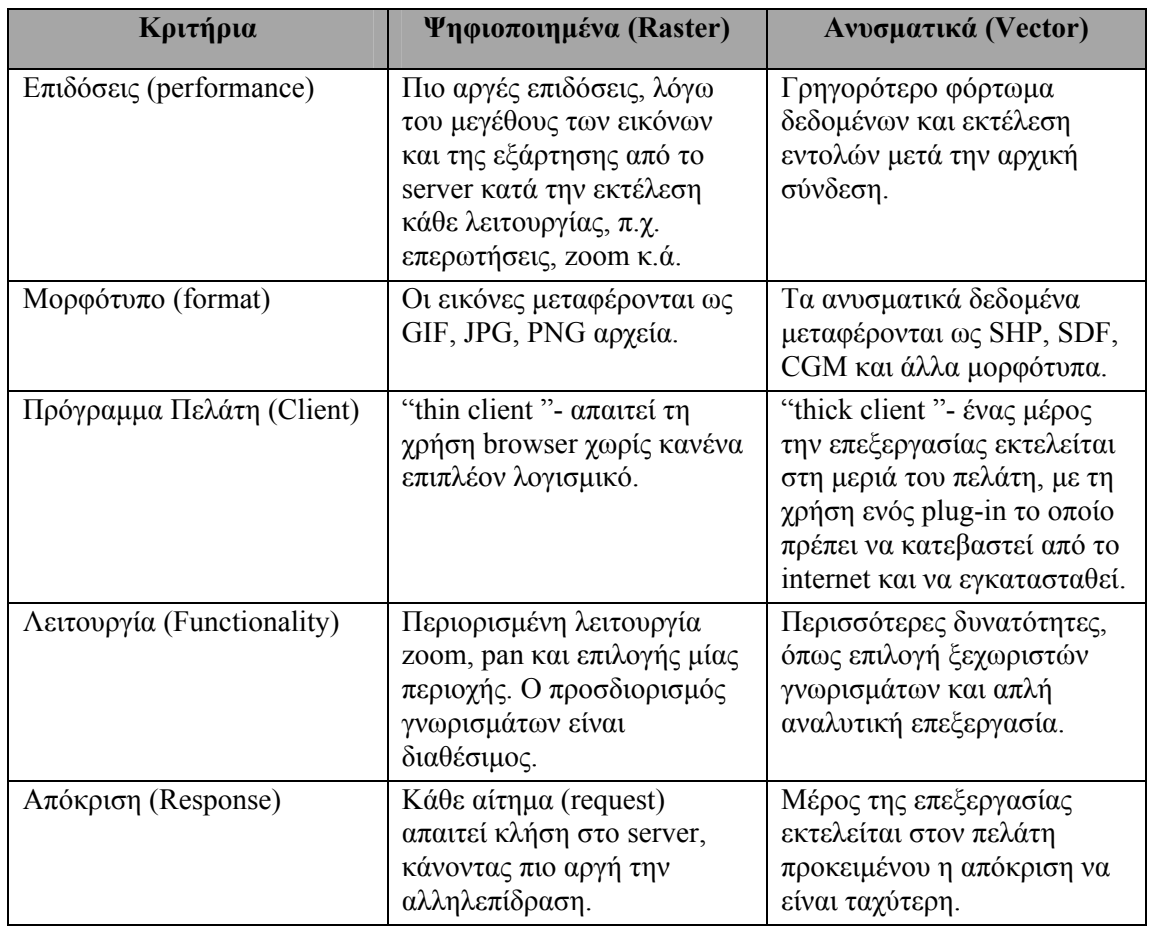

#### **Πίνακας 1: Σύγκριση ανυσματικών και ψηφιοποιημένων δεδομένων.**

Τα δεδομένα όμως καθαυτά έχουν μικρή αξία. Για να είναι χρήσιμα πρέπει να μετατραπούν σε πληροφορίες. Ως πληροφορία ορίζεται το αποτέλεσμα της οργάνωσης, παρουσίασης, ανάλυσης και ερμηνείας δεδομένων με απώτερο στόχο την επίλυση ενός προβλήματος ή την κατανόηση μίας κατάστασης.

<span id="page-23-0"></span>Για την εξαγωγή λοιπόν των απαραίτητων πληροφοριών, τα συστήματα γεωγραφικών πληροφοριών παρέχουν τις εξής λειτουργίες επεξεργασίας γεωγραφικών δεδομένων [ΣΘΣ99]:

- 1. Συντήρηση δεδομένων: Πρόκειται για λειτουργίες οι οποίες εκτελούνται με μεθόδους για την εισαγωγή, διαγραφή και ενημέρωση των δεδομένων.
- 2. Επιλογή δεδομένων: Αφορά σε λειτουργίες για την επιλογή των δεδομένων σύμφωνα με τις τιμές των χαρακτηριστικών τους. Διακρίνονται σε: α) χωρικές επιλογές, β) θεματικές επιλογές, γ) χρονικές επιλογές και δ) μικτές επιλογές.
- 3. Ανάλυση δεδομένων: Οι λειτουργίες ανάλυσης επεξεργάζονται τα χαρακτηριστικά (χωρικά, θεματικά, χρονικά, ποιότητας) των γεωγραφικών οντοτήτων (δηλαδή γεωγραφικά αντικείμενα, μονάδες ή φαινόμενα) και καταλήγουν είτε στη δημιουργία νέων οντοτήτων, είτε στην τροποποίηση των τιμών που αναθέτονται στα χαρακτηριστικά των υπαρχόντων οντοτήτων.
- 4. Παρουσίαση δεδομένων: Αποτελείται από μια ποικιλία μεθόδων για την παρουσίαση των αποτελεσμάτων των λειτουργιών επιλογής ή ανάλυσης των δεδομένων. Η παρουσίαση μπορεί να είναι σε μορφή χάρτη, γραφήματος, κειμένου, πίνακα, πολυμέσου, κλπ.

## *2.3 Βασικές Λειτουργίες των ΣΓΠ*

Τα Συστήματα Γεωγραφικών πληροφοριών προσφέρουν μεθόδους για τη συλλογή, διαχείριση, αποθήκευση, επεξεργασία, ανάλυση και απεικόνιση των γεωγραφικών δεδομένων. Παραθέτουμε ορισμένες από αυτές [EGR06].

#### *2.3.1 Μέθοδοι για τη συλλογή δεδομένων (data capture)*

- Ψηφιοποίηση (digitizing): Είναι η διαδικασία μετατροπής ενός αναλογικού μεγέθους σε ψηφιακό.
- Ηλεκτρονική σάρωση (scanning): Είναι η διαδικασία μετατροπής δεδομένων και χαρτών σε ψηφιακή μορφή με τη χρήση οπτικού ή video εξοπλισμού (optical or video equipment). Η ηλεκτρονική σάρωση διαφέρει από την ψηφιοποίηση επειδή οι σελίδες με δεδομένα και οι χάρτες λαμβάνονται ως εικόνες.
- Mosaicing: Είναι μία τεχνική που χρησιμοποιείται κυρίως σε δεδομένα raster ή δεδομένα από απομακρυσμένη λήψη (remote sensed) όταν δύο ή περισσότερα raster επίπεδα πρέπει να ενωθούν σε μία μοναδική ενότητα. Π.χ., πολλαπλοί χάρτες οι

<span id="page-24-0"></span>οποίοι έχουν μετατραπεί σε ψηφιακή μορφή μπορούν να ενωθούν σε ένα χάρτη με τη χρήση της μεθόδου mosaicing.

- Επεξεργασία (editing): Περιλαμβάνει τις λειτουργίες της διαγραφής, εισαγωγής και μετατροπής δεδομένων. Χρησιμοποιεί τα εργαλεία συγχώνευσης (merge), dissolve, περιστροφής (rotate), pan, αποκοπής (cut), αντιγραφής (copy), επικόλλησης (paste), διαγραφής (erase), snap, κ.ά. και είναι χρήσιμη για τη σχεδίαση αντικειμένων. Επίσης χρησιμοποιείται για τη διόρθωση λαθών κατά την εισαγωγή και την ψηφιοποίηση των δεδομένων. [AGT98]
- Γενίκευση (generalization): Στη χαρτογραφία, ορίζεται ως η μετατροπή μίας γεωγραφικής αναπαράστασης σε μία καινούρια με μικρότερη ανάλυση και λιγότερο πληροφοριακό περιεχόμενο. Παραδοσιακά η γενίκευση συνδέεται με αλλαγή στην κλίμακα της αναπαράστασης. [WIL97]

#### *2.3.2 Μέθοδοι για την αποθήκευση των δεδομένων (storage functions):*

- Συμπίεση (compression): Μέθοδος που κωδικοποιεί μία δομή δεδομένων κατά τέτοιο τρόπο ώστε το περιεχόμενό της να καταλαμβάνει λιγότερο ελεύθερο χώρο (υπό συγκεκριμένες συνθήκες). Η μέθοδος αυτή δύναται να διατηρεί όλη την πληροφορία ή να την απλοποιεί σημαντικά. [WIL97]
- Χειρισμός μεταδεδομένων (metadata handling): Μέθοδοι για τη χρήση των μεταδεδομένων, τα οποία διευκολύνουν τους χρήστες στον εντοπισμό των ζητούμενων δεδομένων και των κατάλληλων υπηρεσιών.
- Έλεγχος μέσω μακροεντολών ή γλωσσών (control via macros or languages).
- Υποστήριξη διαφορετικών μορφότυπων δεδομένων (format support). Διαφορετικά μορφότυπα (data formats) υποστηρίζουν διαφορετικά γεωγραφικά μοντέλα (spatial models).

#### *2.3.3 Μέθοδοι για τη διαχείριση δεδομένων (data management):*

• Ταίριασμα διεύθυνσης (address matching): Είναι η μέθοδος κατά την οποία συγκρίνεται μία διεύθυνση ή ένας πίνακας διευθύνσεων με τις ιδιότητες διευθύνσεως (address attributes) ενός συνόλου δεδομένων (dataset), έτσι ώστε να αποφασιστεί αν η διεύθυνση βρίσκεται μέσα στα όρια που τη συσχετίζουν με κάποιο χαρακτηριστικό του συνόλου. Εάν αυτό συμβαίνει, τότε η διεύθυνση και το χαρακτηριστικό θεωρούνται ως ταίριασμα (match) και επιστρέφεται μία περιοχή.

- <span id="page-25-0"></span>• Masking: Με τη μέθοδο αυτή δημιουργείται ένα στρώμα που κρύβει τις πληροφορίες που χρειάζεται να μην αποκαλυφθούν. Με τον τρόπο αυτό ο χάρτης περιέχει μόνο τις πληροφορίες που χρειαζόμαστε.
- Cookie cutting: Κομμάτια περιοχών διαχωρίζονται από τον αρχικό χάρτη και αντιγράφονται σε νέους χάρτες, π.χ. προκειμένου να παρουσιάζονται ξεχωριστά περιοχές ιδιαίτερου ενδιαφέροντος. Ολόκληρη η πληροφορία από τον αρχικό χάρτη όπως και τα χρώματα διατηρούνται.

#### *2.3.4 Μέθοδοι για την επεξεργασία/ανάκτηση των δεδομένων(Editing/retrieval)*

- $\bullet$  Εντοπισμός (locating).
- Επιλογή σύμφωνα με τις τιμές των ιδιοτήτων (selecting by attributes) .
- Buffering: Είναι η μέθοδος κατά την οποία δημιουργείται μία ζώνη γύρω από ένα πολύγωνo, μία γραμμή ή ένα σημείο. Το αποτέλεσμα είναι ένα πολύγωνο, που μπορεί να χρησιμοποιηθεί σε επερωτήσεις (queries) για τον εντοπισμό των οντοτήτων που βρίσκονται μέσα σε αυτή τη ζώνη ή εκτός αυτής.
- Map overlay: Η μέθοδος αυτή προσφέρει τη δυνατότητα σύγκρισης στρωμάτων (layers) που αφορούν στην ίδια περιοχή. Τέτοιες μέθοδοι είναι η ένωση και η τομή.
- Map algebra: Προσφέρει τη δυνατότητα πρόσθεσης, αφαίρεσης, πολλαπλασιασμού και διαίρεσης χαρτών εφαρμόζοντας μαθηματικούς τελεστές.

#### *2.3.5 Μέθοδοι για την ανάλυση των δεδομένων (Data analysis functions)*

- Interpolation: Είναι μία μέθοδος γεωκωδικοποίησης. Στη μέθοδο αυτή η πληροφορία των δικτύων των δρόμων υπάρχει ήδη μέσα στο GIS. Σε κάθε κομμάτι δρόμου αντιστοιχεί κάποιο εύρος διευθύνσεων (π.χ. ένα σύνολο διευθύνσεων από τη μία μεριά του δρόμου στην άλλη). Η γεωκωδικοποίηση αντιστοιχεί τη δοσμένη διεύθυνση σε ένα δρόμο και σε ένα κομμάτι (segment). Στη συνέχεια παρεμβάλλει (interpolates) τη διεύθυνση αυτή μέσα στο εύρος του κομματιού αυτού.
- Επιλογή του βέλτιστου μονοπατιού (optimal path selection): Μέθοδος επιλογής του κοντινότερου μονοπατιού μεταξύ δύο σημείων.
- Γεωμετρικά τεστ (geometric tests).
- Υπολογισμός κλίσης (slope calculation).

#### <span id="page-26-0"></span>*2.3.6 Μέθοδοι για την αναπαράσταση των δεδομένων (Data display functions):*

- Επιτραπέζια απεικόνιση (desktop mapping): Ως Desktop Mapping ορίζεται η χρήση λογισμικού απεικόνισης για τη δημιουργία θεματικών χαρτών με σκοπό την εξαγωγή πληροφοριών για κάποιο γεωγραφικό φαινόμενο. Θεματικός χάρτης είναι ο χάρτης που παρουσιάζει επιλεγμένες πληροφορίες για μία περιοχή, π.χ. πυκνότητα του πληθυσμού, εγκληματικότητα [NCS06].
- Διαδραστική τροποποίηση χαρτογραφικών στοιχείων (interactive modification of cartographic elements): Είναι η τροποποίηση των χαρτογραφικών στοιχείων, δηλαδή των στοιχείων ενός χάρτη, από το χρήστη.
- Εξαγωγή γραφικών αρχείων (graphic file export).

## *2.4 Αρχιτεκτονική ΣΓΠ*

Η βασική αρχιτεκτονική ενός Συστήματος Γεωγραφικών πληροφοριών περιλαμβάνει ένα γραφικό περιβάλλον, τα εργαλεία GIS και το λογισμικό διαχείρισης δεδομένων και είναι η ακόλουθη [ΘΠ]:

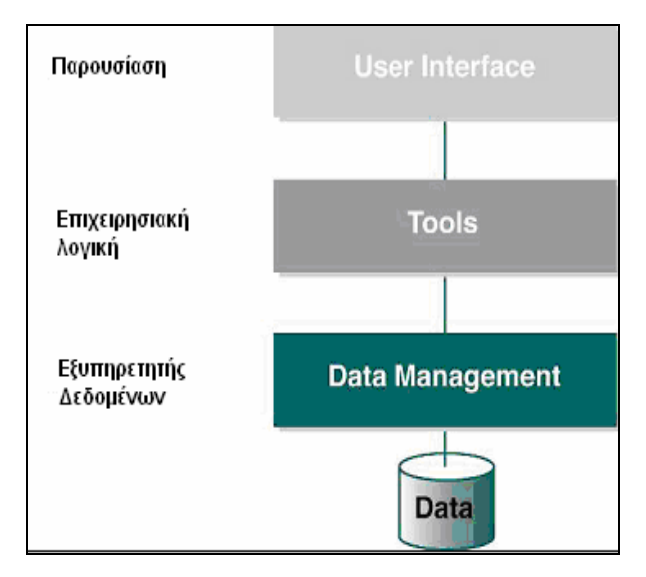

**Σχήμα 1: Αρχιτεκτονική Συστήματος Γεωγραφικών Πληροφοριών**

Με τη χρήση του γραφικού περιβάλλοντος (GUI) πραγματοποιείται η αλληλεπίδραση με το χρήστη και παρέχεται πρόσβαση στα εργαλεία GIS. Το σύνολο των εργαλείων GIS καθορίζει τις λειτουργίες που το λογισμικό GIS έχει διαθέσιμες για την επεξεργασία των γεωγραφικών δεδομένων. Τέλος, το λογισμικό διαχείρισης δεδομένων αποθηκεύει τα δεδομένα σε αρχεία ή σε βάσεις δεδομένων.

Η βασική λειτουργία ενός ΣΓΠ είναι η παροχή υπηρεσιών διαχείρισης βάσεων γεωγραφικών δεδομένων. Επομένως, ένα ΣΓΠ μπορεί να θεωρηθεί σαν ένα σύστημα διαχείρισης βάσεων δεδομένων (ΣΔΒΔ) εμπλουτισμένο με λειτουργίες γεωγραφικής ανάλυσης .Υπό αυτή την έννοια, οι πλέον διαδεδομένες αρχιτεκτονικές Συστημάτων Γεωγραφικών Πληροφοριών είναι οι ακόλουθες τέσσερις [ΣΘΣ99].

- 1. Απλό παραδοσιακό ΣΔΒΔ ([Σχήμα](#page-28-0) 2): Τόσο τα χωρικά όσο και τα μη χωρικά δεδομένα αναπαριστώνται σε μορφή πινάκων στο σχεσιακό μοντέλο. Οι λειτουργίες ορισμού και διαχείρισης των χωρικών οντοτήτων παρέχονται από ένα κέλυφος εφαρμογής, το οποίο αναπτύσσεται πάνω από το παραδοσιακό ΣΔΒΔ.
- 2. Μερικά παραδοσιακό ΣΔΒΔ (Σχήμα 3): Ένα παραδοσιακό ΣΔΒΔ υιοθετείται για την αναπαράσταση των θεματικών πληροφοριών που αναθέτονται στις χωρικές οντότητες, ενώ ένα ξεχωριστό υποσύστημα χρησιμοποιείται για τη διαχείριση των χωρικών δεδομένων. Οι λειτουργίες ορισμού και διαχείρισης των χωρικών οντοτήτων παρέχονται από ένα κέλυφος εφαρμογής, το οποίο παρέχει κοινή διαπροσωπεία στα δύο υποσυστήματα.
- 3. Εκτεταμένο παραδοσιακό ΣΔΒΔ ([Σχήμα](#page-28-0) 4): Σε αυτήν την προσέγγιση, ένα παραδοσιακό ΣΔΒΔ τροποποιείται προκειμένου να υποστηρίξει τα πεδία εφαρμογών ΣΓΠ. Αυτό επιτυγχάνεται προσθέτοντας νέα στοιχεία σε ένα παραδοσιακό ΣΔΒΔ. Τα νέα αυτά στοιχεία περιλαμβάνουν νέους τύπους δεδομένων, σύνθετα αντικείμενα και χαρακτηριστικά, κλπ. Οι πρόσθετες λειτουργίες ορισμού και διαχείρισης των χωρικών οντοτήτων παρέχονται από ένα κέλυφος εφαρμογής, το οποίο κείται πάνω από το εκτεταμένο ΣΔΒΔ.
- 4. Αντικειμενοστραφές ΣΔΒΔ (Σχήμα 5): Σε αυτήν την προσέγγιση χρησιμοποιείται το αντικειμενοστραφές μοντέλο σαν βάση για το πεδίο εφαρμογών των ΣΓΠ. Όλες οι πρόσθετες λειτουργίες ορισμού και διαχείρισης των χωρικών οντοτήτων παρέχονται από ένα κέλυφος εφαρμογής, το οποίο αναπτύσσεται πάνω από το αντικειμενοστραφές ΣΔΒΔ.

<span id="page-28-0"></span>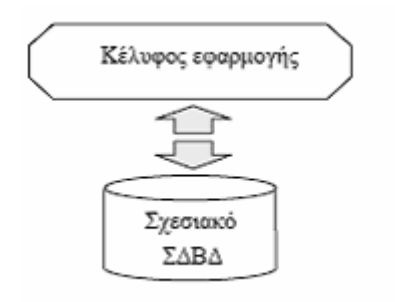

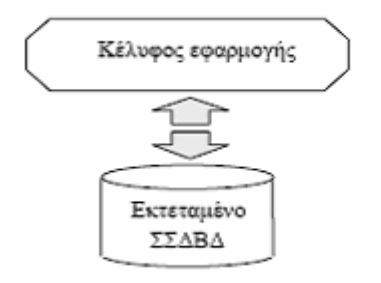

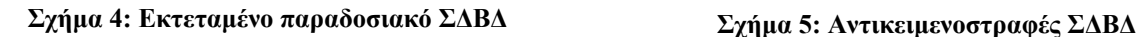

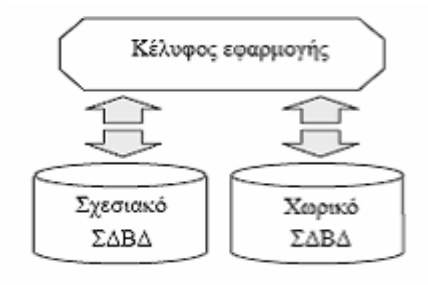

**Σχήμα 2: Απλό παραδοσιακό ΣΔΒΔ Σχήμα 3: Μερικά παραδοσιακό ΣΔΒΔ**

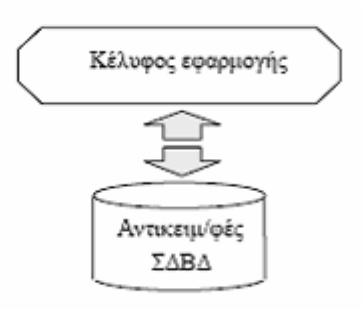

## *2.5 Τύποι λογισμικών ΣΓΠ*

#### *2.5.1 Κατηγορίες*

Τα λογισμικά πακέτα γεωγραφικών πληροφοριών διακρίνονται σε έξι (6) κατηγορίες σύμφωνα με τη λειτουργικότητά τους και τον τύπο τους [SDS02]. Οι κατηγορίες είναι οι εξής:

- 1. Επαγγελματικά ΣΓΠ (Professional GIS): Τα χαρακτηριστικά των επαγγελματικών ΣΓΠ είναι η συλλογή και η επεξεργασία δεδομένων, η διαχείριση της βάσης δεδομένων, οι προηγμένες δυνατότητες γεωπεξεργασίας (geoprocessing) και ανάλυσης, ενώ περιλαμβάνουν και άλλα εξειδικευμένα εργαλεία. Παραδείγματα επαγγελματικών ΣΓΠ είναι το ArcInfo της ESRI και το Smallword GIS.
- 2. Επιτραπέζια ΣΓΠ (Desktop GIS): Τα επιτραπέζια ΣΓΠ εστιάζουν στην χρήση και όχι στην δημιουργία δεδομένων. Προσφέρουν εργαλεία για τη δημιουργία χαρτών, διαγραμμάτων και εκθέσεων. Δημοφιλή παραδείγματα είναι τα ESRI ArcView, Intergraph GeoMedia, MapInfor professional κ.ά.
- <span id="page-29-0"></span>3. ΣΓΠ χειρός (handheld GIS): Τα ΣΓΠ χειρός ή αλλιώς ΣΓΠ «παλάμης» είναι «ελαφριά» συστήματα σχεδιασμένα για χρήση σε φορητές συσκευές. Τέτοια είναι τα Autodesk Onsite, ESRI ArcPad, και Smallworld Scout.
- 4. Συστατικά ΣΓΠ (component GIS): Τα συστατικά ΣΓΠ είναι εργαλεία που χρησιμοποιούν έμπειροι προγραμματιστές για τη ανάπτυξη εξειδικευμένων εφαρμογών. Παραδείγματα τέτοιων λογισμικών είναι τα Blue Marble Geographic GeoObjects, ArcObjects και MapObjects.
- 5. Απεικονιστής ΣΓΠ (GIS Viewer): Πρόκειται για λογισμικό που επιτελεί απεικόνιση και υποβολή επερωτήσεων (query) σε διάφορα δημοφιλή μορφότυπα αρχείων, όπως το ArcExplorer της ESRI, το GeoMedia της Intergraph, και το MapInfo ProViewer .
- 6. Διαδικτυακά ΣΓΠ (Internet GIS): Τα Διαδικτυακά ΣΓΠ εστιάζουν στην προβολή (display),στην υποβολή επερωτήσεων (query) αλλά και στη προβολή μέσω διαδικτύου χαρτών (web mapping). Παραδείγματα τέτοιων λογισμικών είναι το Autodesk MapGuide, το ArcIMS της ESRI,το Intergraph GeoMedia Web Map, and το MapInfo MapXtrem.

#### *2.5.2 Αρχιτεκτονικές*

Σε αυτή την παράγραφο αναπτύσσονται οι τυπικές αρχιτεκτονικές ΣΓΠ. Τα συστήματα με λογισμικά πακέτα **Desktop GIS** παρουσιάζουν τις εξής αρχιτεκτονικές [ΘΠ]:

• Σε κάθε υπολογιστή είναι εγκατεστημένο κάποιο λογισμικό τύπου Desktop GIS το οποίο έχει πρόσβαση στα αρχεία του συγκεκριμένου υπολογιστή και μόνο.

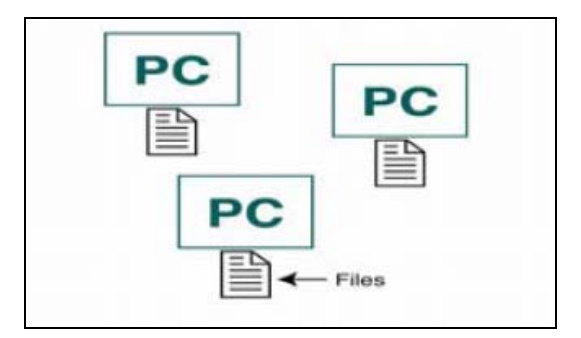

**Σχήμα 6: Αρχιτεκτονική συστημάτων με Desktop GIS** 

• Υπάρχει ένας υπολογιστής που αποθηκεύει όλα τα αρχεία, επιτελεί δηλαδή τη λειτουργία του εξυπηρετητή αρχείων (file server). Όλοι οι υπόλοιποι υπολογιστές έχουν εγκατεστημένο ένα πακέτο λογισμικού τύπου Desktop GIS και έχουν πρόσβαση στα αρχεία του εξυπηρετητή. Επιτυγχάνεται, λοιπόν, το μοίρασμα των αρχείων μεταξύ των διαφορετικών Desktop GIS μέσω τοπικού δικτύου (LAN) .

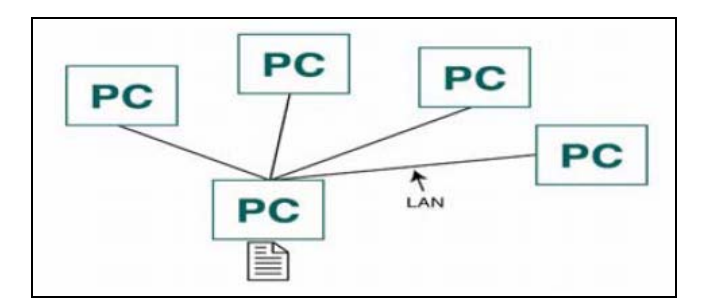

**Σχήμα 7: Αρχιτεκτονική συστημάτων με Desktop GIS** 

Τα συστήματα με λογισμικά πακέτα **Desktop GIS clients** έχουν την εξής αρχιτεκτονική σε περίπτωση δικτύου LAN ή WAN:

• Τα δεδομένα είναι αποθηκευμένα σε μία βάση δεδομένων. Όλοι οι υπολογιστές έχουν εγκατεστημένο το λογισμικό Desktop GIS client και αποκτούν πρόσβαση στα δεδομένα μέσω LAN ή WAN.

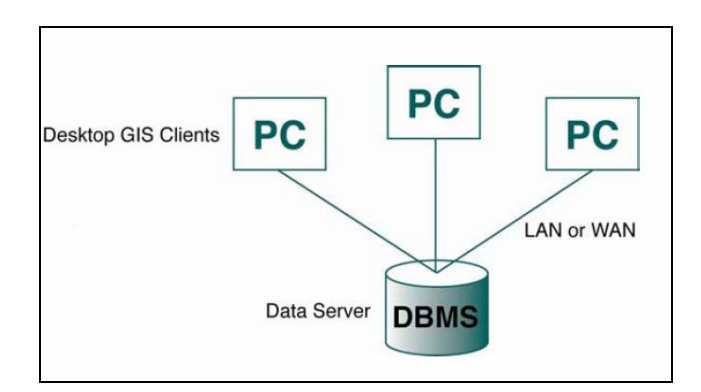

**Σχήμα 8: Αρχιτεκτονική συστημάτων με Desktop GIS client** 

Τα συστήματα με **δικτυακά GIS** (τα οποία περιλαμβάνουν τόσο τα διαδικτυακά πακέτα λογισμικού π.χ. ESRI ArcIMS όσο και κάποια δικτυακά π.χ. ESRI ArcGIS Server) έχουν την εξής αρχιτεκτονική:

• Τα δεδομένα είναι αποθηκευμένα σε μία βάση δεδομένων. Πάνω σε αυτή εφαρμόζει ένας εξυπηρετητής που επιτρέπει την επικοινωνία της βάσης με χρήστες μέσω LAN ή WAN ή μέσω του Internet. Οι χρήστες απαιτείται να έχουν εγκατεστημένο λογισμικό πελατών (clients) ή απλά ένα web browser ώστε να είναι δυνατή σε αυτούς η πρόσβαση στα δεδομένα.

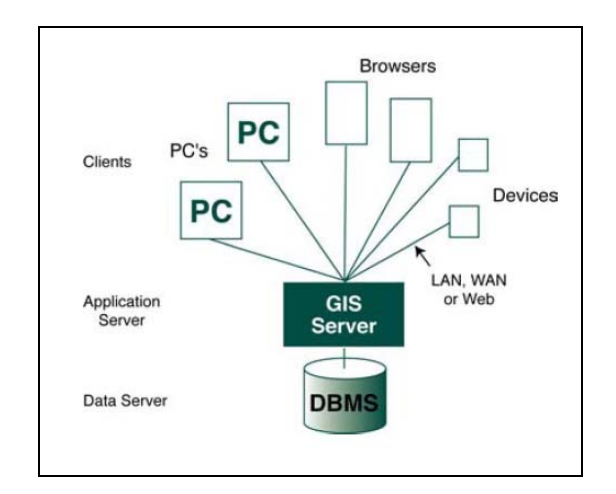

**Σχήμα 9: Αρχιτεκτονική συστημάτων με δικτυακά πακέτα λογισμικού.** 

# <span id="page-33-0"></span>**3**

## *ELGIS*

## *3.1 Τρέχουσα Κατάσταση Αγοράς ΣΓΠ*

Την τελευταία δεκαετία τα Συστήματα Γεωγραφικών Πληροφοριών αποτελούν ένα σημαντικό μέρος των εφαρμογών πληροφορικής σε τομείς όπως η προστασία του περιβάλλοντος, η αστική σχεδίαση, ο επιχειρηματικός σχεδιασμός, οι μεταφορές, η δημογραφική ανάλυση και οι στρατιωτικές επιχειρήσεις. Εμπλέκονται επίσης, σε ένα ευρύ φάσμα καθημερινών δραστηριοτήτων, όπως η χρήση συστημάτων πλοήγησης από οδηγούς και ο εντοπισμός διευθύνσεων με τη χρήση των ταχυδρομικών κωδικών μέσα από δημοφιλείς ιστοσελίδες, όπως το Streetmap και το MapQuest. Επιπλέον, σημαντική είναι η χρήση των ΣΓΠ σε περιπτώσεις έκτακτης ανάγκης, όπως σε επιδημίες και περιβαλλοντικές καταστροφές.

Προκειμένου να γίνεται επαρκής διάθεση χωρικών και περιγραφικών δεδομένων σε όλους τους παραπάνω τομείς, κρίνεται απαραίτητη η χρήση των ΣΓΠ από όλους τους κοινωνικούς φορείς, όπως είναι οι ιδιωτικές επιχειρήσεις, τα πανεπιστήμια και οι δημόσιες υπηρεσίες. Απαραίτητη κρίνεται επίσης η δυνατότητα ανάπτυξης και επέκτασης των ΣΓΠ, προκειμένου να ικανοποιούνται οι συνεχώς αυξανόμενες και μεταβαλλόμενες ανάγκες σε γεωχωρικά δεδομένα.

Ωστόσο, η τρέχουσα κατάσταση της αγοράς δεν ικανοποιεί τις παραπάνω ανάγκες. Οι κατασκευαστές εφαρμογών ΣΓΠ είναι λίγοι με αποτέλεσμα η αγορά να κυριαρχείται από συγκεκριμένες εταιρείες. Το φαινόμενο αυτό οδηγεί σε υψηλές τιμές τόσο ως προς την αγορά όσο και ως προς την εγκατάσταση και την υποστήριξη των εφαρμογών ΣΓΠ, με αποτέλεσμα η χρήση τους από ορισμένους φορείς, όπως οι δημόσιες υπηρεσίες, να είναι δυσχερής. Επιπρόσθετα, η διάθεση του κώδικα των εφαρμογών είναι απαγορευμένη ή γίνεται κάτω από πολύ αυστηρές άδειες και ως εκ τούτου, η επέκταση και παραμετροποίηση τους καθίσταται σχεδόν αδύνατη. Επιπλέον, η ύπαρξη λίγων εταιρειών ανάπτυξης εφαρμογών ΣΓΠ, τους δίνει τη δυνατότητα να καθορίζουν τα τεχνολογικά πρότυπα, ενώ το λογισμικό ΣΓΠ είναι σε πολλούς τομείς παρωχημένο σε σχέση με άλλες εφαρμογές πληροφοριακών συστημάτων.

Όλα τα παραπάνω έχουν επιπλέον αντίκτυπο στην κοινωνία των προγραμματιστών. Οι επιστήμονες που ασχολούνται με τα ΣΓΠ προέρχονται κυρίως από το πεδίο των πολιτικών μηχανικών ή των τοπογράφων μηχανικών. Κατά συνέπεια, υπάρχει έντονη έλλειψη έμπειρων προγραμματιστών ΣΓΠ που θα ανανεώσουν τα τεχνολογικά πρότυπα, θα επεκτείνουν τις εφαρμογές και θα διευρύνουν τη χρήση τους. Το φαινόμενο αυτό είναι πολύ έντονο στην Ελλάδα, όπου οι έμπειροι προγραμματιστές εφαρμογών ΣΓΠ είναι χαρακτηριστικά λίγοι. Επιπρόσθετα, η αγορά σε διεθνές επίπεδο αδυνατεί να προσφέρει στους προγραμματιστές μία ποικιλία εργαλείων για να επιλέξουν το κατάλληλο για την εργασία τους, ενώ τόσο οι προγραμματιστές όσο και οι μη εξειδικευμένοι χρήστες διατρέχουν τον κίνδυνο να εγκλωβιστούν σε ένα και μόνο κατασκευαστή εφαρμογών, αφού συχνά οι εφαρμογές διαφορετικών κατασκευαστών είναι μη συμβατές μεταξύ τους ή αποθηκεύουν τα δεδομένα τους σε μη συμβατά μοντέλα δεδομένων.

Λύση στην αδυναμία της αγοράς να προσφέρει οικονομικές εφαρμογές ΣΓΠ και να διευρύνει την επεξεργασία του κώδικα ΣΓΠ, φέρνουν οι εφαρμογές ελεύθερου λογισμικού/λογισμικού ανοιχτού κώδικα. Ως εφαρμογές ανοιχτού κώδικα ορίζουμε τις εφαρμογές που μπορούν να χρησιμοποιηθούν, να μετατραπούν και να αναδιατεθούν από οποιονδήποτε. Εφαρμογές, δηλαδή, που ο κώδικας τους διατίθεται ελεύθερα χωρίς επιπλέον κόστος για την άδεια κάτω από την οποία διανέμεται. Την τελευταία δεκαετία έγινε μεγάλη προγραμματιστική προσπάθεια στον τομέα αυτό και τα προϊόντα που προέκυψαν έχουν αρχίσει να ωριμάζουν.

Επιπλέον, ορισμένες εφαρμογές κλειστού κώδικα που διανέμονταν εμπορικά, διατίθενται τώρα χωρίς οικονομικό κόστος συμβάλλοντας στην ανάπτυξη νέων εφαρμογών ΣΓΠ. Χαρακτηριστικό παράδειγμα είναι η περίπτωση της εφαρμογής GoogleMaps. Μόλις το <span id="page-35-0"></span>λογισμικό αυτό δόθηκε ελεύθερα στην αγορά δημιουργήθηκαν 5.000 καινούριες εφαρμογές που το χρησιμοποιούν.

Στην ενότητα [5.1](#page-75-0) αναπτύσσουμε τα πακέτα ΣΓΠ ελεύθερου λογισμικού/λογισμικού ανοιχτού κώδικα που παρουσιάζουν το μεγαλύτερο ενδιαφέρον και τείνουν να θεωρούνται περισσότερο ώριμα για χρήση τους σε νέες εφαρμογές.

Η ανάπτυξη εφαρμογών ΕΛ/ΛΑΚ αναμένεται να τραβήξει το ενδιαφέρον νέων προγραμματιστών, να αυξήσει τη χρήση των εφαρμογών ΣΓΠ και να καλύψει το γνωστικό κενό σε πεδία όπως είναι η διαδικασία εξαγωγής πληροφοριών από εικόνες και ψηφιακούς χάρτες.

## *3.2 Αναγκαιότητα ανάπτυξης ELGIS*

Η ανάπτυξη του συστήματος ELGIS έχει ως σκοπό να ικανοποιήσει την ανάγκη για διάθεση γεωγραφικών δεδομένων από την ελληνική Δημόσια Διοίκηση. Η ανάγκη αυτή προϋποθέτει την ύπαρξη υποδομής σε Συστήματα Γεωγραφικών Πληροφοριών καθώς και κατάλληλα καταρτισμένο προσωπικό. Ωστόσο, η πραγματικότητα στην ελληνική δημόσια διοίκηση είναι πολύ διαφορετική. Ο βαθμός εξειδίκευσης του προσωπικού στον τομέα της Πληροφορικής είναι μικρός, ενώ ο βαθμός χρησιμοποίησης των εφαρμογών ΣΓΠ είναι περιορισμένος. Επιπλέον, το κόστος αγοράς εμπορικών πακέτων ΣΓΠ είναι τόσο μεγάλο που δεν μπορεί να διατεθεί από κάθε δημόσια υπηρεσία.

Ως αποτέλεσμα των παραπάνω, η επικοινωνία μεταξύ των δημόσιων υπηρεσιών είναι προβληματική. Τα γεωγραφικά δεδομένα δεν μπορούν να αποσταλούν από την μία υπηρεσία στην άλλη, ενώ σε πολλές περιπτώσεις υπάρχουν επικαλύψεις, δηλαδή διαφορετικές υπηρεσίες συλλέγουν και αποθηκεύουν την ίδια πληροφορία. Επιπλέον, διαφορετικές υπηρεσίες συλλέγουν πληροφορίες για την ίδια γεωγραφική περιοχή, με αποτέλεσμα η συνολική πληροφορία για μία συγκεκριμένη περιοχή να είναι διασκορπισμένη σε πολλές υπηρεσίες. Για παράδειγμα, η πληροφορία για τα δίκτυα της ΔΕΗ, του ΟΤΕ και της ΕΥΔΑΠ είναι αποθηκευμένη στις αντίστοιχες υπηρεσίες και ως εκ τούτου η σύνθεση των χαρτών των δικτύων για μια ολοκληρωμένη εικόνα της περιοχής είναι δύσκολη.
Οι δημόσιες υπηρεσίες απαιτείται λοιπόν να ανταλλάσουν δεδομένα εύκολα και με τρόπο διαλειτουργικό, ενώ θα πρέπει το κόστος για τις παραπάνω λειτουργίες να είναι περιορισμένο. Προκειμένου το σύστημα μας να ανταποκρίνεται σε αυτές τις ανάγκες, θα εναρμονιστεί με τα πρότυπα διαλειτουργικότητας της οδηγίας INSPIRE και τα πρότυπα του OGC για τις διαδικτυακές υπηρεσίες, ενώ θα συνίσταται από προγράμματα ΕΛ/ΛΑΚ ώστε το κόστος να ελαχιστοποιείται.

# *3.3 INSPIRE- INfrastructure for SPatial InfoRmation in*

## *Europe*

Η Inspire είναι μία οδηγία της Ευρωπαϊκής ένωσης [ΟΕΚ04] για τη δημιουργία χωρικής υποδομής στην Ευρωπαϊκή Ένωση. Σκοπός της οδηγίας είναι να καταστήσει τις χωρικές πληροφορίες άμεσα διαθέσιμες και αξιοποιήσιμες σε επίπεδο τόσο εθνικής όσο και κοινοτικής πολιτικής, καθώς και να επιτρέψει την πρόσβαση του κοινού στις πληροφορίες αυτές. Η πρωτοβουλία INSPIRE είναι απόρροια του ζήλου που επέδειξαν υπηρεσίες όπως η Γενική Δ/νση Περιβάλλοντος (D.G. Environment), η Eurostat και το Κοινό Κέντρο Ερευνών (Joint Research Centre), οι οποίες διαδραματίζουν σημαντικό ρόλο στη διαδικασία έγκρισης και εφαρμογής της οδηγίας.

Βασικός στόχος της πρωτοβουλίας INSPIRE είναι να καταστήσει διαθέσιμα περισσότερα και καλύτερα δεδομένα για τη χάραξη πολιτικής στην ευρωπαϊκή κοινότητα και την εφαρμογή της σε όλα τα επίπεδα στα κράτη μέλη. Η πρωτοβουλία INSPIRE επικεντρώνεται στην περιβαλλοντική πολιτική, αλλά είναι δυνατό να χρησιμοποιηθεί και να επεκταθεί μελλοντικά και σε άλλους τομείς, όπως της γεωργίας, των μεταφορών και της ενέργειας.

Η πρόταση εστιάζεται ειδικότερα στις πληροφορίες που απαιτούνται για την παρακολούθηση και τη βελτίωση της κατάστασης του περιβάλλοντος, όπου συμπεριλαμβάνονται ο αέρας, το νερό, το έδαφος και το φυσικό τοπίο. Πολλές από τις πληροφορίες αυτές πρέπει να συνοδεύονται από χωρικά δεδομένα πολλαπλών χρήσεων. Σε μια υποδομή χωρικών πληροφοριών, όλα τα θέματα χωρικών δεδομένων δεν απαιτείται να εναρμονιστούν στον ίδιο βαθμό, ούτε να ενσωματωθούν στην υποδομή με τον ίδιο ρυθμό. Για το λόγο αυτό, η οδηγία περιλαμβάνει τρία χωριστά παραρτήματα. Και τα τρία αναφέρονται σε χωρικά δεδομένα που είναι αναγκαία για ένα μεγάλο φάσμα περιβαλλοντικών πολιτικών. Ανάλογα με το κατά πόσο τα χωρικά δεδομένα θα χρησιμοποιηθούν ως γεωαναφορά για άλλα χωρικά δεδομένα, αν χρειάζονται εναρμονισμένα χωρικά δεδομένα στο πλαίσιο πολιτικών που επηρεάζουν άμεσα ή έμμεσα το περιβάλλον και με τον βαθμό στον οποίο η εναρμόνιση έχει ήδη προχωρήσει στην Κοινότητα, καθορίζονται διαφορετικές προθεσμίες για την εφαρμογή των απαιτήσεων της οδηγίας INSPIRE και διαφορετικά επίπεδα αυστηρότητας για την εναρμόνιση.

## *3.3.1.1 Αναγκαιότητα της οδηγίας INSPIRE*

H πρόσβαση στις χωρικές πληροφορίες και η χρήση τους παραμένει προβληματική στην Ευρώπη. Τα κυριότερα προβλήματα αποδίδονται στις ελλείψεις δεδομένων και τεκμηρίωσης, στις ασυμβατότητες μεταξύ των χωρικών δεδομένων και στους φραγμούς στους οποίους προσκρούει η ανταλλαγή και η επαναχρησιμοποίηση τους.

Τα προβλήματα ως προς τη διαθεσιμότητα, την ποιότητα, την οργάνωση και την πρόσβαση στις χωρικές πληροφορίες είναι κοινά στις χώρες της Ευρωπαϊκής Ένωσης για πλήθος θεμάτων άσκησης πολιτικής και πληροφόρησης και απαντώνται σε όλες τις βαθμίδες των δημοσίων αρχών. Προς επίλυση αυτών των προβλημάτων απαιτούνται μέτρα για την ανταλλαγή, το μερισμό, την πρόσβαση και τη χρήση διαλειτουργικών χωρικών δεδομένων & υπηρεσιών χωρικών δεδομένων μεταξύ όλων των βαθμίδων δημόσιας διοίκησης και μεταξύ διαφορετικών κλάδων.

Η οδηγία INSPIRE φιλοδοξεί να ικανοποιήσει τις παραπάνω απαιτήσεις. Πιο συγκεκριμένα, σκοπεύει να προκαλέσει τη δημιουργία υποδομής χωρικής πληροφορίας, η οποία θα προσφέρει στους χρήστες προηγμένες χωρικές υπηρεσίες. Οι υπηρεσίες αυτές θα επιτρέπουν στους χρήστες να εντοπίζουν και να χρησιμοποιούν χωρική ή γεωγραφική πληροφορία από ένα ευρύ σύνολο πηγών, με τρόπο διαλειτουργικό για ποικίλες χρήσεις. Παράδειγμα τέτοιων υπηρεσιών είναι η επικάλυψη πληροφοριών από διαφορετικές πηγές, η χωρική ανάλυση κ.ά. Οι χρήστες στους οποίους στοχεύει η οδηγία είναι αρμόδιοι για το σχεδιασμό και τα εκτελεστικά στελέχη (planners and managers) σε τοπικό και εθνικό επίπεδο, καθώς και οι πολίτες και οι οργανισμοί των κρατών-μελών.

## *3.3.1.2 Βασικές αρχές της οδηγίας INSPIRE*

Η οδηγία INSPIRE αφορά σε χωρικά δεδομένα τα οποία οι ίδιες οι δημόσιες αρχές έχουν στην κατοχή τους, ή κατέχουν τρίτοι για λογαριασμό των δημοσίων αρχών, καθώς και στη χρήση χωρικών δεδομένων από δημόσιες αρχές για την άσκηση της δημόσιας αποστολής τους. Ωστόσο, υπό ορισμένους όρους, η οδηγία πρέπει επίσης να εφαρμόζεται σε χωρικά δεδομένα που κατέχουν φυσικά ή νομικά πρόσωπα εκτός των δημοσίων αρχών, υπό την προϋπόθεση ότι ζητούνται από αυτά τα φυσικά ή νομικά πρόσωπα

Οι βασικές αρχές της οδηγίας INSPIRE είναι οι εξής:

- Τα δεδομένα πρέπει να συλλέγονται μία φορά και να διατηρούνται με τον πιο αποτελεσματικό τρόπο.
- Πρέπει να είναι δυνατό να συλλέγονται διαφορετικά χωρικά δεδομένα από διαφορετικές πηγές και να μοιράζονται μεταξύ πολλών χρηστών και εφαρμογών.
- Τα χωρικά δεδομένα πρέπει να συλλέγονται από την κυβέρνηση και να διατίθενται σε όλα τα επίπεδα. της ευρύτερης Δημόσιας Διοίκησης.
- Τα χωρικά δεδομένα που χρειάζονται πρέπει να είναι διαθέσιμα υπό συνθήκες που δεν εμποδίζουν την ευρεία χρήση τους.
- Πρέπει να είναι εύκολος ο εντοπισμός των διαθέσιμων χωρικών δεδομένων, η αξιολόγηση τους, καθώς και η γνώση για τις συνθήκες που πρέπει να ικανοποιούνται ώστε να χρησιμοποιηθούν.

## *3.3.1.3 Υλοποιήσεις σχετικές με την οδηγία INSPIRE*

Αυτή τη στιγμή η οδηγία INSPIRE βρίσκεται στο στάδιο των διαπραγματεύσεων. Ως εκ τούτου δεν υπάρχουν υλοποιήσεις πλήρως συμβατές με την οδηγία ώστε να χρησιμοποιούνται ως πρότυπα. Ωστόσο, παραθέτουμε τις γενικές κατευθύνσεις που πρέπει να ακολουθούν οι διάφορες υπηρεσίες ώστε να συνάδουν με την οδηγία [KAN06].

**Υπηρεσίες εύρεσης:** Οι προδιαγραφές που είναι πιο σχετικές με την οδηγία INSPIRE για υπηρεσίες εύρεσης (discovery services) περιλαμβάνουν τα εξής:

- OGC CAT 2.0 με το ISO profile για το Διαδίκτυο: CS-W 2.0 ISO AP 19115/19119.
- Ένα σύνολο ιδιοτήτων απάντησης και επερώτησης (queryables and response properties).
- Κάποια γλώσσα επερωτήσεων.
- Συγκεκριμένο βάθος εύρεσης.

**Υπηρεσίες μεταδεδομένων:** Οι υπηρεσίες μεταδεδομένων θα στηρίζονται στο ISO19119.

**Υπηρεσίες απεικόνισης:** Οι προδιαγραφές που είναι πιο σχετικές με την οδηγία INSPIRE για υπηρεσίες απεικόνισης (view services) περιλαμβάνουν τα εξής:

- Web Map Service ISO 19128
- Χρήση του σχεδίου CEN TC287 profile του ISO 19128 / WMS 1.3

Ακόμα γίνονται διαπραγματεύσεις για τα εξής θέματα:

- Ποια θα είναι η εκδοχή του WMS.
- Ποιο θα είναι το μορφότυπο εξαγωγής. PNG, GIF, SVG, WebCGM, ή κάποιο άλλο?
- Ποια CRS θα υποστηρίζονται?
- Ποιος θα είναι ο χειρισμός του legend?
- Η διάθεση των μεταδεδομένων ενός συνόλου δεδομένων να γίνεται από τις υπηρεσίες απεικόνισης?
- Πως θα χρησιμοποιούνται τα CEN profiles?

## *3.3.1.4 Χρονοδιάγραμμα της οδηγίας INSPIRE*

Η πρόταση της Κομισιόν για την οδηγία INSPIRE υιοθετήθηκε τον Ιούλιο του 2004 και θα γίνει νόμος μόλις υιοθετηθεί από το Συμβούλιο και το Κοινοβούλιο μέσα από τη διαδικασία της συναπόφασης.

Τα τρία στάδια τα οποία ακολουθεί η οδηγία για την εφαρμογή της είναι τα εξής:

- 1. Στάδιο προετοιμασίας Preparatory phase (2004-2006)
	- Διαδικασία συναπόφασης.
	- Προετοιμασία νόμων που θα εφαρμοστούν.
- 2. Φάση Μετάθεσης Transposition Phase (2007-2008)
	- Η οδηγία μπαίνει σε ισχύ.
	- Νομιμοποίηση σε εθνικό επίπεδο.
	- Εκκίνηση των δραστηριοτήτων της επιτροπή INSPIRE.
	- Υιοθέτηση των νόμων υλοποίησης μέσα από τη διαδικασία της επιτροπολογίας (Commitology).
- 3. Φάση υλοποίησης Implementation phase (2009-2013)
	- Εφαρμογή και έλεγχος των μέτρων

## *3.4 ISO Metadata Model 19115:2003*

## *3.4.1 ISO*

Ο Διεθνής Οργανισμός Προτυποποίησης ISO (International Organization for Standardization) είναι ένα διεθνές σώμα για τον καθορισμό προτύπων στο οποίο συμμετέχουν μεγάλες εταιρείες και τουλάχιστον ένας οργανισμός προτυποποίησης από κάθε χώρα που αποτελεί μέλος του ISO [ΜΣ06].

Το Διεθνές Πρότυπο ISO 19115 ετοιμάστηκε από την Τεχνική Επιτροπή ISO/TC 211, Geographic information/Geomatics. Περιλαμβάνει 11 παραρτήματα από τα οποία τα παραρτήματα Α έως Ε είναι κανονιστικά (normative: ο όρος αναφέρεται σε πρότυπα που έχουν εκτιμηθεί -από την πλειοψηφία- ως αποδεκτά), ενώ τα παραρτήματα F έως Κ είναι πληροφοριακά (informative: ο όρος αφορά στα πρότυπα που δεν ανήκουν στην κατηγορία normative, αλλά συνεισφέρουν στη σωστή χρήση και εκτέλεση ενός προτύπου).

### *3.4.2 ISO 19115:2003*

Ο αντικειμενικός σκοπός του ISO 19115:2003 είναι η παροχή μιας δομής για την περιγραφή ψηφιακών γεωγραφικών δεδομένων. Αυτό το πρότυπο προορίζεται για χρήση τόσο από αναλυτές & προγραμματιστές πληροφοριακών συστημάτων, όσο και από απλούς χρήστες, με σκοπό να κατανοήσουν τις βασικές αρχές και τις γενικές απαιτήσεις για την προτυποποίηση των γεωγραφικών πληροφοριών.

Το ISO 19115:2003 καθορίζει το σχήμα (schema) που απαιτείται για την περιγραφή γεωγραφικών δεδομένων και υπηρεσιών. Παρέχει πληροφορίες σχετικές με την αναγνώριση, την έκταση, την ποιότητα, το χωρικό και χρονικό σχήμα, την χωρική αναφορά και τη διανομή των ψηφιακών γεωγραφικών δεδομένων, καθώς και τις διαδικασίες επέκτασής τους. Λεπτομερέστερα μεταδεδομένα για ειδικούς τύπους γεωγραφικών δεδομένων ορίζονται σε άλλες σειρές του προτύπου ISO 19100 (series standards).

#### Ειδικότερα, το ISO 19115:2003:

• Εφοδιάζει τους δημιουργούς των δεδομένων με τις απαραίτητες πληροφορίες για το σωστό χαρακτηρισμό των γεωγραφικών δεδομένων.

- Διευκολύνει την οργάνωση και διαχείριση των μεταδεδομένων των γεωγραφικών δεδομένων.
- Καθιστά ικανούς τους χρήστες να χρησιμοποιούν γεωγραφικά δεδομένα με τον πιο αποτελεσματικό τρόπο, γνωρίζοντας τα βασικά τους χαρακτηριστικά.
- Διευκολύνει την εξεύρεση, την εξόρυξη και την επαναχρησιμοποίηση δεδομένων. Έτσι, οι χρήστες μπορούν εύκολα να εντοπίζουν, να προσεγγίζουν, να αξιολογούν, να αγοράζουν και να χρησιμοποιούν γεωγραφικά δεδομένα.
- Δίνει τη δυνατότητα στους χρήστες να αποφασίζουν αν τα γεωγραφικά δεδομένα που εντοπίζουν κάπου θα τους είναι χρήσιμα.

## Επιπλέον, το ISO 19115:2003 ορίζει:

- Υποχρεωτικά και προαιρετικά, τμήματα (sections), οντότητες (entities) και στοιχεία (elements) μεταδεδομένων.
- Το ελάχιστο σύνολο μεταδεδομένων που απαιτούνται για την εξυπηρέτηση κάθε εφαρμογής μεταδεδομένων (εύρεση δεδομένων, καθορισμός της μορφής δεδομένων που θα χρησιμοποιηθούν, πρόσβαση σε δεδομένα και μεταφορά δεδομένων).
- Προαιρετικά στοιχεία μεταδεδομένων ώστε να είναι δυνατή μια πιο εκτεταμένη περιγραφή γεωγραφικών εφαρμογών, αν αυτό είναι απαραίτητο.
- Μια μέθοδο για την επέκταση μεταδεδομένων έτσι ώστε να προσαρμόζονται σε εξειδικευμένες ανάγκες.

Εξαιτίας των παραπάνω, το 19115:2003 είναι κατάλληλο για πολλές διαφορετικές μορφές γεωγραφικών δεδομένων όπως: χάρτες, διαγράμματα, αλλά και μη γεωγραφικά δεδομένα, όπως απλά έγγραφα.

## *3.4.2.1 Metadata Set Information*

Ο πυρήνας του ISO 19115 είναι το Metadata entity set information, που αποτελείται από τα ακόλουθα σύνολα μοντέλων δεδομένων:

• **Identification information.** Περιλαμβάνει πληροφορίες με τις οποίες επιτυγχάνεται η ταυτοποίηση κάποιας ή κάποιων πηγών πληροφοριών (resources) με μοναδικό τρόπο.

- **Constraint information.** Εμπεριέχει περιορισμούς σχετικά με την πρόσβαση και τη χρήση μιας πηγής πληροφοριών ή ενός συνόλου μεταδεδομένων.
- **Data quality information.** Παρουσιάζει την εμβέλεια και την καταγωγή των δεδομένων (για παράδειγμα, πληροφορίες σχετικές με γεγονότα ή πηγές δεδομένων που χρησιμοποιήθηκαν κατά την σύνταξη των δεδομένων), ενώ παραθέτει πληροφορίες σχετικές με την ποιότητα των δεδομένων.
- **Maintenance information.** Ορίζει την εμβέλεια (scope) των δεδομένων και τη συχνότητα ενημέρωσης τους.
- **Spatial representation information.** Περιλαμβάνει πληροφορίες που αφορούν στους μηχανισμούς (grid ή vector) που χρησιμοποιούνται για την παρουσίαση χωρικών πληροφοριών σε ένα σύνολο δεδομένων.
- **Reference system information.** Γίνεται περιγραφή των χωρικών (spatial) και χρονικών (temporal) συστημάτων αναφοράς (reference systems).
- **Content information.** Δίνονται πληροφορίες για τους καταλόγους γνωρισμάτων που χρησιμοποιούνται ή/και πληροφορίες για την περιγραφή ενός coverage dataset.
- **Portrayal catalogue information.** Περικλείει πληροφορίες για την αναγνώριση του καταλόγου αναπαράστασης (portrayal catalogue) που χρησιμοποιήθηκε
- **Distribution information.** Έχει πληροφορίες για τον πάροχο και επιλογές για τη λήψη δεδομένων από μια πηγή πληροφοριών.
- **Metadata extension information.** Δίνονται πληροφορίες για τις επεκτάσεις των μεταδεδομένων, όπως αυτές ορίστηκαν από το χρήστη.
- **Application schema information.** Έχει πληροφορίες για το σχήμα εφαρμογής (application schema) που χρησιμοποιήθηκε για το σχηματισμό του εκάστοτε συνόλου δεδομένων.
- **Extent information.** Περιλαμβάνει στοιχεία δεδομένων που περιγράφουν το χωρικό και χρονικό μέγεθος κάποιας αναφερόμενης οντότητας.
- **Citation and responsible party information.** Περιέχει τύπους δεδομένων για την παράθεση κάποιας πηγής πληροφοριών (σύνολο δεδομένων, χαρακτηριστικά, πηγή, δημοσίευση, κτλ), καθώς και πληροφορίες για την υπεύθυνη ομάδα (πάροχος, συντάκτης, κτλ) μιας πηγής πληροφοριών.

Στο ακόλουθο σχήμα παρατίθεται η περιγραφόμενη οργάνωση του Metadata entity set information υπό τη μορφή UML Package Diagram.

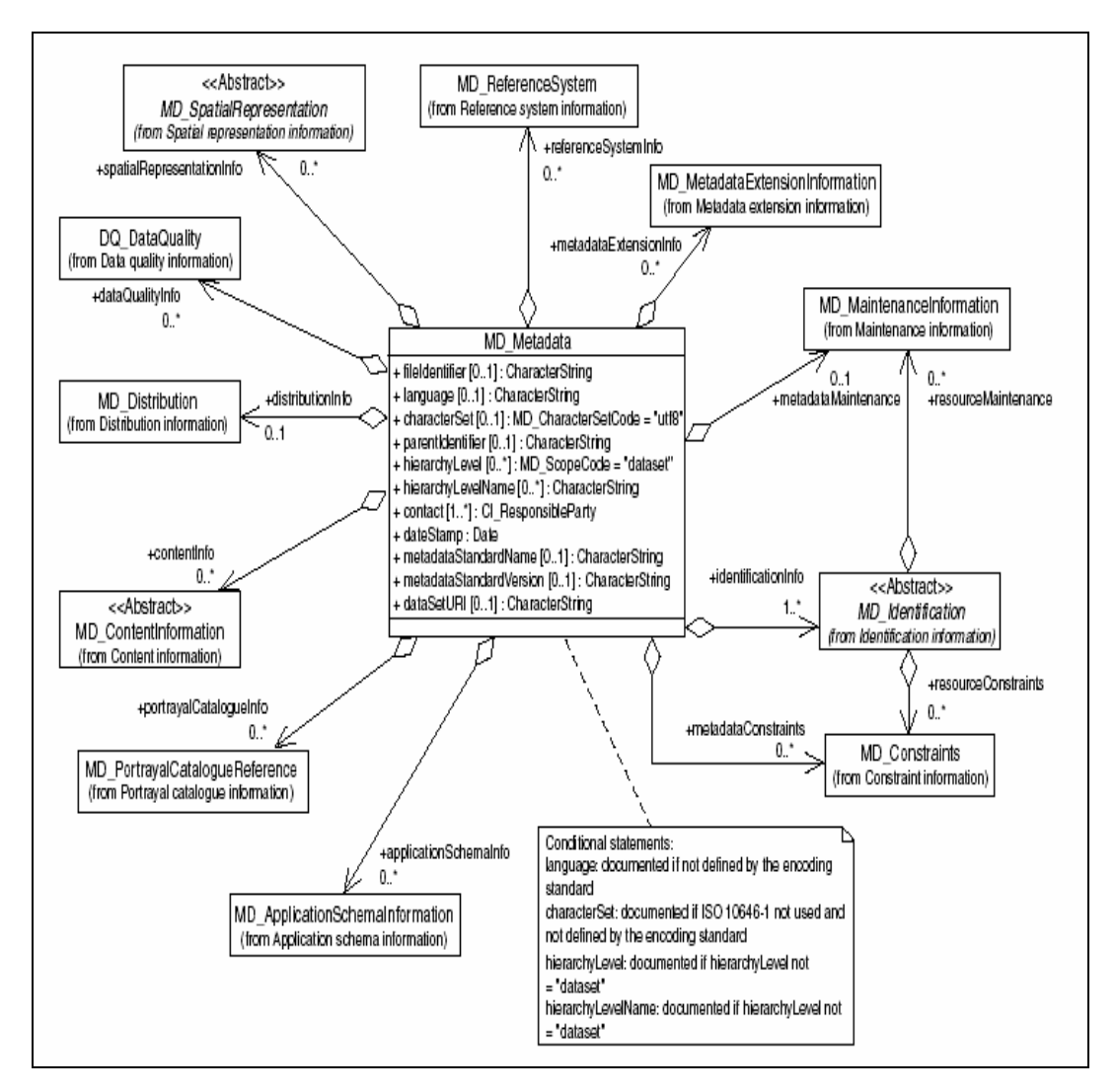

**Σχήμα 10: Οργάνωση του Metadata entity set information** 

## *3.4.2.2 Extended Metadata*

Οι ειδικές ανάγκες των χρηστών και η ποικιλία στη μορφή των δεδομένων έκανε αναγκαία την παροχή κανόνων για τον ορισμό επιπρόσθετων μεταδεδομένων. Οι κανόνες αυτοί αφορούν σε επεκτάσεις και προφίλ μεταδεδομένων και αναλύονται στο κανονιστικό (normative) παράρτημα C του προτύπου ISO 19115. Πριν τη δημιουργία των επεκτάσεων προηγείται μια προσεκτική επισκόπηση των υφιστάμενων - στο διεθνές πρότυπο μεταδεδομένων ώστε να επαληθευτεί ότι τα επιθυμητά μεταδεδομένα δεν υπάρχουν ήδη.

## *3.4.2.3 Community profile*

Αν οι πληροφορίες που προορίζονται για προσθήκη είναι επεκτάσιμες και συγκεκριμένες για μια εφαρμογή ή ένα επιστημονικό πεδίο, προτείνεται ο συντονισμός ομάδων χρηστών για κάποια προτεινόμενη επέκταση και η δημιουργία ενός προφίλ κοινότητας (community profile).

Το ISO 19115 ορίζει περίπου 300 στοιχεία μεταδεδομένων με τα περισσότερα από αυτά να κατατάσσονται στην κατηγορία «προαιρετικά». Είναι σαφώς ορισμένα έτσι ώστε να βοηθούν τους χρήστες στην ακριβή κατανόηση του τι περιγράφουν. Μεμονωμένες κοινότητες, χώρες ή οργανισμοί μπορούν να αναπτύξουν ένα προφίλ (community profile) στο διεθνές πρότυπο. Επιλέγεται ένα σύνολο στοιχείων μεταδομένων και κατόπιν ορίζεται ως υποχρεωτικό για το συγκεκριμένο προφίλ. Ένα δοσμένο στοιχείο (π.χ. η «τιμή» σε ένα σύνολο δεδομένων) μπορεί να οριστεί ως «υποχρεωτικό» για μία συγκεκριμένη κοινότητα, η οποία πάντα θα χρειάζεται την αναφορά αυτού του στοιχείου. Μια ομάδα-κοινότητα χρηστών μπορεί να επιθυμεί τον ορισμό στοιχείων μεταδεδομένων που δεν προβλέπονται από το διεθνές πρότυπο. Ωστόσο, τα προστιθέμενα στοιχεία δε θα είναι γνωστά έξω από τα όρια της κοινότητας, εκτός και αν δημοσιευθούν.

Ένα προφίλ πρέπει να ορίζει πεδίο μεγεθών και πεδίο ορισμού για όλα τα στοιχεία μεταδεδομένων. H επιλογή προτυποποιημένων πεδίων ορισμού σε κάποια κοινότητα είναι σημαντική, γιατί επιτρέπει τη διαλειτουργικότητα μεταξύ διαφορετικών συστημάτων. Περισσότερες πληροφορίες σχετικά με τα προφίλ κοινότητας υπάρχουν στο ISO 19106.

Στο επόμενο σχήμα παρουσιάζεται η σχέση μεταξύ των βασικών συστατικών του προτύπου (core metadata components), του συνόλου των συστατικών του προτύπου (comprehensive metadata profile) και των κατά περίπτωση εθνικών, τοπικών και οργανωτικών προφίλ.

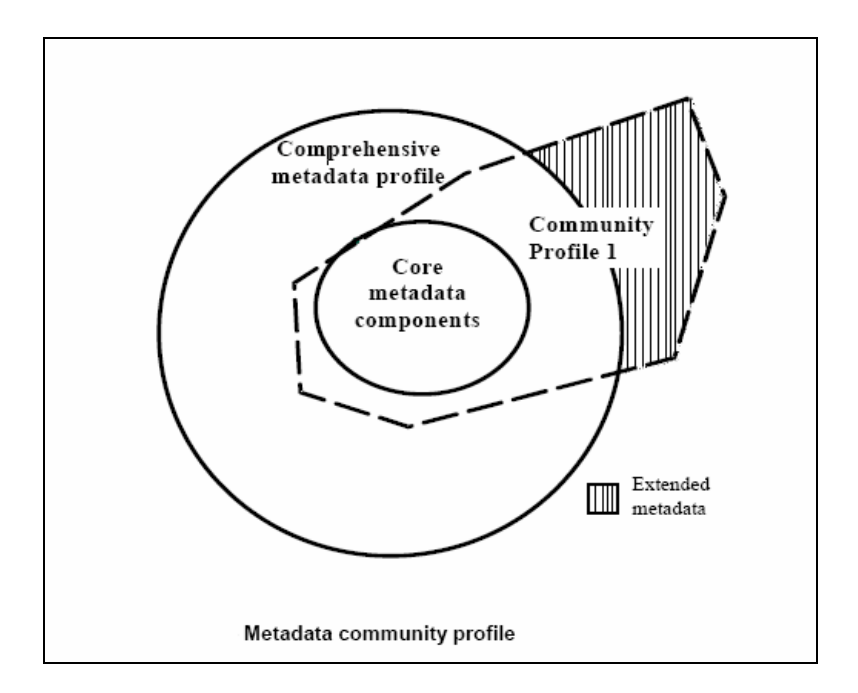

**Σχήμα 11: Σχέση μεταξύ των βασικών συστατικών του προτύπου (core metadata components), του συνόλου των συστατικών του προτύπου (comprehensive metadata profile) και των κατά περίπτωση εθνικών, τοπικών και οργανωτικών προφίλ**

## *3.4.2.4 Comprehensive dataset metadata profile – XML DTD*

Το πλήρες σύνολο των μεταδεδομένων του προτύπου είναι διαθέσιμο υπό τη μορφή ενός συνόλου από XML DTD. Το ISO 19115 κάνει αναφορές σε πολλά στοιχεία που ορίζονται σε άλλα πρότυπα. Όταν γίνεται αναφορά σε ένα τέτοιο στοιχείο (του οποίου ο ορισμός γίνεται σε άλλο πρότυπο), γίνεται χρήση της XML τιμής "ANY". Κάτω από τη γραμμή αυτή υπάρχει σχόλιο που υποδεικνύει σε ποιο στοιχείο αναφέρεται και σε ποιο πρότυπο ορίζεται.

Αρκετά από τα στοιχεία μεταδεδομένων δεν είναι μοναδικά ονομασμένα. Για το λόγο αυτό όταν δημιουργήθηκαν τα DTD που χρησιμοποιήθηκαν στο πρότυπο αυτό ήταν απαραίτητη η μετονομασία κάποιων στοιχείων ώστε να είναι μοναδικά. Για το σκοπό αυτό ένας αλφαβητικός χαρακτήρας και μια παύλα προστέθηκε στην αρχή του ονόματος κάθε τέτοιου στοιχείου. Ένα στοιχείο με το ρόλο του «ληξίαρχου» προστίθεται σε όλα τα στοιχεία που έχουν μία λίστα κωδικών όπως το πεδίο ορισμού τους. Αυτό το στοιχείο είναι που θα δώσει την τοποθεσία του αρχείου που αποτελεί την πηγή της λίστας κωδικών.

# *3.5 OGC- Open Geospatial Consortium*

Το Open Geospatial Consortium, είναι ένας μη κερδοσκοπικός, διεθνής, εθελοντικός οργανισμός, ο οποίος έχει ως σκοπό την ανάπτυξη προτύπων για υπηρεσίες βασισμένες στη γεωγραφική πληροφορία (geospatial and location based services) [ΜΣ06]. Το όραμα του οργανισμού είναι «*ένας κόσμος στον οποίο όλοι έχουν όφελος από τη γεωγραφική πληροφορία και οι υπηρεσίες είναι διαθέσιμες σε κάθε δίκτυο, εφαρμογή ή πλατφόρμα*». Θα μπορούσαμε να πούμε ότι ο οργανισμός OGC διαχειρίζεται μία παγκόσμια διαδικασία συναίνεσης για τη δημιουργία αποδεκτών διεπαφών και κωδικοποιημένων προδιαγραφών που επιτρέπουν τη διαλειτουργικότητα μεταξύ διαφορετικών αποθηκών δεδομένων, υπηρεσιών και εφαρμογών.

Τα μέλη του οργανισμού είναι διάφορες ιδιωτικές επιχειρήσεις, κυβερνητικοί οργανισμοί και πανεπιστήμια. Όλοι συμμετέχουν σε μία διαδικασία για τη δημιουργία, έλεγχο και δημοσίευση των διαφόρων προτύπων για συστήματα διάθεσης γεωγραφικής πληροφορίας (GIS) και άλλες επικρατούσες τεχνολογίες. Έτσι αναπτύσσεται ένας συνεχώς αυξανόμενος αριθμός προδιαγραφών για να εξυπηρετήσουν την ανάγκη για διαλειτουργικότητα στον τομέα των συστημάτων για τη διάθεση γεωγραφικής πληροφορίας.

Ο οργανισμός OGC έχει αναπτύξει πρότυπα που αφορούν σε διαδικτυακές υπηρεσίες, τα OGC Web Services (OWS), τα οποία επιτρέπουν στα συστήματα επεξεργασίας γεωγραφικής πληροφορίας να επικοινωνούν μεταξύ τους διαμέσου του Διαδικτύου χρησιμοποιώντας γνωστές τεχνολογίες όπως η XML, το HTTP, κτλ. Οι OWS παρέχουν ένα πλαίσιο διαλειτουργικότητας, ανεξάρτητο φορέα, για web-based ανακάλυψη, πρόσβαση, ολοκλήρωση, ανάλυση, εκμετάλλευση και οπτικοποίηση πολλαπλών πηγών γεωγραφικής πληροφορίας, καθώς και πληροφορίας προερχόμενης από αισθητήρες (sensors). Μπορούμε να πούμε ότι οι OWS είναι ένα πλέγμα από υπηρεσίες επεξεργασίας γεωγραφικής πληροφορίας οι οποίες μπορούν να συνδεθούν μεταξύ τους σε δυναμικές, αλυσίδες για τη δημιουργία δυναμικών εφαρμογών.

Οι υπηρεσίες OWS θα επιτρέπουν στις μελλοντικές εφαρμογές να «συναρμολογούνται» κατά βούληση από επιμέρους, δικτυακά προσβάσιμες υπηρεσίες διάθεσης και επεξεργασίας γεωγραφικής πληροφορίας. Ένα OGC Web Service μπορεί έτσι να χρησιμοποιηθεί σαν ένα «μαύρο κουτί» το οποίο εκτελεί κάποιες λειτουργίες, όπως για παράδειγμα παροχή πληροφοριών οδήγησης. Όπως θα δούμε, οι υπηρεσίες αυτές μπορούν να περιγράψουν τη λειτουργία ή λειτουργίες που μπορούν να εκτελούν μέσω μετά-πληροφορίας. Έτσι είναι εφικτή η αναζήτηση υπηρεσιών και η κατανόηση του τι μπορεί να κάνει μια δοσμένη υπηρεσία. Αυτές οι υπηρεσίες είναι διευθυνσιοδοτημένες από ένα URI και είναι εξ' ορισμού προσβάσιμες από το Διαδίκτυο. Στο παρακάτω σχήμα φαίνεται ένα γενικό αρχιτεκτονικό σχήμα των OGC Web Services. Το σχήμα αυτό παρουσιάζει τις γενικές κλάσεις των υπηρεσιών που συμμετέχουν σε διάφορες λειτουργίες επεξεργασίας χωρικών δεδομένων. Επιπλέον, περιγράφει τις ιδιότητες που πρέπει να έχουν οι υπηρεσίες που ανήκουν σε αυτές τις κλάσεις για να μπορούν να συνδεθούν σε χρήσιμες εφαρμογές.

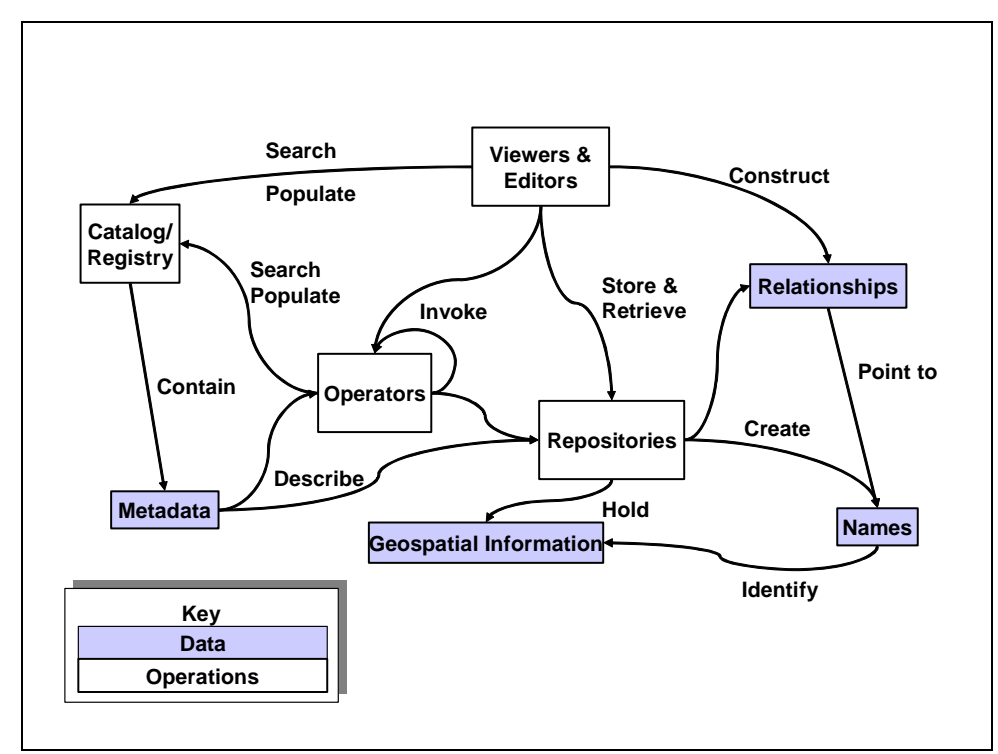

**Σχήμα 12: Μερικές κλάσεις και ιδιότητες της γενικής αρχιτεκτονικής των OWS** 

Στη συνέχεια παρουσιάζουμε μια λίστα από τις σημαντικότερες προδιαγραφές του OGC στην οποία περιλαμβάνονται φυσικά και δικτυακές υπηρεσίες:

 **WMS – Web Map Service:** Η υπηρεσία WMS [9] παράγει δυναμικά χάρτες βασισμένη σε γεωγραφική πληροφορία. Αυτό το διεθνές πρότυπο ορίζει ως «χάρτη» την απεικόνιση γεωγραφικής πληροφορίας σαν ένα αρχείο ψηφιακής εικόνας κατάλληλο για εμφάνιση σε οθόνη υπολογιστή. Ένας χάρτης δεν είναι μόνο τα δεδομένα. Οι χάρτες που παράγει η υπηρεσία WMS αποδίδονται γενικά σε μορφή εικόνας όπως PNG, GIF ή JPEG, ή μερικές φορές σαν διανυσματικά γραφικά όπως το Scalable Vector Graphics (SVG) ή ακόμη και σε Web Computer Graphics Metafile (WebCGM) format. Η υπηρεσία αυτή ορίζει τρεις λειτουργίες:

- o Επιστρέφει μετά-πληροφορία επιπέδου υπηρεσίας
- o Επιστρέφει ένα χάρτη ο οποίος έχει καλά καθορισμένες γεωγραφικές παραμέτρους και παραμέτρους διαστάσεων
- o Επιστρέφει πληροφορία για συγκεκριμένα χαρακτηριστικά πάνω σε ένα χάρτη (προαιρετικά).

Οι λειτουργίες αυτές του Web Map Service μπορούν να «κληθούν» χρησιμοποιώντας έναν web browser και υποβάλλοντας requests σε μορφή Uniform Resource Locator (URL). Το περιεχόμενο αυτών των URL εξαρτάται από το ποια λειτουργία ζητάμε να εκτελεστεί. Συγκεκριμένα, όταν ζητάμε ένα χάρτη το URL δείχνει τι πληροφορία θα εμφανιστεί στο χάρτη, ποιο τμήμα της γης πρόκειται να σχεδιαστεί, το επιθυμητό σύστημα αναφοράς συντεταγμένων και τις διαστάσεις της εικόνας που θα απεικονιστεί. Όταν δύο ή περισσότερες εικόνες (χάρτες) παράγονται με τις ίδιες γεωγραφικές παραμέτρους και παραμέτρους διαστάσεων, τα αποτελέσματα μπορούν να συντεθούν με επικάλυψη του ενός πάνω στο άλλο δημιουργώντας ένα σύνθετο χάρτη. Τα format εικόνων που χρησιμοποιούνται (όπως GIF ή PNG) υποστηρίζουν διαφανή background επιτρέποντας έτσι στις εικόνες που επικαλύπτονται από άλλες να είναι ορατές. Επιπροσθέτως, μεμονωμένοι χάρτες μπορούν να ζητηθούν από διαφορετικούς servers. Με τον τρόπο αυτό είναι εφικτή η δημιουργία ενός δικτύου από κατανεμημένους map servers από τους οποίους οι clients μπορούν να ζητούν απλούς χάρτες και να κατασκευάζουν σύνθετους χάρτες με προσαρμοσμένα χαρακτηριστικά.

• **WFS – Web Feature Service:** Η υπηρεσία Web Feature Service [10] είναι ουσιαστικά μια διεπαφή (interface) η οποία επιτρέπει στις αιτήσεις για γεωγραφικά χαρακτηριστικά διαμέσου του διαδικτύου να έχουν υψηλή διαλειτουργικότητα. Χρησιμοποιεί μια XML-based γλώσσα (την GML, που παρουσιάζουμε στη συνέχεια) για ανταλλαγή δεδομένων. Η προδιαγραφή της WFS καθορίζει interfaces για την περιγραφή λειτουργιών χειρισμού δεδομένων για γεωγραφικά χαρακτηριστικά. Οι λειτουργίες αυτές για τον χειρισμό δεδομένων είναι η δημιουργία, η διαγραφή, η ενημέρωση ενός χαρακτηριστικού (feature instance) καθώς και δημιουργία ερωτημάτων βασισμένων σε γεωγραφικούς και μη γεωγραφικούς περιορισμούς. Η βασική υπηρεσία WFS επιτρέπει μόνο να θέτουμε ερωτήσεις και μας επιστρέφει διάφορα χαρακτηριστικά ανάλογα με αυτό που ζητάμε. Υπάρχει όμως και η transactional WFS η οποία επιτρέπει τις υπόλοιπες λειτουργίες όπως δημιουργία, διαγραφή και ενημέρωση ενός χαρακτηριστικού. Για τις διάφορες WFS λειτουργίες που αναφέραμε υπάρχουν δύο τρόποι κωδικοποίησης. Ο ένας είναι μέσω XML (HTTP POST/SOAP) και ο άλλος είναι μέσω Keyword-Value pairs (HTTP GET/REST). Πάντως σε κάθε περίπτωση βασικό πρωτόκολλο επικοινωνίας είναι το HTTP. Όσον αφορά στα δεδομένα που ανταλλάσσονται μεταξύ client και ενός WFS server η γλώσσα που χρησιμοποιείται είναι η Geography Markup Language (GML) όπως προαναφέραμε. Η GML κωδικοποιεί δεδομένα για συντεταγμένες, γεωμετρικά δεδομένα (π.χ. πολύγωνα), καθώς και δεδομένα τοπολογίας (για παράδειγμα το δεδομένο «ο δρόμος Α καταλήγει στο δρόμο Β»). Περισσότερες λεπτομέρειες σχετικά με την WFS και θέματα υλοποίησής της μπορούν να αναζητηθούν στα σχετικά specifications που δίνει ο OGC.

- **WCS Web Coverage Service:** Η υπηρεσία WCS επεκτείνει το interface του Web Map Server για να μας δώσει πρόσβαση σε γεωχωρικά επιστρώματα (coverages) τα οποία περιέχουν τιμές ή ιδιότητες γεωγραφικών τοποθεσιών, αντί για στατικούς χάρτες σαν εικόνες. Χρειάζεται να έχει κανείς πρόσβαση σε τέτοιου είδους γεωγραφική πληροφορία (πέρα από χρήση σε απλούς viewers) για client-side απεικόνιση, multi-valued coverages, και για χρήση ως είσοδο σε επιστημονικά μοντέλα και άλλους clients.
- **CPS Coverage Portrayal Service:** Σκοπός της συγκεκριμένης υπηρεσίας είναι να μας δώσει μια διεπαφή για την παραγωγή εικόνας από δεδομένα επιστρωμάτων. Ουσιαστικά δίνει επιπλέον πληροφορία πάνω σε ένα αντικείμενο που επιστρέφει η υπηρεσία WCS. Διασυνδέει τους WCS clients με τις WMS υπηρεσίες χρησιμοποιώντας τη γλώσσα Styled Layer Descriptor (SLD) ως γλώσσα υπηρεσίας. Οι διεπαφές της υπηρεσίας CPS είναι ελαφρά παραλλαγμένες σε σχέση με τις αντίστοιχες της WMS.
- **CS-W Catalog Service Web (Catalog Interface):** Οι υπηρεσίες καταλόγου (Catalog Services) μας δίνουν τη δυνατότητα να δημοσιεύουμε και να αναζητούμε συλλογές από περιγραφική πληροφορία (metadata) για δεδομένα, υπηρεσίες, καθώς και άλλα αντικείμενα με σχετική πληροφορία. Τα μεταδεδομένα στους καταλόγους αντιπροσωπεύουν χαρακτηριστικά, πάνω στα οποία μπορούμε να κάνουμε ερωτήματα και να τα παρουσιάσουμε για αξιολόγηση και περαιτέρω επεξεργασία τόσο από ανθρώπους όσο και από λογισμικό. Οι υπηρεσίες καταλόγου είναι απαραίτητες για να υποστηρίζουν την «ανακάλυψη» καταχωρημένης πληροφορίας εντός μιας συνεργαζόμενης κοινότητας. Στις προδιαγραφές που δίνει ο OGC καθορίζονται τα αφηρημένα μοντέλα καθώς και τα μοντέλα υλοποίησης που απαιτούνται για τη δημοσίευση και την πρόσβαση ψηφιακών καταλόγων.
- **SFS Simple Features SQL:** Τα Simple Features είναι ένα OpenGIS πρότυπο το οποίο καθορίζει το πώς πρέπει να αποθηκεύονται ψηφιακά τα γεωγραφικά δεδομένα (σημείο, γραμμή, πολύγονο κλπ) με χωρικά και μη χωρικά χαρακτηριστικά. Τα Simple Features βασίζονται σε 2D γεωμετρία με γραμμική παρεμβολή μεταξύ κορυφών. Σε γενικές γραμμές, η γεωμετρία δύο διαστάσεων είναι απλή αν δεν περιέχει self-intersection. Οι προδιαγραφές των Simple Features καθορίζουν διάφορους χωρικούς τελεστές, οι οποίοι μπορούν να χρησιμοποιηθούν για να παράγει κανείς νέα γεωμετρικά σχήματα βασισμένος στα ήδη υπάρχοντα.
- **GML –Geography Markup Language:** Η GML είναι μια XML-based γλώσσα, καθορισμένη για να εκφράζει γεωγραφικά χαρακτηριστικά. Εξυπηρετεί σαν γλώσσα μοντελοποίησης για γεωγραφικά συστήματα καθώς επίσης και σαν ένα ανοιχτό format ανταλλαγής για γεωγραφικές συναλλαγές στο Internet. Η GML παρέχει μια ποικιλία αντικειμένων για γεωγραφική περιγραφή, όπως γεωγραφικά χαρακτηριστικά, συστήματα αναφοράς συντεταγμένων, γεωμετρία, τοπολογία, χρόνο, μονάδες μέτρησης και καθολικές τιμές. Έτσι, η ψηφιακή αναπαράσταση του πραγματικού κόσμου μπορεί να γίνει μέσω ενός συνόλου από χαρακτηριστικά. Ένα χαρακτηριστικό έχει ένα σύνολο από ιδιότητες, όπου κάθε ιδιότητα αποτελείται σαν μια τριάδα (όνομα, τύπος, τιμή). Ο αριθμός των ιδιοτήτων που μπορεί να έχει ένα χαρακτηριστικό, καθορίζεται από τον ορισμό του τύπου του. Μπορούμε επιπλέον να έχουμε ένα χαρακτηριστικό το οποίο να αποτελείται από ένα σύνολο από άλλα χαρακτηριστικά. Τέλος, στη GML, τα γεωγραφικά χαρακτηριστικά έχουν σαν υποτύπους τα επιστρώματα (coverages) και τα στοιχεία παρατηρήσεων (observations). Περισσότερες λεπτομέρειες για τη γλώσσα GML μπορούν να αναζητηθούν στα αντίστοιχα specifications του OGC.
- **OpenGIS Location Services (OpenLS):** Οι υπηρεσίες OpenLS [16] είναι γνωστές επίσης ως GeoMobility Server (GMS), μια ανοικτή πλατφόρμα για εφαρμογές υπηρεσιών βασισμένων σε τοποθεσία. Ουσιαστικά οι υπηρεσίες OpenLS έχουν στόχο τον καθορισμό πρόσβασης σε υπηρεσίες πυρήνα (βασικές υπηρεσίες) και στους αφηρημένους τύπους δεδομένων που περιέχει ο GeoMobility Server. Οι βασικές υπηρεσίες που παρέχονται από τον GMS είναι οι εξής: Directory Service, Gateway Service, Location Utility Service (Geocoder/Reverse Geocoder), Presentation Service, Route Service.
- **Gazetteer:** Πρόκειται για μια υπηρεσία που δίνει πρόσβαση σε μία αρχή για τα ονόματα των τοποθεσιών, ουσιαστικά ένα «γεωγραφικό λεξικό». Η αρχή αυτή (Gazetteer) επιστρέφει τις γεωμετρίες που σχετίζονται με τις παραπάνω τοποθεσίες.
- **Geocoder:** Πρόκειται για τη γνωστή υπηρεσία γεωκωδικοποίησης. Παίρνει σαν είσοδο ένα string, το οποίο περιέχει μια διεύθυνση κάποιον κωδικό ή άλλους γεωγραφικούς όρους και επιστρέφει τη γεωγραφική τοποθεσία που τους αντιστοιχεί (συνήθως σαν γεωγραφικές συντεταγμένες ενός σημείου).
- **Location Organizer Folder (LOF):** Πρόκειται για ένα πρότυπο το οποίο καθορίζει μια δομή για την οργάνωση πληροφορίας σχετικά με συγκεκριμένα γεγονότα ή γεγονότα ενδιαφέροντος.
- **Observations and Measurements (O&M):** Το πρότυπο αυτό περιγράφει ένα πλαίσιο και τρόπο κωδικοποίησης για τις παρατηρήσεις και τις μετρήσεις.
- **OGC Web Services Common:** Το πρότυπο αυτό καθορίζει τα χαρακτηριστικά τα οποία είναι, ή θα έπρεπε να είναι, κοινά σε όλα τα πρότυπα που αφορούν στις υπηρεσίες OGC Web Services. Με τον όρο κοινά χαρακτηριστικά εννοούμε τα περιεχόμενα των λειτουργιών ερωταποκρίσεων (requests – responses), τις παραμέτρους τους, και τον τρόπο κωδικοποίησής τους. Το πρότυπο αυτό στην παρούσα μορφή του περιλαμβάνει τις υπηρεσίες WMS, WFS, WCS που αναφέραμε παραπάνω.
- **Web Coordinate Transformation Service (WCTS):** Η υπηρεσία αυτή παρέχει διεπαφές για εντοπισμό θέσης, συστήματα συντεταγμένων, και μετατροπή συντεταγμένων, οι οποίες μπορούν να χρησιμοποιηθούν από γεωχωρικές εφαρμογές και άλλες υπηρεσίες. Η μετατροπή γεωχωρικών δεδομένων από ένα σύστημα συντεταγμένων αναφοράς σε ένα άλλο είναι συχνά απαραίτητη όταν χρησιμοποιούνται δεδομένα από διαφορετικές πηγές σε μια εφαρμογή. Αυτό συμβαίνει γιατί συχνά τα δεδομένα αποθηκεύονται σε διαφορετικά συστήματα συντεταγμένων ανάλογα με την εφαρμογή. Έτσι, για να χρησιμοποιήσουμε και να συνδυάσουμε δεδομένα από διαφορετικές εφαρμογές πρέπει πρώτα να τα μετατρέψουμε στο ίδιο σύστημα συντεταγμένων. Η υπηρεσία WCTS, λοιπόν, μας δίνει τη λύση σε αυτό το πρόβλημα περιλαμβάνοντας όλων των τύπων μετασχηματισμούς και μετατροπές. Η υπηρεσία παίρνει σαν είσοδο ψηφιακά χαρακτηριστικά ή επιστρώματα σε ένα σύστημα συντεταγμένων και δίνει σαν έξοδο τα ίδια χαρακτηριστικά όμως σε άλλο σύστημα συντεταγμένων.
- **Web Map Context (WMC):** Το πρότυπο αυτό «συνοδεύει» το OGC Web Map Service και καθορίζει το πώς μπορεί να περιγραφεί μια ειδική ομαδοποίηση ενός ή περισσοτέρων χαρτών από έναν ή περισσότερους map servers. Η περιγραφή αυτή της ομαδοποίησης πρέπει να είναι σε ένα μεταφέρσιμο, ανεξάρτητο πλατφόρμας format για αποθήκευση σε ένα χώρο αποθήκευσης ή για μετάδοση ανάμεσα σε clients. Η περιγραφή αυτή είναι γνωστή και σαν "Web Map Context Document" ή απλούστερα

"Context". Προς το παρόν, τα παραπάνω έγγραφα (Context Documents) έχουν σχεδιαστεί για διασυνδέσεις υπηρεσίας WMS.

- **OWS Messaging Framework(OMF):** Πρόκειται για ένα πλαίσιο για το πώς πρέπει να είναι τα μηνύματα που ανταλλάσσονται για να διεξαχθούν συνδέσεις μεταξύ των υπηρεσιών OGC Web Services. Το πλαίσιο αυτό είναι ανεξάρτητο από κάθε πρωτόκολλο μεταφοράς και κάθε κωδικοποίηση μηνυμάτων. Χρησιμοποιώντας το OMF, ένας σχεδιαστής υπηρεσιών μπορεί να επικεντρωθεί μόνο στον ορισμό και τη ροή των μηνυμάτων για κάθε ενέργεια που υποστηρίζεται από την υπηρεσία, χωρίς να χρειάζεται να ανησυχεί για την μεταφορά διανομή των μηνυμάτων αυτών. Είναι προφανές ότι με τη χρήση του OMF θα απλοποιηθούν πού οι υλοποιήσεις των υπηρεσιών OGC Web Services και θα γίνει εφικτή η διασύνδεση υπηρεσιών.
- **OWS1.2 Image Handling Design Requirements:** Πρόκειται για δύο πρότυπα τα οποία καθορίζουν αφενός τη σχεδίαση του συστήματος για διαχείριση εικόνων σε υπηρεσίες OWS και αφετέρου τις απαιτήσεις για την υποστήριξη συναρτήσεων χειρισμού εικόνων. Η σχεδίαση του συστήματος που προαναφέραμε καθορίζει δύο κύριες υπηρεσίες: Την Image Archive Service και την Image Catalogue Service. Οι διεπαφές για τις δύο αυτές υπηρεσίες καθορίζονται χρησιμοποιώντας προηγούμενα καθορισμένες διεπαφές υπηρεσιών OWS.
- **Sensor Collection Service (SCS):** Η βασική λειτουργία της υπηρεσίας SCS είναι να παρέχει μια διαδικτυακή διεπαφή προς έναν αισθητήρα, συλλογή αισθητήρων ή πληρεξούσιο αισθητήρα. Ως αισθητήρες (sensors), ορίζονται συσκευές που μετρούν φυσικές ποσότητες.
- **Web Processing Service (WPS):** Η υπηρεσία WPS παρέχει πρόσβαση σε υπολογισμούς ή μοντέλα τα οποία ενεργούν πάνω σε χωρικά δεδομένα. Τα δεδομένα τα οποία χρειάζεται η υπηρεσία μπορούν να είναι διαθέσιμα τοπικά, ή να μεταφέρονται μέσω δικτύου χρησιμοποιώντας πρότυπα ανταλλαγής δεδομένων όπως είναι η Geography Markup Language (GML) ή το Geolinked Data Access Service (GDAS).
- **Web Registry Service (WRS):** Η υπηρεσία καταχώρησης (Registry Service) ορίζει ένα μηχανισμό για ταξινόμηση, καταχώρηση, περιγραφή, αναζήτηση, διατήρηση και πρόσβαση στις πληροφορίες από τις διάφορες πηγές δεδομένων. Η υπηρεσία OGC Service Registry παρέχει μεθόδους για το χειρισμό ενός αποθηκευτικού χώρου (repository). Στις καταχωρήσεις έχουμε πρόσβαση μέσω μιας εφαρμογής για το σκοπό αυτό (Registry Client).

• **Web Terrain Server (WTS):** Ο σκοπός του WTS είναι να παράγει προοπτικές όψεις από γεωαναφερόμενα δεδομένα – τυπικά από τρισδιάστατα επιστρώματα.

Τα πλεονεκτήματα που αποφέρει η χρησιμοποίηση των παραπάνω προτύπων στις γεωγραφικές εφαρμογές συνοψίζονται στα εξής:

- Η χρήση προτύπων μας διευκολύνει στο να κατανέμουμε τα γεωχωρικά δεδομένα σε διάφορες πλατφόρμες, λειτουργικά συστήματα, γλώσσες προγραμματισμού κλπ.
- Είναι ευκολότερο για τους προγραμματιστές εφαρμογών να εντάσσουν τη γεωχωρική λειτουργικότητα και τα δεδομένα στις δικές τους εφαρμογές.
- Μπορούμε να εκμεταλλευτούμε τις τεράστιες υποδομές που έχουν φτιαχτεί για να υλοποιηθεί η αρχιτεκτονική των δικτυακών υπηρεσιών – περιλαμβανομένων των εργαλείων ανάπτυξης, εξυπηρετητών εφαρμογών, πρωτοκόλλων μηνυμάτων, υποδομών ασφαλείας κλπ.

# *3.6 Ελεύθερο Λογισμικό/Λογισμικό Ανοιχτού Κώδικα*

Ως εφαρμογές λογισμικού ανοιχτού κώδικα ορίζουμε τις εφαρμογές που μπορούν να χρησιμοποιηθούν, να μετατραπούν και να αναδιατεθούν από οποιονδήποτε. Ο πηγαίος κώδικας των εφαρμογών αυτών είναι δηλαδή διαθέσιμος στους χρήστες για χρήση, επεξεργασία και επέκταση. Υπάρχουν πολλές άδειες για τα λογισμικά ανοιχτού κώδικα οι οποίες ορίζουν τον τρόπο και το βαθμό επαναχρησιμοποίησής τους. Για το λόγο αυτό το "Open Source Initiative" έχει αναλάβει το ρόλο του γενικού κριτή της ορθότητας των αδειών.

Κάποιες από τις πιο διαδεδομένες άδειες είναι οι:

- GNU General Public License (GPL): Εάν το λογισμικό διατίθεται υπό την αυτή την άδεια οποιαδήποτε μετατροπή σε αυτό πρέπει επίσης να είναι GPL. Δηλαδή απαγορεύεται η χρήση του λογισμικού για τη δημιουργία ιδιόκτητου λογισμικού.
- BSD (Berkeley): Επιβάλλει κάποιους περιορισμούς στη χρήση του λογισμικού. Επιτρέπει, όμως, τη χρήση του σε ιδιόκτητο σύστημα.
- GNU Library License (LGPL): Το λογισμικό υπό την άδεια LGPL μπορεί να χρησιμοποιηθεί σε ιδιόκτητο σύστημα, όμως, το κομμάτι του συστήματος που περιλαμβάνει αυτό το λογισμικό πρέπει να είναι ελεύθερα διαθέσιμο.

Ως εφαρμογές ελεύθερου λογισμικού ορίζουμε τις εφαρμογές που διατίθενται ελεύθερα αλλά ο κώδικας τους παραμένει κλειστός, δεν βρίσκεται δηλαδή στη διάθεση των χρηστών της εφαρμογής. Τέτοιο λογισμικό είναι το λογισμικό ArcExplorer της ESRI και το λογισμικό Googlemaps, όπως έχουμε προαναφερθεί.

Τα ήδη υπάρχοντα προγράμματα ΣΓΠ ελεύθερου λογισμικού/λογισμικού ανοιχτού κώδικα θεωρείται ότι μπορούν να προσφέρουν μία εναλλακτική για τα περισσότερα συστήματα ΣΓΠ. Αυτή την περίοδο μπαίνουν σε μία γρήγορη φάση εκκαθάρισης και αύξησης βάσει των κεντρικών δομών ΣΓΠ που έχουν γίνει ήδη αποδεκτές. Τα προγράμματα ΣΓΠ αυτά χωρίζονται σε δύο μεγάλες κατηγορίες. Την κατηγορία των προγραμμάτων σε C και των προγραμμάτων σε Java. Η πρώτη κατηγορία αποτελείται από λογισμικά όπως τα UMN Mapserver, GRASS, GDAL/OGR, OSSIM, Proj4, GEOS, PostGIS, QGIS, MapGuide OS and OpenEV. Επίσης περιλαμβάνει τους χρήστες των scripting γλωσσών που δένουν εύκολα με C, όπως οι Python, Perl και PHP. Η δεύτερη κατηγορία περιλαμβάνει λογισμικά όπως τα GeoTools, uDig, GeoServer, JTS, JUMP, και DeeGree. Μία εικόνα των περισσότερο διαδεδομένων προγραμμάτων ΣΓΠ ελεύθερου λογισμικού/λογισμικού ανοιχτού κώδικα παρουσιάζεται στο παρακάτω σχήμα.

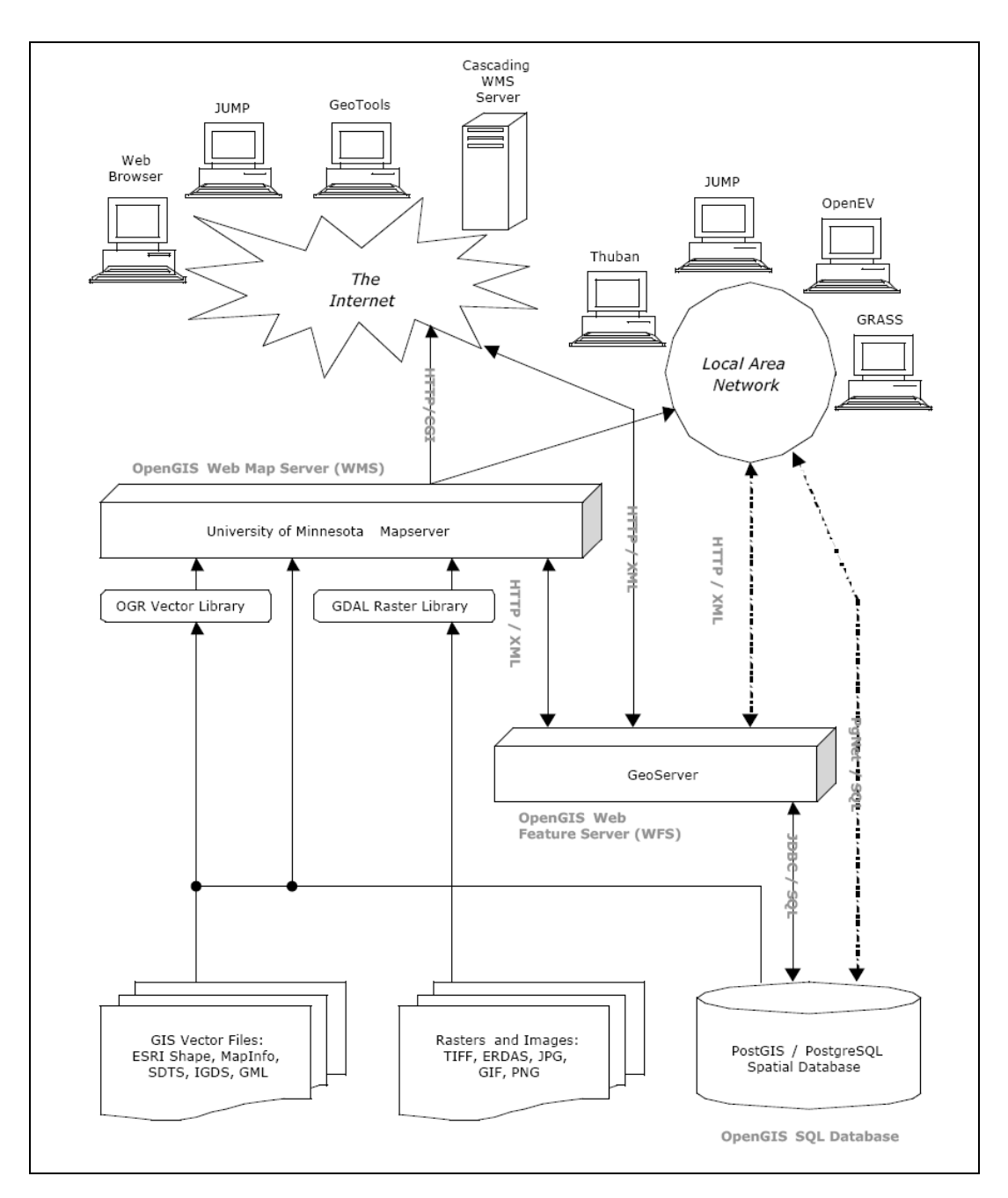

**Σχήμα 13: Τα πιο διαδεδομένα προγράμματα ΣΓΠ ΕΛ/ΛΑΚ.**

Τα πλεονεκτήματα χρήσης των ΣΓΠ ελεύθερου λογισμικού/λογισμικού ανοιχτού κώδικα είναι πολλαπλά. Όπως προαναφέραμε, η ελεύθερη διάθεση του κώδικα προσφέρει ανεξαρτησία από την τεχνολογία των εμπορικών προϊόντων. Δίνει τη δυνατότητα στο χρήστη να δημιουργήσει βάσει αυτού νέες εφαρμογές και να τις αναδιανείμει, ενώ χρησιμοποιείται για την δημιουργία και τη μετάδοση νέων ιδεών. Επιπρόσθετα, η δημιουργία προγραμμάτων ΕΛ/ΛΑΚ έλκει την κοινωνία των προγραμματιστών να πειραματιστεί και να χρησιμοποιήσει τα προγράμματα αυτά, με αποτέλεσμα την ταχύτατη εύρεση των λαθών και την περαιτέρω ανάπτυξη των προγραμμάτων. Η ανάπτυξη εφαρμογών ΕΛ/ΛΑΚ δημιουργεί λοιπόν

κοινωνικό όφελος, καθώς καλλιεργεί τις συνθήκες για την εφαρμογή καινοτόμων ιδεών, για την ανάπτυξη νέων εφαρμογών και προσελκύει το ενδιαφέρον νέων αλλά και έμπειρων προγραμματιστών. Τέλος, η ανάπτυξη προγραμμάτων ΕΛ/ΛΑΚ είναι επωφελής για τους κρατικούς φορείς, διότι πέρα από το γεγονός ότι οι δημόσιες υπηρεσίες εξοπλίζονται με χαμηλού κόστους συστήματα, επιπλέον αποφεύγεται η αγορά εμπορικών προϊόντων εκ μέρους των εγχώριων εταιριών ή άλλων φορέων, γεγονός που σε άλλη περίπτωση θα οδηγούσε μεγάλες επενδύσεις εκτός των συνόρων της εκάστοτε χώρας.

Το ιδανικό μοντέλο για την κοινωνία του λογισμικού ανοιχτού κώδικα είναι να υπάρχει ένα δίκτυο που θα ενώνει όλες τις αφοσιωμένες σε αυτό ανεξάρτητες μονάδες. Οι ανεξάρτητες αυτές μονάδες βασίζονται σε κάποια συγκεκριμένα παραδείγματα και η παραγωγή του λογισμικού γίνεται peer-to-peer.

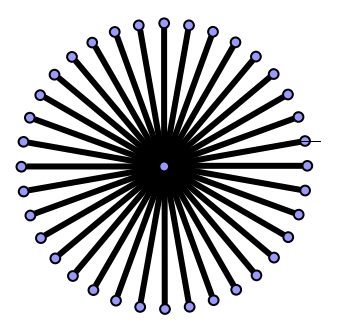

**Σχήμα 14: Δίκτυα ανεξάρτητων μονάδων**

Στην πραγματικότητα η κοινωνία του λογισμικού ανοιχτού κώδικα αντιμετωπίζει προβλήματα στους εξής τομείς:

- Peer Production: Για να ικανοποιείται το ιδανικό μοντέλο απαιτείται μεγάλο επίπεδο «κοκκοποίησης». Δηλαδή το λογισμικό πρέπει να διανέμεται και να αναπτύσσεται από πολλαπλές ανεξάρτητες μονάδες.
- Σχεδίαση και καινοτομία: Τα περισσότερα συστήματα βασίζονται σε ήδη αποδεκτούς σχεδιασμούς π.χ. το Linux βασίζεται σε σχεδίαση του 1970. Επίσης ο σχεδιασμός είναι το πιο δύσκολο κομμάτι στην ανάπτυξη εφαρμογών πληροφορικής. Λόγω των παραπάνω η σχεδίαση νέων προϊόντων και η εισαγωγή καινοτομιών στο υφιστάμενο λογισμικό κρίνεται δύσκολη.

• Ομάδες υποστήριξης: Για την ανάπτυξη λογισμικού είναι απαραίτητες οι ομάδες υποστήριξης του λογισμικού καθώς η χρήση περίπλοκων λογισμικών απαιτεί πληροφορημένους χρήστες.

Δύο σημαντικοί περιοριστικοί παράγοντες λοιπόν των εφαρμογών ανοιχτού κώδικα είναι η προΰπαρξη σχεδιασμών από παρόμοια προϊόντα και το πρόβλημα της «κοκκοποίησης», κατά πόσο δηλαδή υπάρχει η δυνατότητα για κατανεμημένη ανάπτυξη (distributed development). Σύμφωνα με τους παράγοντες αυτούς τα συστήματα λογισμικού ανοιχτού κώδικα χωρίζονται σε τέσσερις κατηγορίες:

- 1. Υψηλή προΰπαρξη σχεδιασμών και υψηλή δυνατότητα διανομής (High reverse engineering, high distribution potential).
- 2. Υψηλή προΰπαρξη σχεδιασμών και χαμηλή δυνατότητα διανομής (High reverse engineering, high distribution potential).
- 3. Χαμηλή προΰπαρξη σχεδιασμών και υψηλή δυνατότητα διανομής (High reverse engineering, high distribution potential).
- 4. Χαμηλή προΰπαρξη σχεδιασμών και χαμηλή δυνατότητα διανομής (High reverse engineering, high distribution potential).

Στο σχήμα που ακολουθεί αναπαρίστανται κάποια από τα γνωστότερα λογισμικά που ανήκουν σε όλες τις παραπάνω κατηγορίες:

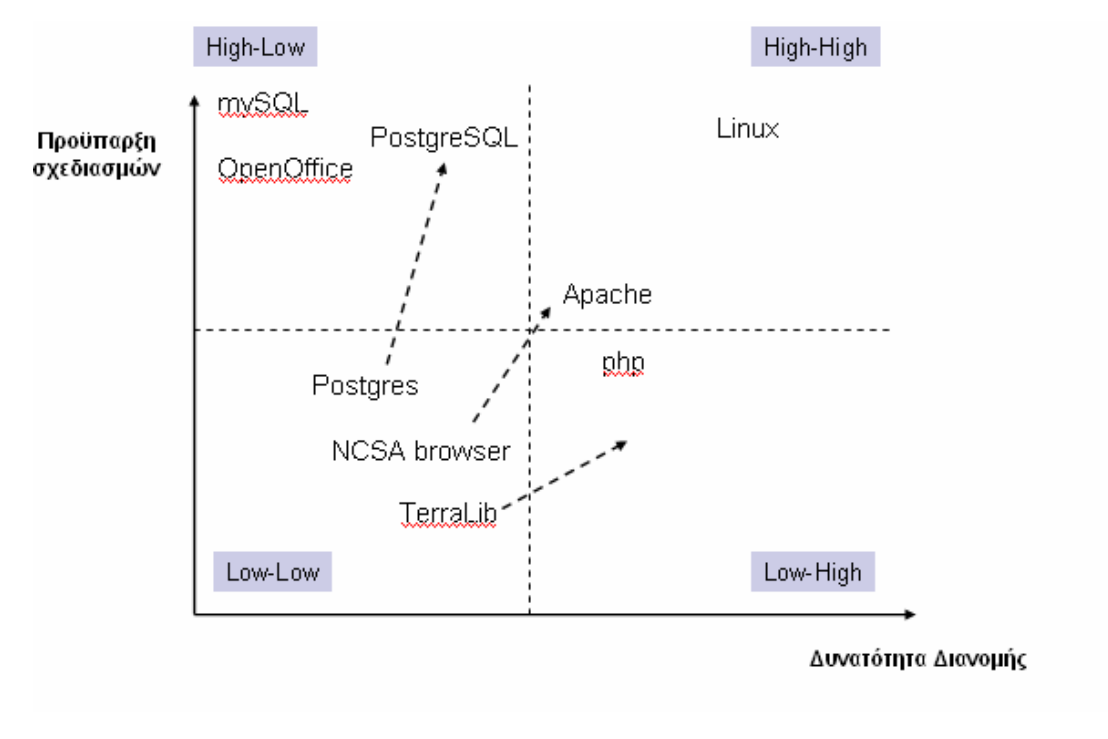

**Σχήμα 15: Κατηγοριοποίηση λογισμικών ΛΑΚ**

Σύμφωνα με έρευνα σε 70 προγράμματα ΣΓΠ λογισμικού ανοιχτού κώδικα [CAM06] βρέθηκε το ποσοστό κατά το οποίο αυτά βασίζονται σε νέες καινοτόμες ιδέες ή σε προϋπάρχοντες σχεδιασμούς καθώς και το ποιοι τείνουν να παράγουν νέα συστήματα ανοιχτού κώδικα.

Υπάρχουν τρεις διαφορετικοί τρόποι παραγωγής νέων συστημάτων λογισμικού ανοικτού κώδικα:

- 1. Post-mature: Σύμφωνα με την προσέγγιση αυτή, μία ιδιωτική εταιρία παράγει ένα λογισμικό το οποίο γίνεται γενικά αποδεκτό και στη συνέχεια παράγονται νέα προϊόντα παρόμοια με αυτό π.χ. Open Office.
- 2. Standards-led: Σύμφωνα με την προσέγγιση αυτή, τα πρότυπα οδηγούν την τεχνολογία. Κάποια πρότυπα παγιώνονται και παράγονται λογισμικά που τα ικανοποιούν π.χ. σύμφωνα με το SQL database πρότυπο παρήχθησαν οι mySQL και PostgreSQL και σύμφωνα με τις προδιαγραφές OpenGIS παρήχθησαν τα λογισμικά Degree, MapServer και GeoServer.
- 3. Innovation-led: Σύμφωνα με την προσέγγιση αυτή, τα λογισμικά που παράγονται βασίζονται σε καινοτόμες ιδέες και σχεδιασμούς.

Επίσης υπάρχουν τρεις διαφορετικές ομάδες προγραμματιστών που αναπτύσσουν νέα συστήματα:

- 1. Individual-based : Πρόκειται για ανεξάρτητες ομάδες από ένα έως τρία άτομα, όπως η ομάδα που ανέπτυξε το Gstat.
- 2. Networked Team : Πρόκειται για ομάδα που αποτελείται από δεκαπέντε και πλέον άτομα, γεωγραφικά διασκορπισμένα. Τέτοια παραδείγματα είναι οι ομάδες ανάπτυξης των Grass και R.
- 3. Corporation-based: Η ομάδα που αναπτύσσει τον κεντρικό πυρήνα του λογισμικού είναι κομμάτι ενός οργανισμού (institution). Παράδειγμα τέτοιας ομάδας ανάπτυξης είναι η ομάδα που ανέπτυξε την PostgreSQL.

Τα αποτελέσματα της έρευνας συνοψίζονται στον παρακάτω πίνακα. Βλέπουμε ότι το μεγαλύτερο ποσοστό των νέων εφαρμογών βασίζονται σε προϋπάρχοντα πρότυπα, ενώ παράγονται στην πλειονότητά τους από μικρές ανεξάρτητες ομάδες ή ομάδες που αποτελούν μέρη οργανισμών.

|                       | <b>Total</b> |         | <b>Post-mature Standards-led</b> | <b>Innovation-led</b> |
|-----------------------|--------------|---------|----------------------------------|-----------------------|
| Individual-based      | 37(53%)      | 12      | 19                               |                       |
| <b>Networked Team</b> | 4(6%)        |         |                                  |                       |
| <b>Corporation-</b>   | 29(41%)      |         |                                  |                       |
| <b>based</b>          |              | 6       | 18                               |                       |
| <b>Total</b>          | 70           | 19(27%) | 38 (54%)                         | 13(19%)               |

**Πίνακας 2: Αποτελέσματα έρευνας σε 70 προϊόντα ΣΓΠ λογισμικού ανοιχτού κώδικα**

# **4**

# *Εμπορικά Προϊόντα*

# *4.1 ESRI*

Παγκόσμιος ηγέτης στην αγορά λογισμικού Συστημάτων Γεωγραφικών Πληροφοριών είναι η εταιρία ESRI (Environmental Systems Research Institute). Ιδρύθηκε το 1969 σαν ιδιωτική εταιρία συμβούλων με ειδίκευση στην ανάλυση χρήσης γης (land use analysis projects). Σήμερα καταλαμβάνει το μεγαλύτερο μερίδιο της αγοράς έχοντας αναπτύξει λογισμικά προϊόντα που συνθέτουν ένα πλήρες Σύστημα Γεωγραφικών Πληροφοριών. Πρόκειται για προϊόντα που εκτελούνται σε επιτραπέζιες (desktop) πλατφόρμες, σε εξυπηρετητές και σε φορητές συσκευές. Επίσης περιλαμβάνονται προϊόντα ανάπτυξης και υπηρεσίες διαδικτύου [WIK06].

# *4.2 Προϊόντα της εταιρίας ESRI*

Τα προϊόντα της ESRI χωρίζονται στις εξής κατηγορίες και υποκατηγορίες [ESR06]:

- **1. Επιτραπέζια ΣΓΠ (Desktop GIS)** 
	- *ArcGIS Desktop:* Πρόκειται για μία σύνθεση λογισμικών προϊόντων που εκτελούνται σε επιτραπέζιους υπολογιστές. Χρησιμοποιείται για τη δημιουργία, εισαγωγή, επεξεργασία, ανάλυση και δημοσίευση γεωγραφικών πληροφοριών καθώς και τη δημιουργία χαρτών με αυτές και την υποβολή

επερωτήσεων σε αυτές. Στη σύνθεση αυτή ανήκουν τέσσερα προϊόντα, καθένα από τα οποία προσφέρει μεγαλύτερη λειτουργικότητα. Αυτά είναι: ArcReader, ArcView, ArcEditor, ArcInfo.

- *ArcGIS Desktop Extensions:* Τα επιτραπέζια προϊόντα μπορούν να εμπλουτιστούν με επιπλέον δυνατότητες, όπως τρισδιάστατη απεικόνιση και γεωστατική ανάλυση, μέσα από μία σειρά προϊόντων. Τα πιο διαδεδομένα από αυτά είναι: ArcGIS Geostatistical Analyst, ArcGIS Network Analyst, ArcGIS Schematics, ArcGIS Spatial Analyst, ArcGIS Survey Analyst,ArcGIS Tracking Analyst, ArcWeb Services.
- *ArcGIS Desktop Applications*: Πρόκειται για μία σουίτα εφαρμογών που περιλαμβάνει τα ArcMap, ArcCatalog, ArcToolbox, ModelBuilder, και ArcGlobe. Χρησιμοποιώντας το σύνολο αυτών των προϊόντων είναι εφικτή η εκτέλεση οποιασδήποτε λειτουργίας απλής ή σύνθετης, όπως γεωγραφική ανάλυση, απεικόνιση, διαχείριση κ.ά.

## **2. Εξυπηρετητές ΣΓΠ (Server GIS)**

- *ArcSDE:* Είναι ένας προηγμένος εξυπηρετητής για πρόσβαση σε γεωγραφικά δεδομένα. Προσφέρει σε εφαρμογές «πελάτη» τη δυνατότητα αποθήκευσης, διαχείρισης και χρήσης γεωγραφικών δεδομένων σε συστήματα διαχείρισης σχεσιακών βάσεων δεδομένων (π.χ. ArcIMS, ArcGIS Server, ArcGIS Desktop).
- *ArcIMS:* είναι ένας εξυπηρετητής χαρτών διαδικτύου (Internet Map Server). Χρησιμοποιείται ευρέως για την αποστολή χαρτών, δεδομένων και μεταδεδομένων σε πολλαπλούς χρήστες στο διαδίκτυο. Για παράδειγμα, το ArcIMS προσφέρει πρόσβαση μέσω του φυλλομετρητή σε διάφορα GIS catalog portals. Αυτά προσφέρουν στους χρήστες τη δυνατότητα να δημοσιεύουν και να μοιράζονται γεωγραφική πληροφορία με άλλους χρήστες.
- *ArcGIS Server:* είναι ένα εκτενές εργαλείο για προγραμματιστές επιχειρησιακών και διαδικτυακών εφαρμογών (enterprise and Web applications). Χρησιμοποιείται για την ανάπτυξη κατανεμημένων επιχειρησιακών πληροφοριακών συστημάτων πολλών επιπέδων.
- *GIS Portal Toolkit:* Τα προϊόντα ArcIMS και ArcSDE αποτελούν τη βάση για το GIS Portal Toolkit. Πρόκειται για μία τεχνολογία που επιτρέπει τη δημιουργία τοπικών, εθνικών και παγκόσμιων διαδικτυακών πυλών (portals).
- *Tracking Server:* Ο Tracking Server προσφέρει τη δυνατότητα συλλογής και αποστολής σε πραγματικό χρόνο δεδομένων σε «πελάτες» στο διαδίκτυο ή επιτραπέζιους «πελάτες» (Web and desktop clients) από διάφορες πηγές δεδομένων.
- **3. Προγραμματιστικά ΣΓΠ (developer GIS):** Είναι προγραμματιστικά εργαλεία για τη δημιουργία επιτραπέζιων εφαρμογών ή εφαρμογών εξυπηρετητή ή την εφαρμογή νέων λειτουργιών σε ήδη υπάρχουσες εφαρμογές.
	- *ΑrcObjects:* Πρόκειται για λογισμικά στοιχεία (components) ανεξάρτητα ως προς την πλατφόρμα, γραμμένα σε C++, που προσφέρουν υπηρεσίες που υποστηρίζουν τις εφαρμογές ΣΓΠ.
	- Οι προγραμματιστές επίσης μπορούν να αναπτύξουν νέες εφαρμογές σε τέσσερα περιβάλλοντα ανάπτυξης Java, .NET, C++, και COM μέσα από τα λογισμικά **ArcGIS Desktop, ArcGIS Engine και ArcGIS Server** σε διάφορα λειτουργικά συστήματα LINUX ή Windows.*.*
- **4. Φορητά ΣΓΠ**: Αυτά τα λογισμικά πακέτα εφαρμόζονται σε φορητές συσκευές, σε συστήματα εύρεσης θέσης (Global Positioning Systems) και στις ασύρματες επικοινωνίες για πρόσβαση σε ΣΓΠ μέσω του Διαδικτύου.
	- *ArcPad:* Προσφέρει στους χρήστες των φορητών συσκευών βελτιωμένες δυνατότητες συλλογής δεδομένων καθώς και GIS, GPS δυνατότητες. Εκτελείται σε υψηλής τεχνολογίας φορητές συσκευές όπως τα PocketPC, τα Tablet PC και οι φορητοί υπολογιστές. Οι ArcPad εφαρμογές αναπτύσσονται με την πλατφόρμα ανάπτυξης *ArcPad Application Builder.*
	- Όλες οι εφαρμογές που συνθέτουν το **ArcGIS desktop** (ArcReader, ArcView, ArcEditor, ArcInfo) και όλες οι συνήθεις εφαρμογές που έχουν αναπτυχθεί με την **ArcGIS engine** μπορούν να εκτελεστούν σε φορητές συσκευές, όπως οι φορητοί υπολογιστές και Tablet PC.

## **5. Υπηρεσίες διαδικτύου ΣΓΠ (GIS Internet Services)**

• *ArcWeb Services:* Το προϊόν αυτό προσφέρει τη δυνατότητα στους χρήστες να περικλείουν γεωγραφικό υλικό και γεωγραφική λειτουργικότητα σε εφαρμογές διαδικτύου, χωρίς να χρειάζεται να διατηρούν ογκώδη σύνολα δεδομένων. Η αποθήκευση δεδομένων, η συντήρηση και οι αναβαθμίσεις γίνονται από την ESRI με αποτέλεσμα ο χρήστης να εξοικονομεί χρόνο. Υπάρχουν διάφορες εκδοχές των ArcWeb Services: ArcWeb ServicesCommercial Services, ArcWeb Services—Public Services, ArcWeb Services—Focused Solutions, ArcWeb Services—Managed Services, ArcWeb Services Labs.

- **6. Απλοί Απεικονιστές (Lightweight viewers):** Πρόκειται για λογισμικά που προσφέρουν στο χρήστη ένα γρήγορο και εύκολο τρόπο να δει γεωγραφικά δεδομένα.
	- ArcReader
	- ArcExplorer (και η βρετανική έκδοσή του, MapExplorer),
	- ArcGIS Explorer
- **7. Άλλα Προϊόντα:** Πέρα από τα προϊόντα που ανήκουν στη σουίτα ArcGIS η εταιρία ESRI προσφέρει τα προϊόντα Business GIS και GIS tools. Σ αυτά επιγραμματικά ανήκουν:
	- **Business GIS**
		- Business Analyst
			- o About Business AnalystBG
			- o ArcGIS Business Analyst
			- o Business Analyst Online
			- o My Business Analyst Online
			- o Business Analyst Web Services
		- ArcLogistics Route
		- BusinessMAP
		- BusinessMAP Travel Edition
		- RouteMAP IMS
		- ESRI Portfolio
		- Community Coder
		- CommunityInfo
		- MapStudio for Homeland Security
		- MapStudio for Media

## • **GIS Tools**

Τεχνολογία ανάπτυξης λογισμικού (Developer Technology)

- MapObjects-Java Edition
- MapObjects—Windows Edition
- MapObjects LT
- NetEngine

Χαρτογραφία (Cartographic Production)

- Job Tracking (JTX)
- Maplex
- Production Line Tool Set (PLTS)

# *4.3 Λειτουργικότητα προϊόντων*

## *4.3.1 ArcReader*

Το λογισμικό ArcReader είναι μία εύκολα χρησιμοποιήσιμη εφαρμογή που επιτρέπει στους χρήστες να βλέπουν, να εξερευνούν και να εκτυπώνουν χάρτες και globes (πρόκειται για γεωγραφικό μοντέλο που δημιουργείται από το ArcGlobe και στο οποίο αποθηκεύεται κάθε γεωγραφικό δεδομένο σε μία τρισδιάστατη σφαίρα στην πραγματική του τοποθεσία). Το ArcReader διατίθεται δωρεάν.

Το ArcReader προσφέρει τη δυνατότητα:

- Επέκτασης των γεωγραφικών δεδομένων.
- Παρατήρησης χαρτών και πλοήγησης σε αυτούς .
- Υποβολής ερωτημάτων στα δεδομένα.
- Εκτύπωσης χαρτών.
- Προσαρμογής της μορφής του.

## *4.3.2 ArcView*

Το λογισμικό ArcView ανήκει στην κατηγόρια των Desktop GIS. Προσφέρει εργαλεία για εργασία με χάρτες, πίνακες βάσεων δεδομένων, διαγράμματα, γραφικά, καθώς και συνδέσεις πολυμέσων, ώστε να είναι δυνατή η προσθήκη εικόνων, ήχου και video στους χάρτες. Πιο συγκεκριμένα, το ArcView προσφέρει:

- Επιτραπέζια απεικόνιση (Desktop Mapping). Οι χρήστες σχεδιάζουν και προβάλλουν στην οθόνη χάρτες, σχεδιαγράμματα, πίνακες και εικόνες. Επίσης εκτυπώνουν χάρτες σε μία ποικιλία συσκευών εκτύπωσης και σχεδιογράφησης (printing and plotting devices).
- Ενσωμάτωση χαρτών, εικόνων, δεδομένων πινάκων, γραφικών και διαγραμμάτων σε ενιαίες απεικονίσεις για παρατήρηση και αξιολόγηση.
- Παρατήρηση και εκτύπωση γεωγραφικών δεδομένων σε κλίμακα και μέγεθος που ορίζονται από το χρήστη.
- Επιλογή γεωγραφικών γνωρισμάτων βάσει θεματικών, λογικών και αριθμητικών επερωτήσεων (subject queries, logical queries, arithmetic queries) και γεωγραφικών σχέσεων.
- Επιλογή και απεικόνιση γνωρισμάτων ενός χάρτη βάσει της τοποθεσίας.
- Ανάλυση των γεωγραφικών δεδομένων βάσει της εγγύτητας, της γειτνίασης και περιεχομένου (Containment).
- Διαδραστική μέτρηση αποστάσεων μεταξύ τοποθεσιών σε χάρτες.
- Υπολογισμό στατιστικών, όπως μέσοι όροι, αποκλίσεις, αθροίσματα.
- Επεξεργασία χαρτών και πινάκων.
- Εισαγωγή map coverages (δηλαδή ψηφιακών ανυσματικών πλαισίων αποθήκευσης που παράγει το ArcInfo) από το ArcInfo and άλλα ArcView sites. Εισαγωγή και απεικόνιση πηγών με δεδομένα εικόνων. Εισαγωγή δεδομένων πινάκων από το ArcInfo και άλλες πηγές με sql μορφότυπο.

## *4.3.3 ArcEditor*

Το λογισμικό ArcEditor είναι το πλήρες εργαλείο του GIS desktop συστήματος για επεξεργασία και διαχείριση γεωγραφικών δεδομένων. Ανήκει στα ArcGIS Desktop προϊόντα και περιέχει όλη τη λειτουργικότητα του ArcView εμπλουτισμένη με εκτενή εργαλεία επεξεργασίας ΣΓΠ.

Το ArcEditor προσφέρει επιπλέον τις εξής δυνατότητες:

- Δημιουργία και επεξεργασία GIS γνωρισμάτων (features).
- Δημιουργία, έλεγχο και διαχείριση της τοπολογίας.
- Ακεραιότητα των ιδιοτήτων (attributes) με την εφαρμογή κανόνων.
- Versioning: Πολλαπλοί χρήστες μπορούν ταυτόχρονα να επεξεργάζονται τις βάσεις δεδομένων των συστημάτων που είναι σχεδιασμένα για πολλαπλούς χρήστες.
- Επεξεργασία γνωρισμάτων από τους χρήστες ακόμα και όταν δεν έχουν πρόσβαση στο internet με διαδικασίες check in, check out.
- Εργαλεία επεξεργασίας σχολιασμού (annotation editing tools).
- Διαχείριση και εξερεύνηση γεωμετρικών δικτύων (γράφοι που αναπαριστούν την τοπολογία των γνωρισμάτων)

## *4.3.4 ArcInfo*

Το λογισμικό ArcInfo περιλαμβάνει όλη τη λειτουργικότητα των ArcView και ArcEditor και προσθέτει προηγμένη γεωεπεξεργασία (geoprocessing) και δυνατότητα μετατροπής δεδομένων.

Το ArcInfo προσφέρει επιπλέον τις εξής δυνατότητες:

- Δημιουργία ισχυρών μοντέλων γεωγραφικής επεξεργασίας για την ανακάλυψη σχέσεων, την ανάλυση δεδομένων και την ενσωμάτωση δεδομένων.
- Ανάλυση ανυσματικής επικάλυψης, εγγύτητας, καθώς και στατιστική ανάλυση.
- Δημιουργία και εκτέλεση events για γραμμικά γνωρίσματα.
- Μετατροπή δεδομένων μεταξύ διαφορετικών μορφότυπων.
- Δημιουργία σύνθετων δεδομένων και μοντέλων ανάλυσης, καθώς και script για την αυτοματοποίηση των διαδικασιών ΣΓΠ.
- Δημοσίευση χαρτογραφικών χαρτών με χρήση εκτενών τεχνικών προβολής, σχεδίασης, εκτύπωσης και διαχείρισης δεδομένων.

## *4.3.5 ArcGIS*

Το λογισμικό ArcGIS Server αποτελεί την πλατφόρμα ανάπτυξης επιχειρησιακών εφαρμογών GIS σύμφωνων προς τα βιομηχανικά πρότυπα ανάπτυξης λογισμικού και με χαρακτηριστικά την κεντρική τους διαχείριση, την υποστήριξη πολλών χρηστών και τη διάθεση, μέσω δικτυακού περιβάλλοντος, εξειδικευμένων λειτουργιών ενός λογισμικού GIS.

Εφαρμογές που αναπτύσσονται στο περιβάλλον του ArcGIS Server διαχειρίζονται εξειδικευμένες εργασίες που συναντούμε σε ένα λογισμικό GIS όπως η δημιουργία χαρτών, η επεξεργασία διανυσματικών δεδομένων, η χωρική ανάλυση, ο εντοπισμός διευθύνσεων κ.α. Εν γένει, προσφέρει αντικείμενα λογισμικού για χρήση τους σε κεντρικές εφαρμογές εξυπηρετητών. Οι προγραμματιστές χρησιμοποιούν το λογισμικό ArcGIS Server για την ανάπτυξη Web εφαρμογών, Web services, καθώς και άλλων επιχειρησιακών εφαρμογών όπως είναι η Enterprise JavaBeans (EJBs), που εκτελείται μέσα από τυπικούς .NET και J2EE Web servers.

Το ArcGIS Server συνίσταται από δύο βασικά συστατικά: το GIS server και το Web Application Development Framework (ADF) για .NET και Java. Το GIS server εμπεριέχει τα ArcObjects για χρήση τους από δικτυακό περιβάλλον (εταιρικό ή το Διαδίκτυο). Περιλαμβάνει τη βιβλιοθήκη των ArcObjects και παρέχει ένα κλιμακωτό περιβάλλον για αξιοποίηση των δυνατοτήτων των ArcObjects σε έναν κεντρικό, μοιρασμένο δικτυακά, server. Το ADF επιτρέπει την ανάπτυξη δικτυακών εφαρμογών .NET ή Java οι οποίες χρησιμοποιούν τα ArcObjects που τρέχουν στο περιβάλλον του GIS server. Το ADF περιλαμβάνει ένα software developer kit (SDK) με αντικείμενα λογισμικού, web controls, πρότυπα web εφαρμογών, βοηθήματα για τους προγραμματιστές και παραδείγματα κώδικα. Περιέχει επίσης το runtime των web εφαρμογών, για να γίνεται η δημοσιοποίηση τους χωρίς να απαιτείται η εγκατάσταση των ArcObjects στο web server.

To ArcGIS Server προσφέρει τα εξής:

- Μικρότερο κόστος ιδιοκτησίας μέσα από την κεντρική διαχείριση ΣΓΠ εφαρμογών, οι οποίες προσαρμόζονται ώστε να εξυπηρετούν πολλούς χρήστες.
- Πρόσβαση στα ΣΓΠ μέσω browser.
- Ενσωμάτωση με άλλα επιχειρησιακά συστήματα, όπως συστήματα διαχείρισης σχέσεων πελατών (customer relationship management-CRM) και επιχειρησιακού σχεδιασμού πόρων (enterprise resource planning-ERP).
- Υποστήριξη των προτύπων διαλειτουργικότητας τόσο του Open Geospatial Consortium όσο και του ευρύτερου W3C.
- Δυνατότητα δημιουργίας εφαρμογών με χρήση .NET και Java.

## *4.3.6 ArcIMS*

Το λογισμικό ArcIMS είναι ένα framework για την κεντρική ανάπτυξη και επέκταση υπηρεσιών και δεδομένων ΣΓΠ μέσω του Διαδικτύου. Προσφέρει εύκολη δημιουργία χαρτών, ανάπτυξη ιστοσελίδων που επικοινωνούν με τους χάρτες και διαχείριση των ιστοσελίδων. Ανήκει στην κατηγορία των εξυπηρετητών ΣΓΠ. Η χρήση του ArcIMS από έναν οργανισμό επιτρέπει τη διάθεση GIS εφαρμογών και δεδομένων σε πολλούς ταυτόχρονους χρήστες, τόσο μέσα στον ίδιο τον οργανισμό, όσο και στο Διαδίκτυο. Υπάλληλοι συνδεδεμένοι σε τοπικό δίκτυο, χρήστες φορητών συσκευών και οποιοσδήποτε διαθέτει σύνδεση με το Διαδίκτυο, δύναται να έχει πρόσβαση και να αναλύει τα δεδομένα του οργανισμού.

Βασικά σημεία της λειτουργικότητας του ArcIMS είναι τα εξής:

- Δίνει τη δυνατότητα τα δεδομένα να είναι **διαθέσιμα** σε μεγάλο πλήθος χρηστών μέσω τοπικού δικτύου ή του Διαδικτύου.
- Προσφέρει **ενοποίηση δεδομένων** από διαφορετικές πηγές. Οι χρήστες έχουν τη δυνατότητα να συνδυάζουν δεδομένα από πολλαπλές ArcIMS ιστοσελίδες. Επίσης επιτρέπεται η επέκταση των τοπικών δεδομένων με τα ArcIMS επίπεδα. Με άλλα λόγια, οι χρήστες μπορούν να έχουν πρόσβαση στα επίπεδα ενός ArcIMS τα οποία να τα επεκτείνουν με δεδομένα τόσο από τοπικές όσο και από διαδικτυακές πηγές.
- Προσφέρει δυνατότητες **πρόσβασης** και **ανάλυσης** των ArcIMS **επιπέδων** ίδιες με αυτές που προσφέρουν τα ArcGIS Desktop προϊόντα. Με εξαίρεση τα editing tools, όλα τα υπόλοιπα εργαλεία του ArcMap που χρησιμοποιούνται στα shapefiles, στα coverages, και στις geodatabases μπορούν να χρησιμοποιηθούν και στα ArcIMS επίπεδα.
- Επιτρέπει να ορίζονται **ποιοι** χρήστες θα έχουν πρόσβαση στα δεδομένα και με **ποιον τρόπο**. Αυτή η δυνατότητα παρέχεται τόσο για διάθεση των δεδομένων μέσα στην εταιρία με τοπικό δίκτυο. όσο και για διάθεση στο Διαδίκτυο. Επίσης, κατά τη δημιουργία ενός site προσφέρει τη δυνατότητα ορισμού των εργαλείων ΣΓΠ, των υπηρεσιών ΣΓΠ και των δεδομένων που θα είναι διαθέσιμα στους χρήστες.
- Πρόκειται για προσαρμόσιμο σε κλίμακα σύστημα.
- Περιλαμβάνει ένα σύνολο από HTML και Java viewers που μπορούν να διανεμηθούν δωρεάν στους χρήστες. Κάθε τέτοιο λογισμικό προσφέρει πρόσβαση στις βασικές υπηρεσίες και εργαλεία ΣΓΠ προσφέροντας σημαντική λειτουργικότητα.
- Προσφέρει τη δυνατότητα χρήσης του από χρήστες κινητών συσκευών εφόσον ικανοποιούν τις εξής απαιτήσεις:
	- Οι επικοινωνία ακολουθεί το πρωτόκολλο για τις ασύρματες συσκευές WAP.
	- Η ασύρματη συσκευή μπορεί να επικοινωνήσει με ArcXML (πρόκειται για επέκταση της XML).
- Προσφέρει επιπλέον εφαρμογές για τον εμπλουτισμό των ιστοσελίδων. Τέτοιες είναι:
	- Image rendering: Με τη μέθοδο αυτή το ArcIMS προσφέρει τη δυνατότητα άμεσης αποστολής των στιγμιότυπων ενός χάρτη, που προκύπτουν κατά την επεξεργασία του, σε συμπιεσμένα αρχεία JPEG, PNG, ή GIF.
	- Feature Streaming: Το ArcIMS προσφέρει, όπως ήδη έχουμε πει, προηγμένες δυνατότητες ανάλυσης στους χρήστες. Με τη ροή γνωρισμάτων επιτρέπει την τοποθέτηση «ετικετών» (label) στα γνωρίσματα, τη γεωγραφική επιλογή των χαρακτηριστικών (attributes), τον ορισμό των αποστάσεων μέχρι την ενσωμάτωση των δικών τους δεδομένων για περαιτέρω ανάλυση.
	- Εφαρμογή ερωτημάτων στα δεδομένα (Querying data): Οι χρήστες δημιουργούν ερωτήματα ή εφαρμόζουν ήδη υπάρχοντα ερωτήματα στα δεδομένα ώστε να αποκομίσουν συγκεκριμένες πληροφορίες για τα δεδομένα.
	- Εξαγωγή δεδομένων (Data Extraction): Οι χρήστες μπορούν να ζητούν γεωγραφικά δεδομένα από τον εξυπηρετητή. Ο εξυπηρετητής απαντά στην αίτηση αυτή αποστέλλοντας συμπιεσμένα shapefiles τα οποία ο χρήστης μπορεί να αποσυμπιέσει και να αποθηκεύσει τοπικά.
	- Geocoding: Ο χρήστης εισάγει μία διεύθυνση και του επιστρέφεται η ακριβής τοποθεσία ή μία λίστα με πιθανές τοποθεσίες.
	- Προσαρμογή: Το ArcIMS επιτρέπει την άμεση προσαρμογή της μορφής του σε όλα τα επίπεδα. Σε επίπεδο «πελάτη» επιτρέπεται η προσαρμογή των απεικονιστών με τη χρήση HTML και Javascript. Σε επίπεδο εξυπηρετητή μπορεί να χρησιμοποιηθεί ArcXML για την μετατροπή της μορφής των χαρτών. Τέλος, είναι δυνατή η εισαγωγή συνήθων ή προηγμένων υπηρεσιών και εργαλείων.

Οι διαφορές ανάμεσα στα ΣΓΠ και στα διαδικτυακά ΣΓΠ συνοψίζονται στον παρακάτω πίνακα:

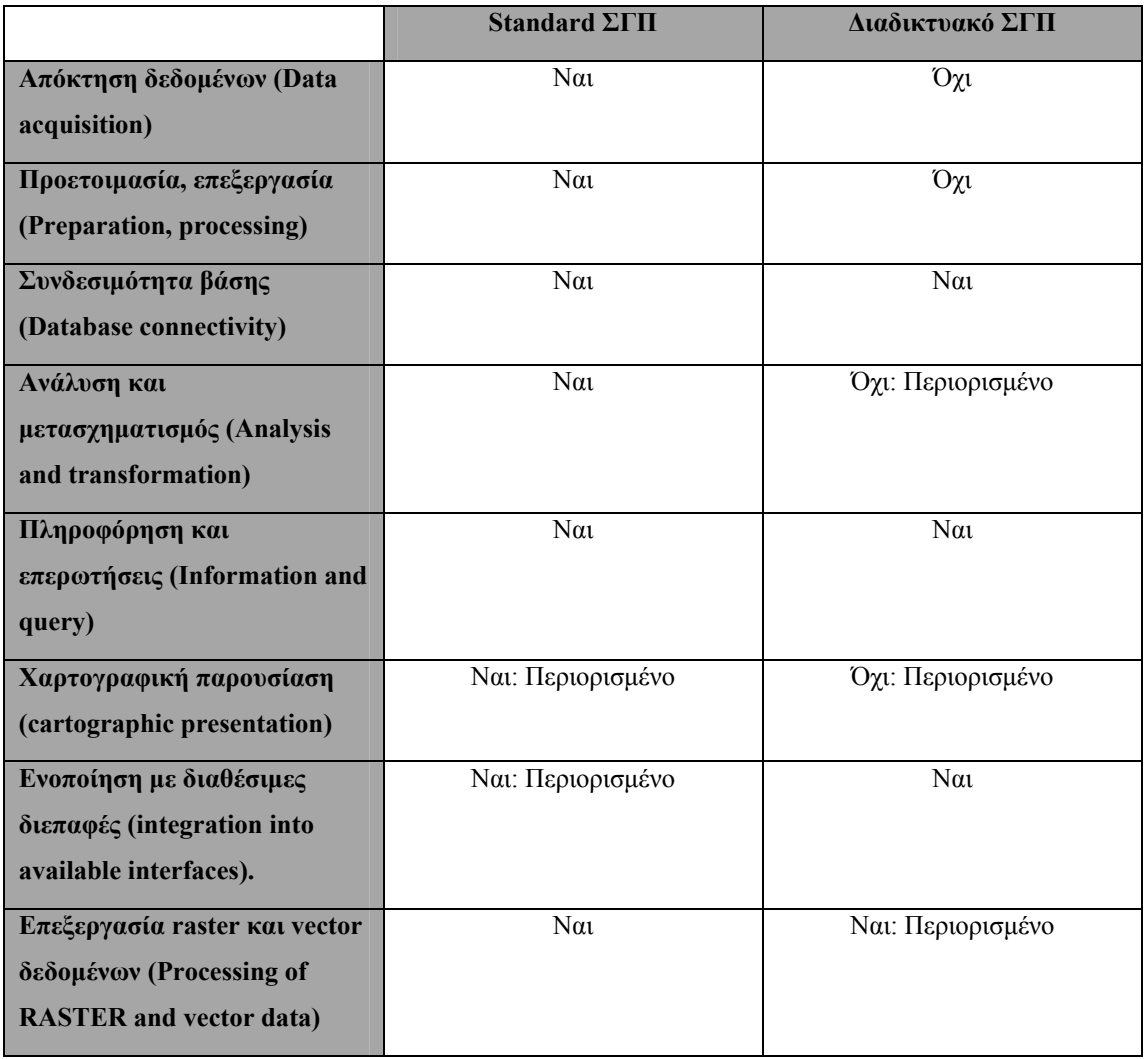

## **Πίνακας 3: Σύγκριση τυπικών και διαδικτυακών ΣΓΠ.**

## *4.3.7 ArcSDE*

Το λογισμικό ArcSDE ανήκει στα Server GIS προϊόντα και προσφέρει στο ArcGIS τη δυνατότητα αποθήκευσης και διαχείρισης γεωγραφικών δεδομένων σε Συστήματα Διαχείρισης Βάσεων Δεδομένων. Το ArcSDE εξυπηρετεί τρεις ρόλους [GPR03]:

- Είναι κομμάτι ενός συστήματος ArcGIS που υποστηρίζει την ταυτόχρονη πρόσβαση πολλών χρηστών.
- Είναι εξυπηρετητής εφαρμογών που αποστέλλει γεωγραφικά δεδομένα σε πολλούς χρήστες και εφαρμογές.
• Είναι εργαλείο ανάπτυξης με χρήση είτε του λογισμικού ArcObjects είτε του ενσωματωμένου περιβάλλοντος ανάπτυξης εφαρμογών (API) σε Java ή C.

Το ArcSDE υποστηρίζει όλες τις λειτουργίες και τις δυνατότητες ενός χωρικά επεκταμένου ΣΔΒΔ (spatially enabled DBMS),όπως τα IBM DB2 Spatial Extender, IBM Informix Spatial DataBlade και Oracle Spatial. Δίνει τη δυνατότητα στη γεωγραφική βάση, που αποτελείται από ένα απλό ΣΔΒΔ, να χρησιμοποιεί τους χωρικούς τύπους δεδομένων που χρησιμοποιούν οι χωρικά επεκταμένες βάσεις δεδομένων για την αποθήκευση και διαχείριση των δεδομένων. Επίσης, προσφέρει επιπλέον λειτουργικότητα όπως versioning, άμεση επεξεργασία των χωρικών δεδομένων (direct editing of spatial data) και υποστήριξη καινούριων τύπων δεδομένων, όπως αρχεία raster και locators.

Το ArcSDE υποστηρίζει τόσο ένα απλό σχεσιακό μοντέλο σημείων, γραμμών και πολύγωνων, όσο και ένα πιο περίπλοκο που αποτελείται από έξυπνα γνωρίσματα, σχέσεις και κανόνες, και ονομάζεται geodatabase. Πιο συγκεκριμένα, το ArcSDE υποστηρίζει το πρότυπο OGC simple features και επιτρέπει επερωτήσεις σε SQL, ενώ αποτελείται από πίνακες συστήματος, από πίνακες συστήματος της geodatabase και από πίνακες χρηστών.

Σύμφωνα με το OpenGIS Simple Features Implementation Specification for SQL, ένα απλό γνώρισμα (simple feature) ορίζεται να έχει τόσο χωρικά όσο και μη χωρικά χαρακτηριστικά (attributes). Κάθε συλλογή απλών χωρικών γνωρισμάτων (Simple geospatial feature collections) αποθηκεύεται σε ένα σχεσιακό ΣΔΒΔ σαν πίνακας με στήλες οι οποίες παίρνουν γεωγραφικές τιμές. Κάθε γνώρισμα αποθηκεύεται σε μία γραμμή του πίνακα, ο οποίος καλείται πίνακας γνωρισμάτων. Τα μη χωρικά χαρακτηριστικά τοποθετούνται σε στήλες οι τύποι των οποίων ακολουθούν το πρότυπο σύνολο τύπων δεδομένων ODBC/SQL92. Τα χωρικά χαρακτηριστικά τοποθετούνται σε στήλες με τύπους από το πρόσθετο σύνολο γεωγραφικών τύπων δεδομένων της SQL. Προκειμένου να υπάρχει εναρμόνιση με τις προδιαγραφές του OpenGIS ODBC/SQL για συλλογές γεωγραφικών γνωρισμάτων (OpenGIS ODBC/SQL specification for geospatial feature collections), πρέπει να εφαρμόζεται μία από τις ακόλουθες υλοποιήσεις:

- SQL92 υλοποίηση πινάκων γνωρισμάτων με χρήση αναλογικών SQL τύπων για αποθήκευση γεωμετρίας (geometry storage) και ODBC πρόσβαση.
- SQL92 υλοποίηση πινάκων γνωρισμάτων με χρήση ψηφιακών SQL τύπων για αποθήκευση γεωμετρίας (geometry storage) και ODBC πρόσβαση.

• SQL92 with Geometry Types υλοποίηση πινάκων γνωρισμάτων που υποστηρίζει και κειμενική (textual) και δυαδική (binary) πρόσβαση στη γεωμετρία.

Το μοντέλο γεωμετρικού αντικειμένου έχει ως εξής: Η βασική κλάση Geometry Class έχει υποκλάσεις σημεία (Point), καμπύλες (Curves), επιφάνειες (Surface) και γεωμετρικές συλλογές (Geometry Collection). Κάθε γεωμετρικό αντικείμενο σχετίζεται με το χωρικό σύστημα αναφοράς (Spatial Reference System), το οποίο περιγράφει σε ποιο χώρο συντεταγμένων ορίζεται το γεωμετρικό αντικείμενο.

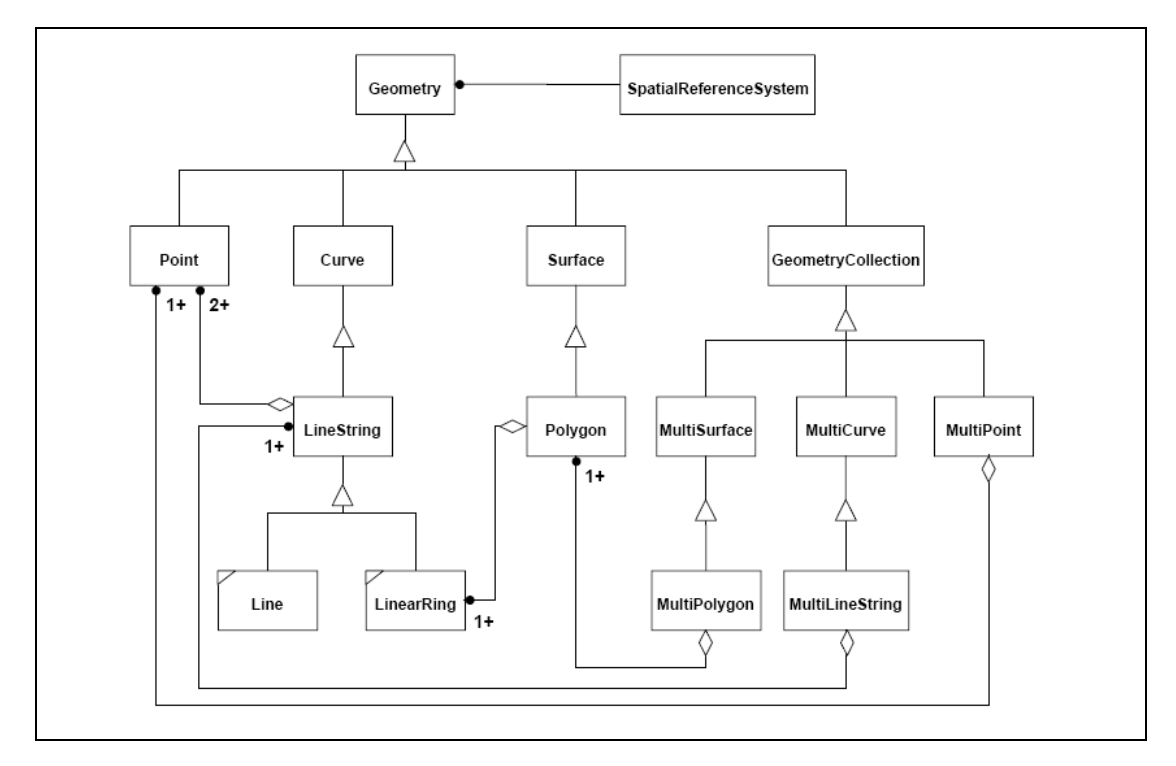

**Σχήμα 16: Ιεραρχία της κλάσης Geometry** 

Το γεωμετρικό μοντέλο επεκτείνεται με τις κλάσεις δύο διαστάσεων MultiPoint, MultiLineString και MultiPolygon που αντιστοιχούν σε συλλογές σημείων, linestrings και πολυγώνων. Οι κλάσεις MultiCurve και MultiSurface είναι αφηρημένες υπερκλάσεις που γενικοποιούν τη διεπαφή των συλλογών (collection interface) ώστε να χειρίζεται επιπλέον καμπύλες και επιφάνειες.

Χαρακτηριστικά σημεία της λειτουργικότητας του ArcSDE είναι τα εξής:

• Ευελιξία και απόδοση: To ArcSDE αυξάνει την απόδοση κάθε ArcGIS συστήματος μοιράζοντας κάθε εφαρμογή σε τρία μέρη. Στον ArcSDE εξυπηρετητή εφαρμογής, στην εφαρμογή «πελάτη» και στη βάση δεδομένων. Επίσης η απόδοση αυξάνεται με μεθόδους αποθήκευσης που προσφέρουν γρήγορους και συμπαγείς τρόπους παρουσίασης των χωρικών δεδομένων.

- Φορητότητα της Βάσης: Το ArcSDE προσφέρει ένα κοινό μοντέλο για χωρικά δεδομένα. Χρησιμοποιώντας τις λειτουργίες εισαγωγής-εξαγωγής της βάσης, είναι δυνατή η μεταφορά δεδομένων από μία βάση σε μία άλλη χωρίς να χαθεί πληροφορία.
- Φορητότητα εφαρμογών: Το ArcSDE περιέχει ένα και μόνο λογικό μοντέλο για χωρικά δεδομένα που είναι ανεξάρτητο από το φυσικό μοντέλο της βάσης. Με τον τρόπο αυτό όλες οι εφαρμογές που αναπτύσσονται με το ArcOblects ή το ArcSDE Java ή C περιβάλλον ανάπτυξης εφαρμογών (API) εκτελούνται με μικρές ή χωρίς καθόλου μετατροπές ανεξάρτητα από το χωρικό σχήμα της βάσης δεδομένων πάνω στην οποία εφαρμόζεται.
- Ακεραιότητα των δεδομένων (Data Integrity): To ArcSDE υποστηρίζει την ακεραιότητα των σημείων, των γραμμών και των πολύγωνων που εισάγονται στη βάση δεδομένων και δεν επιτρέπει κακώς σχηματισμένη γεωμετρία να εισάγεται στη βάση. Επίσης, με τη χρήση των ArcInfo και ArcEditor λογισμικών προσφέρεται η δυνατότητα υλοποίησης επιπλέον περιορισμών ακεραιότητας.
- Versioning: Κάθε ΣΔΒΔ προσφέρει τη δυνατότητα πρόσβασης εγγραφής και ανάγνωσης των δεδομένων της βάσης σε πολλούς ταυτόχρονους χρήστες. Η ταυτόχρονη όμως επεξεργασία των δεδομένων σε περιβάλλον πολλών χρηστών απαιτεί την διαχείριση της ταυτόχρονης πρόσβασης στα ίδια δεδομένα. Με τη λειτουργία versioning το ArcSDE δημιουργεί πολλαπλές αναπαραστάσεις της βάσης χωρίς να δημιουργεί αντίγραφα των δεδομένων. Πολλαπλοί χρήστες μπορούν να επεξεργάζονται τα ίδια δεδομένα. Στο τέλος της περιόδου επεξεργασίας τα γνωρίσματα (features) που υπέστησαν επεξεργασία συγχωνεύονται σε μία τελική μορφή και οι συγκρούσεις εξαλείφονται

Τέλος, το ArcSDE συνεργάζεται με τις εξής εμπορικές βάσεις IBM DB2, Informix, Microsoft SQL Server, και Oracle και προσφέρει δεδομένα στα ArcGIS Desktop προϊόντα (ArcView, ArcEditor, and ArcInfo) και στα ArcGIS προϊόντα ανάπτυξης (ArcGIS Engine και ArcGIS Server).

# <span id="page-75-0"></span>**5**

# *Προϊόντα ΕΛ/ΛΑΚ*

# *5.1 Κατηγορίες προϊόντων ΕΛ/ΛΑΚ*

Η ανάπτυξη λογισμικού ΣΓΠ αφορά στη δημιουργία ποικίλων εφαρμογών όπως εφαρμογές μετατροπής δεδομένων μέσω της γραμμής εντολών, χωρικά επεκταμένες βάσεις δεδομένων, επιτραπέζια ΣΓΠ, εφαρμογές απεικόνισης στο Διαδίκτυο (internet mapping applications), βιβλιοθήκες γεωεπεξεργασίας, περιβάλλοντα ανάπτυξης εφαρμογών ΣΓΠ κ.ά. Με τα εργαλεία αυτά στοχεύουμε στην αλληλεπίδραση με τα δεδομένα, δηλαδή στη δημιουργία, μετατροπή, διαχείριση και απεικόνιση των δεδομένων, καθώς και στη δημιουργία εργαλείων ανάπτυξης εφαρμογών με τα οποία εκτελείται υψηλότερου επιπέδου αλληλεπίδραση.

Οι εφαρμογές ΣΓΠ ΕΛ/ΛΑΚ προσφέρουν πολλαπλά επίπεδα λειτουργικότητας. Για παράδειγμα, μία εφαρμογή απεικόνισης μπορεί επιπλέον να προσφέρει πλατφόρμα ανάπτυξης εφαρμογών ενώ μία άλλη να προσφέρει δυνατότητες ανάλυσης και αποθήκευσης. Ως εκ τούτου η κατηγοριοποίηση των εφαρμογών είναι δύσκολη. Στη συνέχεια ορίζουμε τις κατηγορίες σύμφωνα με τα κύρια πεδία λειτουργικότητας των ΣΓΠ, δηλαδή, *απεικόνιση, δημιουργία, μετατροπή, επεξεργασία, προβολή και αποθήκευση γεωγραφικών χωρικών δεδομένων* [MIT06]. Σε κάθε κατηγορία αντιστοιχίζονται οι εφαρμογές που προσφέρουν κατά κύριο λόγο την αντίστοιχη λειτουργικότητα.

#### *5.1.1 Απεικόνιση και Δημιουργία (Visualization and Creation)*

Όταν τα δεδομένα δεν προϋπάρχουν, πρέπει να δημιουργηθούν. Εκτός από τις μεθόδους που αναφέρθηκαν στην παράγραφο [2.2](#page-20-0), π.χ. ψηφιοποίηση, ηλεκτρονική σάρωση κτλ, μία διαδεδομένη μέθοδος δημιουργίας δεδομένων είναι η χρήση επιτραπέζιων εφαρμογών ΣΓΠ για τη χάραξη σχημάτων σε προϋπάρχοντες χάρτες. Για παράδειγμα, χρησιμοποιώντας ως βάση μία αεροφωτογραφία μπορούμε να χαράξουμε μία γραμμή γύρω από μία συγκεκριμένη περιοχή ή να επεξεργαστούμε συγκεκριμένα σημεία ενδιαφέροντος. Στη συνέχεια τα δεδομένα σώζονται σε ένα αρχείο το οποίο εισάγεται ως νέα εγγραφή σε μία βάση δεδομένων ή χρησιμοποιείται σε κάποια χωρική υπηρεσία.

Οι επιτραπέζιες εφαρμογές ΣΓΠ οι οποίες χρησιμοποιούνται κυρίως για την απεικόνιση των δεδομένων, συχνά περιλαμβάνουν την ικανότητα να χαράζουν σχήματα σε προϋπάρχοντες χάρτες. Όμως σκοπός των εφαρμογών αυτών δεν είναι η δημιουργία δεδομένων, για αυτό και η ικανότητά τους στον τομέα αυτό ποικίλει από εφαρμογή σε εφαρμογή. Παραθέτουμε τις πλέον χρησιμοποιούμενες επιτραπέζιες εφαρμογές ανοιχτού λογισμικού:

#### *5.1.1.1 Quantum GIS*

Το Quantum GIS είναι μία εφαρμογή ΣΓΠ φιλική προς το χρήστη [QGI06]. Αναπτύχθηκε με τη χρήση του εργαλείου Qt και της γλώσσας C++ υπό την GNU Public License . Πρόκειται για μία εφαρμογή απεικόνισης δεδομένων και γραφικών (data viewing and graphic presentation) η οποία όμως υστερεί σε εργαλεία ανάλυσης. Είναι διαθέσιμη για τα λειτουργικά συστήματα LINUX, UNIX, MAC OSX & Windows και υποστηρίζει vector και raster μορφότυπα δεδομένων. Επιπλέον, υποστηρίζει την εισαγωγή νέων λειτουργιών καθώς παρέχει αρχιτεκτονική plug-in για την εύκολη σύνθεση του με άλλα προϊόντα.

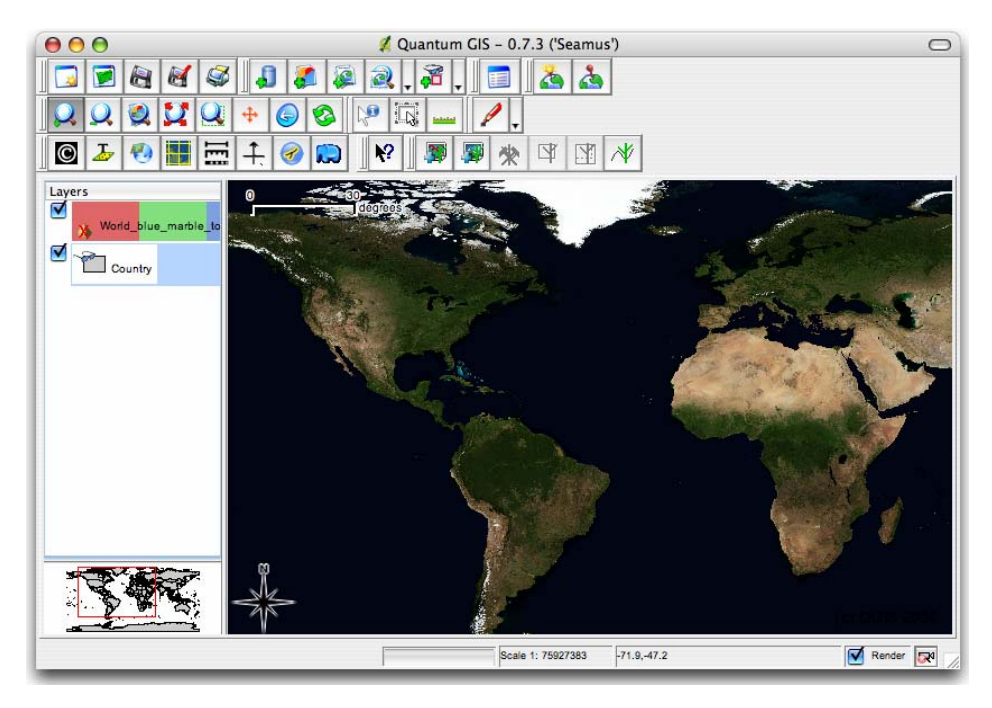

**Εικόνα 1: Απεικόνιση raster δεδομένων με χρήση QGIS** 

Χαρακτηριστικά στοιχεία της λειτουργικότητας του QGIS είναι τα εξής:

- Υποστήριξη των πινάκων της χωρικά επεκτάσιμης βάσης PostgreSQL με τη χρήση PostGIS.
- Υποστήριξη των shapefiles της ESRI και άλλων vector μορφότυπων από τη βιβλιοθήκη OGR, συμπεριλαμβανομένου και του MapInfo.
- Υποστήριξη ενσωμάτωσης του GRASS (βλ[.5.1.6.1 Grass](#page-92-0) ).
- On the fly προβολή των vector στρωμάτων.
- Σύνθεση χαρτών.
- Αναγνώριση γνωρισμάτων (identify features)
- Προβολή πίνακα χαρακτηριστικών (attribute table)
- Επιλογή γνωρισμάτων.
- Τοποθέτηση ετικέτας στα γνωρίσματα.
- Διαρκείς επιλογές (persistent selections).
- Αποθήκευση και αποκατάσταση των εργασιών (save and restore) .
- Υποστήριξη μορφότυπων raster που υποστηρίζει η βιβλιοθήκη GDAL.
- Αλλαγή των vector συμβόλων (single, graduated, unique value, και continuous).
- SVG σύμβολα (single, unique value, και graduated).
- Απεικόνιση raster δεδομένων, όπως αεροφωτογραφίες.
- Αλλαγή raster συμβόλων (grayscale, pseudocolor και multiband RGB).
- Εξαγωγή σε μορφή αρχείου Mapserver.
- Ψηφιοποίηση.
- Επισκόπηση χάρτη.
- Plugins.

# *5.1.1.2 OpenEV*

Το λογισμικό OpenEV είναι διαθέσιμο σε Windows, Linux, Sun Solaris, και SGI Irix και διατίθεται υπό τη GNU LGPL άδεια [OEV06]. Πρόκειται για:

- εφαρμογή για απεικόνιση (viewing) και ανάλυση raster και vector γεωγραφικών δεδομένων.
- βιβλιοθήκη λογισμικού για την ανάπτυξη νέων εφαρμογών.

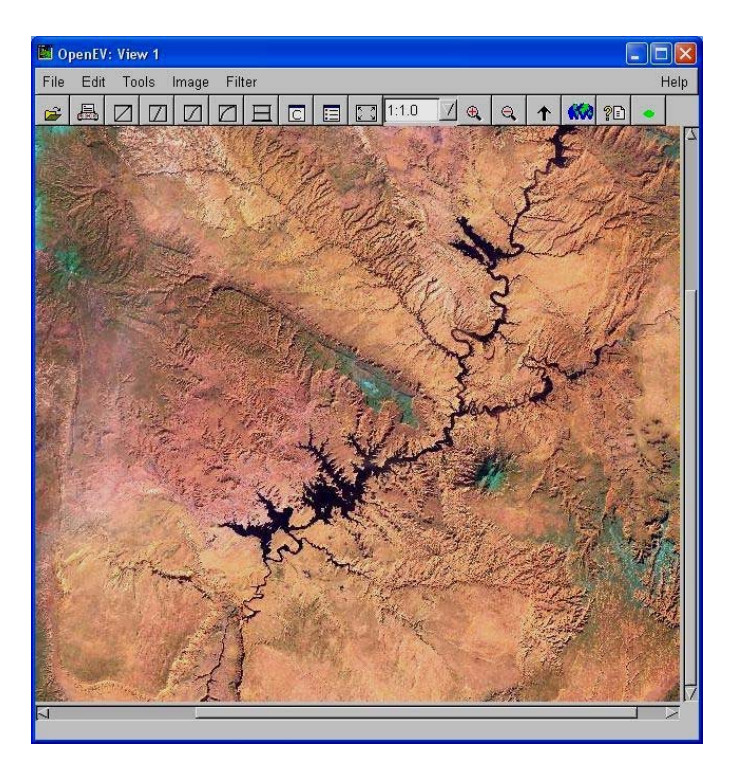

**Εικόνα 2:Απεικόνιση με χρήση OpenEV (τοποθεσία Grand Canyon)** 

Χαρακτηριστικά στοιχεία της λειτουργικότητας του OpenEV είναι τα εξής:

- Υποστήριξη raster και vector δεδομένων.
- Υποστήριξη δισδιάστατης και τρισδιάστατης απεικόνισης.
- Εύκολη διαχείριση πολύ μεγάλων (gigabyte) raster συνόλων δεδομένων.
- Υποστήριξη multi-channel, και περίπλοκων raster συνόλων δεδομένων.
- Κατανόηση και ερμηνεία πληροφοριών από τη διαδικασία georeference και on the fly προβολή των συνόλων δεδομένων.
- Λειτουργίες διαχείρισης της προβολής (pan, zoom, rotate) σε διαδραστικά frame rates.
- Προσφορά ισχυρών εργαλείων ανάλυσης.
- Είναι συστατικό σε μία πλειάδα εφαρμογών ανάλυσης εικόνων.

# *5.1.1.3 Thuban*

Το λογισμικό Thuban είναι ένας διαδραστικός απεικονιστής [THU06]. Είναι λογισμικό εύκολα επεκτάσιμο, που είναι διαθέσιμο σε πολλές πλατφόρμες, όπως GNU/Linux & Windows και διατίθεται υπό τη GNU GPL άδεια.

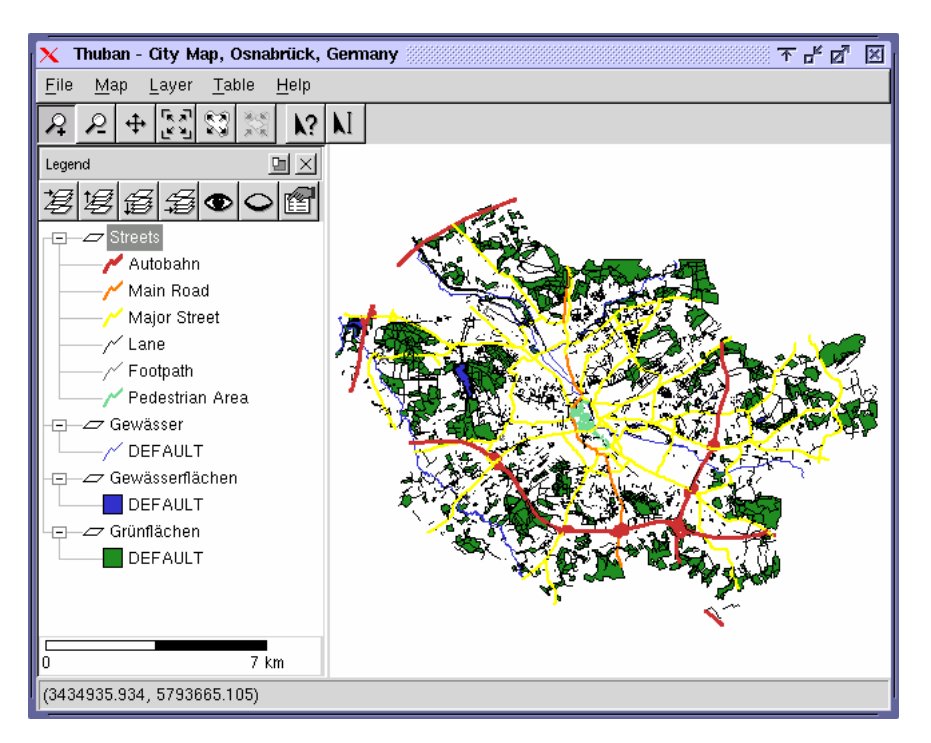

**Εικόνα 3: Απεικόνιση με χρήση Thuban** 

Χαρακτηριστικά στοιχεία της λειτουργικότητας του Thuban είναι τα εξής:

- Υποστήριξη vector δεδομένων σε μορφότυπο Shapefile και PostGIS Layer.
- Υποστήριξη raster δεδομένων σε μορφότυπο GeoTiff Layer.
- Εύκολη πλοήγηση σε χάρτες.
- Αναγνώριση αντικειμένων και σχολιασμός.
- Επεξεργαστής επεξηγήσεων χάρτη (Legend Editor) και ταξινόμηση
- Επερωτήσεις σε πίνακες και συνένωση πινάκων.
- Υποστήριξη προβολής (Projection Support).
- Εκτύπωση
- Vector εξαγωγή.
- API για επεκτάσεις.
- Υποστήριξη πολλαπλών γλωσσών, Αγγλικά, Γαλλικά, Γερμανικά, Ουγγρικά, Ιταλικά, Ρωσικά και Ισπανικά.

#### *5.1.2 Μετατροπή (Conversion)*

Πολλές γεωχωρικές εργασίες απαιτούν σημαντικό αριθμό μετατροπών των δεδομένων τους σε νέα μορφότυπα. Μορφότυπα δεδομένων που θεωρούνται de facto πρότυπα, όπως το ESRI Shapefile για vector δεδομένα και το GeoTIFF για δεδομένα εικόνας και raster, αποτελούν την κατάλληλη επιλογή. Όμως, ανάλογα με τις εφαρμογές που χρησιμοποιούνται ενδέχεται να απαιτούνται συγκεκριμένα μορφότυπα, με αποτέλεσμα η μετατροπή των δεδομένων να είναι απαραίτητη. Στη συνέχεια παραθέτουμε τα πλέον διαδεδομένα εργαλεία μετατροπής δεδομένων.

#### *5.1.2.1 GDAL/OGR*

Το λογισμικό GDAL [GDA06] είναι μια βιβλιοθήκη-μεταφραστής για ψηφιοποιημένα (raster) γεωχωρικά μορφότυπα δεδομένων. Προσφέρει ένα αφαιρετικό (abstract) μοντέλο δεδομένων στην εφαρμογή που καλείται για όλα τα υποστηριζόμενα μορφότυπα. Επίσης διαθέτει ποικιλία command line εργαλείων για τη μετάφραση και επεξεργασία των δεδομένων. Ενδεικτικά αναφέρουμε κάποιες εφαρμογές που χρησιμοποιούν το λογισμικό GDAL για τη διαχείριση των raster αρχείων τους: GRASS, OpenEV, UMN MapServer, Thuban, QGIS, Google Earth κ.ά.

Το λογισμικό OGR [REM06] περιλαμβάνει μία C++ βιβλιοθήκη & command line εργαλεία και αποτελεί μέρος του GDAL. Προσφέρει ανάγνωση και εγγραφή σε μία ποικιλία αρχείων vector μορφότυπων, όπως ESRI Shapefiles, S-57, SDTS, PostGIS, Oracle Spatial, και Mapinfo mid/mif και TAB formats. Το λογισμικό GDAL/OGR διατίθεται υπό την ΜΙΤ License.

Οι πίνακες με τα μορφότυπα δεδομένων που υποστηρίζουν το GDAL και το OGR παρατίθενται στην ενότητα [9.3](#page-207-0) του Παραρτήματος.

### *5.1.2.2 AVCE00*

Το λογισμικό AVCE00 [AVC06] είναι μία βιβλιοθήκη σε ANSI-C που κάνει τα ArcINFO vector Coverages να εμφανίζονται σαν E00 (ArcInfo Export files). Με άλλα λόγια δίνει τη δυνατότητα στους χρήστες να διαβάζουν και να γράφουν δυαδικά coverages σαν να ήταν E00 αρχεία. Μάλιστα για τους χρήστες που δε χρειάζονται μία βιβλιοθήκη αλλά θέλουν να μετατρέψουν μόνο ορισμένα coverages, το πακέτο παρέχει τα AVCIMPORT και AVCEXPORT προγράμματα μετατροπής. Επίσης, οι χρήστες που δε διαθέτουν το ArcInfo, έχουν τη δυνατότητα να μετατρέπουν τα Arc/Info Export files σε coverages. Αν και το GDAL/OGR δεν υποστηρίζει το μορφότυπο E00, μπορούν να χρησιμοποιούν το πρόγραμμα AVCIMPORT για να εισάγουν αρχεία E00 και να τα μετατρέπουν σε δυαδικά Coverages. Στη συνέχεια με τη βοήθεια του OGR μπορούν να έχουν πρόσβαση σε αυτά και να τα μετατρέπουν σε νέα μορφότυπα. Το λογισμικό AVCE00 διατίθεται υπό τη GNU GPL άδεια.

# *5.1.3 Επεξεργασία (Manipulation)*

Συχνά τα δεδομένα ακόμα και όταν έχουν υποστεί τέλεια μετατροπή σε κάποιο άλλο μορφότυπο, χρειάζονται επεξεργασία πριν τη χρησιμοποίηση τους, όπως αφαίρεση ανεπιθύμητων γνωρισμάτων (features), αλλαγή στις τιμές των ιδιοτήτων κ.ά. Στη συνέχεια παραθέτουμε τα εργαλεία που καλύπτουν τις περισσότερες από τις ανάγκες επεξεργασίας δεδομένων.

#### *5.1.3.1 PostGIS*

Το λογισμικό PostGIS [POS06] είναι επέκταση του αντικειμενοσχεσιακού συστήματος βάσεων δεδομένων PostgreSQL. Το PostGIS επιτρέπει να αποθηκεύονται στη βάση χωρικοί τύποι δεδομένων (GIS objects), δρα δηλαδή όπως το Oracle Spatial για την Oracle και το ArcSDE για τις βάσεις στις οποίες εφαρμόζεται π.χ. Microsoft SQL Server, Oracle. Υποστηρίζει τα πρότυπα του OGC Well Known Text (WKT) και Well Known Binary (WKB) για την αναπαράσταση των δεδομένων, τις OGC SQL functions για τους χωρικούς πίνακες και τις χωρικές λειτουργίες και τα OGC Simple Features όπως τα αναλύσαμε στην παράγραφο [4.3.7](#page-71-0). Διατίθεται υπό τη GNU GPL άδεια.

Πιο συγκεκριμένα, το PostGIS προσθέτει στη βάση τα ακόλουθα:

- Χωρικούς τύπους δεδομένων (point, line, polygon, multipoint, multiline, multipolygon, geometry collection).
- Χωρική ευρετηρίαση (spatial indexing).
- Απλές λειτουργίες ανάλυσης (area, length, distance).
- Κατηγορήματα (predicates) μέσω του GEOS.
- Τελεστές (operators)- μέσω του GEOS.
- Μεταδεδομένα συστήματος συντεταγμένων.
- Υποστήριξη επαναπροβολής συντεταγμένων, μέσω του Proj4 (Coordinate reprojection support).
- Εργαλεία εισαγωγής και εξαγωγής δεδομένων.

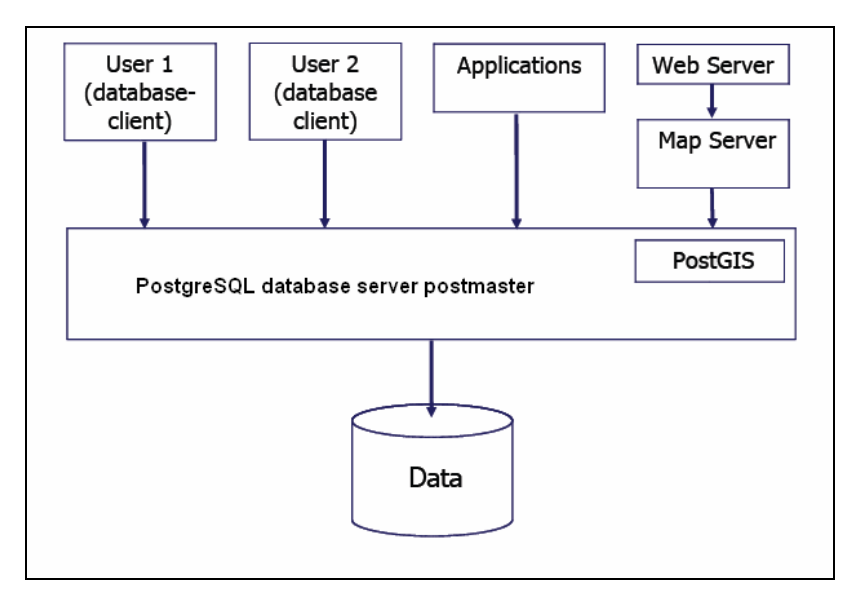

**Σχήμα 17: Χρήση PostGIS** 

Το πιο σημαντικό στοιχείο του PostGIS είναι ότι αποτελεί την κύρια βάση δεδομένων για όλα τα υπόλοιπα εργαλεία ΣΓΠ ανοιχτού λογισμικού [RAM06]. Έτσι, ένα στρώμα (layer) του PostGIS μπορεί να αναλυθεί με χρήση του GRASS, να αναρτηθεί στο Διαδίκτυο με το λογισμικό MapServer, να προβληθεί σε επιτραπέζια εφαρμογή με το OpenEV και να εξαχθεί στο κατάλληλο μορφότυπο με χρήση του OGR. Επίσης το PostGIS χρησιμοποιείται ευρέως από εφαρμογές και βιβλιοθήκες σε Java, μέσω των JDBC (Java Database Connectivity) βιβλιοθηκών.

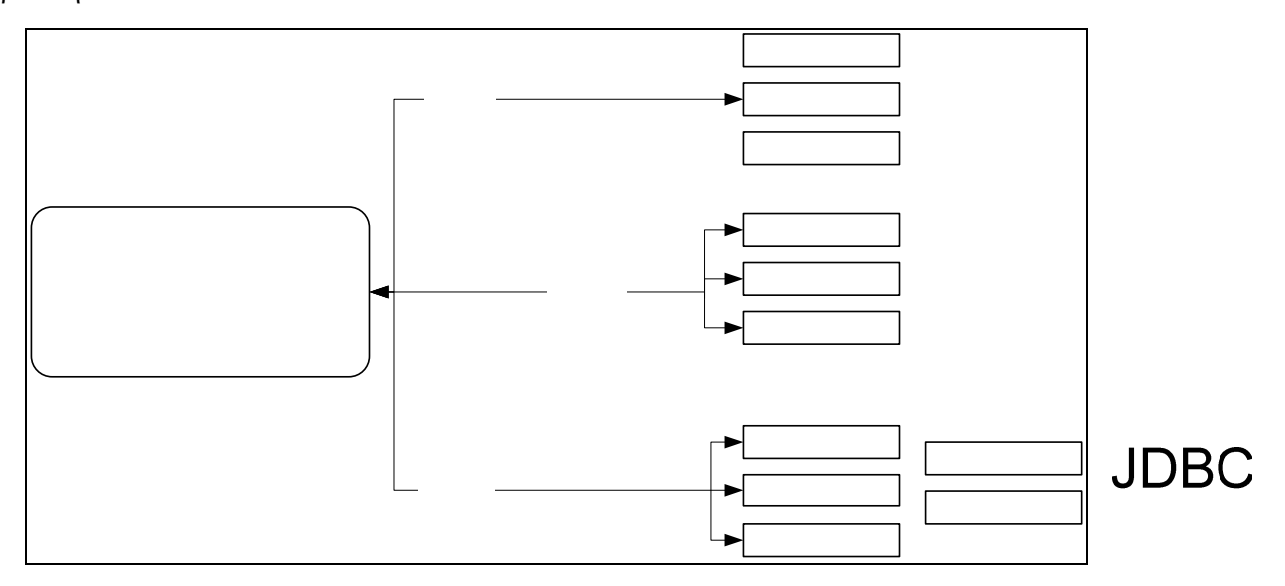

**Σχήμα 18: Σχέση του PostGIS με τα άλλες εφαρμογές ΣΓΠ ανοιχτού λογισμικού/λογισμικού**

**ανοιχτού κώδικα**.

Εφαρμογές που υποστηρίζουν το PostGIS είναι οι:

- **ΣΓΠ εφαρμογές διαδικτύου για την προβολή δεδομένων:** Mapserver, GeoServer (Java-based WFS / WMS -server), SharpMap SDK-για ASP.NET 2.0
- **Επιτραπέζια ΣΓΠ για την απεικόνιση δεδομένων:** uDig,QGIS, JUMP, OpenEV, SharpMap SDK – για Microsoft.NET 2.0
- **Επιτραπέζια ΣΓΠ για ανάλυση:** GRASS
- **Εισαγωγή (loading) δεδομένων:** Shp2Pgsql, GDAL ogr2ogr
- **Εξαγωγή (extract) δεδομένων:** Pgsql2Shp, GDAL ogr2ogr

# **LibPC**

# *5.1.3.2 GDAL/OGR*

Τα εργαλεία που προσφέρει το λογισμικό GDAL/OGR [GDA06] δε χρησιμεύουν μόνο στη μετατροπή δεδομένων αλλά και την επεξεργασία (manipulation) raster και vector συνόλων δεδομένων. Για παράδειγμα, τα εργαλεία gdal\_translate και ogr2ogr προσφέρουν τη δυνατότητα επιλογής υποσυνόλων πληροφορίας ή εκτέλεσης αλλαγών σε αρχεία εξαγωγής (output files). Επίσης μπορούν να χρησιμοποιηθούν για την προβολή δεδομένων σε συγκεκριμένα χωρικά συστήματα αναφοράς (spatial reference systems).

# *5.1.3.3 Geometry Engine Open Source (GEOS)*

Το λογισμικό GEOS [GER06] χρησιμοποιείται κατά την ανάπτυξη ΣΓΠ εφαρμογών (κυρίως σε C++) για να προσδώσει στις εφαρμογές δυνατότητες χωρικής επεξεργασίας (spatial manipulation capabilities). Προσφέρει όλη τη λειτουργικότητα της Java Topology Suite σε C++, δηλαδή όλες τις συναρτήσεις του OpenGIS Simple Features for SQL, χωρικούς τελεστές και ορισμένες JTS τοπολογικές συναρτήσεις. Τόσο το GDAL όσο και το PostGIS μπορούν να χρησιμοποιήσουν το GEOS προκειμένου να προσφέρουν προηγμένες ικανότητες επεξεργασίας. Το λογισμικό GEOS διατίθεται ύπο την GNU LGPL άδεια.

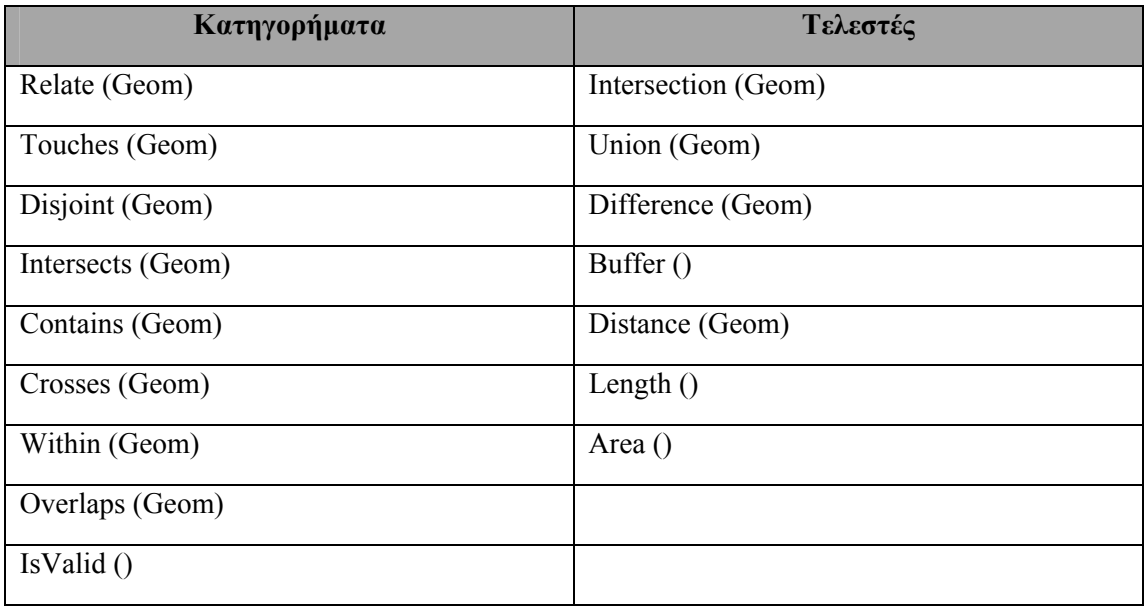

Στον πίνακα που ακολουθεί συνοψίζονται οι σημαντικότερες μέθοδοι του GEOS [RAM06].

#### **Πίνακας 4: Σημαντικότερες μέθοδοι του GEOS**

#### *5.1.4 Προβολή (Visualization)*

Η προβολή γεωγραφικών οντοτήτων εμπεριέχει εργασία με χάρτες και άλλες μορφές γεωγραφικής πληροφορίας, όπως διαδραστικούς χάρτες, τρισδιάστατες σκηνές (3D scenes), περιληπτικά διαγράμματα και πίνακες, απεικονίσεις βασισμένες στο χρόνο (time-based views) κ.ά. Παρότι υπάρχουν επιτραπέζιες εφαρμογές ΣΓΠ για απεικόνιση, η διαδραστική προβολή μέσω διαδικτύου (interactive web mapping) συγκεντρώνει το τεχνολογικό ενδιαφέρον. Οι λόγοι είναι οι εξής:

• Προσφέρει εύκολη διάθεση γεωγραφικής πληροφορίας.

- Ο χρήστης χρειάζεται μόνο ένα browser για να έχει πρόσβαση στις λειτουργίες και τις πληροφορίες του εξυπηρετητή, αφού όλη η εργασία γίνεται σε αυτόν.
- Η πρόσβαση στην εφαρμογή είναι καθολική (universal).
- Προσφέρει εύκολη σύνδεση με άλλες διαδικτυακές πηγές.

Στη συνέχεια παρατίθενται τα προϊόντα ανοιχτού λογισμικού που προσφέρουν interactive web mapping.

# *5.1.4.1 UMN MapServer*

Το λογισμικό UMN MapServer είναι ένα περιβάλλον ανάπτυξης διαδικτυακών εφαρμογών ΣΓΠ [MAP06]. Δεν πρόκειται για ένα πλήρες σύστημα ΣΓΠ αλλά προσφέρει rendering γεωγραφικών δεδομένων (χάρτες, εικόνες, vector δεδομένα) στο Διαδίκτυο. Επίσης προσφέρει τη δυνατότητα δημιουργίας «γεωγραφικής εικόνας-χάρτη» (geographic image map), που κατευθύνει τα κατάλληλα δεδομένα στους χρήστες. Το UMN MapServer εκτελείται σε Linux/Apache πλατφόρμες, στις οποίες οι εμπορικές εφαρμογές τις περισσότερες φορές αδυνατούν να εκτελεστούν και είναι διαθέσιμο στις περισσότερες εκδοχές των Unix/Linux, Windows και MacOS. Το MapServer κατασκευάστηκε αρχικά από το πρόγραμμα ForNet του πανεπιστημίου της Μινεσότα σε συνεργασία με τη NASA και το Τμήμα Φυσικών Πηγών της Μινεσότα. Αυτή τη στιγμή φιλοξενείται από το πρόγραμμα TerraSIP που χρηματοδοτείται από τη NASA και διατίθεται υπό τη ΜΙΤ άδεια.

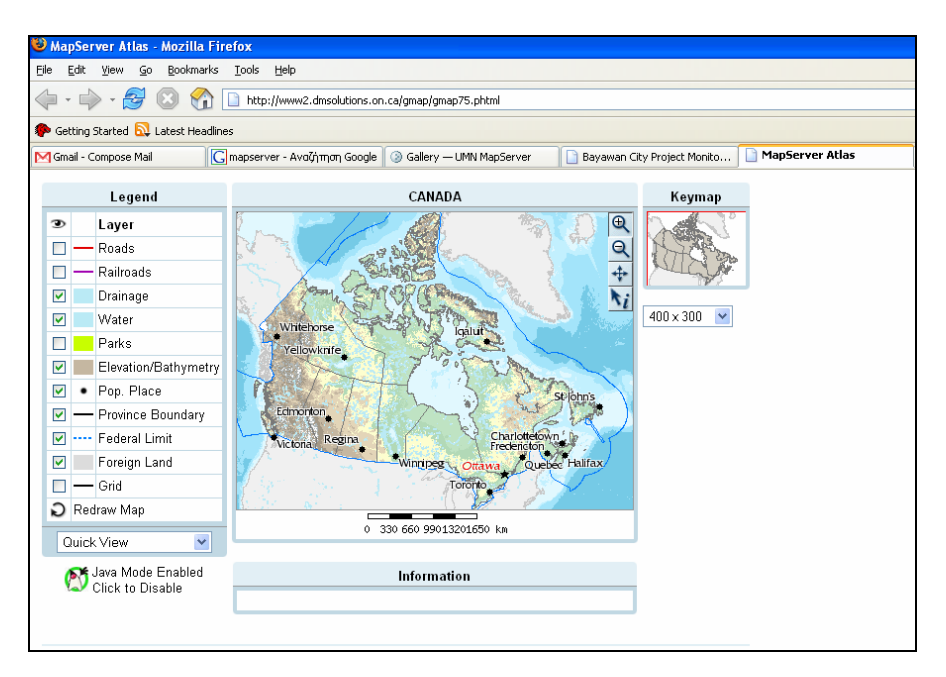

**Εικόνα 4: Προβολή χάρτη σε ιστοσελίδα με χρήση mapserver** 

Χαρακτηριστικά στοιχεία της λειτουργικότητας του UMN MapServer είναι τα εξής:

- Υποστήριξη vector μορφότυπων, όπως ESRI shapefiles, PostGIS, ESRI ArcSDE και πολλά άλλα μέσω του OGR.
- Υποστήριξη raster μορφότυπων, όπως TIFF/GeoTIFF, EPPL7 και πολλά άλλα μέσω του GDAL.
- Χωρική ευρετηρίαση βάσει quadtree.
- Επιλογή γνωρισμάτων βάσει αντικειμένου/τιμής, σημείου, περιοχής, ή κάποιου άλλου γνωρίσματος.
- Υποστήριξη για tiled raster και vector δεδομένα
- Αυτοματοποίηση στοιχείων χάρτη π.χ. scalebar, reference map, legend (map element automation)
- Σχεδιασμός γνωρισμάτων και εκτέλεση εφαρμογών που εξαρτώνται από την κλίμακα
- Δημιουργία θεματικού χάρτη με τη χρήση λογικών ή κανονικών εκφράσεων.
- Τοποθέτηση ετικετών στα γνωρίσματα.
- On the fly προβολή
- Υποστήριξη των εξής OGC προδιαγραφών: WMS (client/server), nontransactional WFS (client/server), WCS (server only), WMC, SLD, GML και Filter Encoding.
- Υποστήριξη για δημοφιλή scripting περιβάλλοντα και περιβάλλοντα ανάπτυξης και χρήση PHP, Python, Perl, Ruby, Java, και C#.

Στον παρακάτω πίνακα συνοψίζονται τα μορφότυπα και τα API που υποστηρίζει το UMN MapServer [RAM06].

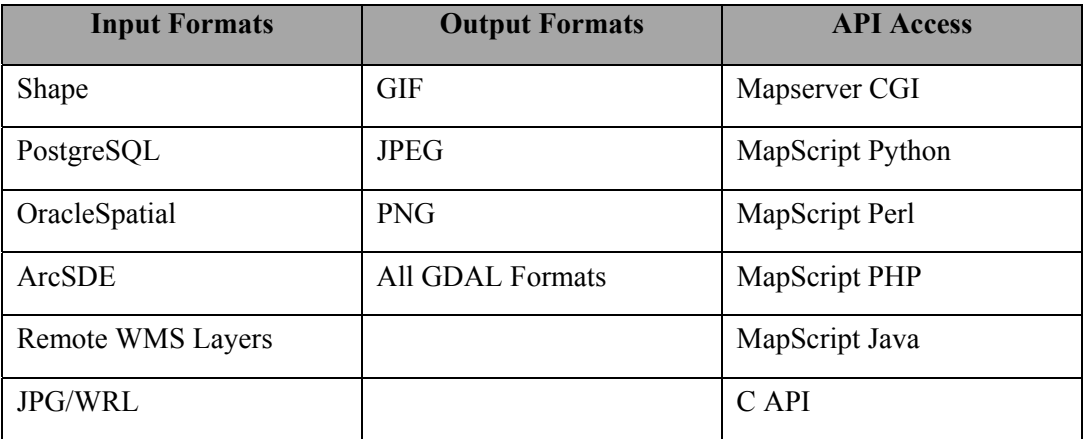

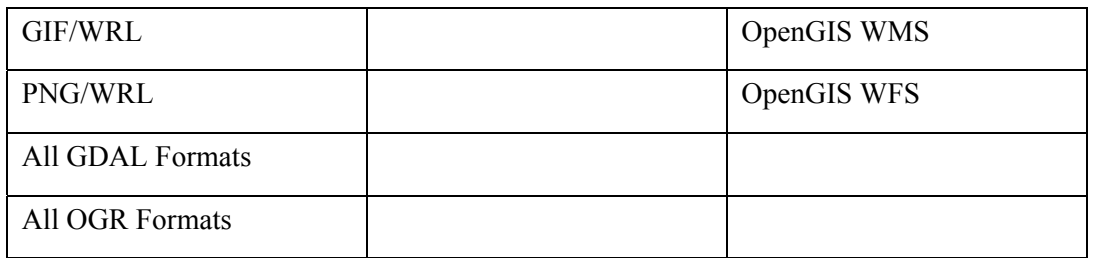

#### **Πίνακας 5: Μορφότυπα και API που υποστηρίζει το UMN Mapserver.**

# *5.1.4.2 GeoServer*

Το λογισμικό GeoServer είναι ένας WFS-T και WMS εξυπηρετητής που ακολουθεί τα πρότυπα του OGC και διατίθεται υπό την GNU GPL άδεια [COD06]. Προσφέρει τη δυνατότητα δημοσίευσης δεδομένων ως χάρτες ή εικόνες (με τη χρήση του WMS) και ως απλά δεδομένα (με τη χρήση του WFS-T), ενώ επιτρέπει στους χρήστες να αναπροσαρμόζoυν (update), να διαγράφουν και να εισάγουν γνωρίσματα (με τη χρήση του WFS-T). Το λογισμικό GeoServer έχει αναπτυχθεί με το εργαλείο Geotools. Ιδιαίτερη έμφαση έχει δοθεί ώστε το GeoServer να είναι εύκολο στη χρήση και να υποστηρίζει ανοικτά πρότυπα, ώστε να προσφέρει εύκολη διάθεση των γεωγραφικών πληροφοριών και διαλειτουργικότητα.

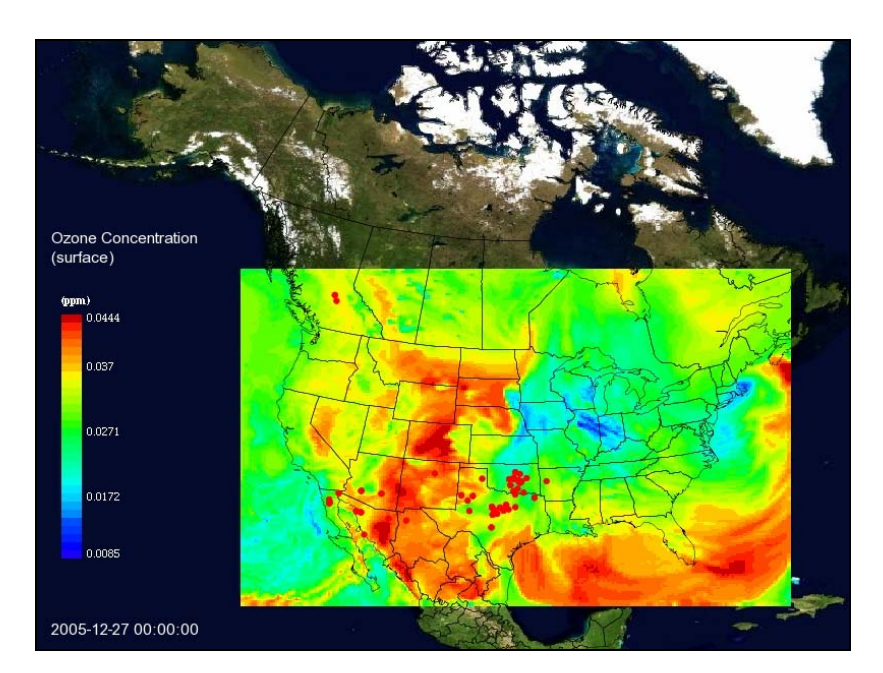

**Εικόνα 5: Προβολή χάρτη με χρήση GeoServer** 

Χαρακτηριστικά στοιχεία της λειτουργικότητας του GeoServer είναι τα εξής:

- Πλήρης συμβατότητα με τα πρότυπα WMS και WFS.
- Εύκολη χρήση εργαλείων διαμόρφωσης μέσω διαδικτύου (web-based configuration tool).
- Υποστήριξη των PostGIS, Shapefile, ArcSDE, DB2 και Oracle.
- Υποστήριξη επίσης των VPF, MySQL, MapInfo, και Cascading WFS.
- On the fly επαναπροβολή (reprojection), με μία ενσωματωμένη EPSG βάση δεδομένων που υποστηρίζει εξ ορισμού εκατοντάδες προβολές.
- Εξαγωγή αρχείων σε μορφή jpeg, gif, png, SVG και KML
- Vector δεδομένα διαθέσιμα σε GML και συμπιεσμένα Shapefiles μέσω του WFS.
- Anti-aliased εικόνες (βλ. [9.1\)](#page-204-0)
- Εξ' ορισμού συμβατότητα των προτύπων.
- Διάβασμα δεδομένων με streaming: δεν υπάρχει όριο στο μέγεθος των δεδομένων που επιστρέφει.
- Υποστήριξη Full Filter σε όλα τα μορφότυπα δεδομένων στο WFS.
- Υποστήριξη ατομικών συναλλαγών στη βάση δεδομένων μέσω του WFS-T πρωτοκόλλου που είναι διαθέσιμο για όλα τα μορφότυπα δεδομένων.
- Συναλλαγές μεγάλης διάρκειας που είναι διαθέσιμες με την εφαρμογή του τμήματος της προδιαγραφής WFS για κλειδώματα (Locking portion of the WFS specification).
- Μηχανή Επικύρωσης (Validation Engine) που ελέγχει αν τα γνωρίσματα που εισάγονται ακολουθούν τους τοπολογικούς κανόνες και τους κανόνες που βασίζονται σε χαρακτηριστικά, ώστε να διατηρείται η ακεραιότητα.
- Δυνατότητα εκτέλεσης σε κάθε servlet container, αφού είναι Java (J2EE) servletbased.
- Ευανάγνωστος κώδικας, σχεδιασμένος για εύκολη επέκταση.
- Εύκολη συγγραφή καινούριων μορφότυπων δεδομένων με το GeoTools. Κατά την εισαγωγή νέων μορφότυπων με τη χρήση του GeoTools δεν χρειάζεται να γίνεται ξανά compile.
- Ενσωμάτωση του MapBuilder, ενός web mapping client τύπου AJAX, για άμεση προβολή (visualization).

# *5.1.5 Αποθήκευση*

Η αποθήκευση των δεδομένων είναι μία από τις σημαντικότερες λειτουργίες στα Συστήματα Γεωγραφικών Πληροφοριών. Μία κακώς σχεδιασμένη βάση δεδομένων καταλήγει σε πλεονασμούς και εσφαλμένα δεδομένα που στη συνέχεια οδηγούν σε λάθος αποφάσεις. Αντίθετα μία καλώς σχεδιασμένη βάση δεδομένων προσφέρει καλύτερη επεξεργασία και οδηγεί σε πιο τεκμηριωμένες αποφάσεις.

Οι πιο διαδεδομένες βάσεις δεδομένων στο χώρο του ελεύθερου λογισμικού που είναι και χωρικά επεκτάσιμες είναι οι εξής:

# *5.1.5.1 PostgreSQL*

H βάση PostgreSQL είμαι μία ισχυρή, σχεσιακή βάση δεδομένων ανοιχτού κώδικα [PSG06]. Αναπτύσσεται περισσότερο από 15 χρόνια με αποτέλεσμα η εξελιγμένη αρχιτεκτονική της να προκαλεί την αίσθηση της αξιοπιστίας, της ακεραιότητας των δεδομένων και της ακρίβειας. Εκτελείται στα κυριότερα λειτουργικά συστήματα, συμπεριλαμβανομένων των Linux, UNIX (AIX, BSD, HP-UX, SGI IRIX, Mac OS X, Solaris, Tru64) και Windows και διατίθεται υπό την BSD άδεια.

Χαρακτηριστικά στοιχεία της λειτουργικότητας της PostgreSQL είναι τα εξής:

- Είναι πλήρως συμβατή με τις απαιτήσεις ACID (ατομικότητα, συνέπεια, απομόνωση, και αντοχή) υποστηρίζει πλήρως ξένα κλειδιά, σύνδεσμοι (joins), προβολές (views), σκανδαλιστές και αποθηκευμένες διαδικασίες σε πολλές γλώσσες.
- Είναι πλήρως συμβατή με τα πρότυπα. Η εφαρμογή της SQL είναι συμμορφούμενη με το πρότυπο SQL 92/99. Υποστηρίζει πλήρως επερωτήσεις (συμπεριλαμβανομένων των subselects σε FROM clause) και επίπεδα απομόνωσης σειριακών δοσοληψιών.
- Υποστηρίζει την αποθήκευση μεγάλων δυαδικών αντικειμένων, όπως εικόνες, ήχοι και βίντεο.
- Έχει προγραμματιστικές διεπαφές (programming interfaces) για C/C++, Java, Perl, Python, Ruby, Tcl, ODBC, μεταξύ άλλων.
- Προσφέρει τη GIST (*Generalized Search Tree*) ευρετηρίαση. Πρόκειται για ένα προηγμένο σύστημα που συνθέτει ένα μεγάλο φάσμα αλγορίθμων ταξινόμησης και αναζήτησης, συμπεριλαμβανομένων των B-tree, B+-tree, R-tree κ.ά. Το σύστημα

αυτό προσφέρει επίσης διεπαφή που επιτρέπει τόσο τη δημιουργία τύπων δεδομένων όσο και επεκτάσιμες μεθόδους επερώτησης.

- Προσφέρει κληρονομικότητα πινάκων. Η κληρονομικότητα επιτρέπει στους σχεδιαστές της βάσης να παράγουν νέους πίνακες από άλλους πίνακες, τους οποίους χρησιμοποιούν σαν βασικές κλάσεις. Μάλιστα υποστηρίζει τόσο απλή όσο και πολλαπλή κληρονομικότητα.
- Προσφέρει το σύστημα των κανόνων (rules system), ή αλλιώς το σύστημα επανεγγραφής επερωτήσεων (query rewrite system). Το σύστημα αυτό επιτρέπει στο σχεδιαστή της βάσης να δημιουργεί κανόνες οι οποίοι εντοπίζουν συγκεκριμένες λειτουργίες πάνω σε ένα πίνακα ή προβολές και δυναμικά να τις μετατρέπει σε άλλες λειτουργίες κάθε φορά που αυτές καλούνται προς εκτέλεση.
- Προσφέρει σύστημα γεγονότων (events system). Πρόκειται για σύστημα επικοινωνίας κατά το οποίο μηνύματα και γεγονότα μεταδίδονται μεταξύ πελατών χρησιμοποιώντας τις εντολές LISTEN και NOTIFY. Με αυτό τον τρόπο προσφέρει peer to peer επικοινωνία και προηγμένο συντονισμό στα γεγονότα της βάσης.
- Είναι πλήρως προσαρμόσιμη.

Παραθέτουμε κάποια γενικά όρια της βάσης PostgreSQL:

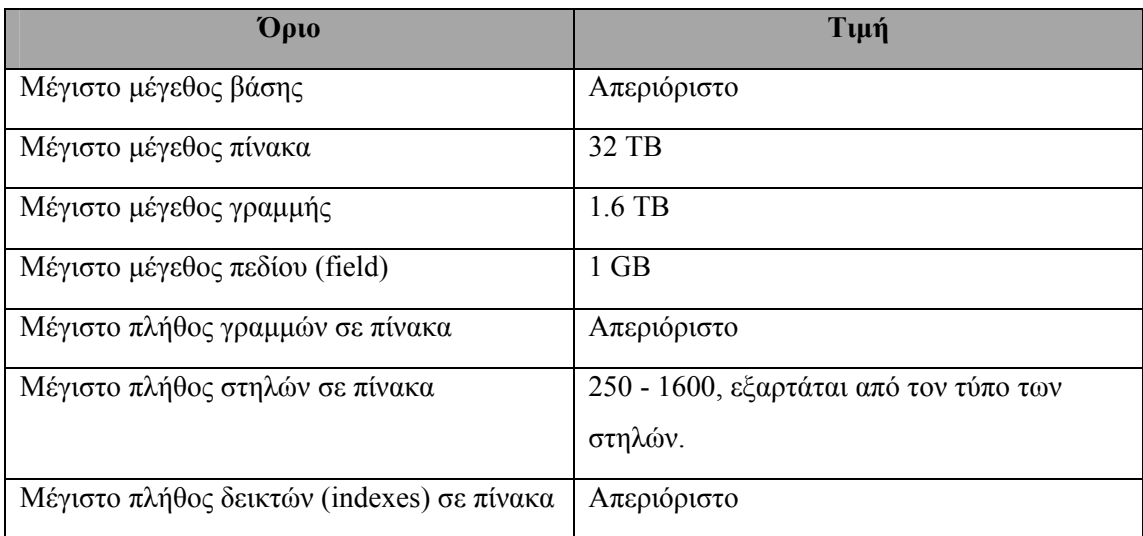

### **Πίνακας 6: Γενικά όρια της βάσης PostgreSQL**

# *5.1.5.2 MySQL*

Το λογισμικό MySQL είναι ένα πολυνηματικό (multithreaded), SQL σύστημα διαχείρισης βάσεων δεδομένων για πολλαπλούς χρήστες [MSQ06]. Ανήκει και χρηματοδοτείται από την σουηδική εταιρία MySQL AB που κρατά τα πνευματικά δικαιώματα για το μεγαλύτερο μέρος του κώδικα της βάσης. Η MySQL AB διαθέτει το MySQL σαν λογισμικό ανοιχτού κώδικα υπό την άδεια GPL, αλλά ταυτόχρονα προσφέρει ρυθμίσεις για τις περιπτώσεις που η προοριζόμενη χρήση είναι ασύμβατη με την GPL άδεια. Η εταιρεία αναπτύσσει και διατηρεί το λογισμικό MySQL, προσφέρει εμπορική υποστήριξη και πουλά άδειες στις περιπτώσεις ιδιόκτητης χρήσης, όπως ήδη αναφέραμε.

Χαρακτηριστικά στοιχεία της λειτουργικότητας της MySQL είναι τα εξής:

- Περιλαμβάνει ένα ευρύ υποσύνολο του προτύπου ANSI SQL 99 και των επεκτάσεων του.
- Υποστηρίζει σκανδαλιστές, ανανεώσιμες προβολές (updatable views), cursors και αποθηκευμένες διαδικασίες.
- Διαθέτει ανεξάρτητες μηχανές αποθήκευσης (την MyISAM για ταχύτητα στην ανάγνωση, τη μηχανή της ORACLE ΙnnoDB για δοσοληψίες και ακεραιότητα αναφορών (referential integrity) ακεραιότητα, την Archive για την αποθήκευση του ιστορικού σε μικρό χώρο).
- Υποστηρίζει δοσοληψίες με τις μηχανές αποθήκευσης InnoDB, BDB και Cluster και savepoints με την InnoDB.
- Υποστηρίζει SSL και subselects
- Προσφέρει ευρετηρίαση κειμένου και αναζήτηση με τη χρήση της MyISAM μηχανής.
- Περιλαμβάνει ενσωματωμένη βιβλιοθήκη βάσης.
- Προσφέρει πλήρη Unicode υποστήριξη.
- Είναι συμβατή με τις απαιτήσεις ACID χρησιμοποιώντας τις μηχανές InnoDB, BDB και Cluster.
- Διαθέτει API για δημιουργία εφαρμογών με πρόσβαση στη βάση σε πολλές γλώσσες, όπως C, C++, C#, Borland Delphi (via dbExpress), Eiffel, Smalltalk, Java, Lisp, Perl, PHP, Python, Ruby, REALbasic (Mac), FreeBasic, και Tcl. Μία ODBC διεπαφή, η MyODBC επιτρέπει επιπλέον γλώσσες προγραμματισμού που υποστηρίζουν διεπαφή ODBC να επικοινωνούν με τη βάση.

## <span id="page-92-0"></span>*5.1.6 Άλλα προϊόντα*

Υπάρχουν πολλά ακόμα προϊόντα ΕΛ/ΛΑΚ τα οποία δεν μπορούν να κατηγοριοποιηθούν σύμφωνα με τα παραπάνω. Τέτοια προϊόντα είναι τα εξής:

## *5.1.6.1 Grass*

Το λογισμικό Grass (Geographic Resources Analysis Support System), είναι ένα Γεωγραφικό Σύστημα Πληροφοριών που χρησιμοποιείται για διαχείριση δεδομένων, επεξεργασία εικόνας, παραγωγή γραφικών, χωρική μοντελοποίηση (spatial modeling), και προβολή δεδομένων [GRA06]. Επιπρόσθετα, περιέχει τη δική του περιορισμένων δυνατοτήτων βάση δεδομένων, ενώ για πιο απαιτητικούς χρήστες προσφέρει εύκολη σύνδεση με ΣΔΒΔ και κυρίως με την PostgreSQL.

Αναπτύχθηκε αρχικά από τα στρατιωτικά εργαστήρια των ΗΠΑ, U.S. Army Construction Engineering Research Laboratories, ως εργαλείο για διαχείριση γης και περιβαλλοντικό σχεδιασμό. Σήμερα πρόκειται για ελεύθερο λογισμικό υπό την GNU General Public License (GPL). Ο κώδικας είναι γραμμένος σε ANSI-C ενώ είναι συμβατό με το POSIX. Διαθέτει μία βασική C++ διεπαφή και υποστηρίζεται από τις εξής αρχιτεκτονικές : intel x86, Motorola PPC, SGI MIPS, Sun SPARC, Alpha AXP, HP PA-RISC, CRAY κ.ά. Επίσης είναι συμβατό με τα ακόλουθα λειτουργικά συστήματα: GNU/Linux (Intel, PowerPC, Sun, κ.ά.) Solaris (SPARC, i86), SGI IRIX, HP UX, Mac OS X (Darwin), IBM AIX,, FreeBSD, CRAY Unicos, iPAQ/Linux συσκευές χειρός και άλλες πλατφόρμες συμβατές με UNIX (32/64bit), επίσης σε MS-Windows native ή Cygnus.

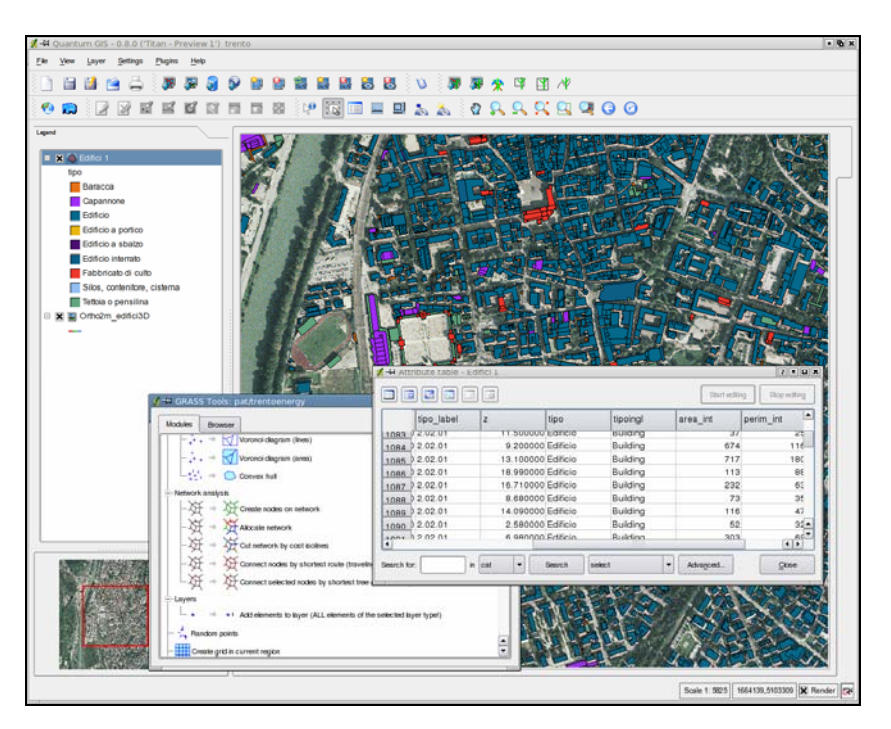

**Εικόνα 6: QGIS με χρήση Grass** 

Χαρακτηριστικά στοιχεία της λειτουργικότητας του GRASS είναι τα εξής:

- Χωρική ανάλυση.
- Δημιουργία χαρτών.
- 350 προγράμματα για προβολή (rendering) χαρτών και εικόνων σε οθόνες και χαρτί.
- Δημιουργία, διαχείριση και αποθήκευση χωρικών δεδομένων.
- Υποστήριξη τόσο παραθύρου διεπαφής (windows interface) όσο και εκτέλεσης μέσω της γραμμής εντολών.
- Εργασία με εκτυπωτές, ψηφιοποιητές, plotters και βάσεις δεδομένων για τη δημιουργία νέων δεδομένων και τη διαχείριση των ήδη υπαρχόντων.
- Σύνδεση με ΣΔΒΔ. (PostgreSQL, mySQL, SQLite, ODBC κ.ά.).
- Διάθεση βιβλιοθήκης ΣΓΠ για χρήση σε ανάπτυξη εφαρμογών ΣΓΠ.
- Εισαγωγή και εξαγωγή δισδιάστατων και τρισδιάστατων raster και τοπολογικών vector δεδομένων, καθώς και δεδομένων σε sites, που είναι λίστες με vector σημεία. Πιο συγκεκριμένα τα raster μορφότυπα που υποστηρίζονται με χρήση του GDAL είναι:
	- o Raster: ASCII, ARC/GRID, E00, GIF, GMT, TIF, PNG, ERDAS LAN, Vis5D, SURFER (.grd) κ.ά.
	- o Εικόνες: CEOS (SAR, SRTM, LANDSAT7 etc.), ERDAS LAN, HDF, LANDSAT TM/MSS, NHAP αεροφωτογραφίες, SAR, SPOT

Τα vector μορφότυπα που υποστηρίζονται με χρήση του OGR είναι:

- o Vector: ASCII, ARC/INFO ungenerate, ARC/INFO E00, ArcView SHAPE (με τοπολογική διόρθωση), BIL, DLG (U.S.), DXF, DXF3D, GMT, GPS-ASCII, USGS-DEM, IDRISI, MOSS, MapInfo MIF, TIGER, VRML κ.ά.
- o Sites: XYZ ASCII, CSV, dBase κ.ά.

### *5.1.6.2 Generic Mapping tools*

Το λογισμικό Generic Mapping tools (GMT) είναι μία συλλογή από περίπου 60 εργαλεία για την επεξεργασία γεωγραφικών και καρτεσιανών συνόλων δεδομένων, όπως filtering, trend fitting, gridding, προβολή, και για την παραγωγή Encapsulated PostScript File (EPS) απεικονίσεων που ποικίλουν [GMT06]. Πρόκειται για απλές δισδιάστατες προβολές και περιγράμματα χαρτών μέχρι και τεχνητά φωτισμένες επιφάνειες και τρισδιάστες προβολές. Το GMT υποστηρίζει περίπου 30 προβολές και μετατροπές χαρτών και περιέχει δεδομένα όπως ακτογραμμές, ποτάμια και πολιτικά σύνορα.

Κύριος στόχος του GMT είναι η ευελιξία και η απόδοση. Για το λόγο αυτό δεν περιλαμβάνει γραφικό περιβάλλον χρήστη αλλά πρόκειται για ένα πακέτο βασισμένο αποκλειστικά στη γραμμή εντολών. Παρόλα αυτά το GMT μπορεί να χρησιμοποιηθεί μέσω GUI με τη βοήθεια των λογισμικών iGMT και Win4GMT. Τα συστήματα που υποστηρίζουν το GMT είναι συστήματα UNIX συμπεριλαμβανομένων των Cray, Sun, IBM, DEC, HP, SGI, Data General, Apple (Mac OS X) & Next και τα λειτουργικά συστήματα Linux, MkLinux, Windows και OS/2. Το GMT χαρακτηρίζεται από διαλειτουργικότητα και για αυτό εκτελείται στους περισσότερους προσωπικούς υπολογιστές.

## *5.1.6.3 uDig*

Το λογισμικό uDig [UDI06] είναι ένα Επιτραπέζιο Διαδικτυακό ΣΓΠ φιλικό προς το χρήστη (User-friendly Desktop Internet GIS - uDig). Πρόκειται για μία εφαρμογή απεικόνισης αλλά και μία πλατφόρμα για την ανάπτυξη νέων εφαρμογών ενώ αποτελεί σημαντικό στοιχείο για ένα δικτυακό ΣΓΠ (internet aware Geographic Information System). Το uDig έχει αναπτυχθεί με έμφαση στα πρότυπα του OGC και κυρίως στα πρότυπα Web Map Server και Web Feature Server. Το λογισμικό uDig διατίθεται υπό την LGPL άδεια.

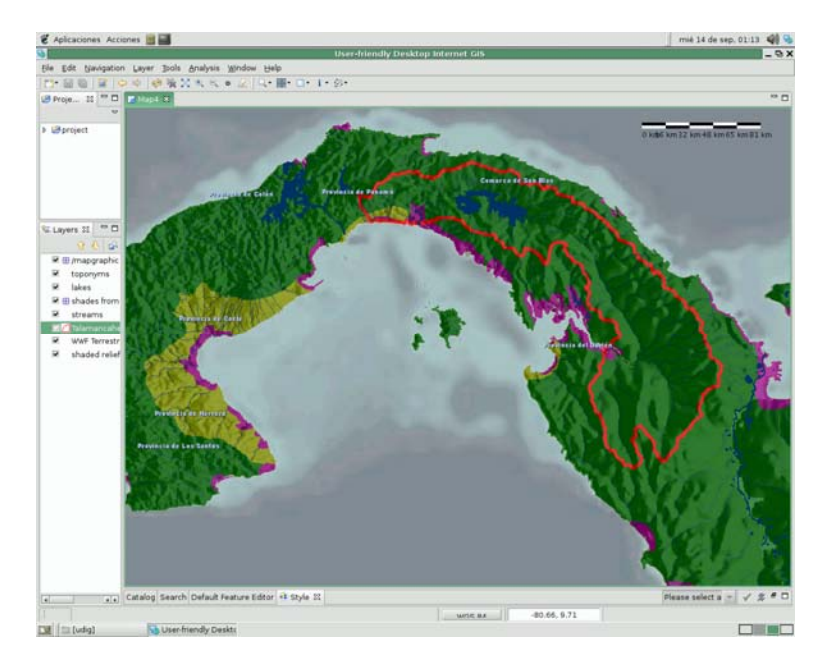

**Εικόνα 7: Απεικόνιση με χρήση Udig** 

Χαρακτηριστικά στοιχεία της λειτουργικότητας του uDig είναι τα εξής:

- Δυνατότητα απόκτησης αρχείων από όλες τις πλατφόρμες που υποστηρίζει το uDig (Windows, Linux, OS/X) όπως και τοποθέτηση αρχείων σε αυτές. Έτσι οι χρήστες έχουν τη δυνατότητα να περνούν κατευθείαν αρχεία και URL υπηρεσιών διαδικτύου στην εφαρμογή τους και αυτά να φορτώνονται αυτόματα ώστε να είναι διαθέσιμα για απεικόνιση.
- Απόκτηση γεωγραφικής πληροφορίας από μία ποικιλία πηγών σε διαφορετικά μορφότυπα και προβολές συντεταγμένων (coordinate projections). Με τη χρήση μεταδεδομένων και on-the-fly προβολής, ολόκληρη η πληροφορία προβάλλεται στην οθόνη χωρίς επέμβαση από το χρήστη.
- Εύχρηστο user interface.
- Υποστήριξη των WMS και WFS (και του WFS Transactional).
- Υποστήριξη μία ποικιλίας ΣΓΠ μορφότυπων και υπηρεσιών, συμπεριλαμβανομένων των Shape, ArcSDE, OracleSpatial, PostGIS, DB2, OpenGIS WMS και OpenGIS WFS.
- Συνεπής και αποδοτική προβολή (rendering) των συνεργαζόμενων υπηρεσιών διαδικτύου από το uDig και υποστήριξη εκτύπωσης.
- Αρχιτεκτονική streaming που επιτρέπει μεγάλες ποσότητες δεδομένων (μεγαλύτερες σε μέγεθος από μνήμη).
- Επεξεργασία με το εργαλείο Mylar Effect.

• "Search and See" διάγραμμα ροής που επιτρέπει τον εντοπισμό ελεύθερης γεωγραφικής πληροφορίας μέσα από τη χρήση των δημόσιων καταλόγων.

# **6**

# *Σύγκριση Προϊόντων*

Για τη δημιουργία του ELGIS απαιτείται η προσεκτική επιλογή των λογισμικών ΕΛ/ΛΑΚ που πρόκειται να αποτελέσουν τα επιμέρους υποσυστήματά του. Δύο είναι οι σημαντικές σχεδιαστικές αποφάσεις που πρέπει να ληφθούν:

- Η σύνθεση των λογισμικών που προσφέρουν την επιθυμητή λειτουργικότητα.
- Η επιλογή του κατάλληλου λογισμικού μεταξύ εφαρμογών που προσφέρουν παρόμοια λειτουργικότητα.

Προκειμένου να έχουμε μια ολοκληρωμένη εικόνα της λειτουργικότητας που προσφέρουν οι υπάρχουσες εφαρμογές ΕΛ/ΛΑΚ, πραγματοποιήθηκε μια αναλυτική σύγκριση μεταξύ αυτών και των εμπορικών εφαρμογών, η οποία αναλύεται διεξοδικά στους πίνακες της επόμενης ενότητας.

Στη συνέχεια πραγματοποιήθηκε μια αναλυτική σύγκριση μεταξύ των λογισμικών ΕΛ/ΛΑΚ που προσφέρουν παρόμοια λειτουργικότητα, ώστε να επιλεγούν αυτές που τελικα θα ενσωματωθούν στο ELGIS.

# *6.1 Σύγκριση Εμπορικών και ΕΛ/ΛΑΚ ΣΓΠ*

Στην παρούσα ενότητα παρατίθεται μια αναλυτική σύγκριση της λειτουργικότητας των εμπορικών και ΕΛ/ΛΑΚ ΣΓΠ. Είναι σημαντικό να τονίσουμε ότι οι πίνακες προσφέρουν μια ολοκληρωμένη εικόνα των εμπορικών προϊόντων και επιπλέον παρουσιάζουν τη σύγκριση αυτών με τις εφαρμογές ΕΛ/ΛΑΚ που παρουσιάστηκαν στην ενότητα [5.1.](#page-75-0) Σημειώνεται πως τα στοιχεία για τα προϊόντα ανοιχτού λογισμικού έχουν προέλθει από την εκτενή μελέτη των έγγραφων τεκμηρίωσης τους, τα οποία σε ορισμένες περιπτώσεις ενδεχομένως να είναι ελλιπή.

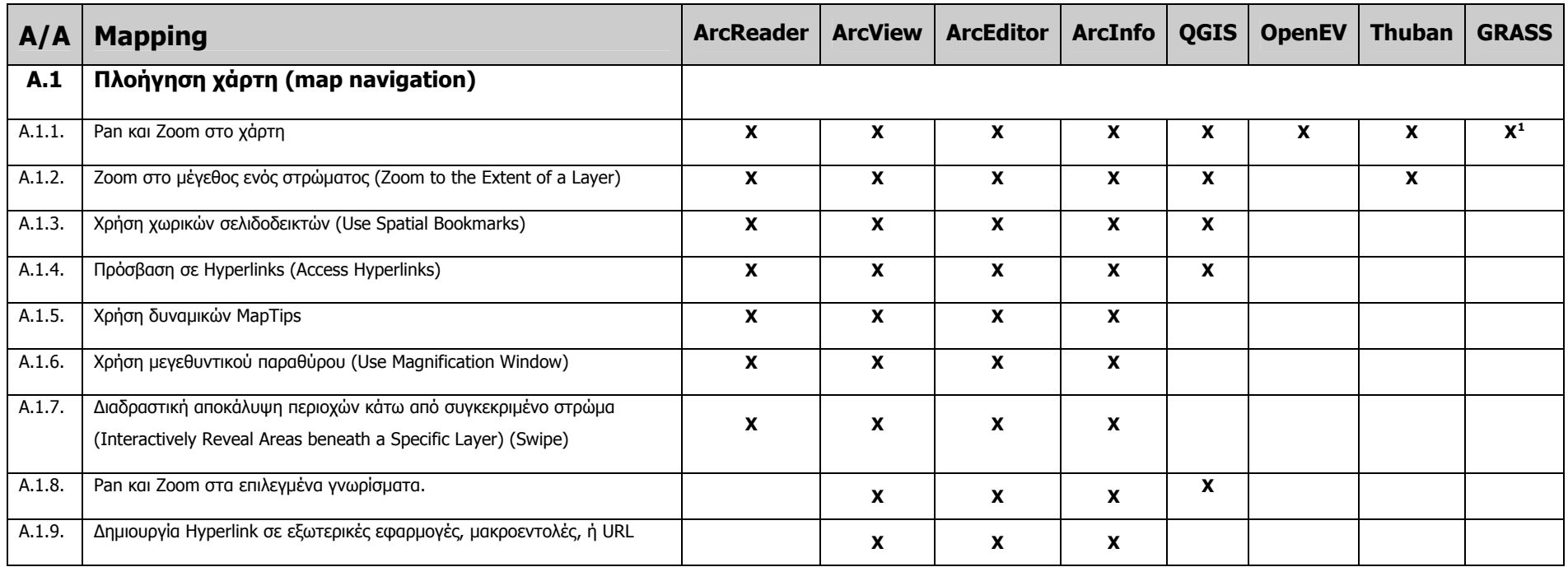

# *6.1.1 Σύγκριση ArcReader, ArcView, ArcInfo, QGIS, OpenEV, Thuban, Grass*

<span id="page-99-0"></span> $^1$  Οι λειτουργίες αυτές είναι διαθέσιμες μέσω του Gis Manager.

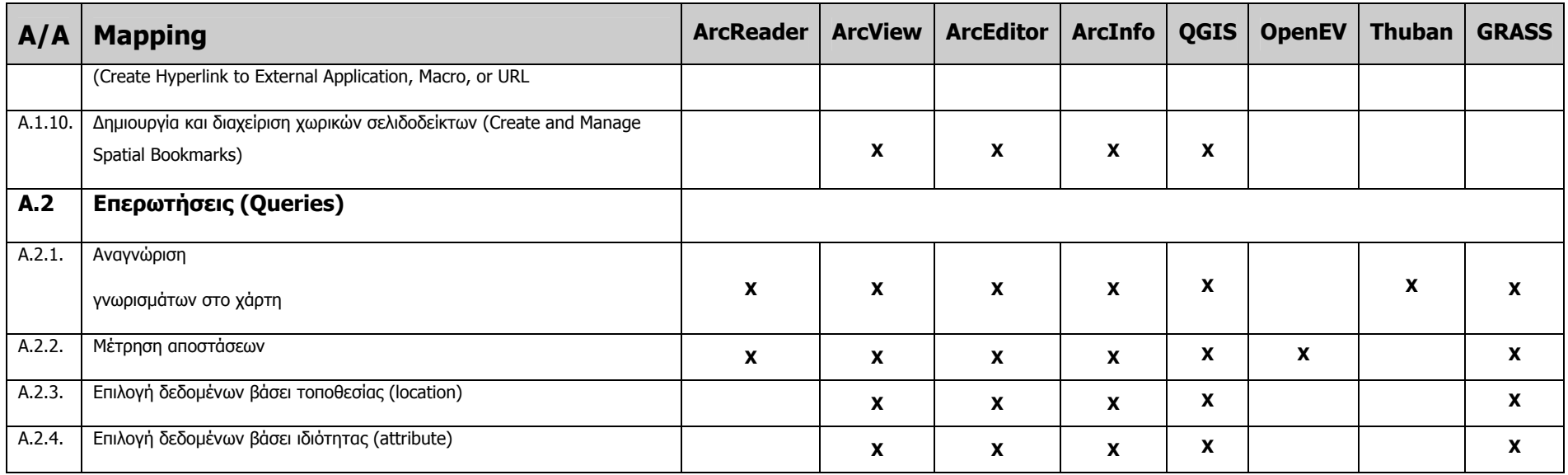

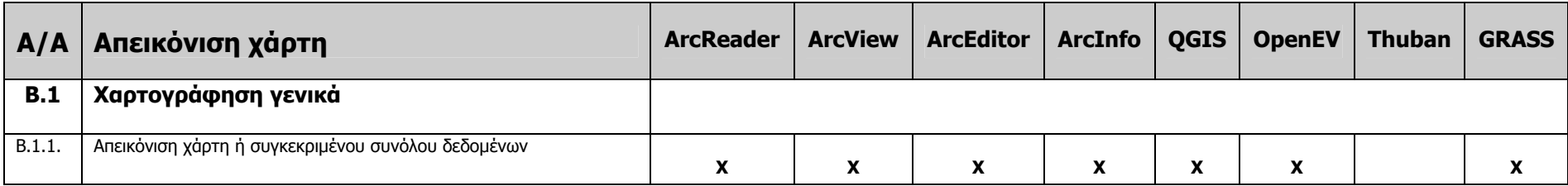

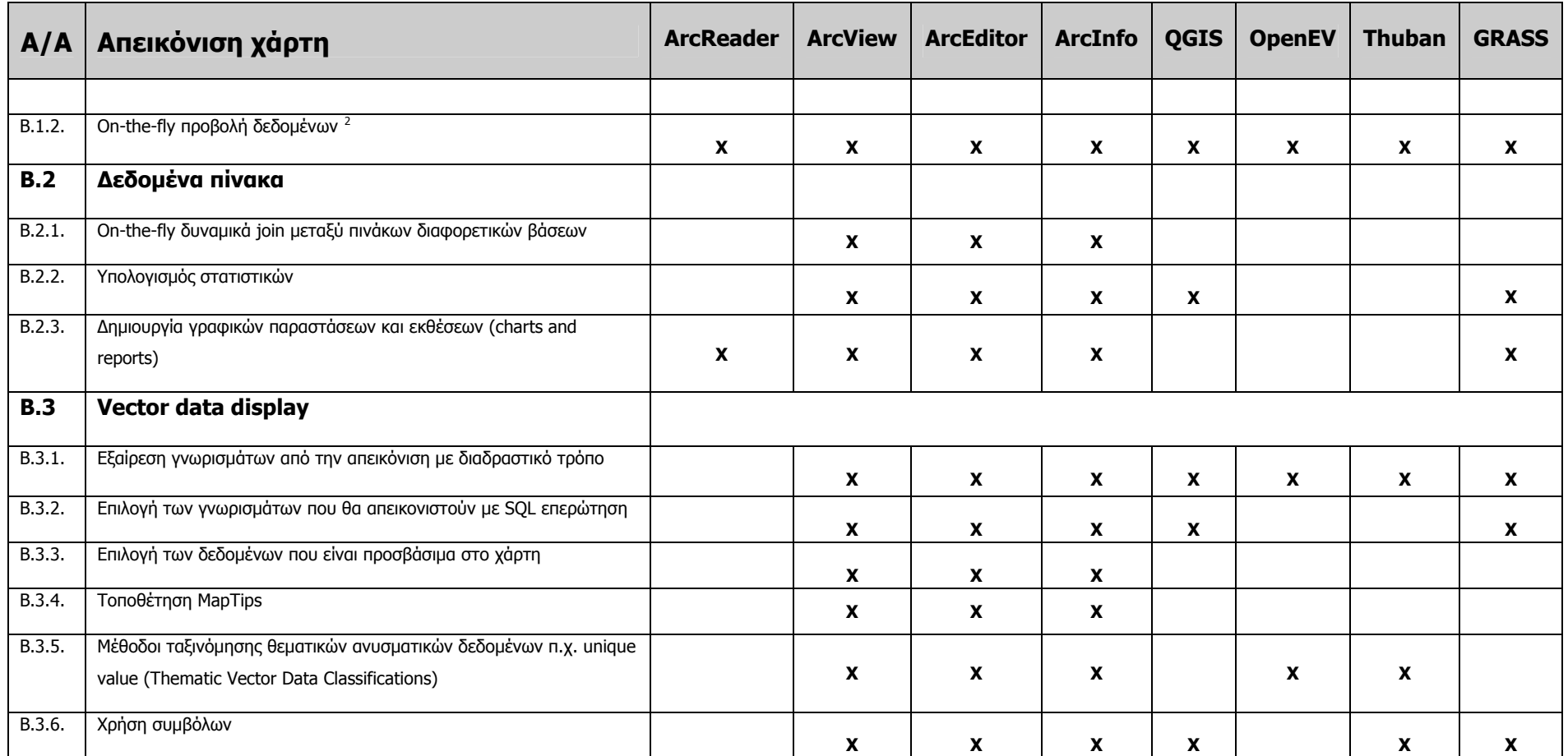

<span id="page-101-0"></span><sup>&</sup>lt;sup>2</sup> Προβολή (projection), είναι η προβολή τρισδιάστατων επιφανειών σε δισδιάστατο χώρο. On-the-fly projection είναι η μετατροπή του χάρτη ή των δεδομένων από ένα είδος σε κάποιο άλλο είδος προβολής.

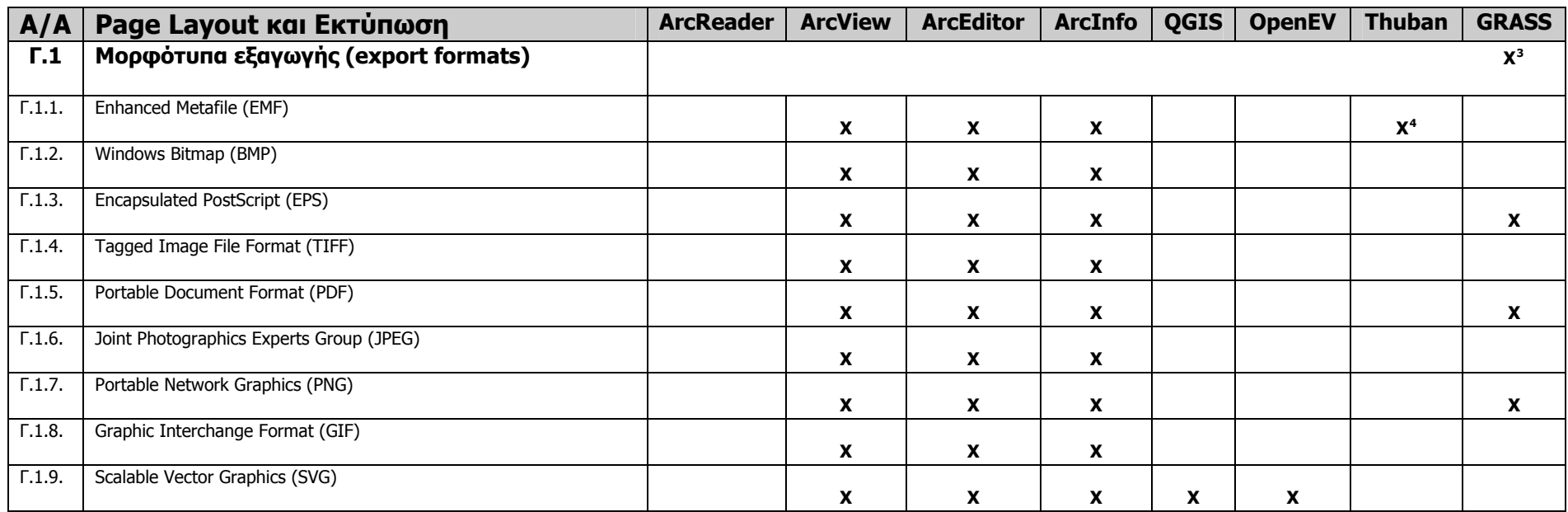

<span id="page-102-0"></span> $^3$  Το Grass υποστηρίζει vector και raster μορφότυπα εξαγωγής. Τα vector μορφότυπα που υποστηρίζει για εξαγωγή είναι DXF, POV-RAY, ASCII vector ενώ σε περίπτωση που είναι εγκατεστημένο το OGR υποστηρίζει και επιπλέον μορφότυπα. Τα raster μορφότυπα που υποστηρίζει είναι ASCII grid, ArcINFO, GIDATB.FOR map file, MAT-FILE, Binary file, MPEG-1, PNG, PPM, POVray, TIFF και σε περίπτωση που είναι εκατεστημένο το GDAL υποστηρίζει και άλλα raster μορφότυπα.

<span id="page-102-1"></span> $^4$  Αυτή η επιλογή υπάρχει μόνο όταν το Thuban τρέχει σε Windows. Σε αντίθετη περίπτωση δεν υφίσταται.

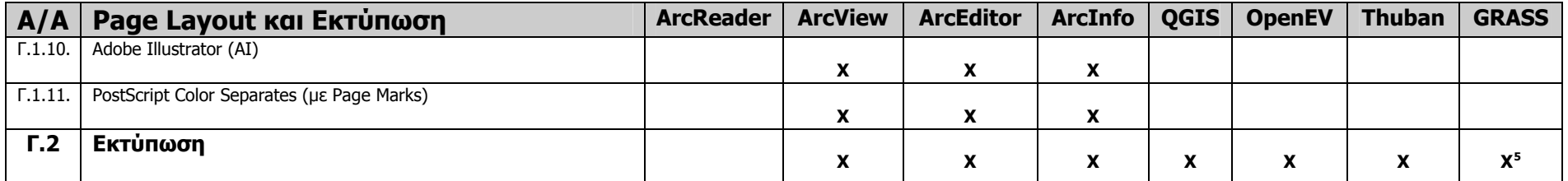

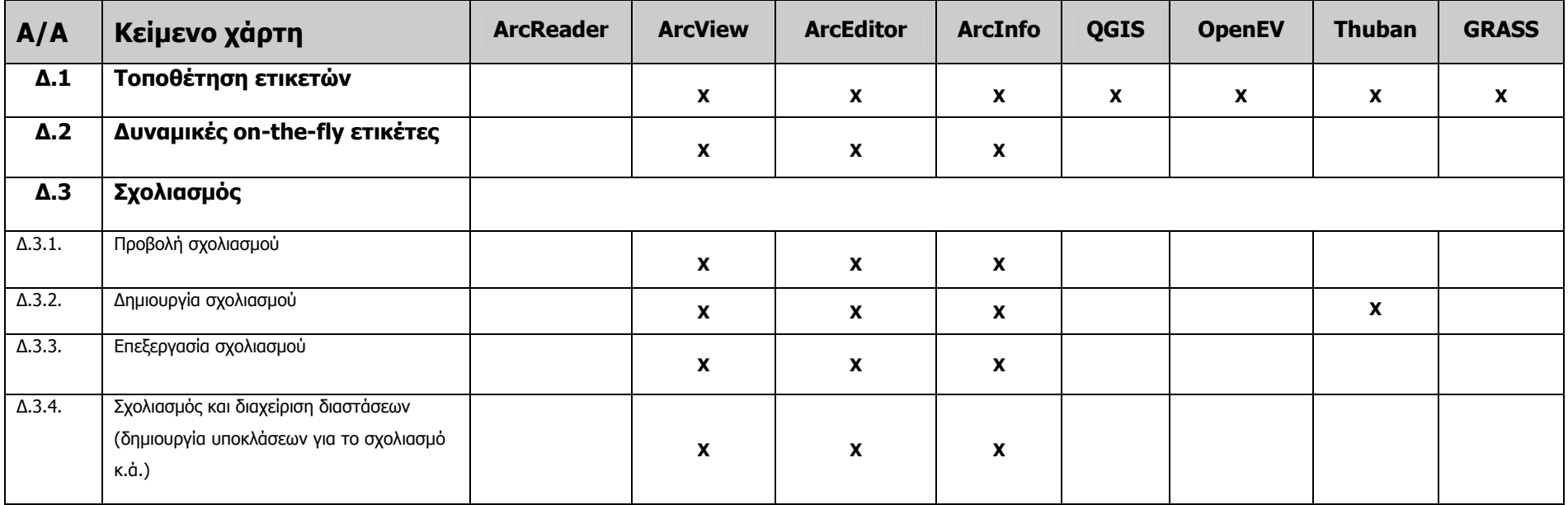

<span id="page-103-0"></span><sup>&</sup>lt;sup>5</sup> Το GRASS υποστηρίζει εκτύπωση μέσω του GIS manager με τη χρήση του ps.map.

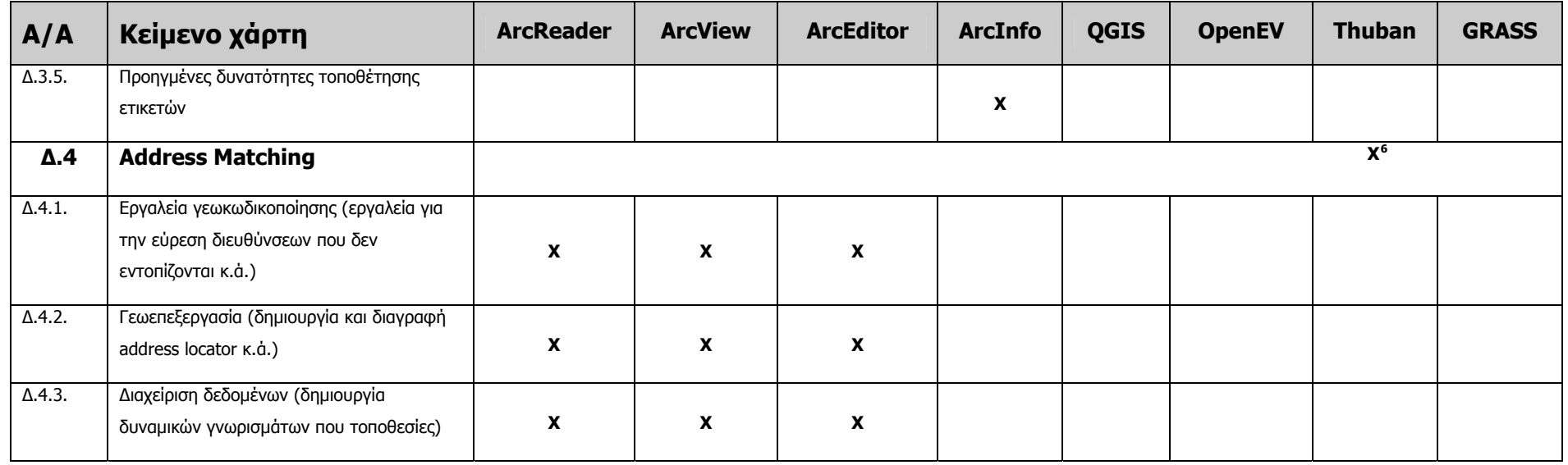

<span id="page-104-2"></span>

| A/A | Υποστήριξη δεδομένων<br>και διαλειτουργικότητα | <b>ArcReader</b> | <b>ArcView</b> | <b>ArcEditor</b> | <b>ArcInfo</b> | <b>QGIs</b>   | <b>OpenEV</b>  | <b>Thuban</b>  | <b>GRASS</b>      |
|-----|------------------------------------------------|------------------|----------------|------------------|----------------|---------------|----------------|----------------|-------------------|
| E.1 | Raster μορφότυπα αρχείων για                   |                  |                |                  |                |               |                |                |                   |
|     | άμεσο διάβασμα                                 |                  |                |                  |                | $\mathbf{v}'$ | $\mathbf{v}^8$ | $\mathbf{v}^9$ | $\mathbf{v}^{10}$ |

<span id="page-104-4"></span><span id="page-104-3"></span><span id="page-104-0"></span> $^6$  To Grass υποστηρίζει γεωκωδικοποίηση για raster και image δεδομένα

<span id="page-104-1"></span><sup>&</sup>lt;sup>7</sup> Το QGIS υποστηρίζει τα εξής raster μορφότυπα Arc/Info ASCII Grid, Arc/Info Binary Grid (.adf), GRASS Rasters, TIFF / GeoTIFF (.tif), Erdas Imagine (.img), JPEG JFIF (.jpg), USGS SDTS DEM (\*CATD.DDF), USGS ASCII DEM (.dem).

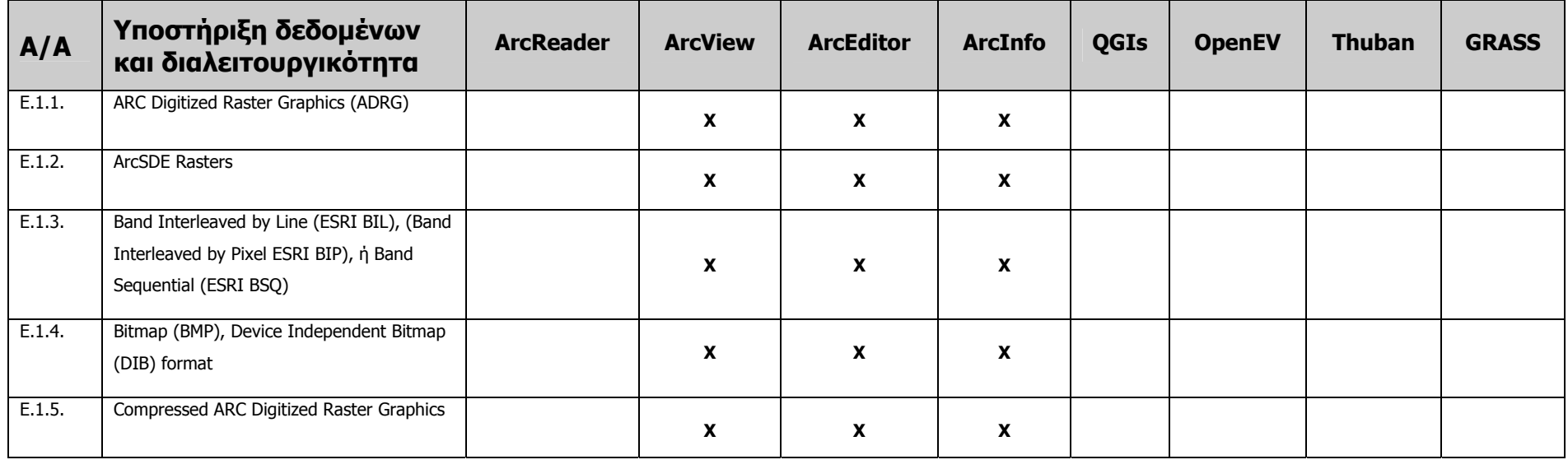

<sup>8</sup> Οι χρήστες του OpenEV επιλέγουν οποιοδήποτε raster αρχείο δεδομένων, κυρίως μορφότυπων που υποστηρίζει το GDAL, το οποίο στη συνέχεια μετατρέπεται σε μορφότυπο GeoTIFF. Στα έγγραφα τεκμηρίωσης του OpenEV υπάρχει μία λίστα από raster μορφότυπα που υποστηρίζονται από το GDAL, η οποία διαφέρει από την τρέχουσα λίστα που έχουμε ήδη παραθέσει. Με άλλα λόγια τα raster μορφότυπα που υποστηρίζονται αλλάζουν σε κάθε αλλαγή της βιβλιοθήκης GDAL.

9 Εξ ορισμού το Thuban υποστηρίζει το μορφότυπο TIFF/GeoTIFF για ανάγνωση raster δεδομένων. Συνδέοντας το όμως με τη βιβλιοθήκη GDAL αποκτά τη δυνατότητα ανάγνωσης και άλλων μορφότυπων.

 $^{10}$  Τα μορφότυπα που υποστηρίζει το GRASS έχουν ήδη αναπτυχθεί στην ενότητα 5.1.6.1 και είναι τα ASCII, ARC/GRID, E00, GIF, GMT, TIF, PNG, ERDAS LAN, Vis5D, SURFER (.grd), CEOS (SAR, SRTM, LANDSAT7 etc.), ERDAS LAN, HDF, LANDSAT TM/MSS, NHAP αεροφωτογραφίες, SAR, SPOT <sup>κ</sup>.ά.

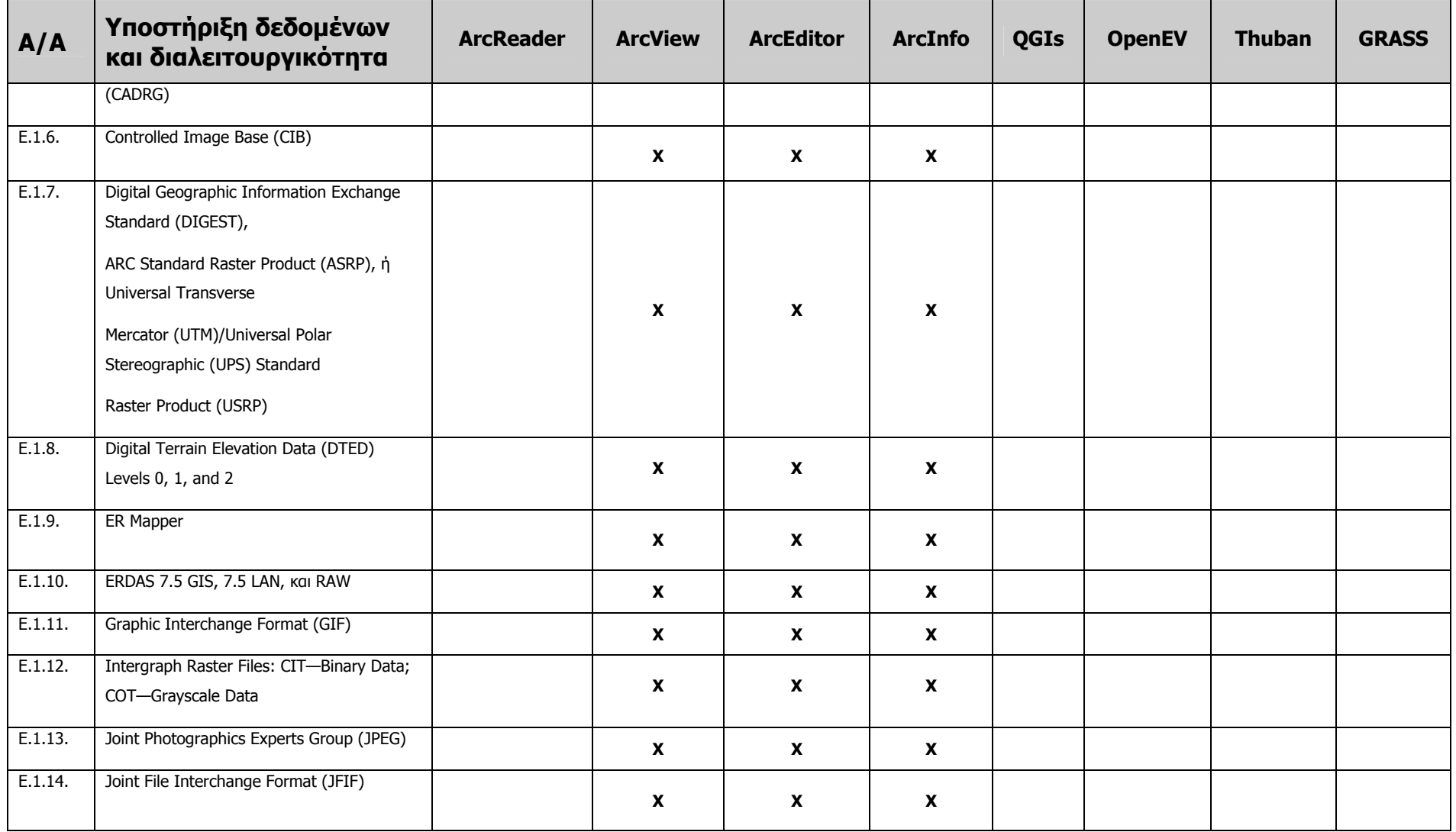

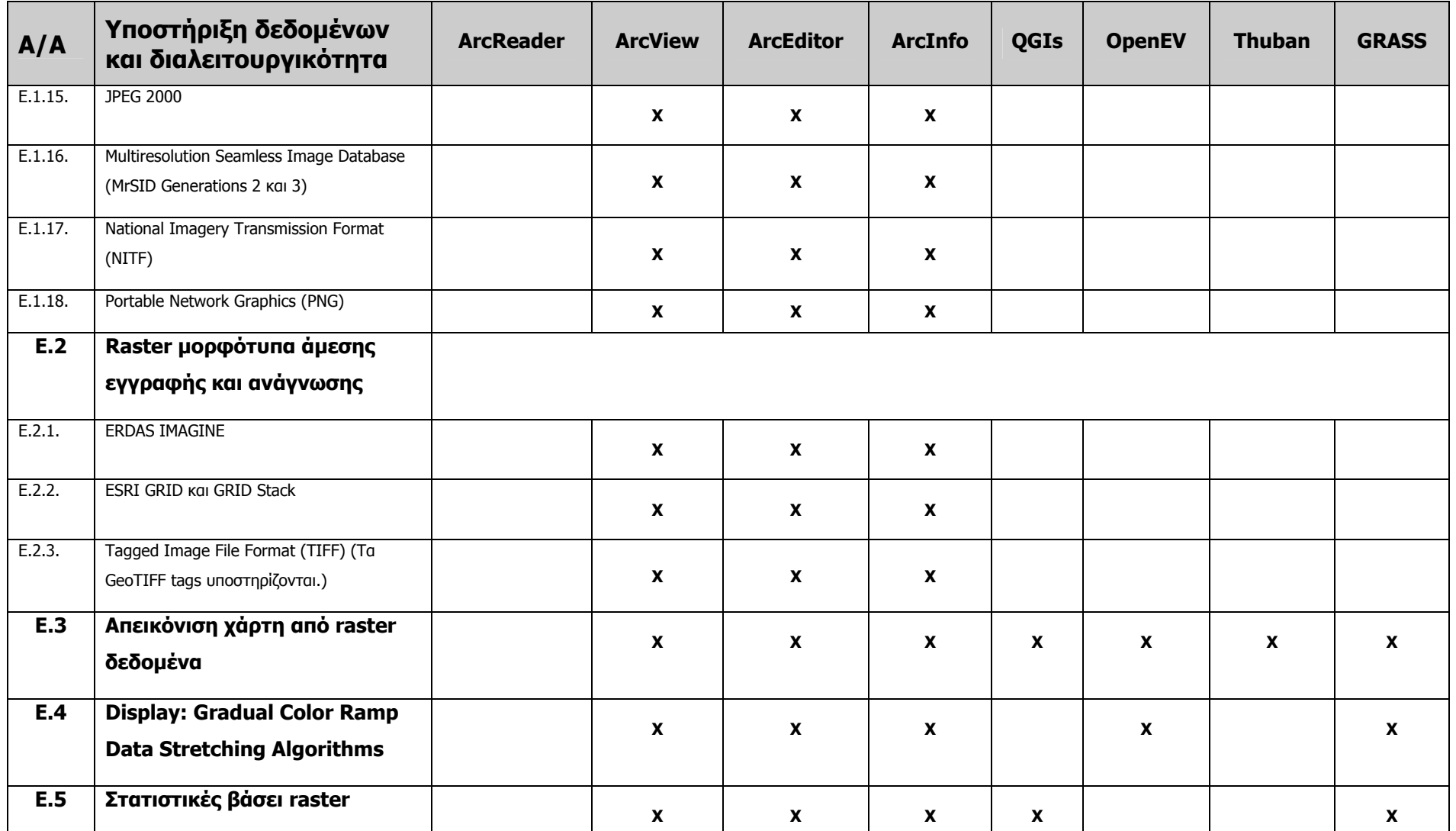
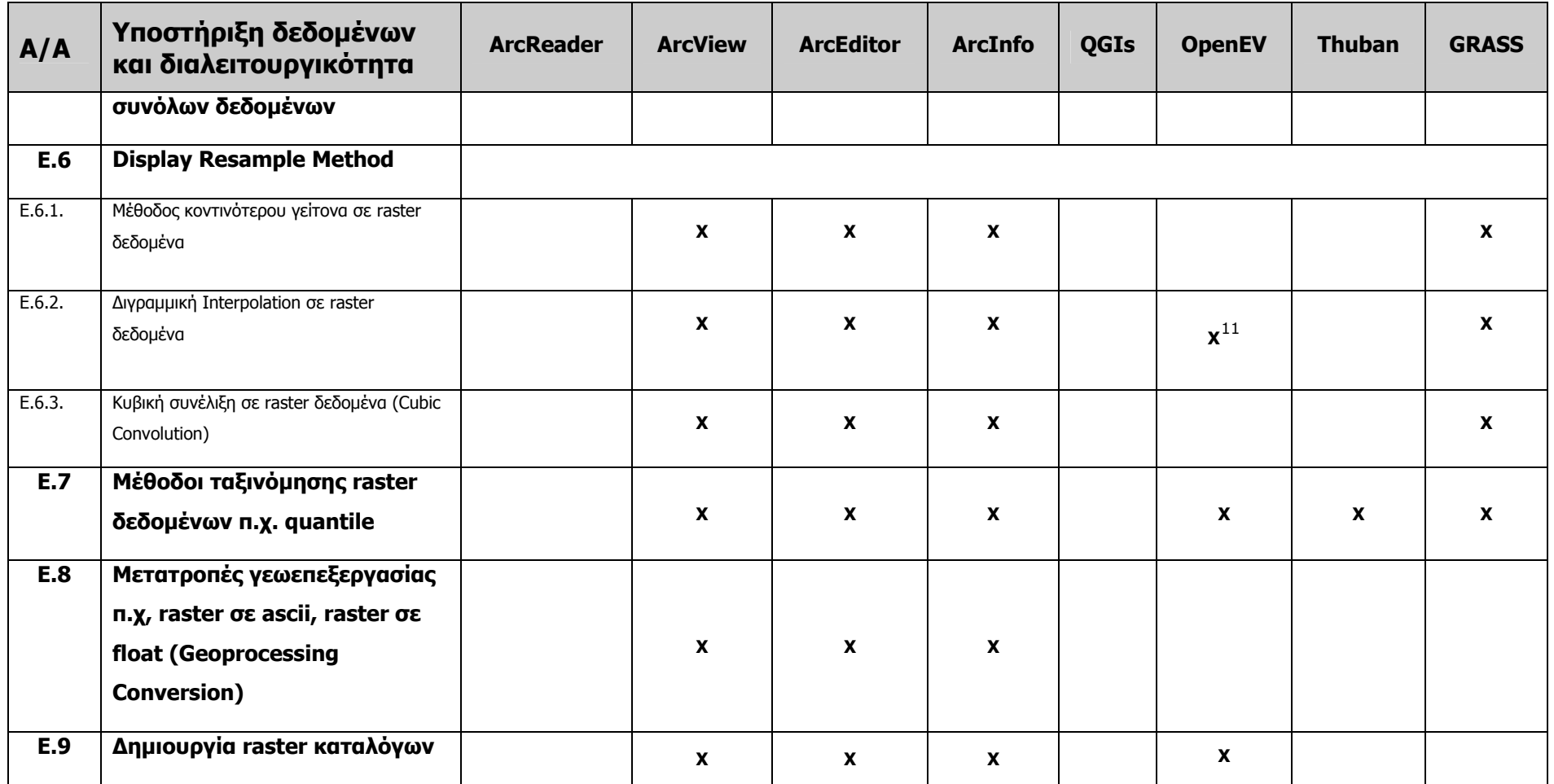

<span id="page-108-0"></span><sup>&</sup>lt;sup>11</sup> Το OpenEV εκτελεί για την ακρίβεια linear interpolation και όχι bilinear.

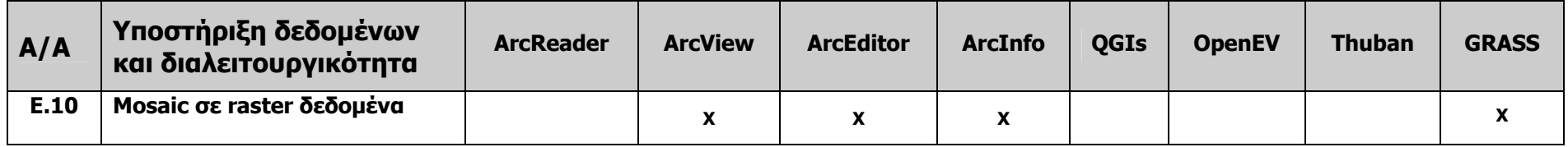

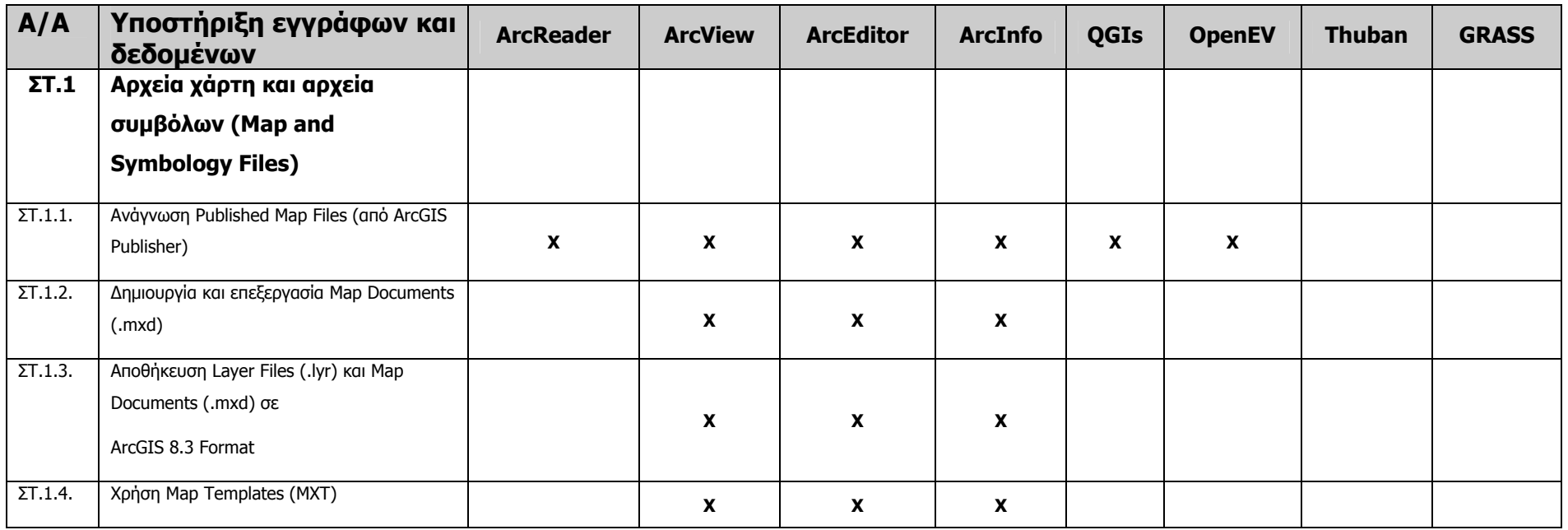

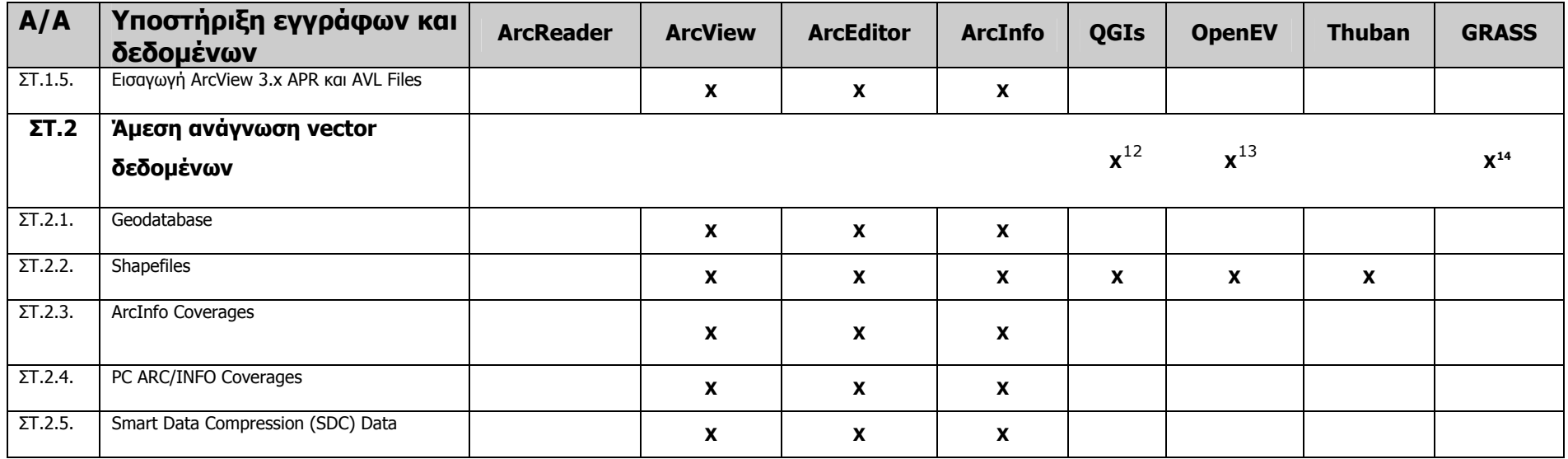

<span id="page-110-0"></span><sup>&</sup>lt;sup>12</sup> Πιο συγκεκριμένα το QGIS υποστηρίζει τα εξής vector μορφότυπα άπό την OGR βιβλιοθήκη: Arc/Info Binary Coverage, ESRI Shapefile, Mapinfo File, SDTS.

<span id="page-110-1"></span><sup>13</sup> Τα vector μορφότυπα που υποστηρίζονται είναι αυτά που υποστηρίζει η βιβλιοθήκη OGR,όπως Mapinfo, SDTS, S-57, Tiger, and NTF.

<span id="page-110-2"></span><sup>&</sup>lt;sup>14</sup> Τα vector μορφότυπα που υποστηρίζει το GRASS έχουν ήδη αναπτυχθεί στην ενότητα 5.1.6.1 και είναι τα ASCII, ARC/INFO ungenerate, ARC/INFO E00, ArcView SHAPE (με τοπολογική διόρθωση), BIL, DLG (U.S.), DXF, DXF3D, GMT, GPS-ASCII, USGS-DEM, IDRISI, MOSS, MapInfo MIF, TIGER, VRML <sup>κ</sup>.ά.

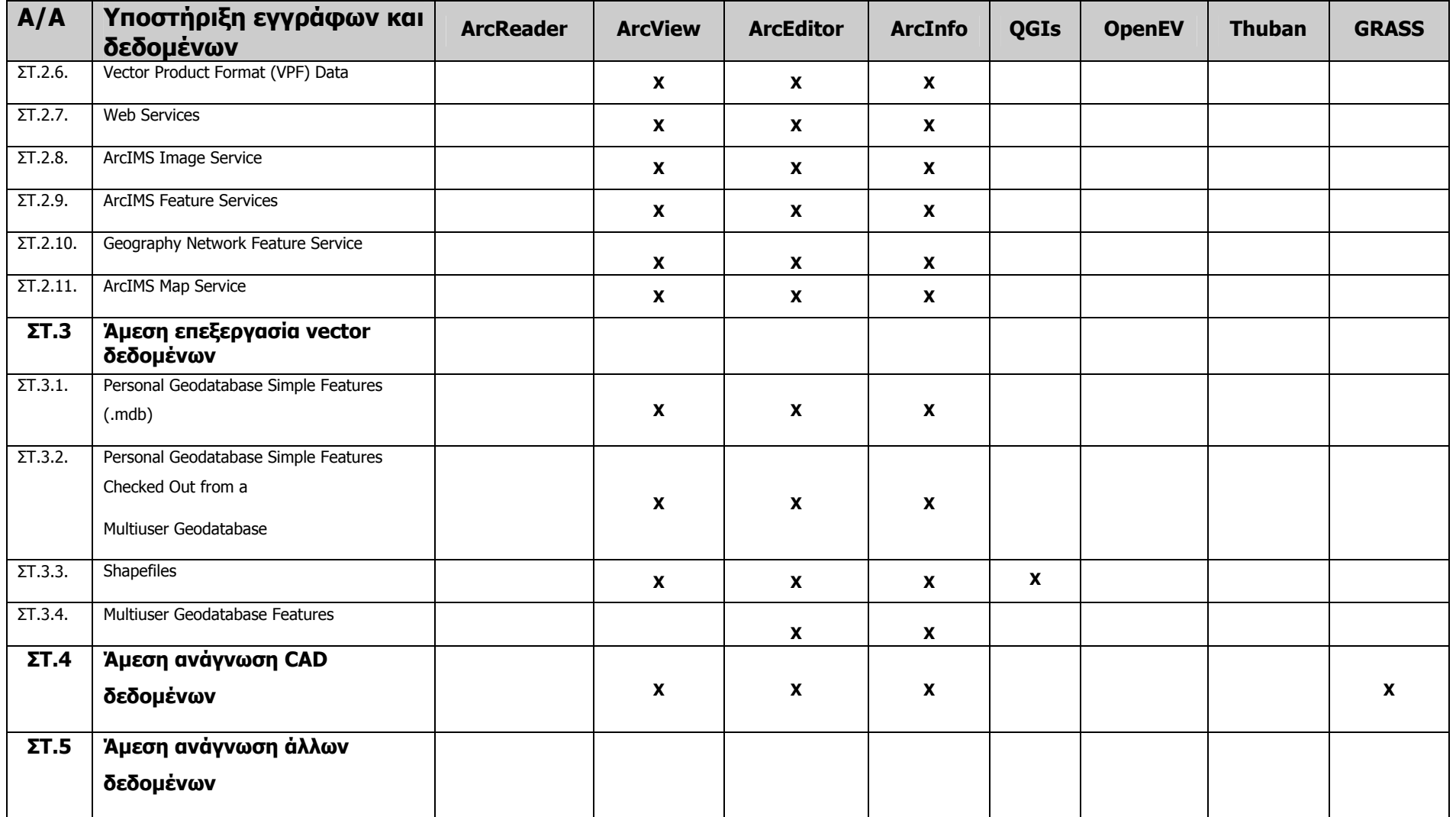

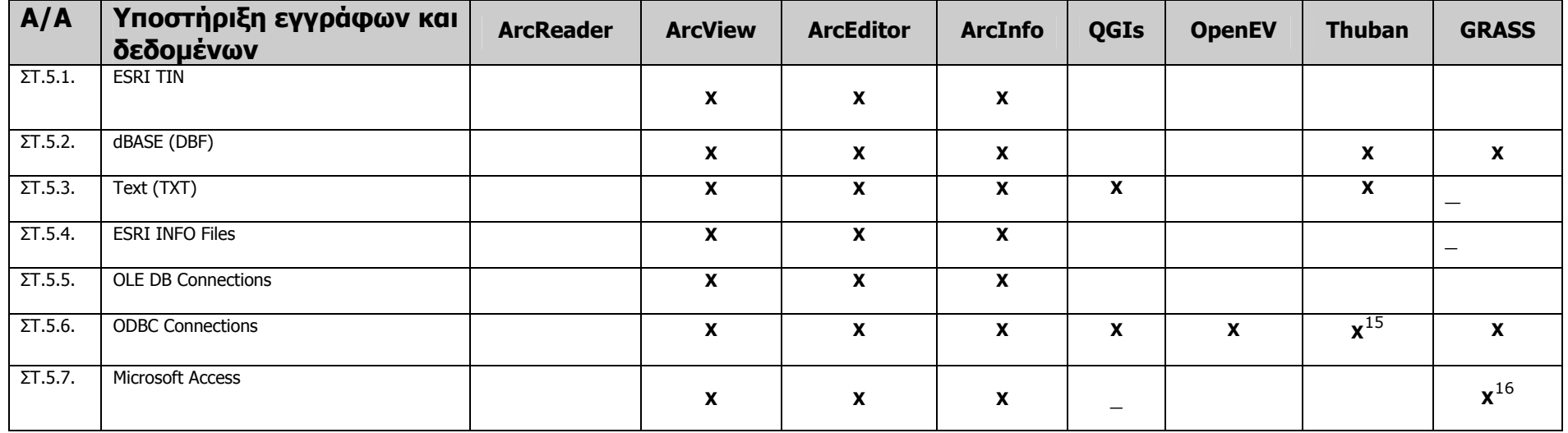

| A/A | <b>Application Framework</b> | <b>ArcReader</b> | <b>ArcView</b> | <b>ArcEditor</b> | <b>ArcInfo</b> | <b>OGIs</b> | <b>OpenEV</b> | <b>Thuban</b> | <b>GRASS</b> |
|-----|------------------------------|------------------|----------------|------------------|----------------|-------------|---------------|---------------|--------------|
| Z.1 | Προσαρμογή της εφαρμογής     |                  | ^              |                  |                |             |               |               |              |

<span id="page-112-0"></span><sup>&</sup>lt;sup>15</sup> Εξ ορισμού το Thuban υποστηρίζει το μορφότυπο TIFF/GeoTIFF για ανάγνωση raster δεδομένων. Συνδέοντας το όμως με τη βιβλιοθήκη GDAL αποκτά τη δυνατότητα ανάγνωσης και άλλων μορφότυπων.

<u> 1989 - Johann Barbara, martin a</u>

<span id="page-112-1"></span> $^{16}$  Tα MS Access αρχεία μετατρέπονται σε SQL, DBF, κτπ με τη χρήση των MDB εργαλείων.

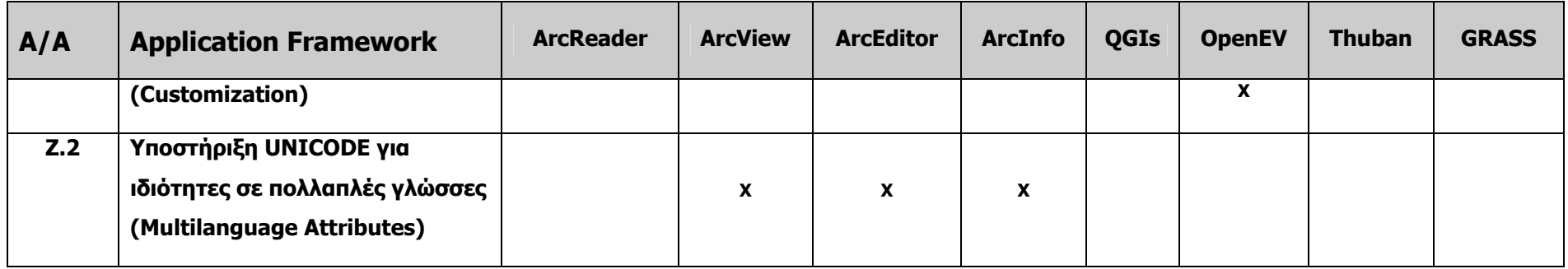

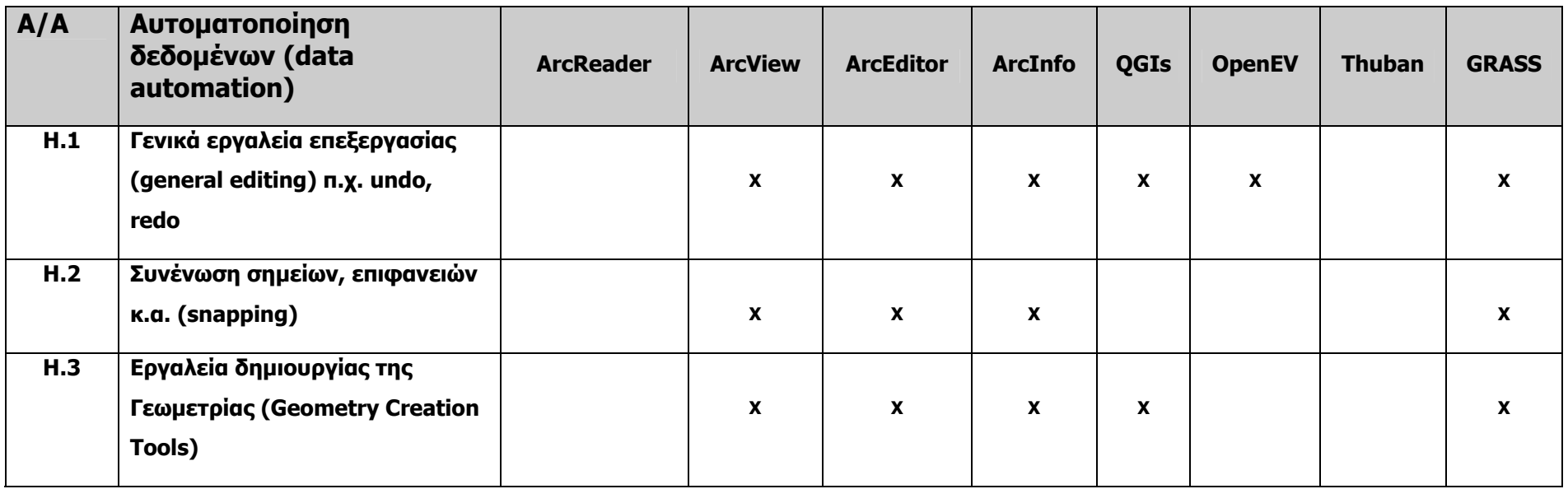

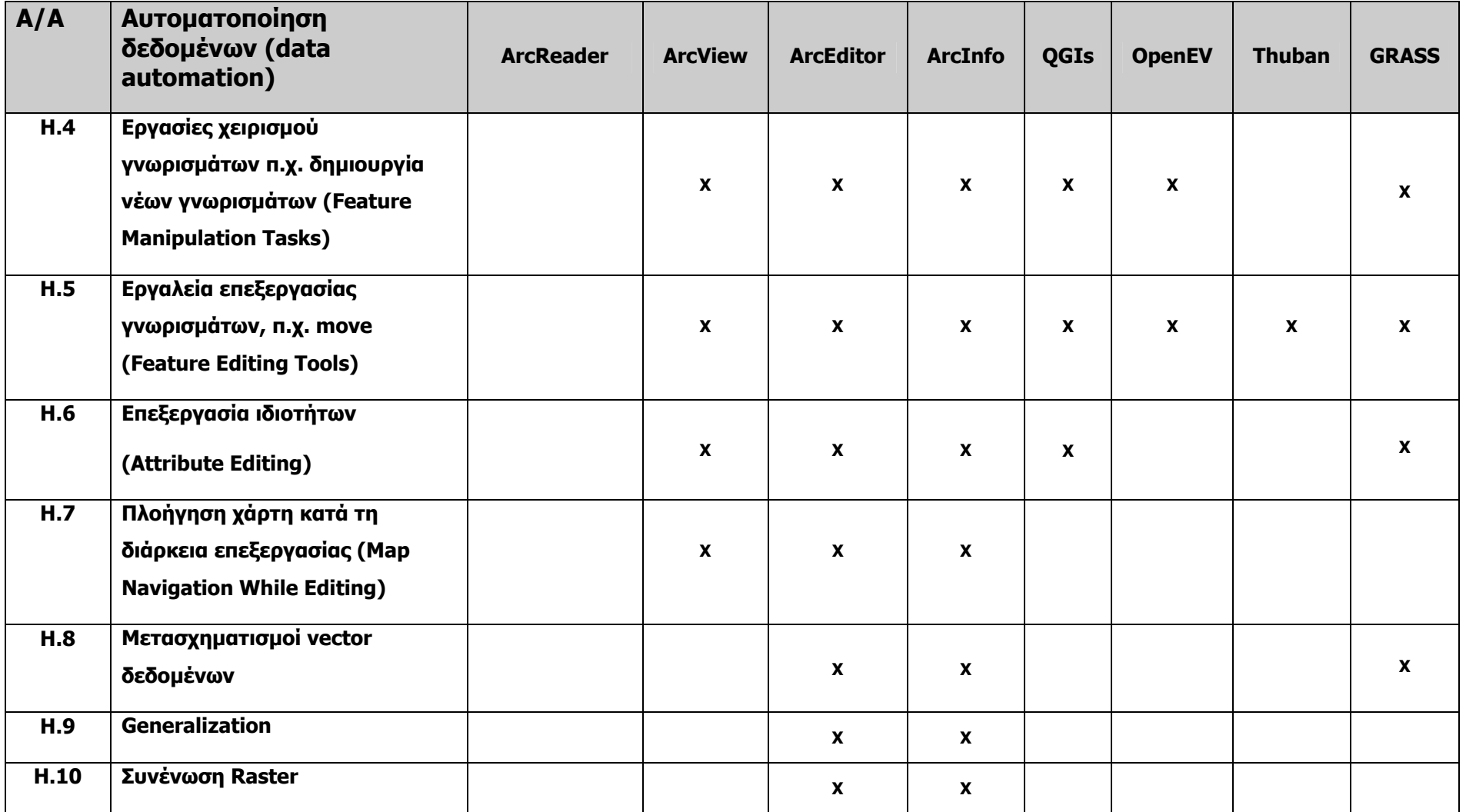

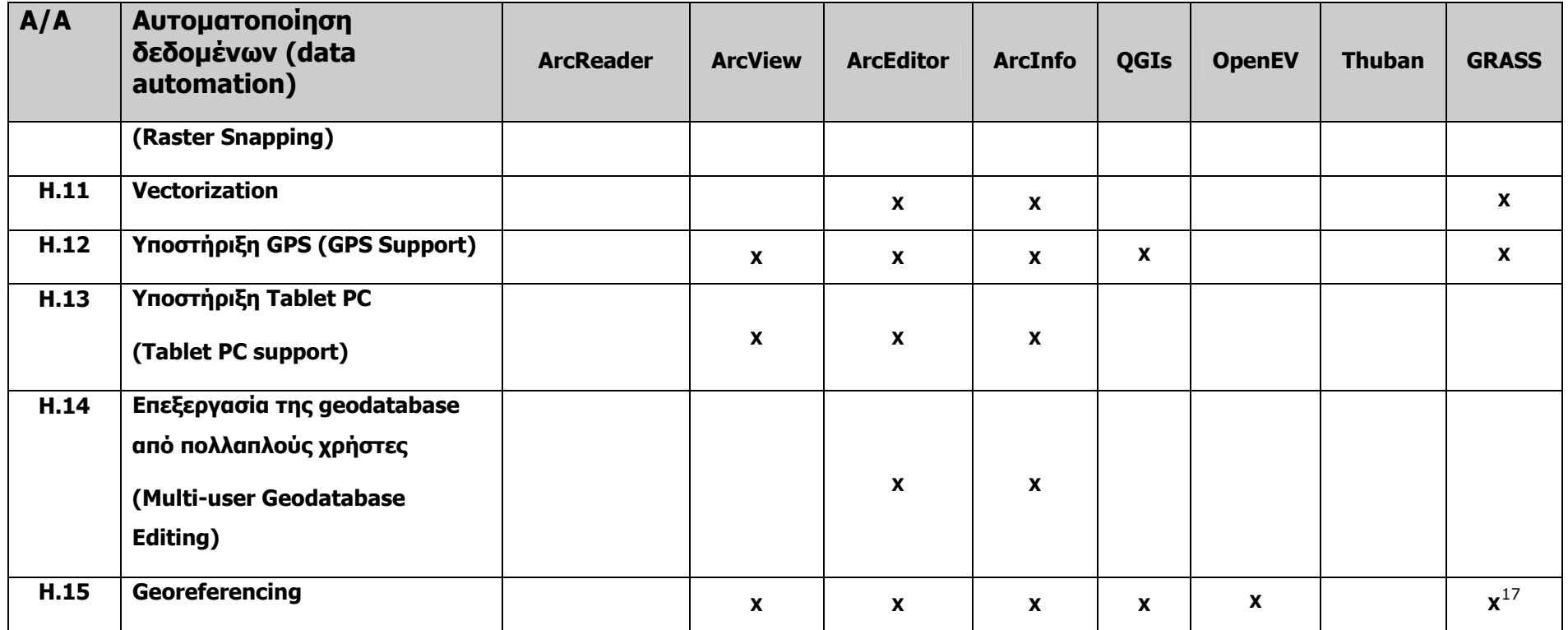

<span id="page-115-0"></span><sup>&</sup>lt;sup>17</sup> Το Grass υποστηρίζει τη λειτουργία georeferencing για εκείνα τα raster μορφότυπα για τα οποία επιτρέπει georeferencing η βιβλιοθήκη gdal.

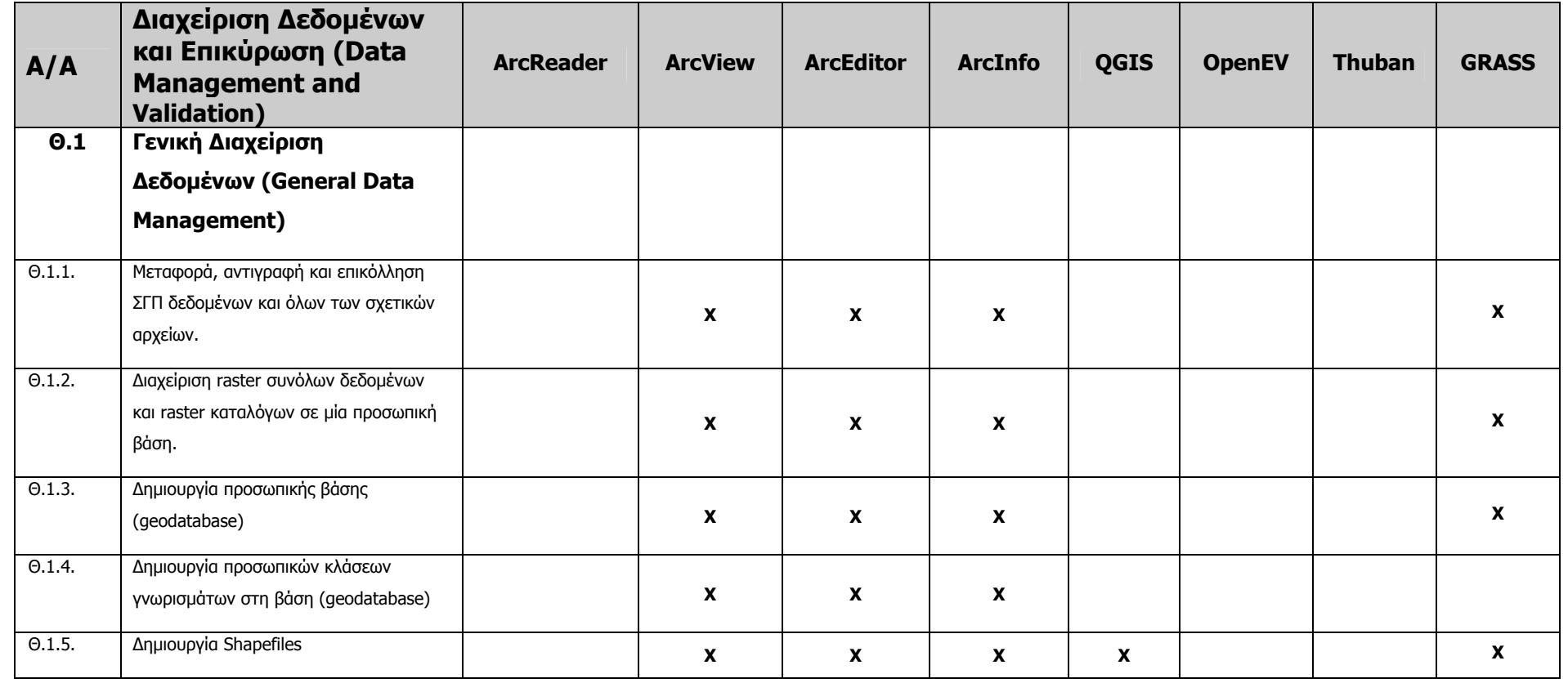

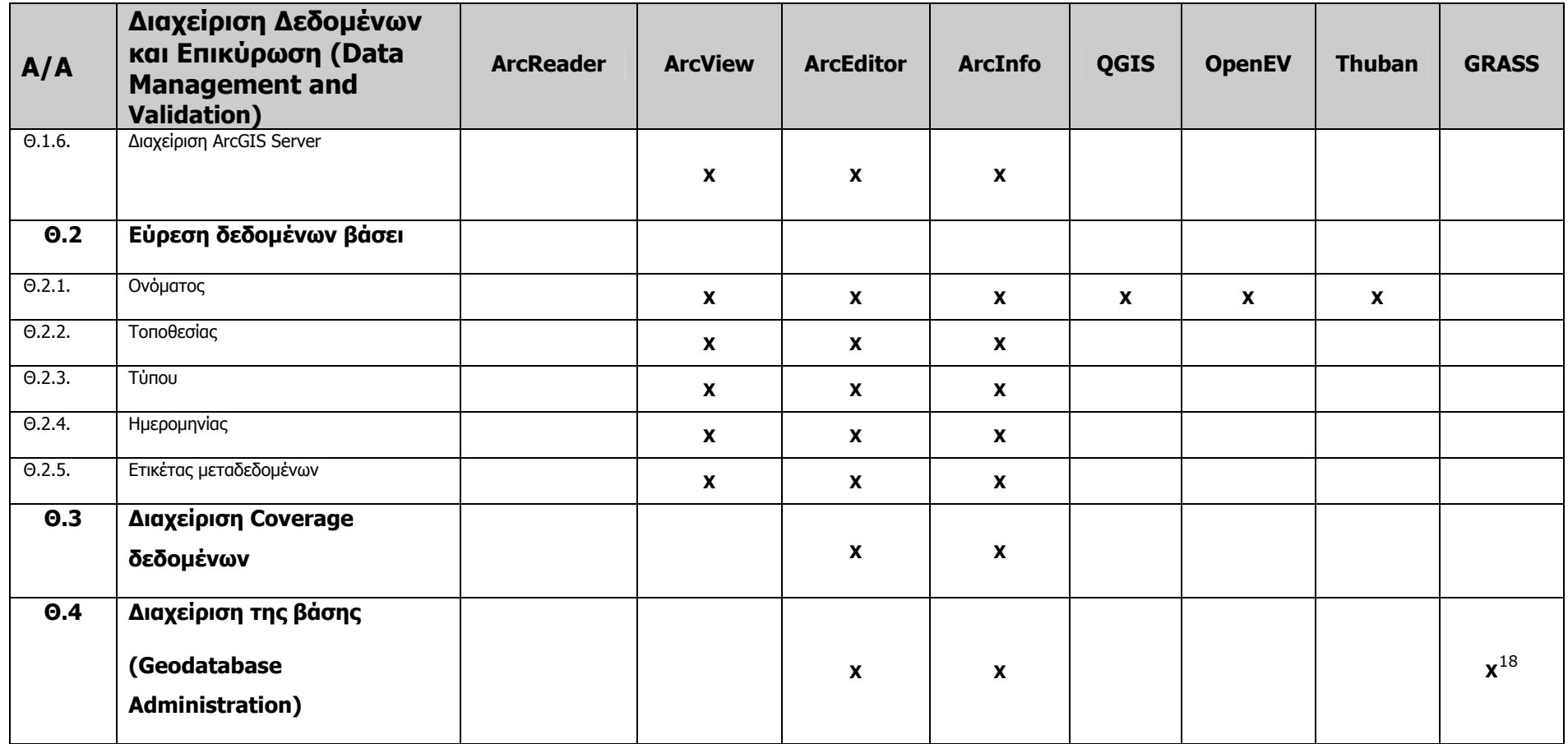

<span id="page-117-0"></span><sup>&</sup>lt;sup>18</sup> Το Grass έχει περιορισμένες δυνατότητες διαχείρισης της βάσης.

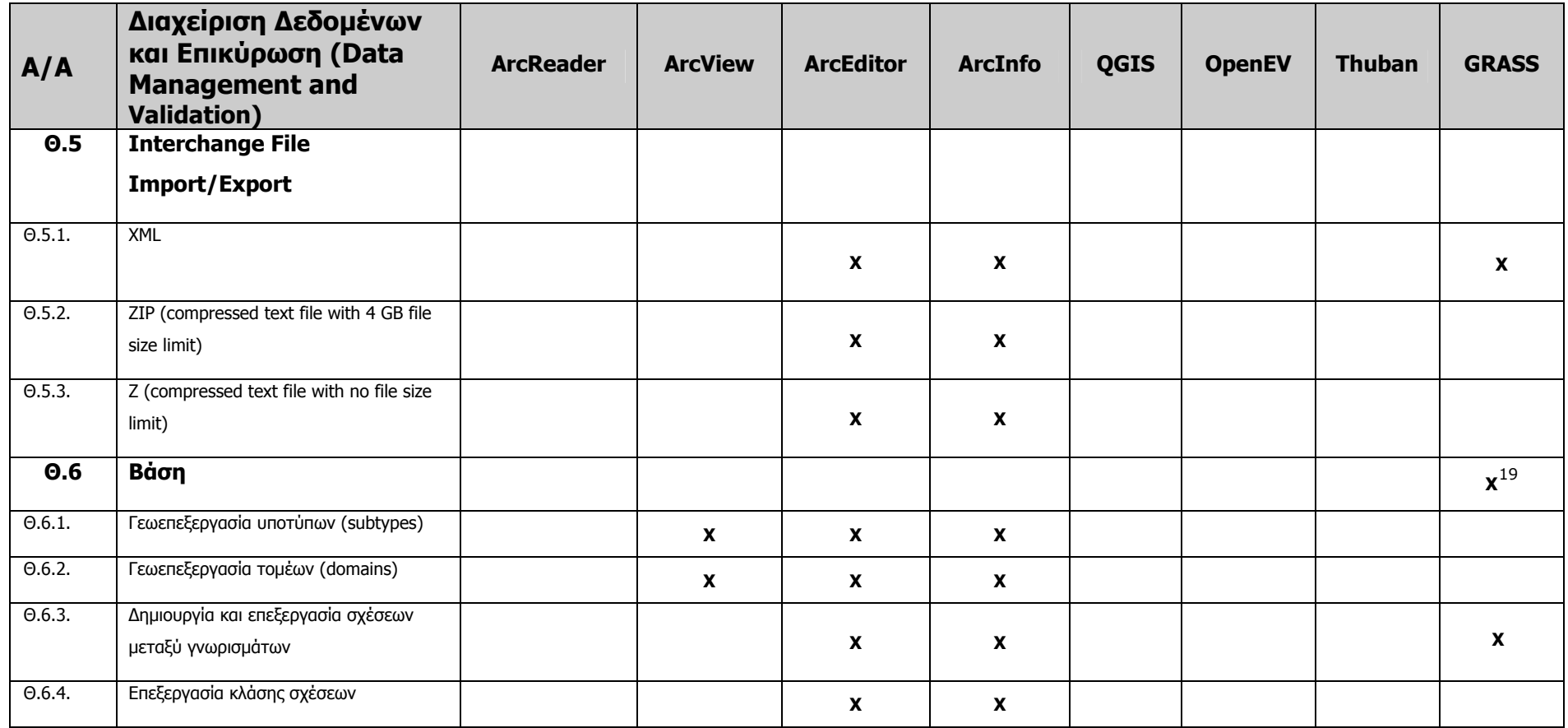

<span id="page-118-0"></span><sup>&</sup>lt;sup>19</sup> Το Grass έχει περιορισμένες δυνατότητες διαχείρισης της βάσης.

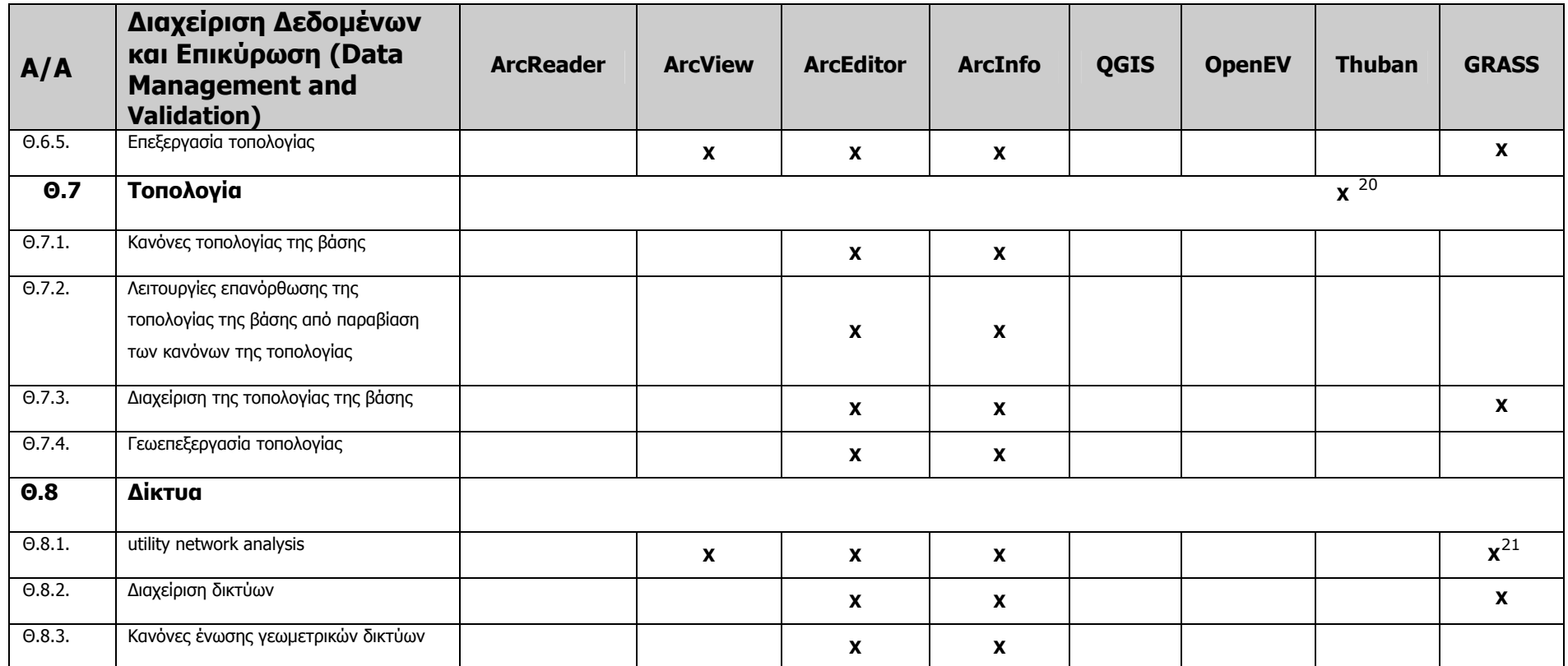

<span id="page-119-0"></span><sup>&</sup>lt;sup>20</sup> Το Grass αποθηκεύει τα δεδομένα σύμφωνα με την τοπολογία της βάσης. Σε περίπτωση όμως που αυτό είναι περιττό τα σημεία αποθηκεύονται χωρίς τοπολογία.

<span id="page-119-1"></span><sup>&</sup>lt;sup>21</sup> Το Grass περιλαμβάνει τις εξής λειτουργίες ανάλυσης δικτύων: κοντινότερο μονοπάτι (Shortest path), περιπλανώμενος πωλητής (Traveling salesman), κατανομής πηγών (allocation of sources), Minimum Steiner δέντρα (συνδέσεις σε μορφή αστέρα) <sup>κ</sup>.ά.

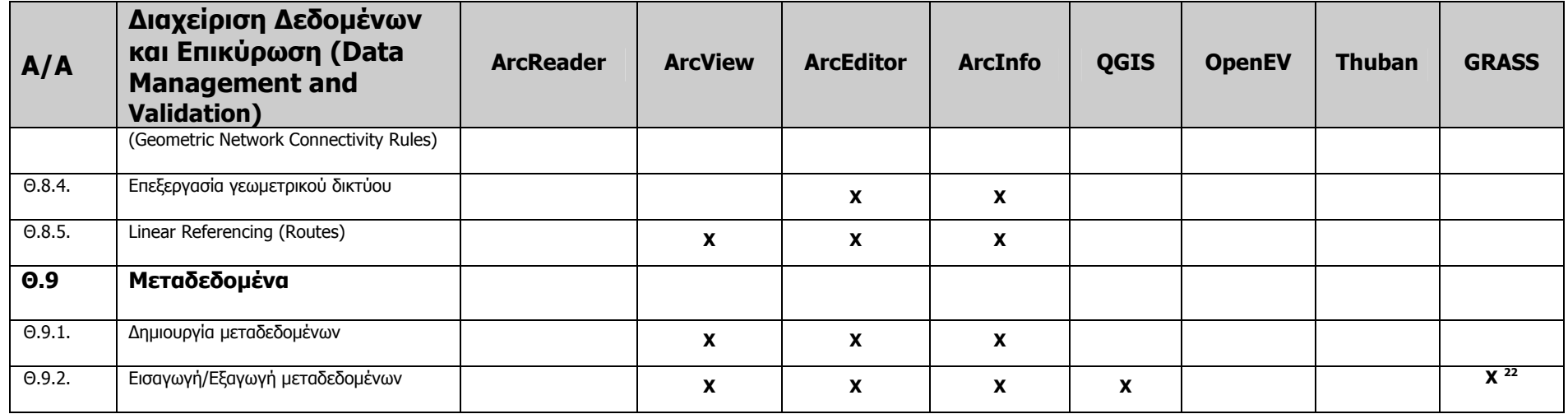

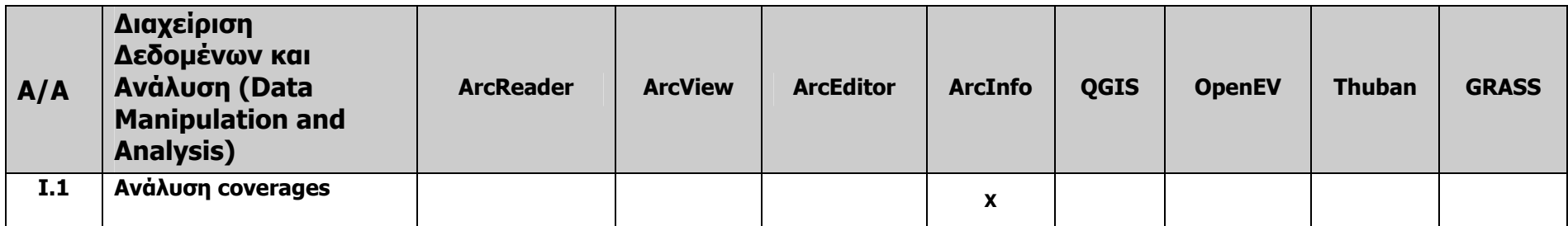

<span id="page-120-0"></span> $^{22}$  Η εισαγωγή και εξαγωγή δεδομένων γίνεται με χρήση των gmeta() kai grassmeta() functions

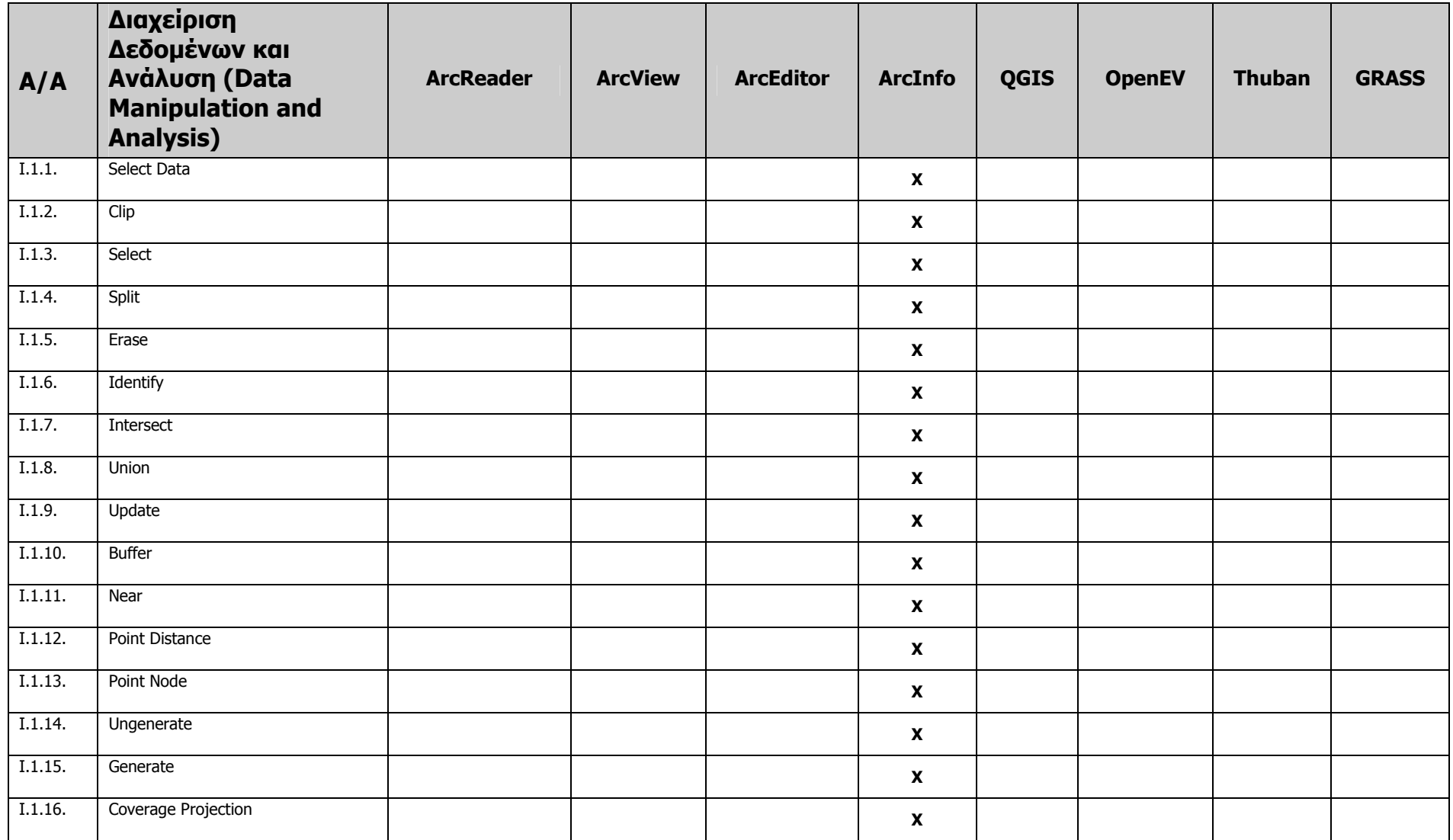

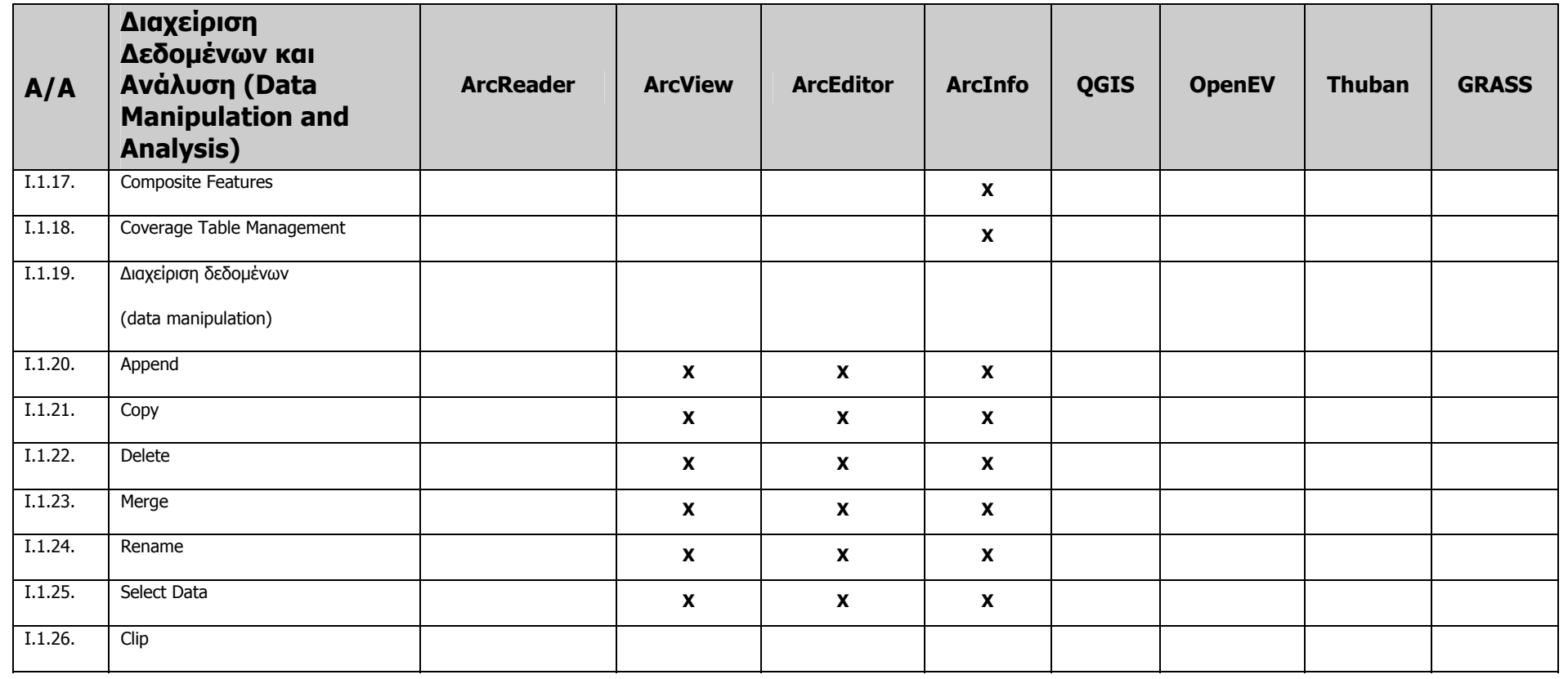

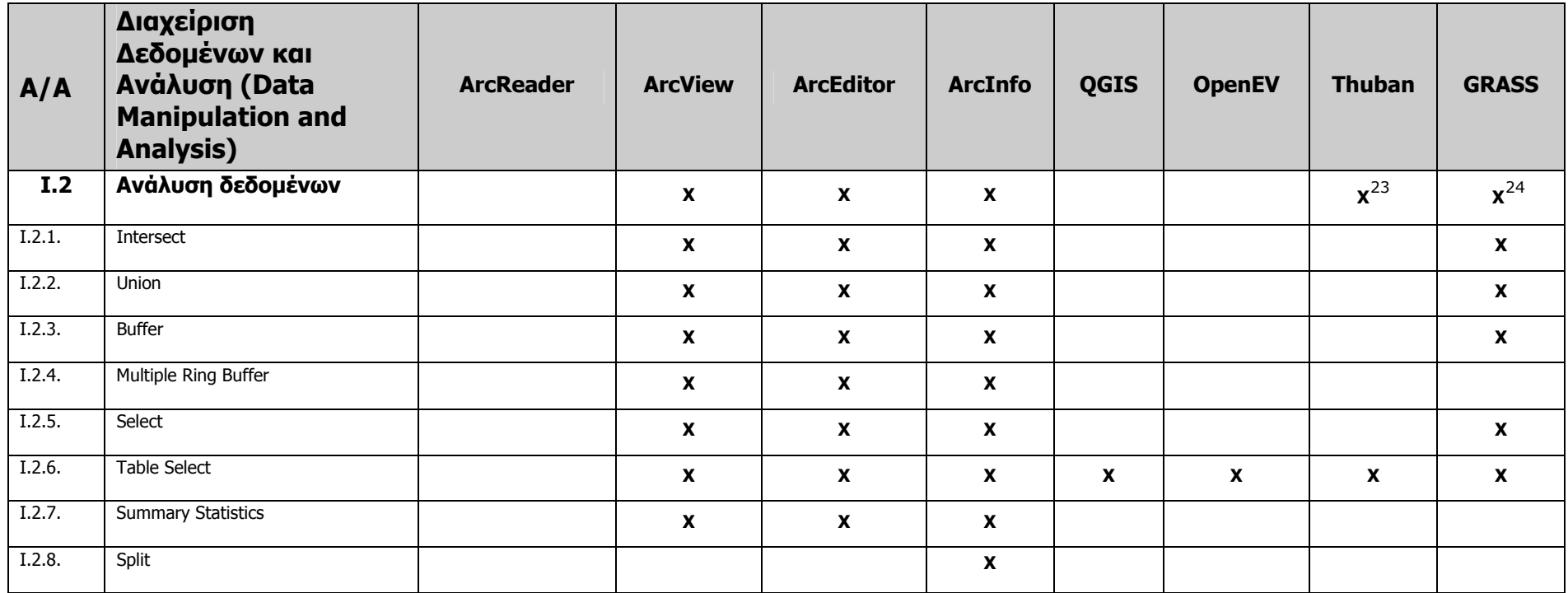

<span id="page-123-0"></span><sup>&</sup>lt;sup>23</sup> Το Thuban περιέχει βασικά εργαλεία ανάλυσης των δεδομένων, όπως επιλογή υποσυνόλου δεδομένων με συγκρίσεις μεταξύ των ιδιοτήτων των γνωρισμάτων.

<span id="page-123-1"></span><sup>&</sup>lt;sup>24</sup> Το GRASS προσφέρει και άλλες δυνατότητες ανάλυσης. Για παράδειγμα προσφέρει το map calculator που εφαρμόζει map algebra στα raster δεδομένα.

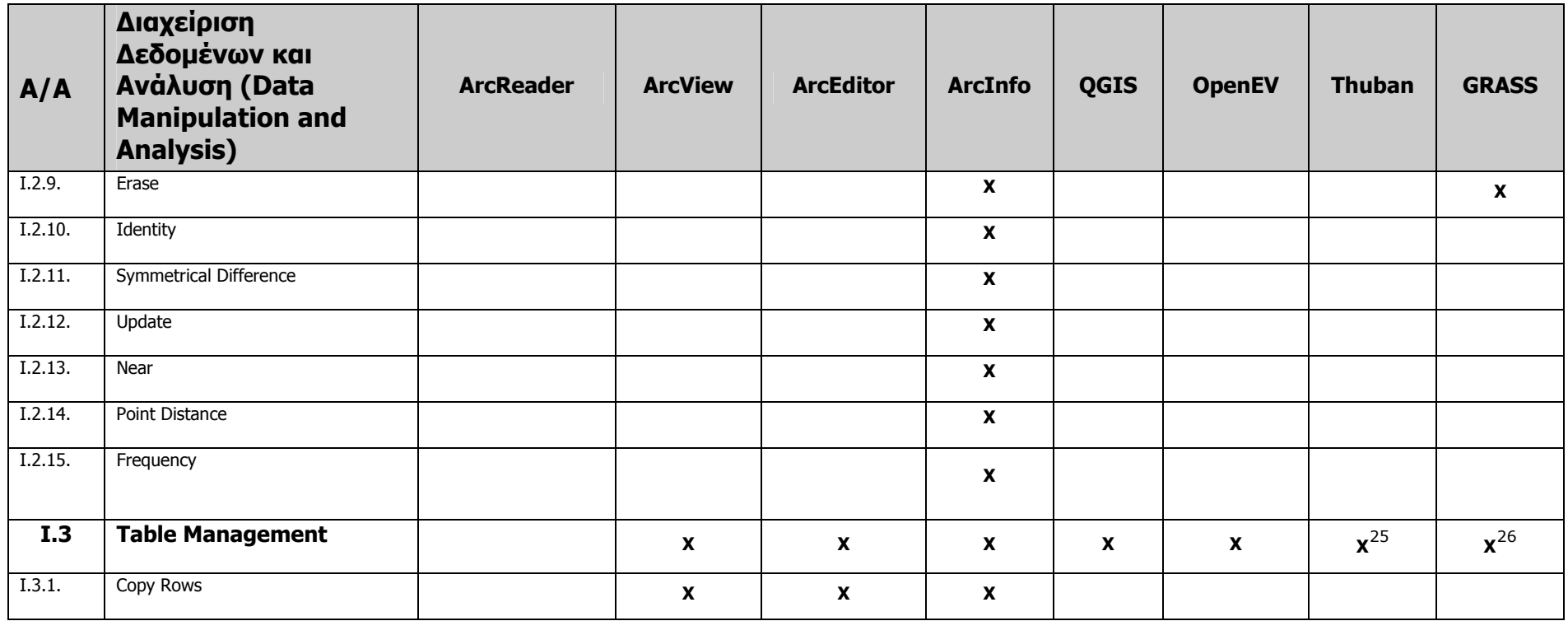

<span id="page-124-0"></span><sup>&</sup>lt;sup>25</sup> Γενικά εργαλεία διαχείρισης πινάκων περιλαμβάνει και το Thuban αλλά περιορίζεται μόνο στα open, close,join, show,rename.

<span id="page-124-1"></span><sup>&</sup>lt;sup>26</sup> Το GRASS layers δεν περιέχουν γεωγραφικά αντικείμενα, αλλά αποτελούνται από links σε πίνακες ιδιότητας. Κάθε γεωγραφικό αντικείμενο έχει καμία ή περισσότερες κατηγορίες σε αυτούς τους πίνακες. Για να επεξεργαστούμε τις ιδιότητες ενός πίνακα <sup>ο</sup> χάρτης δέχεται επερωτήσεις σε 'edit mode' χρησιμοποιώντας το d.what.vect.

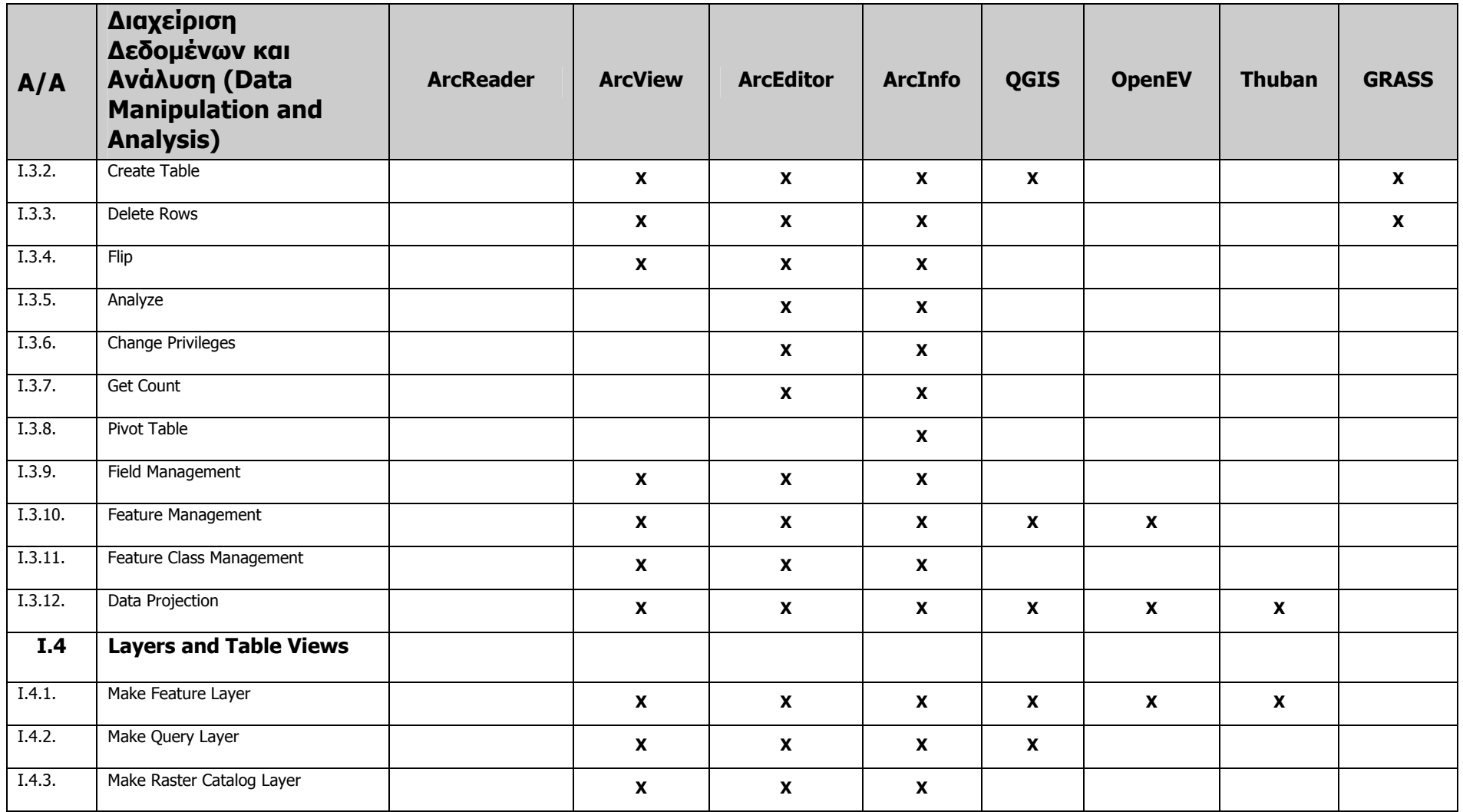

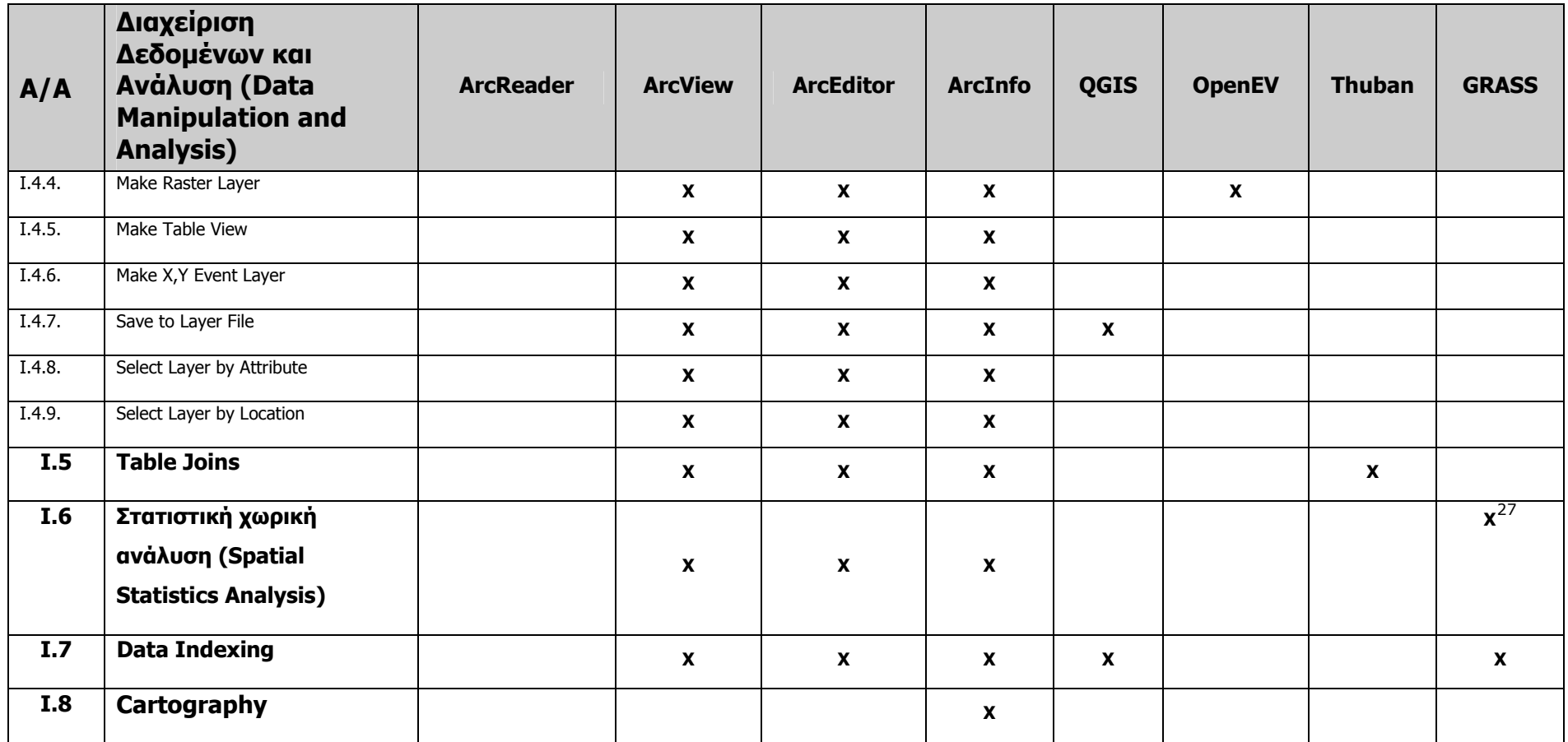

<span id="page-126-0"></span><sup>&</sup>lt;sup>27</sup> Το GRASS προσφέρει χωρική στατιστική ανάλυση αν ενσωματωθεί σε αυτό η R γλώσσα στατιστικής ανάλυσης. Προς τούτο προσφέρεται το GRASS-R interface.

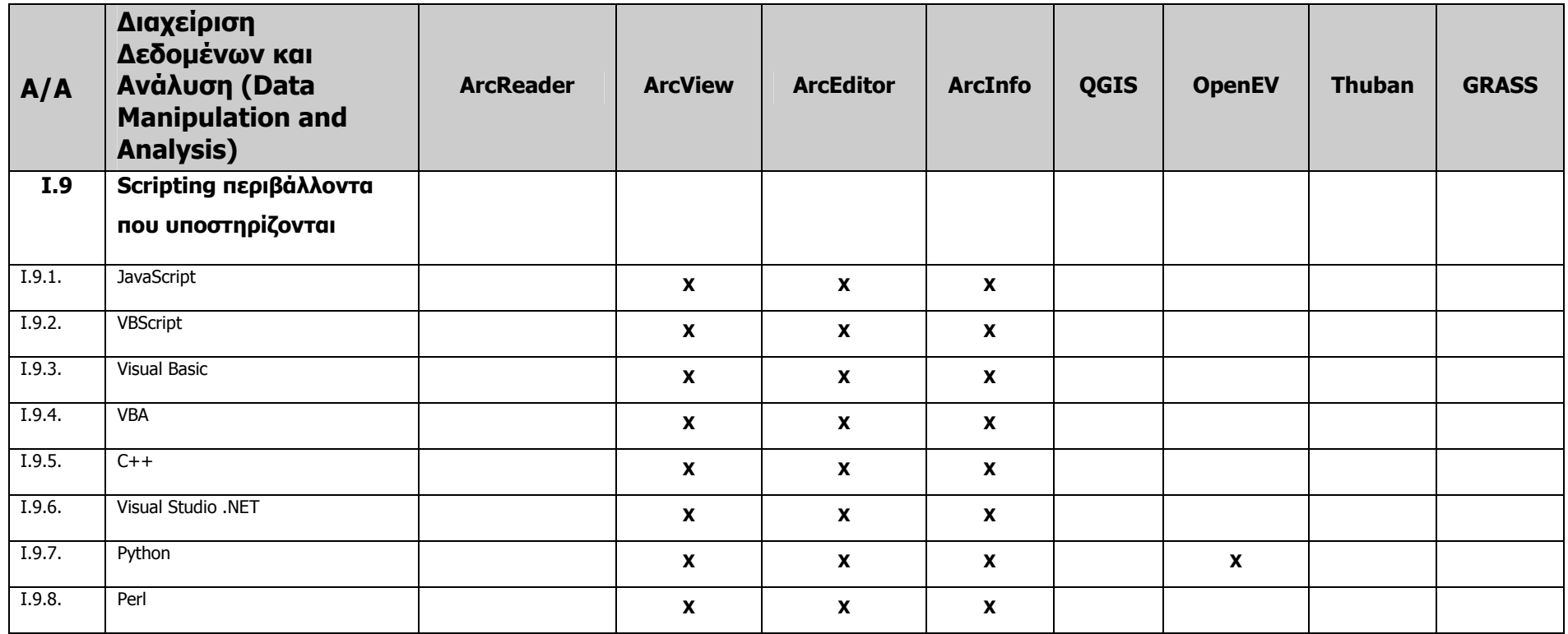

## *6.1.2 Σύγκριση ArcIMS, ArcGIS, ArcWebServices, MapServer, Geoserver*

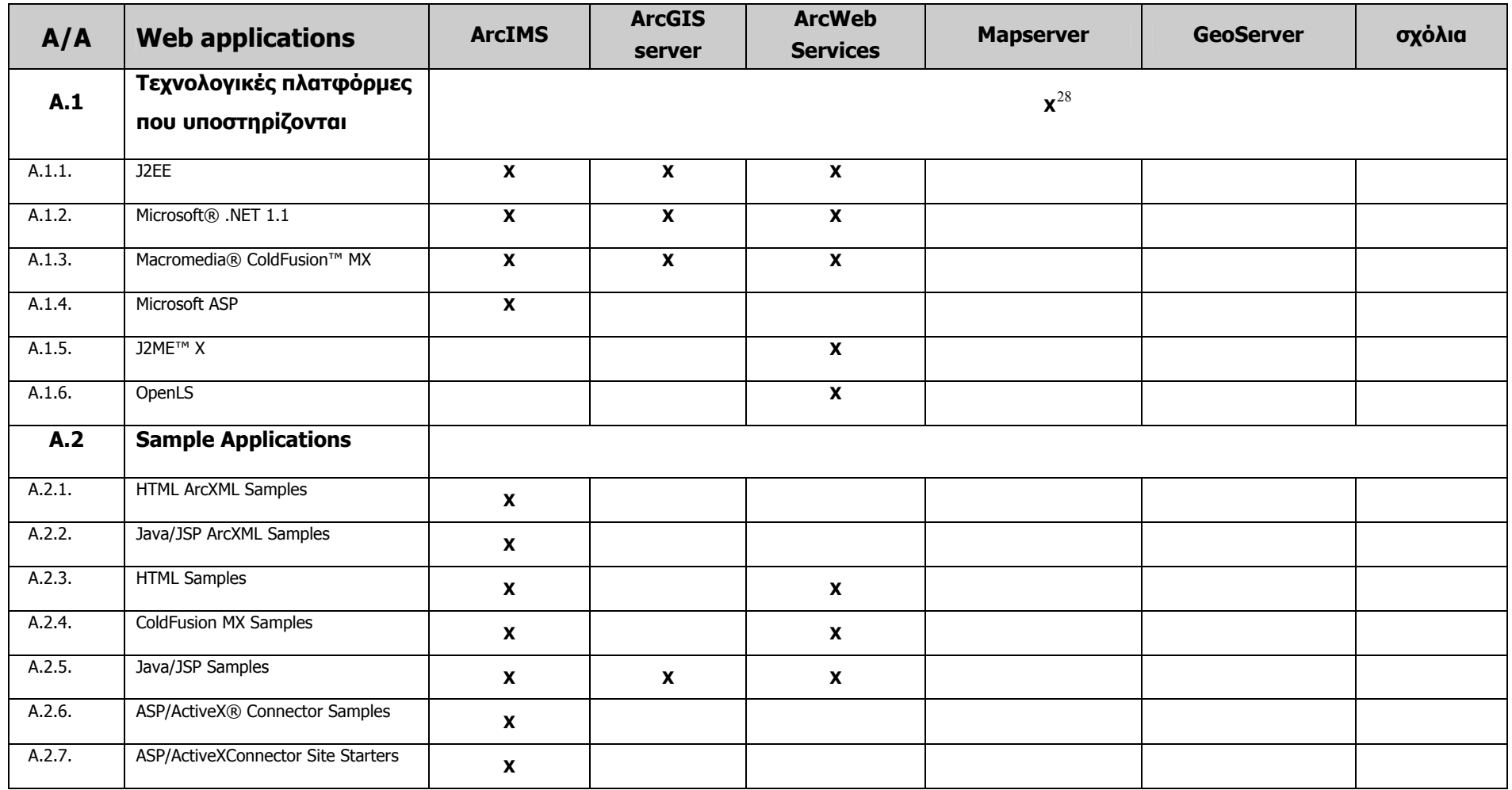

<span id="page-128-0"></span><sup>28</sup> Υποστηρίζει πλατφόρμες php, Python, Perl,Ruby, Java και C#

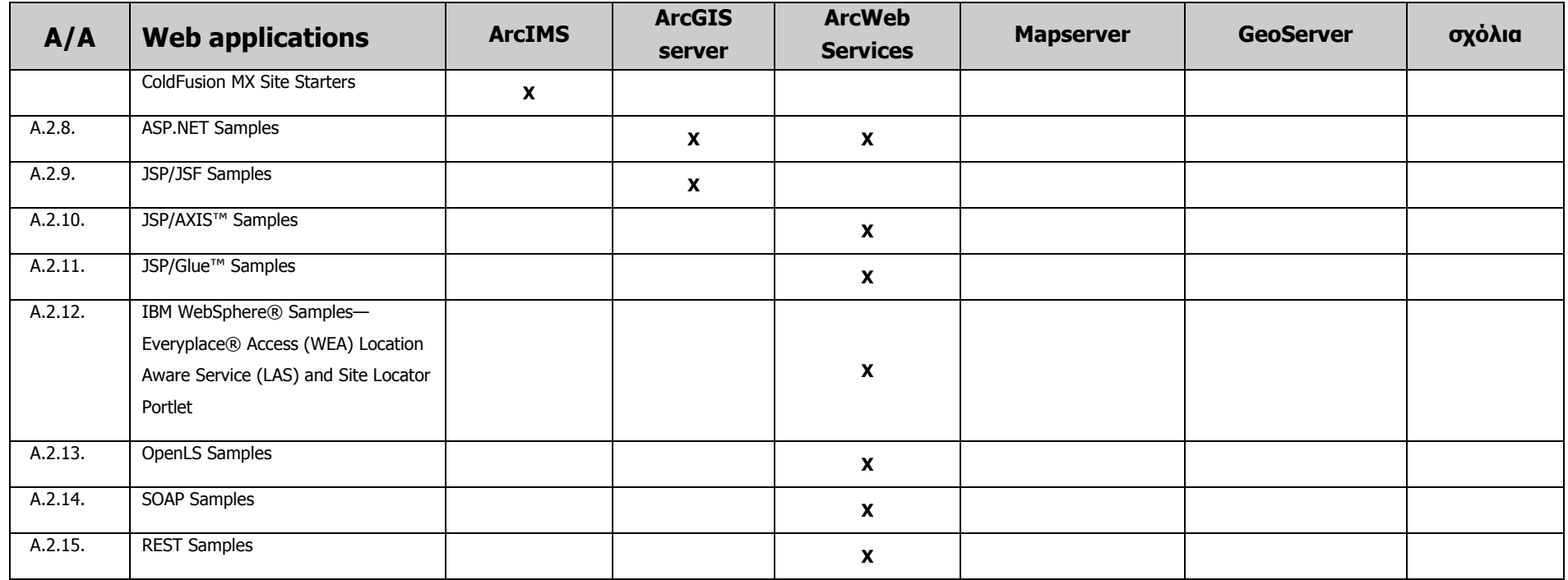

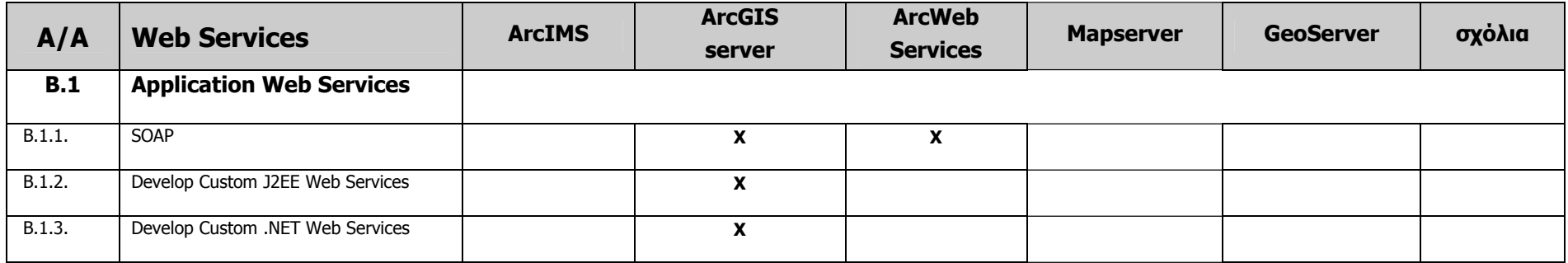

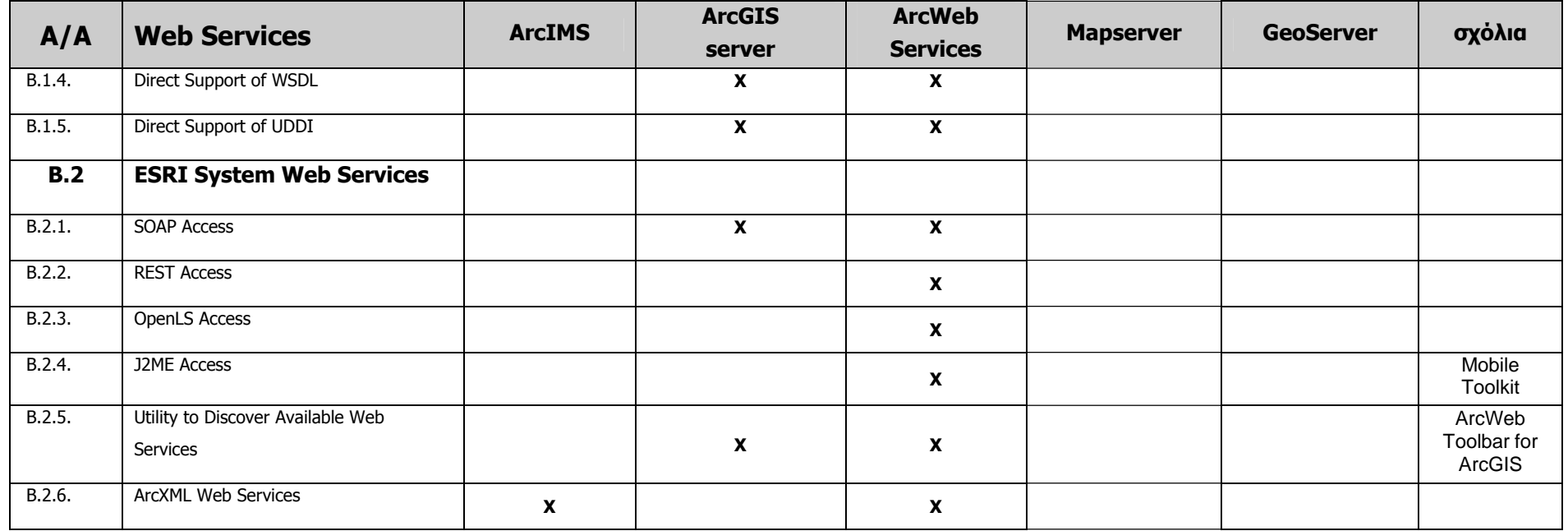

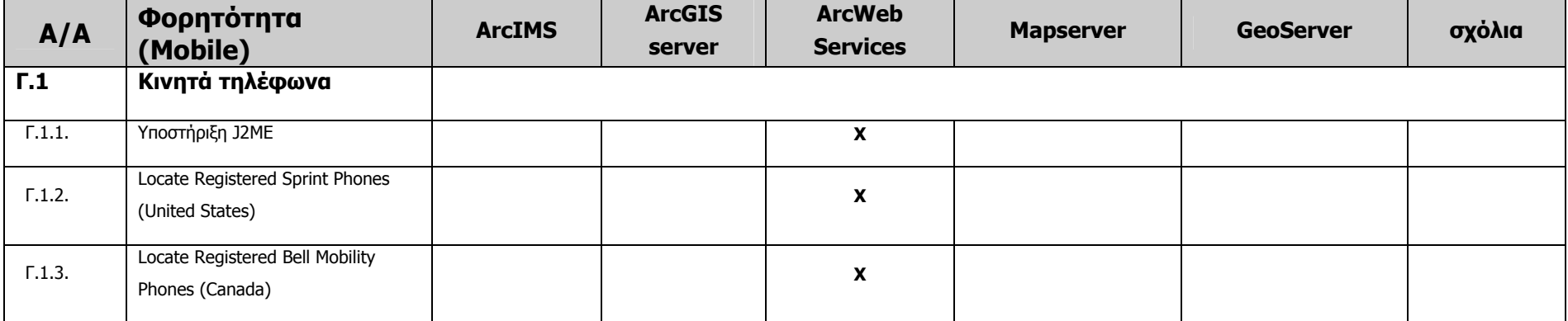

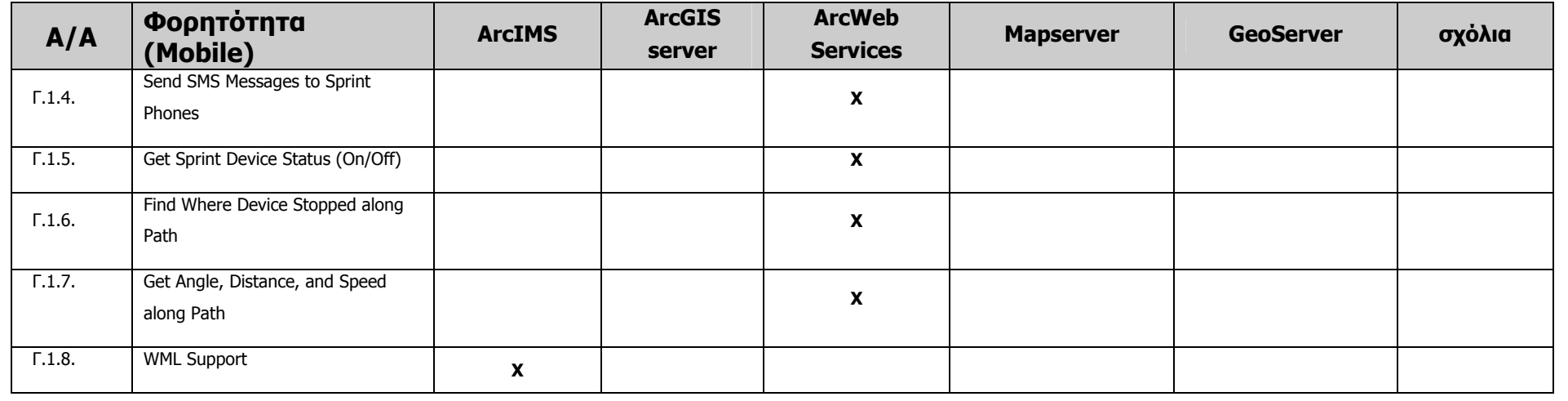

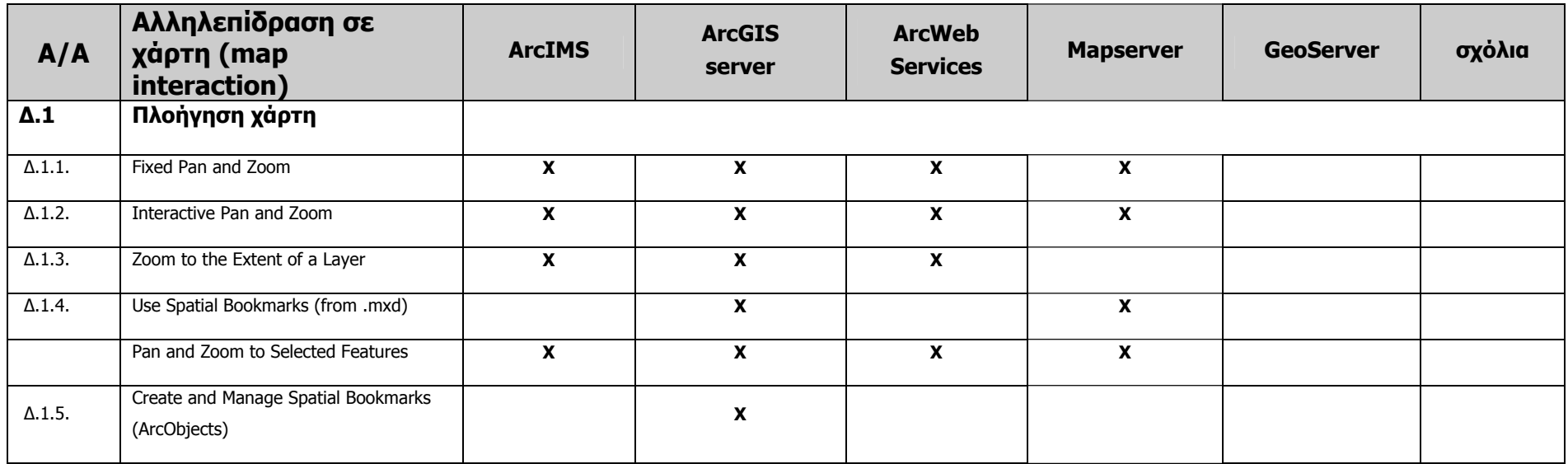

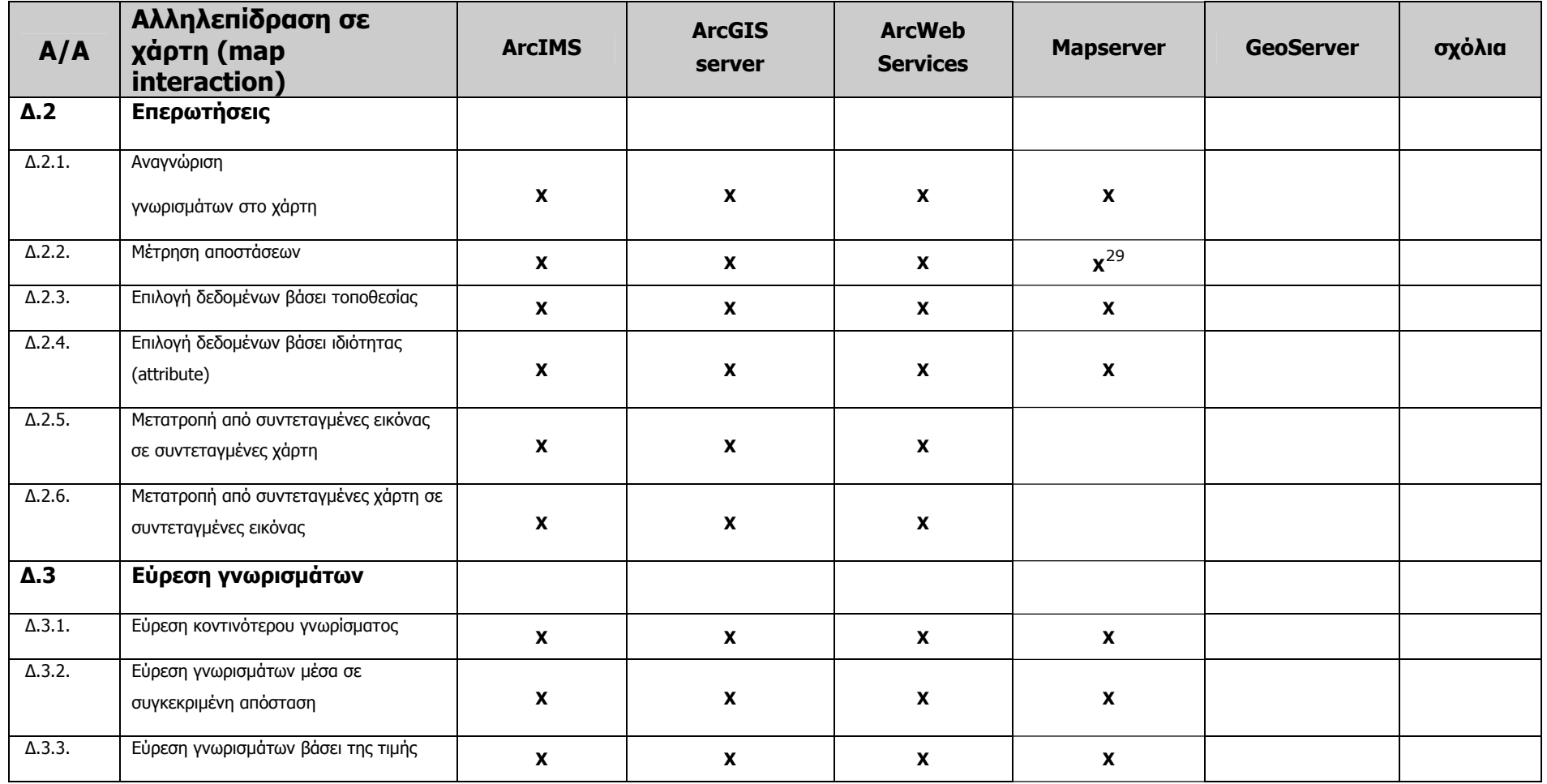

<span id="page-132-0"></span><sup>29</sup> Με χρήση του Jbox utility

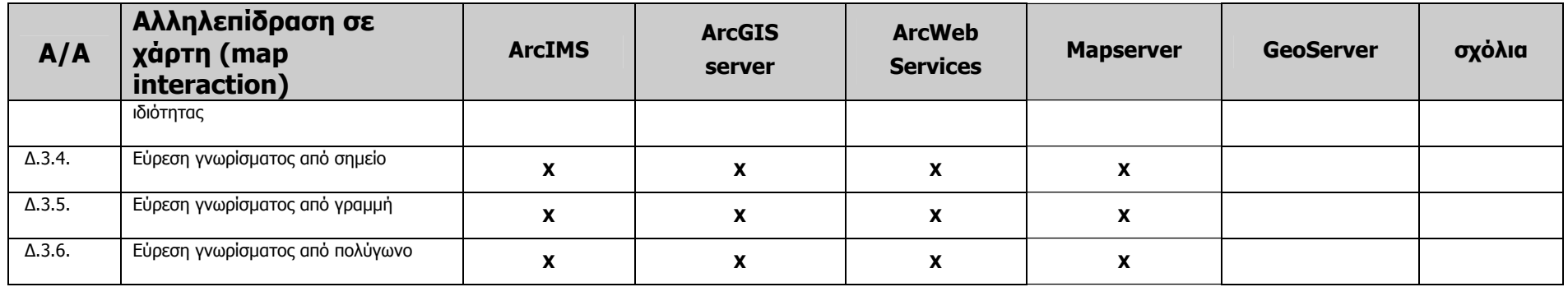

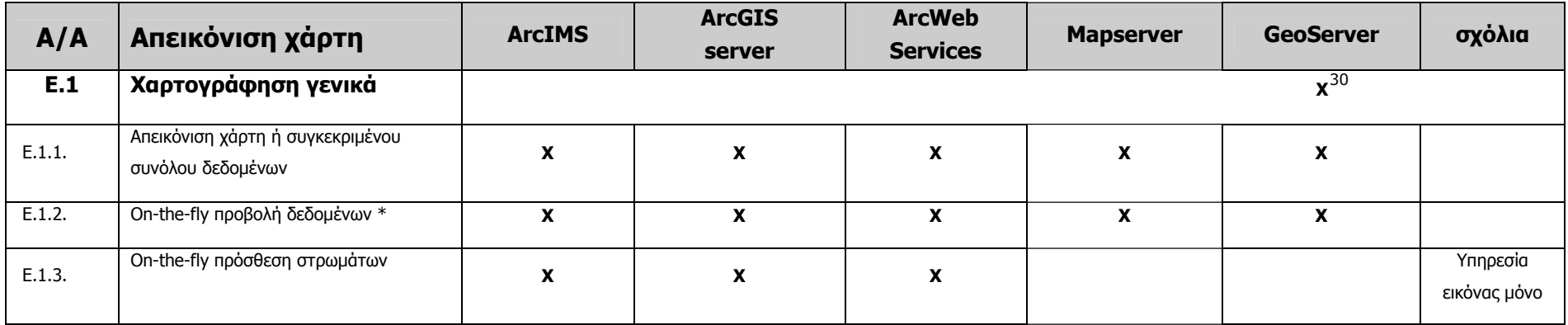

<span id="page-133-0"></span><sup>&</sup>lt;sup>30</sup> Το εργαλείο SLD, Styled Layers Descriptors, προσφέρει διάφορους τρόπους απεικόνισης του χάρτη, χωρίς όμως να δίνει δυνατότητες διαδραστικής επεξεργασίας ή πλοήγησης.

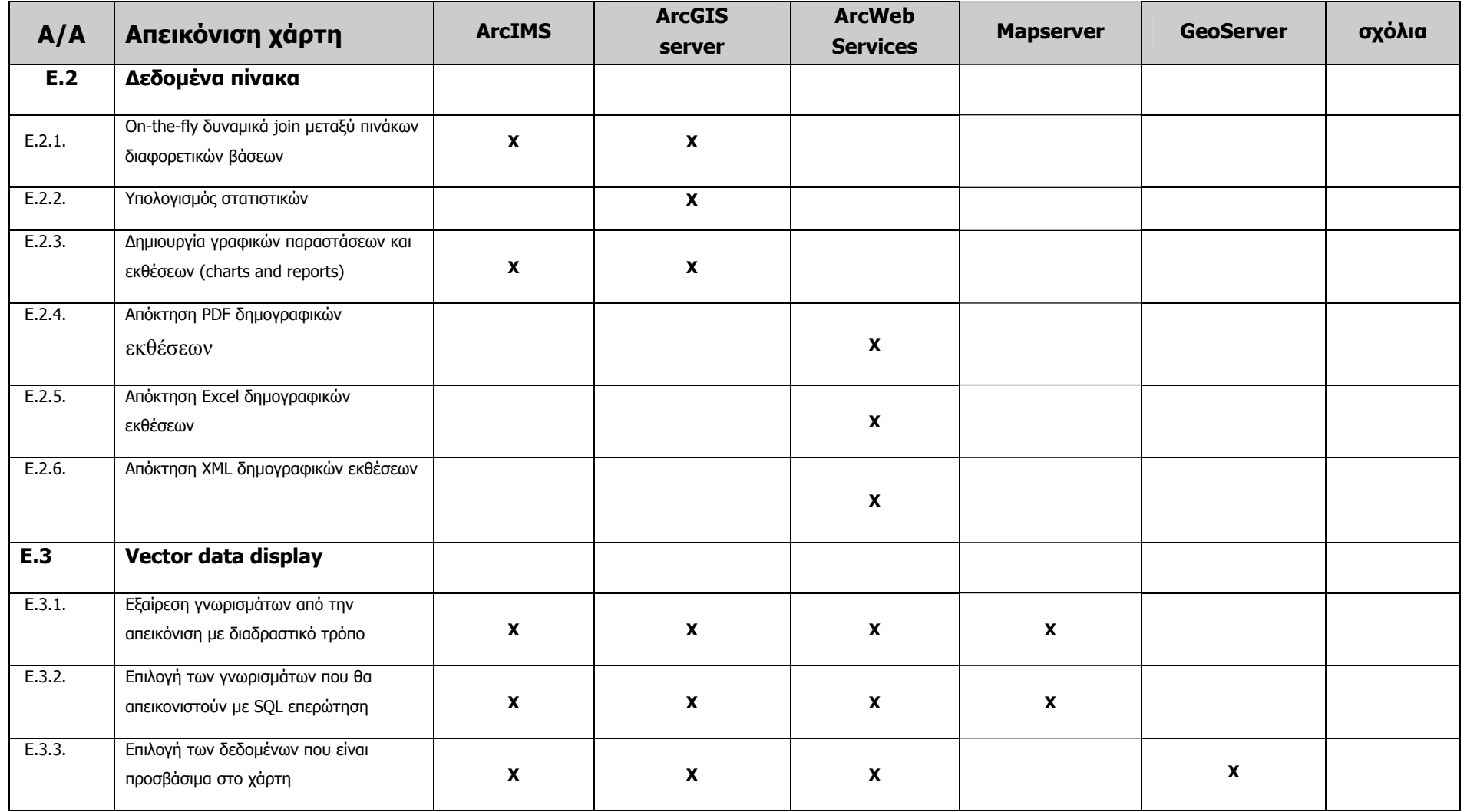

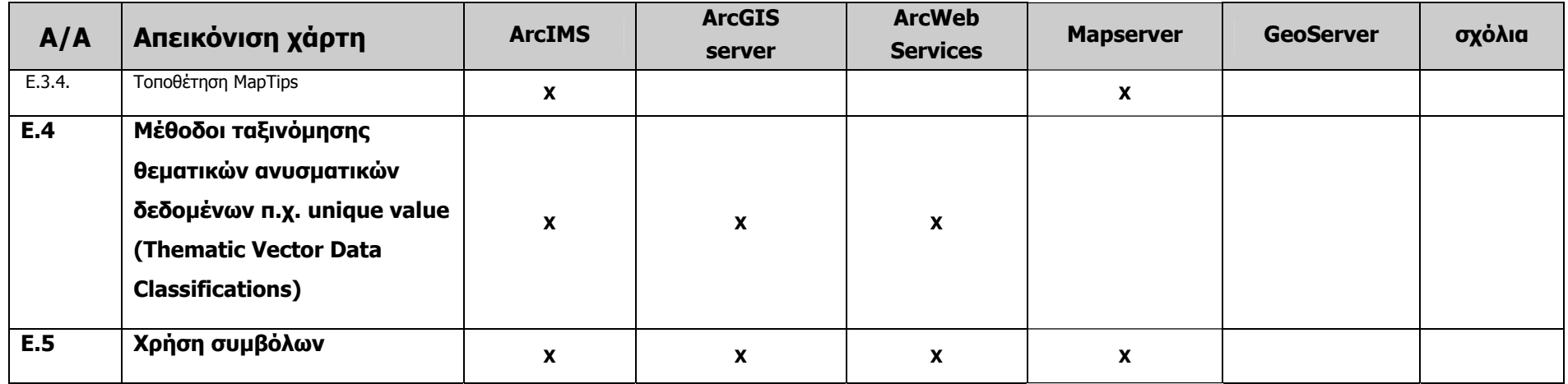

| A/A             | Εκτύπωση<br>Χάρτη       | <b>ArcIMS</b> | <b>ArcGIS</b><br>server | <b>ArcWeb</b><br><b>Services</b> | <b>Mapserver</b>  | <b>GeoServer</b> | σχόλια |
|-----------------|-------------------------|---------------|-------------------------|----------------------------------|-------------------|------------------|--------|
| $\Sigma$ T.1    | Εκτύπωση                | X             | $\mathbf{v}$<br>A       | X                                | $x^{31}$          |                  |        |
| ΣT.1.1.         | Μορφότυπα εξαγωγής      |               |                         |                                  | $\mathbf{x}^{32}$ |                  |        |
|                 | (export formats)        |               |                         |                                  |                   |                  |        |
| $\Sigma$ T.1.2. | Enhanced Metafile (EMF) | <b>X</b>      | X                       | $\boldsymbol{\mathsf{x}}$        |                   |                  |        |
| $\Sigma$ T.1.3. | Windows Bitmap (BMP)    | x             | v<br>^                  | x                                |                   |                  |        |

<span id="page-135-0"></span><sup>&</sup>lt;sup>31</sup> Το UMN MapServer υποστηρίζει εκτύπωση με χρήση του εργαλείου Chameleon.

<span id="page-135-1"></span><sup>&</sup>lt;sup>32</sup> Επίσης το UMN MapServer υποστηρίζει και ως μορφότυπα εξαγωγής πολλά μορφότυπα της GDAL βιβλιοθήκης, όπως PNG, JPEG, TIFF/GeoTIFF.

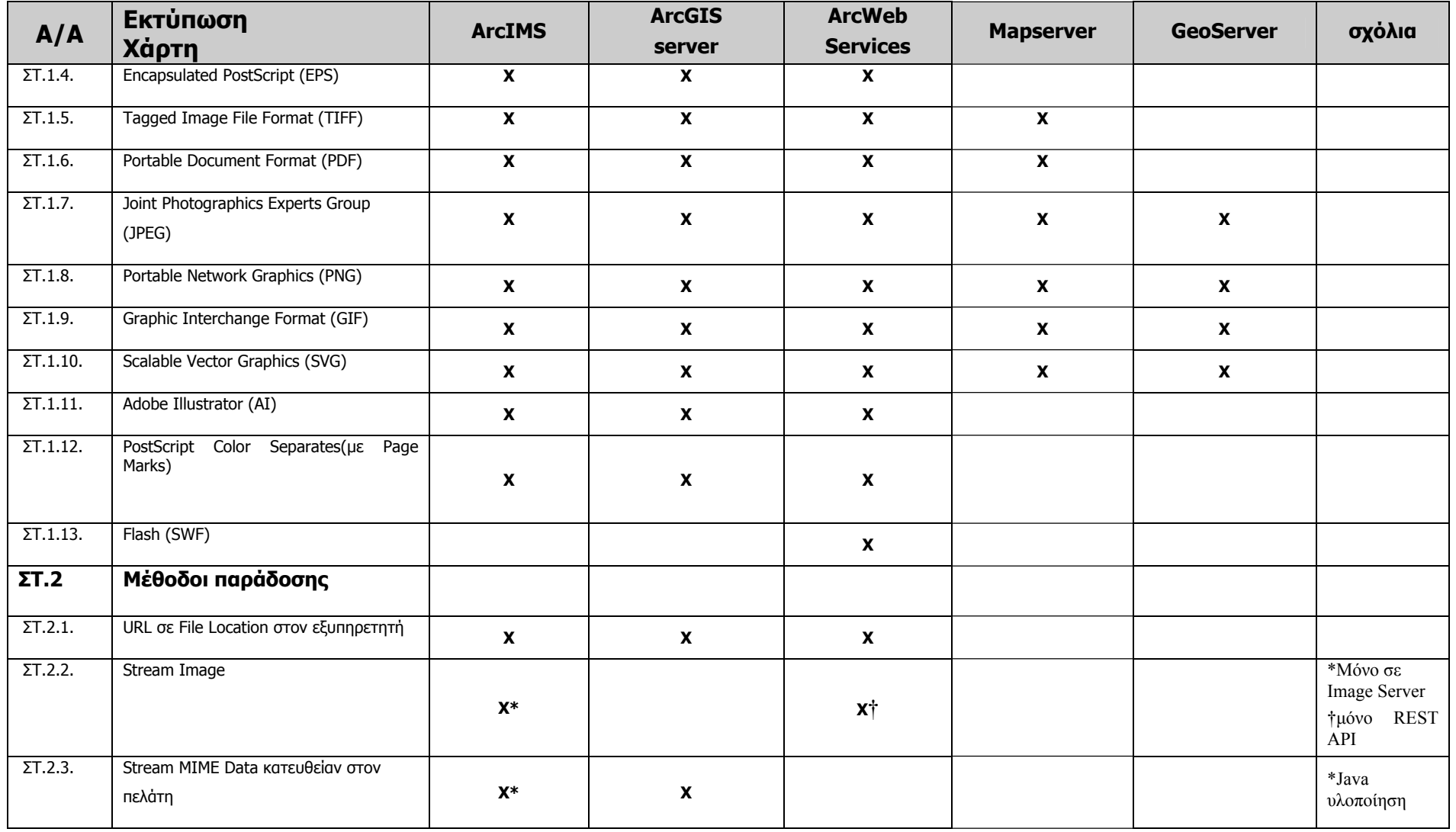

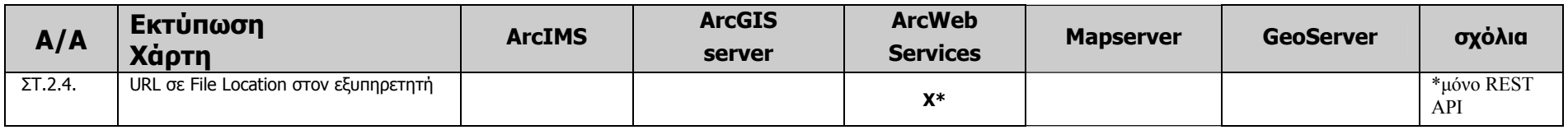

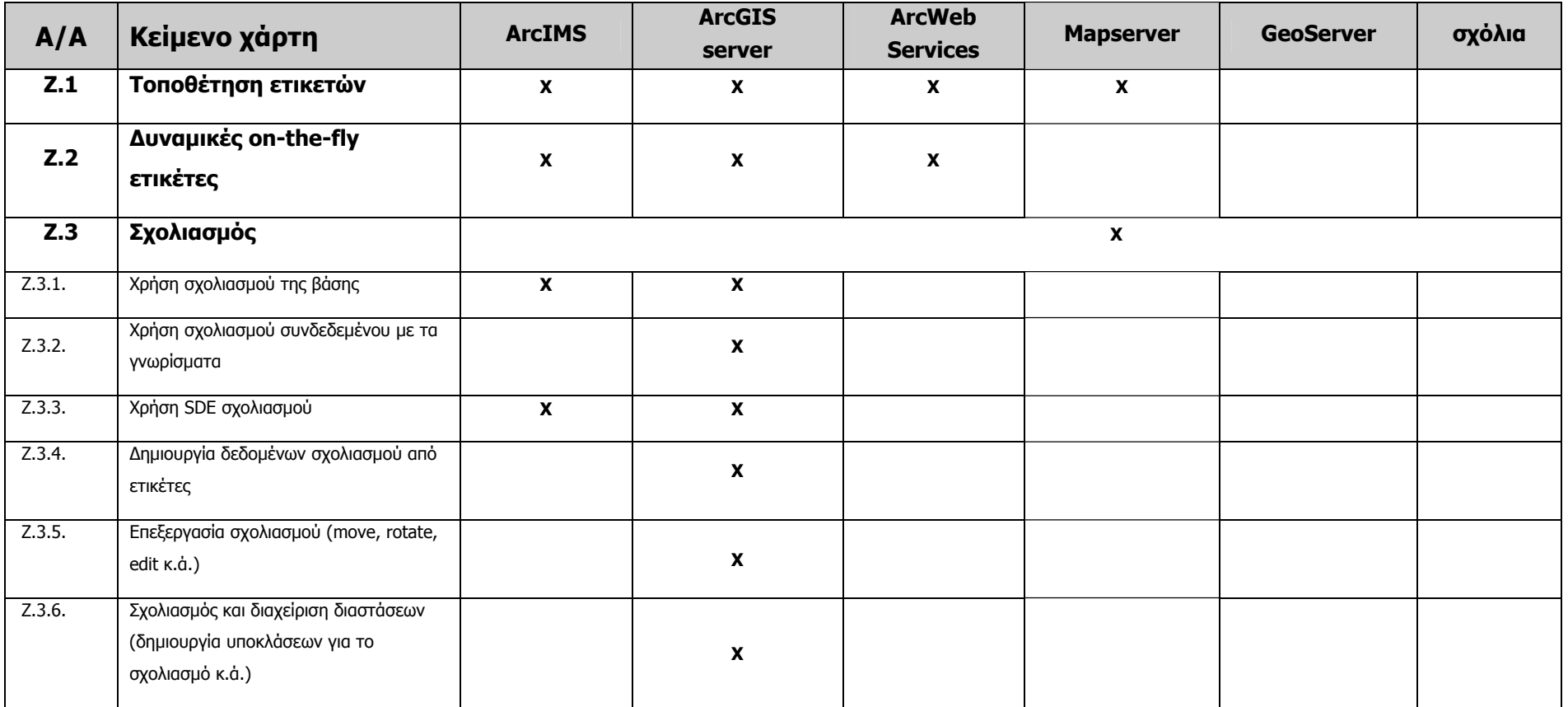

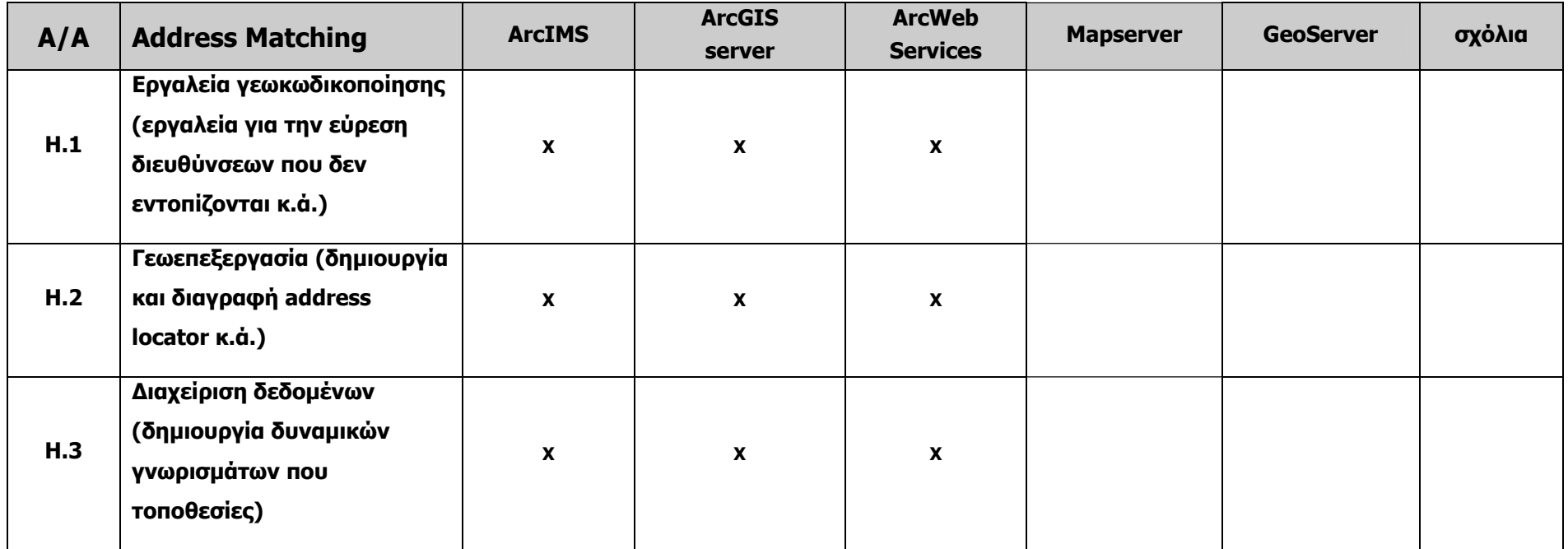

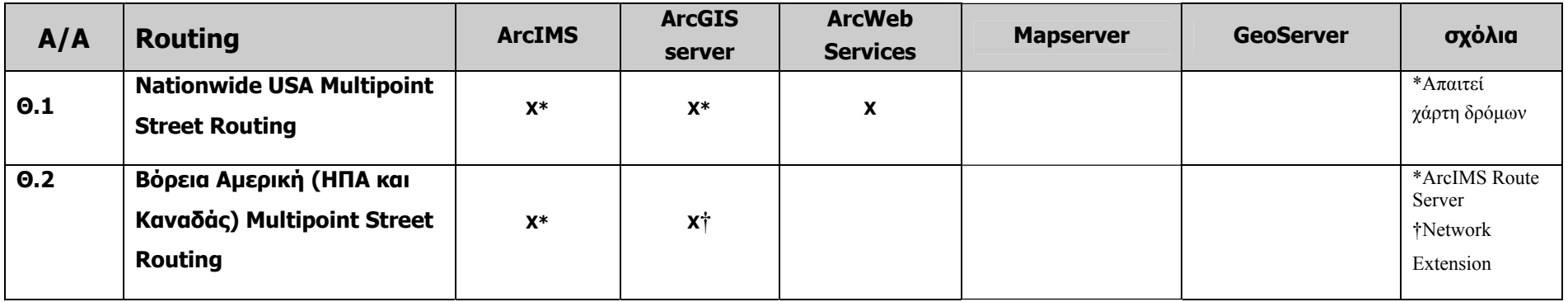

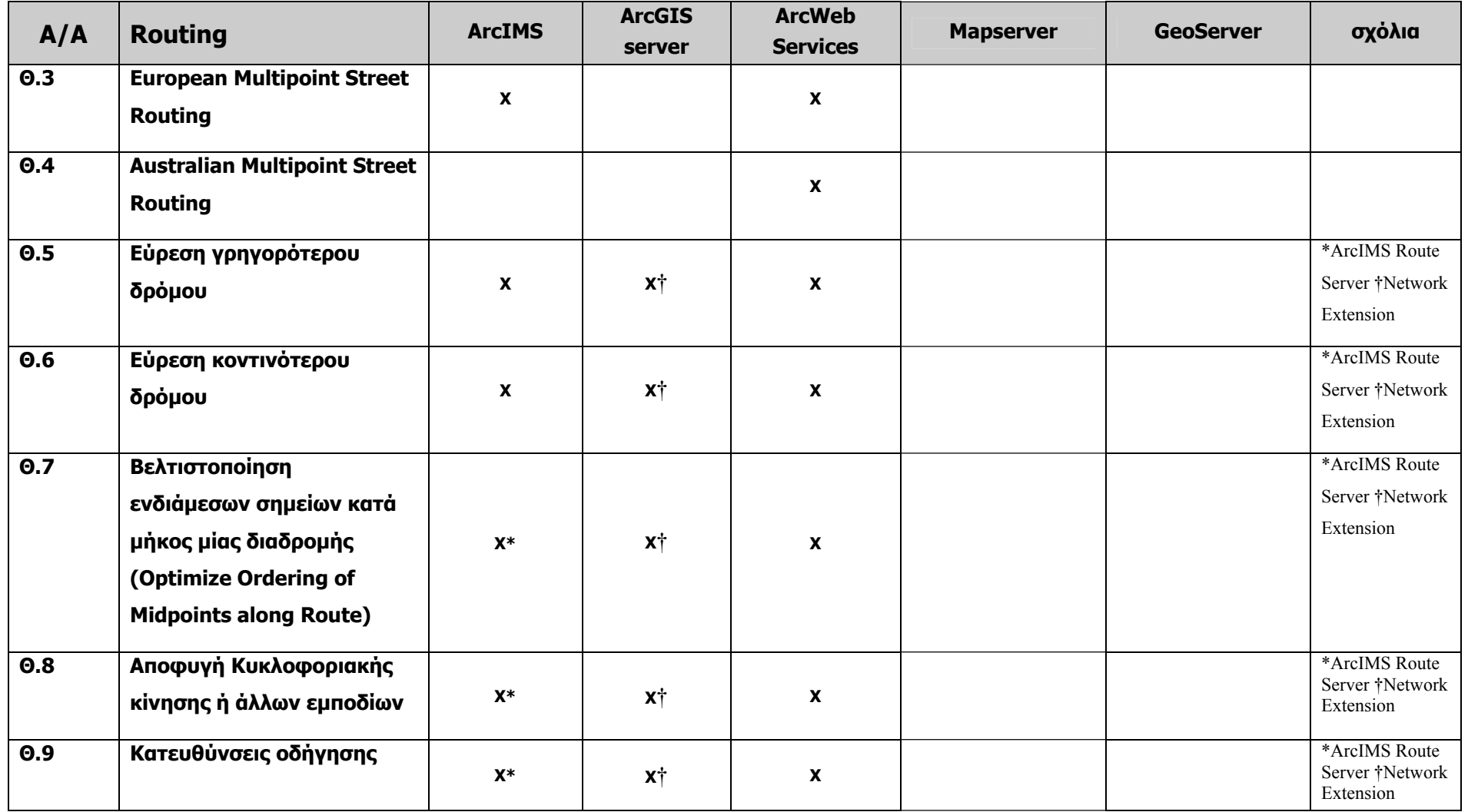

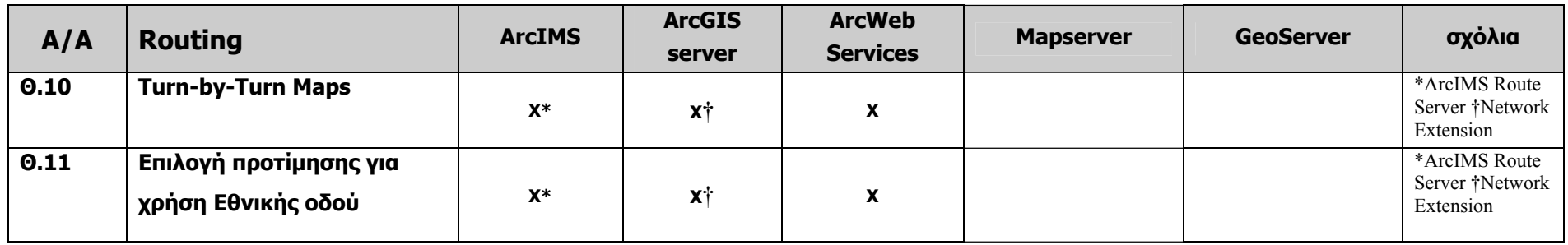

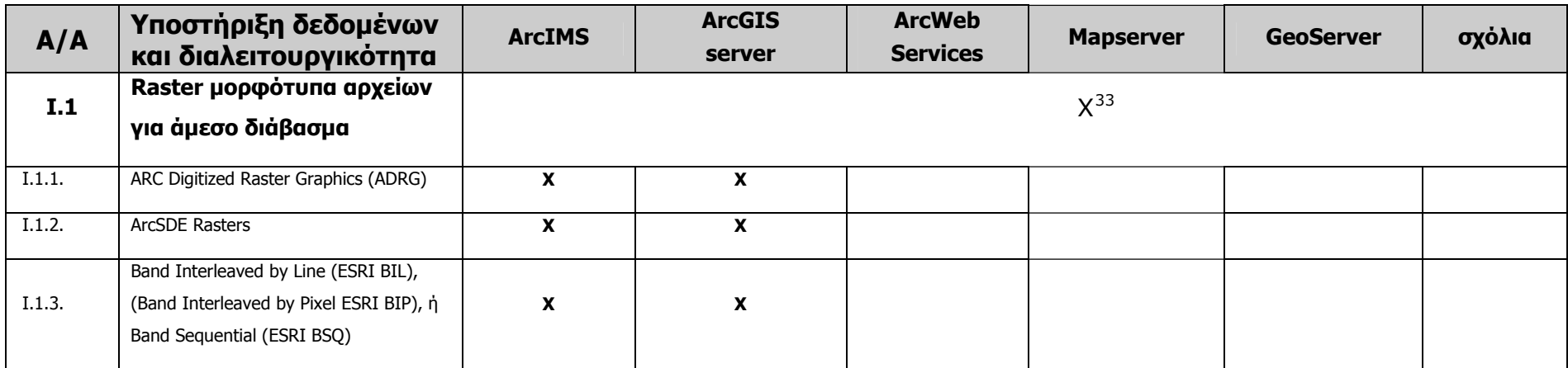

<span id="page-140-0"></span><sup>&</sup>lt;sup>33</sup> Το UMN MapServer υποστηρίζει όλα τα raster μορφότυπα που υποστηρίζει το GDAL.

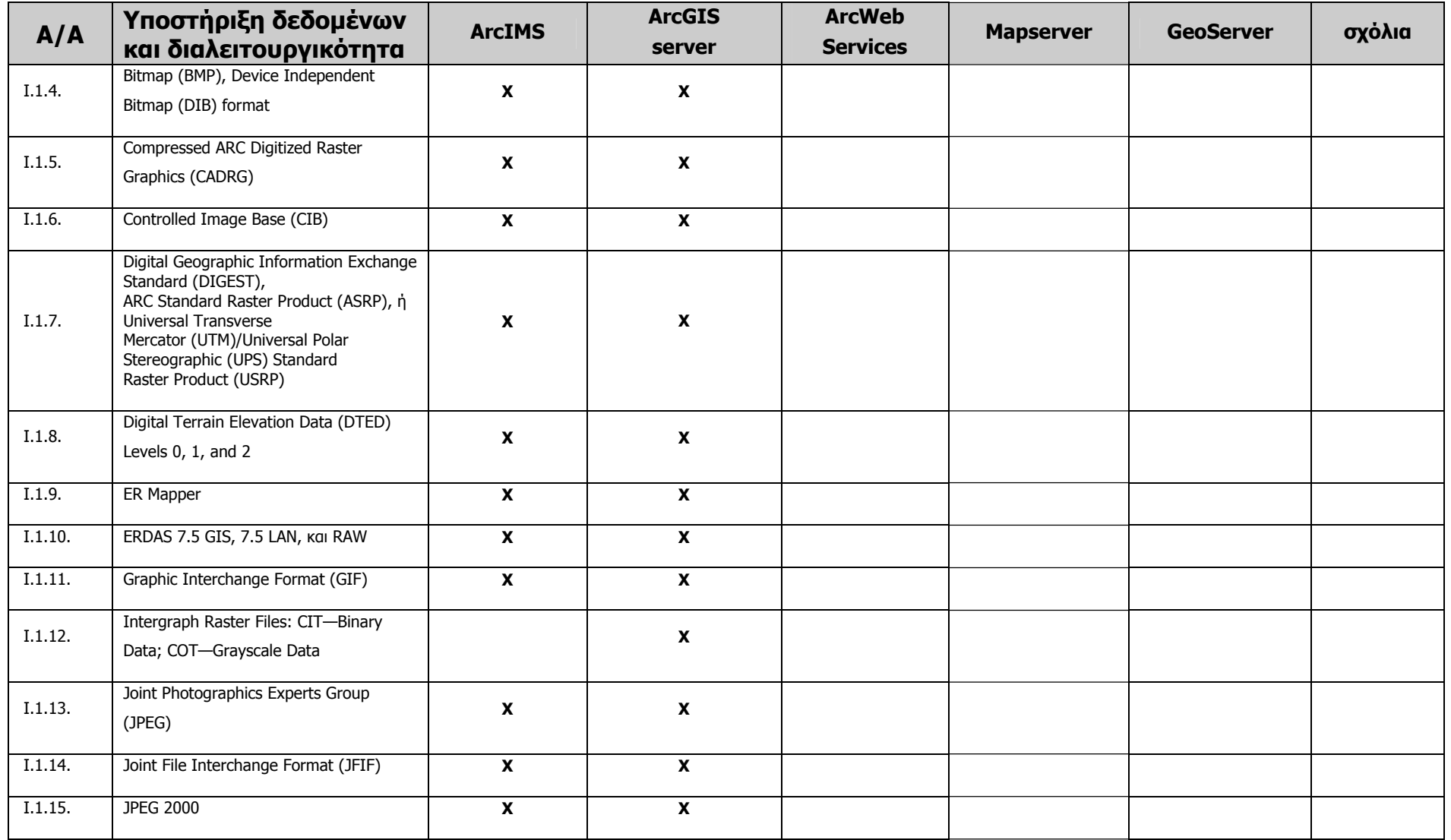

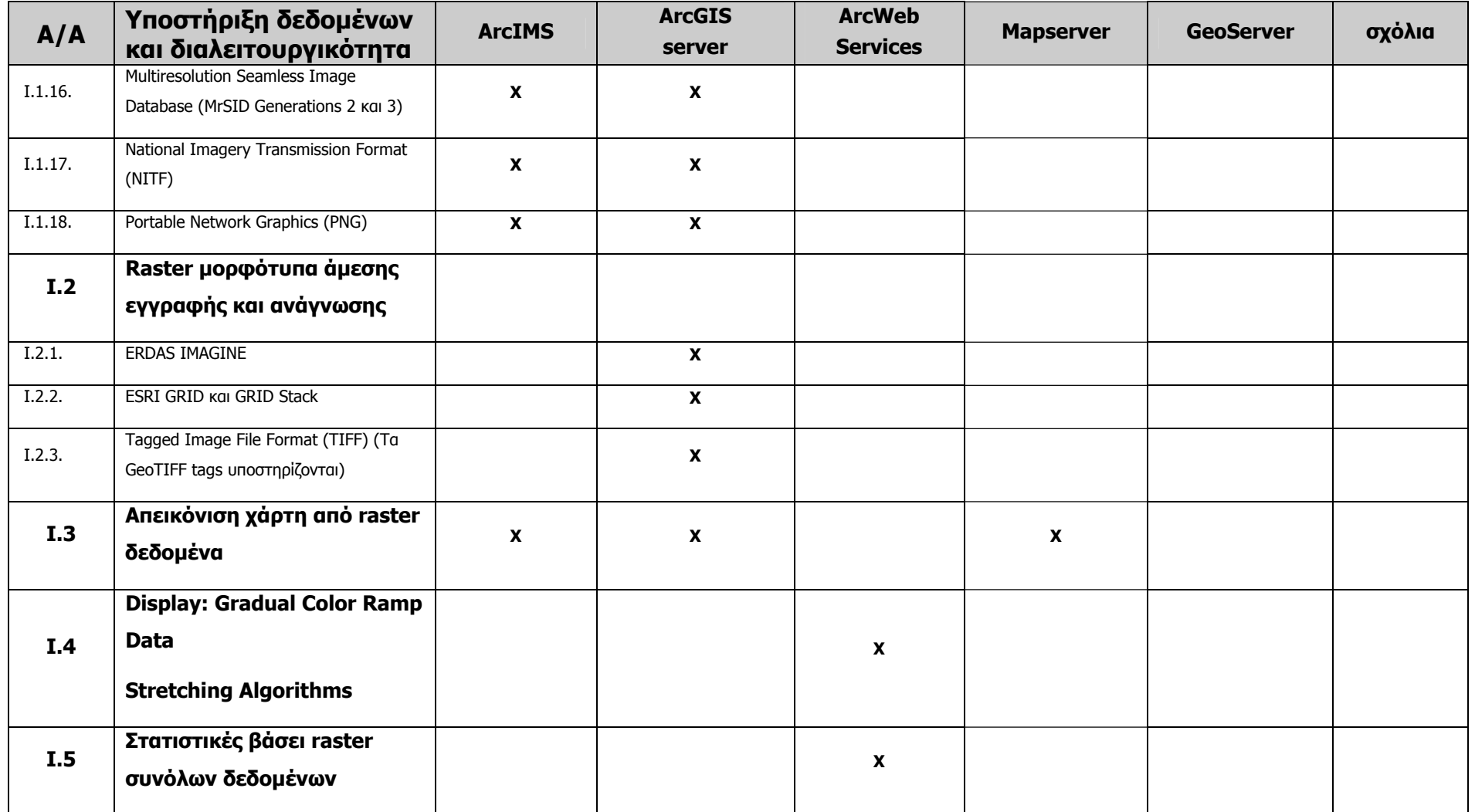

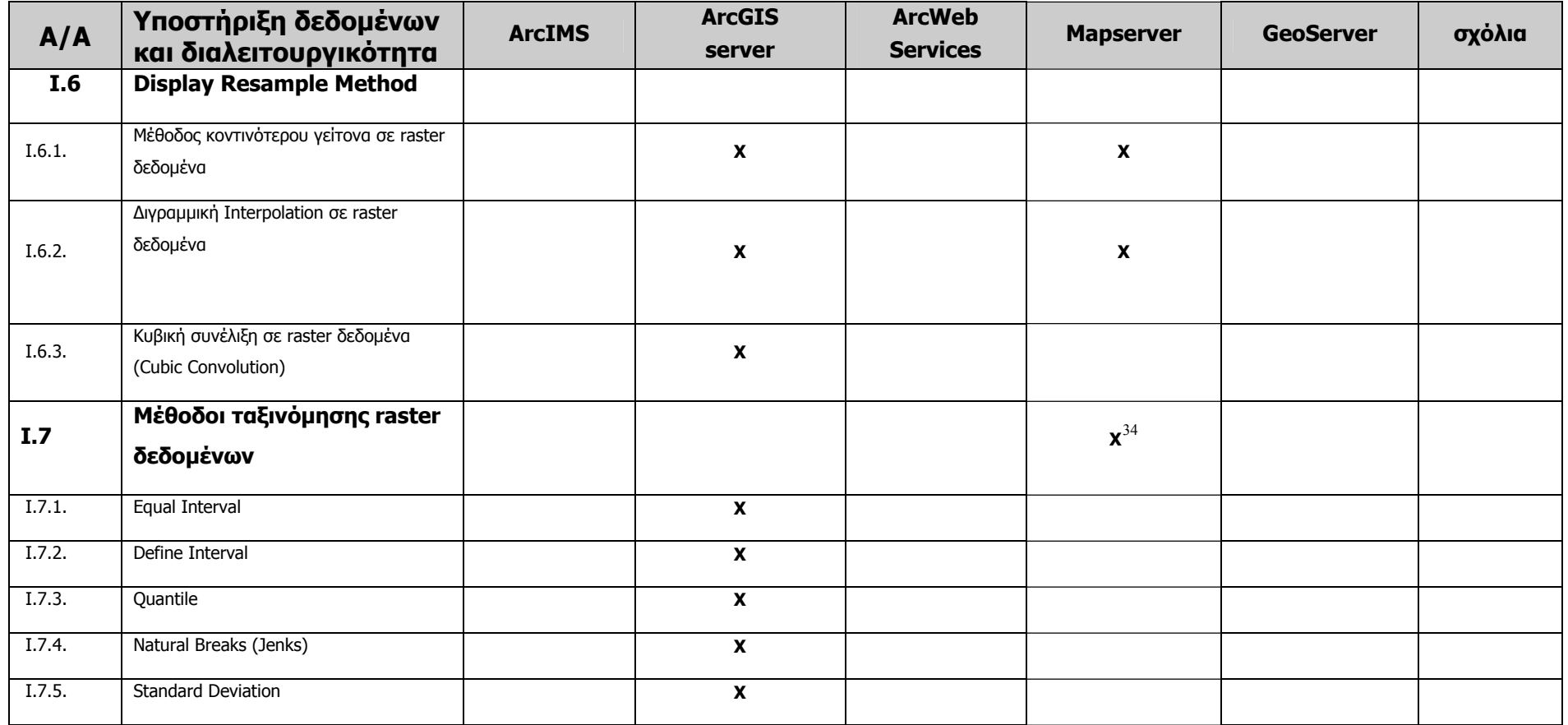

<span id="page-143-0"></span><sup>34</sup> Tο UMN MapServer ταξινομεί τα raster δεδομένα αλλά δεν χρησιμοποιεί αυτές τις μεθόδους.
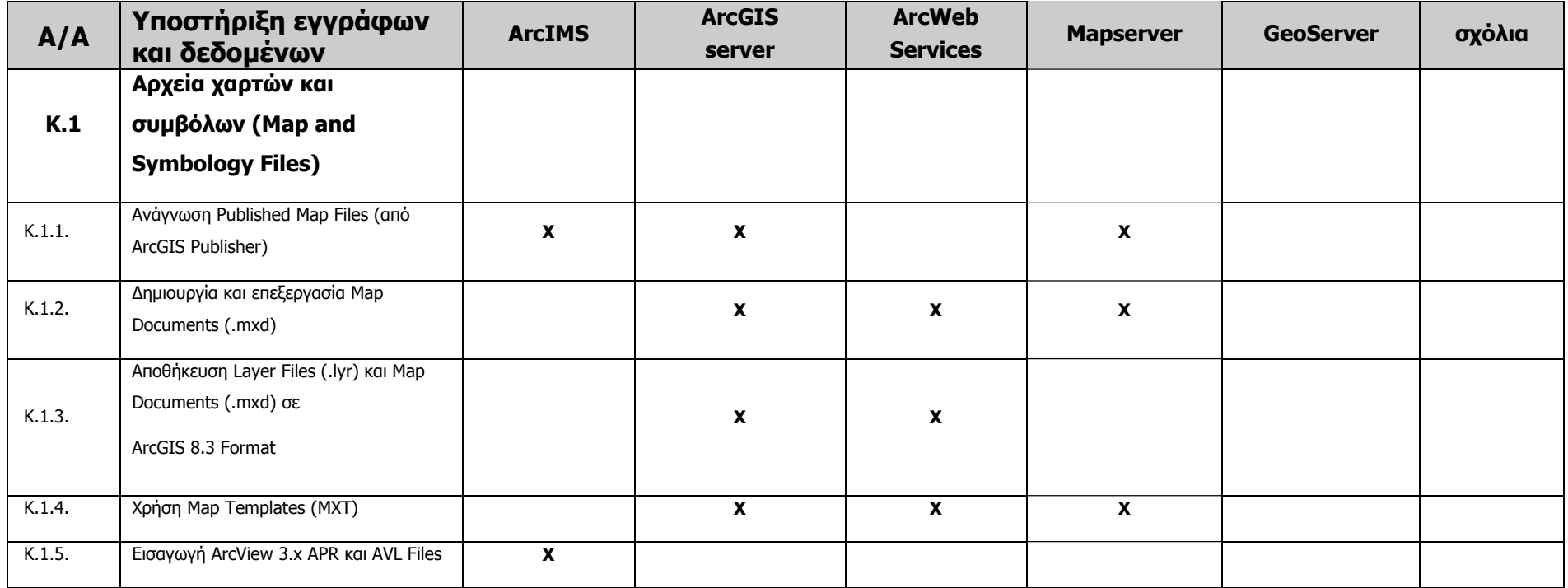

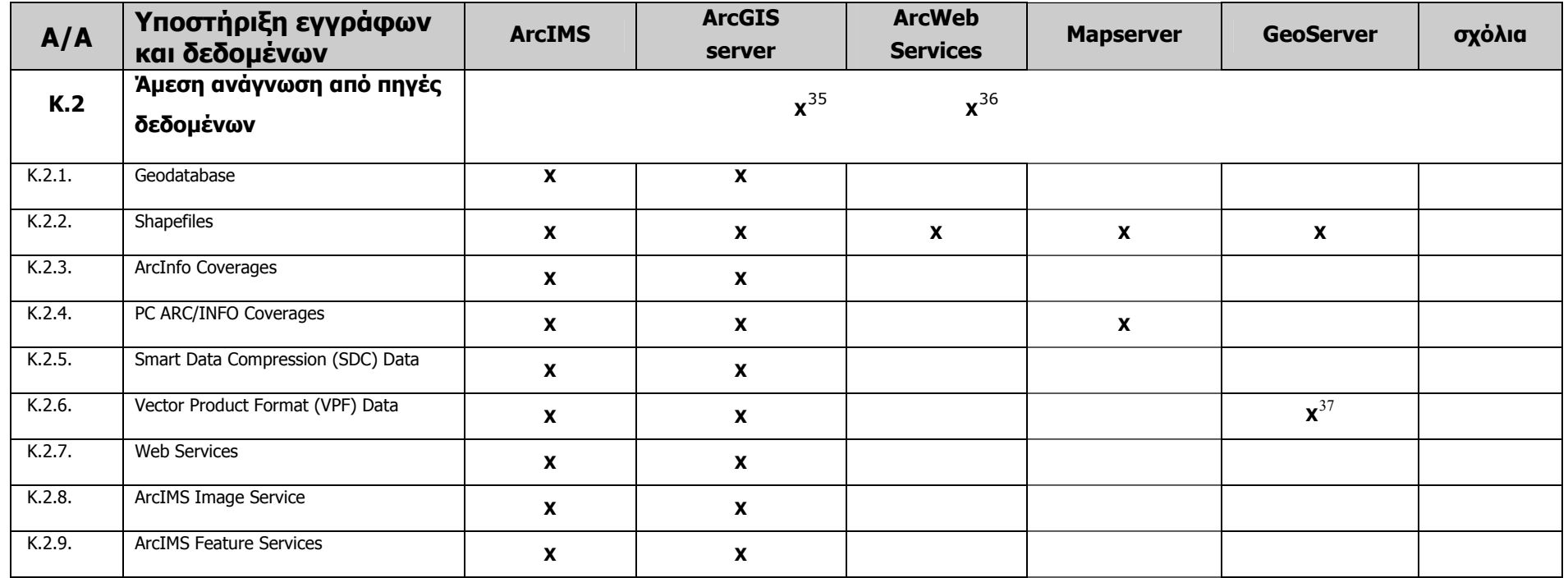

<span id="page-145-0"></span><sup>35</sup> Εκτός από τα μορφότυπα που έχουμε σημειώσει, το MapServer υποστηρίζει και πολλά μορφότυπα της OGR βιβλιοθήκης.

<span id="page-145-1"></span>36 Το Geoserver όπως αναφέραμε και στην ενότητα 5.1.4.2 υποστηρίζει τα PostGIS, Shapefile, ArcSDE, DB2 και Oracle.Επίσης τα VPF, MySQL, MapInfo, και Cascading WFS σε μη σταθερή μορφή και διαθέτει τα vector δεδομένα σε GML και συμπιεσμένα Shapefiles.

<span id="page-145-2"></span><sup>37</sup> Είναι σε beta έκδοση

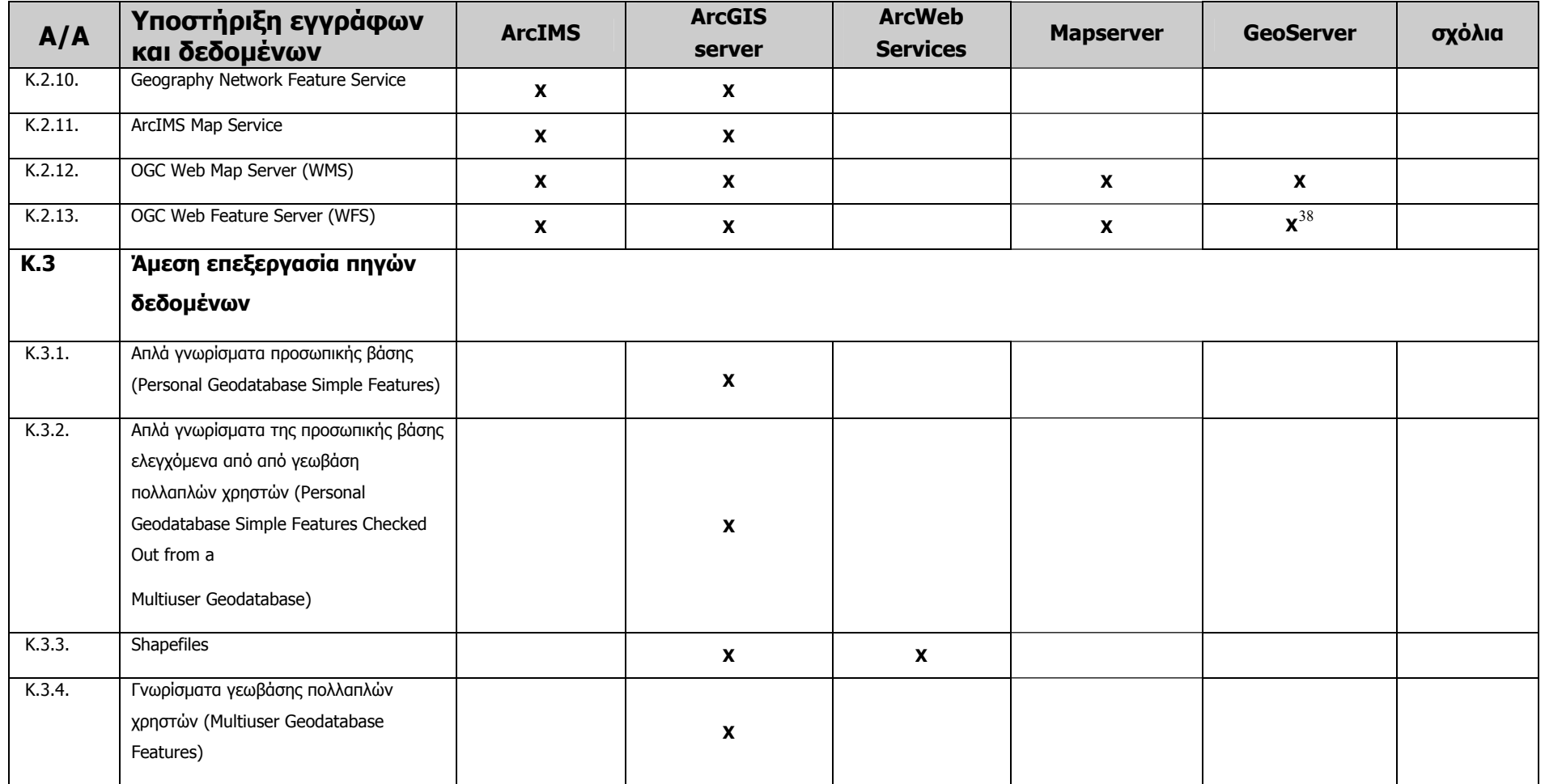

<span id="page-146-0"></span><sup>38</sup> Είναι σε beta έκδοση

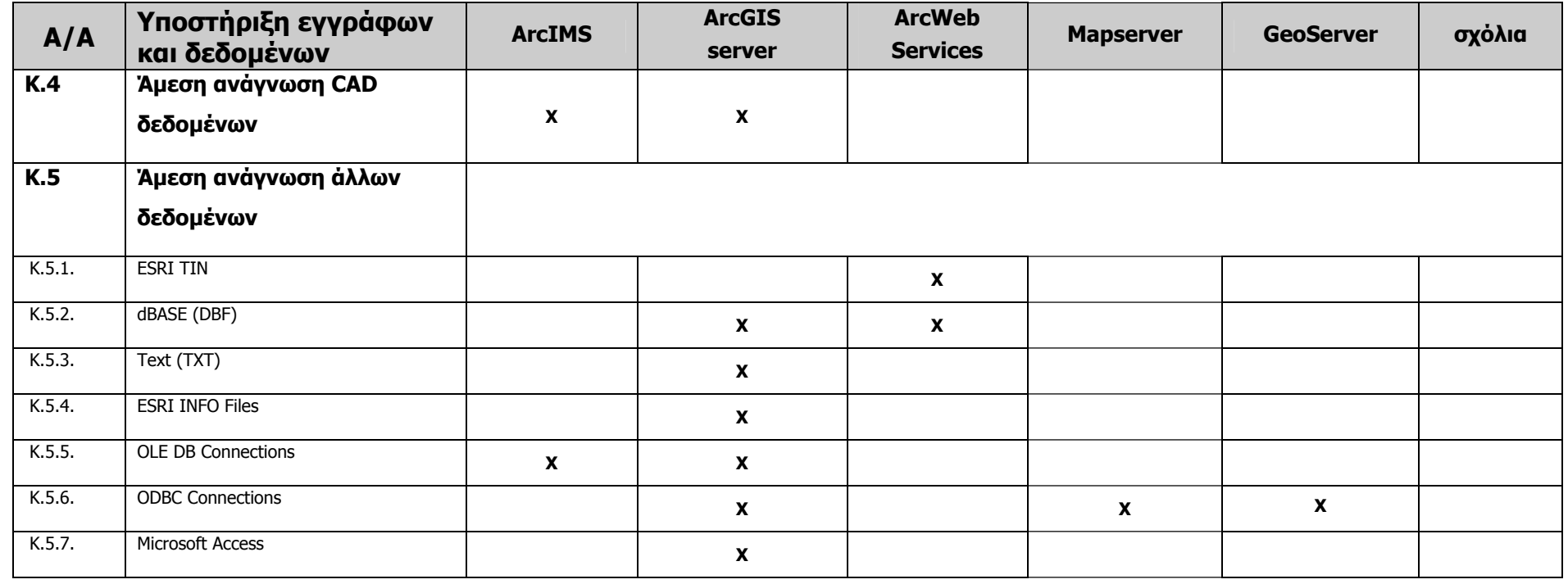

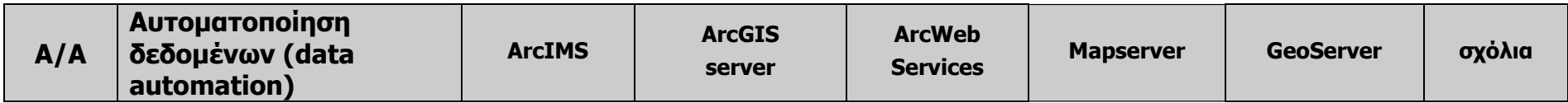

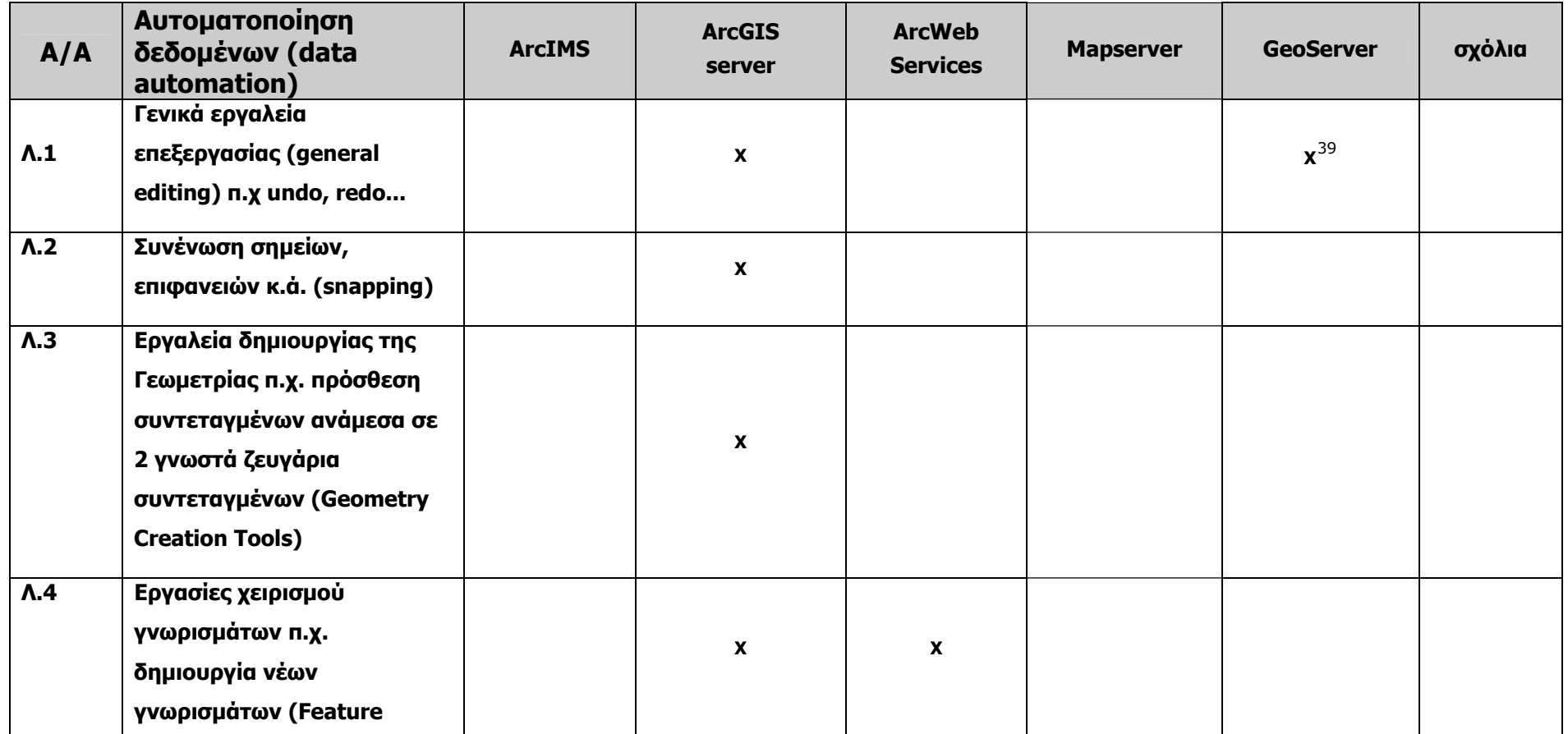

<span id="page-148-0"></span><sup>&</sup>lt;sup>39</sup> Στην επόμενη έκδοση του Geoserver αναμένεται να υλοποιηθεί web interface για WMS server configuration και management. Επίσης ήδη προσφέρει ολοκληρωμένες δυνατότητες επικύρωσης (validation).

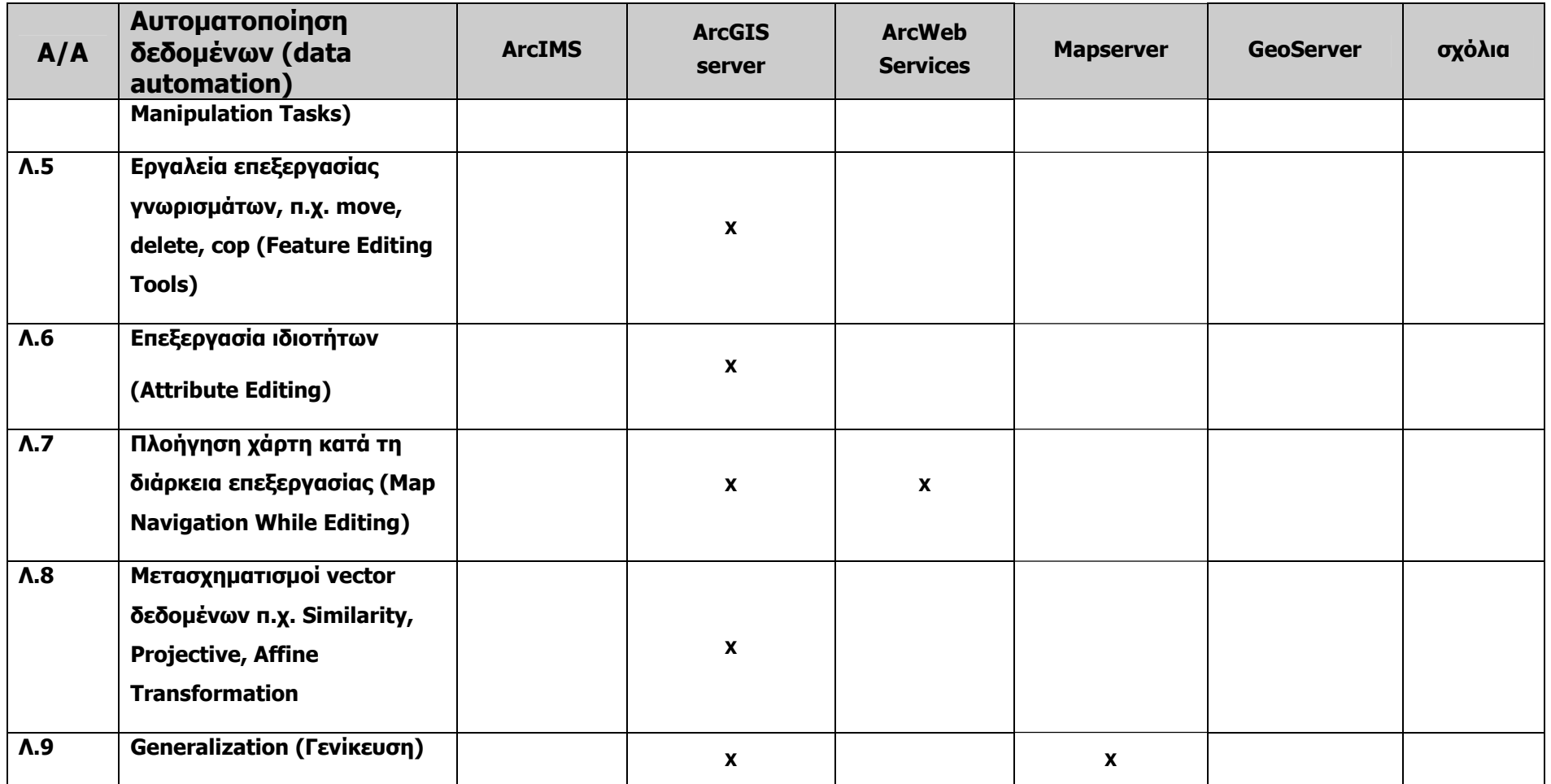

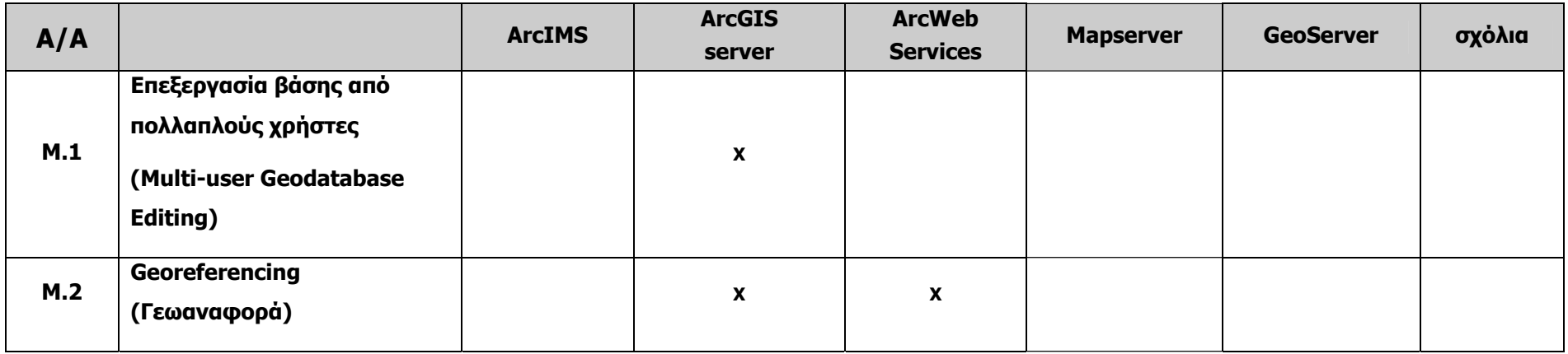

<span id="page-150-0"></span>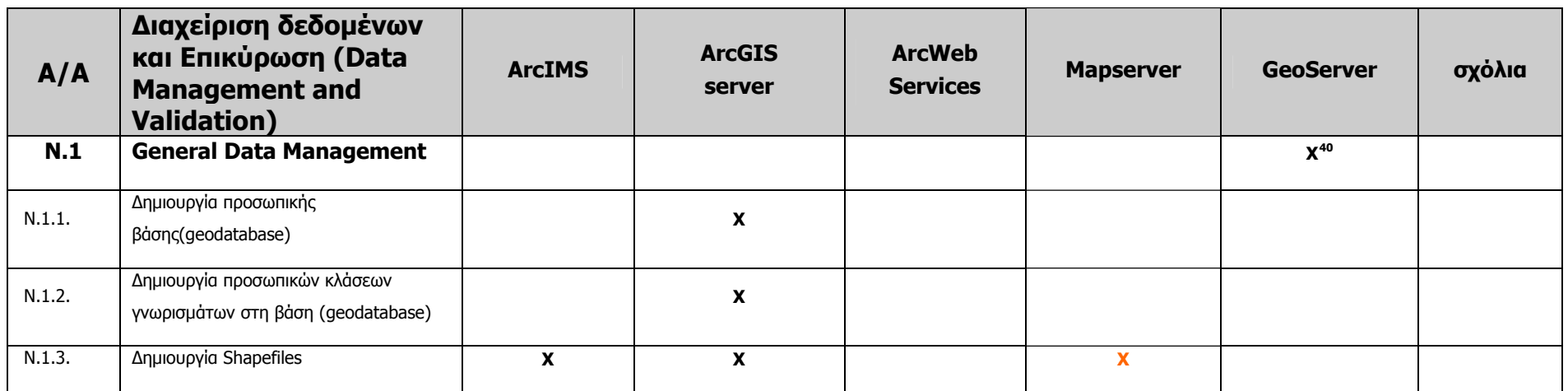

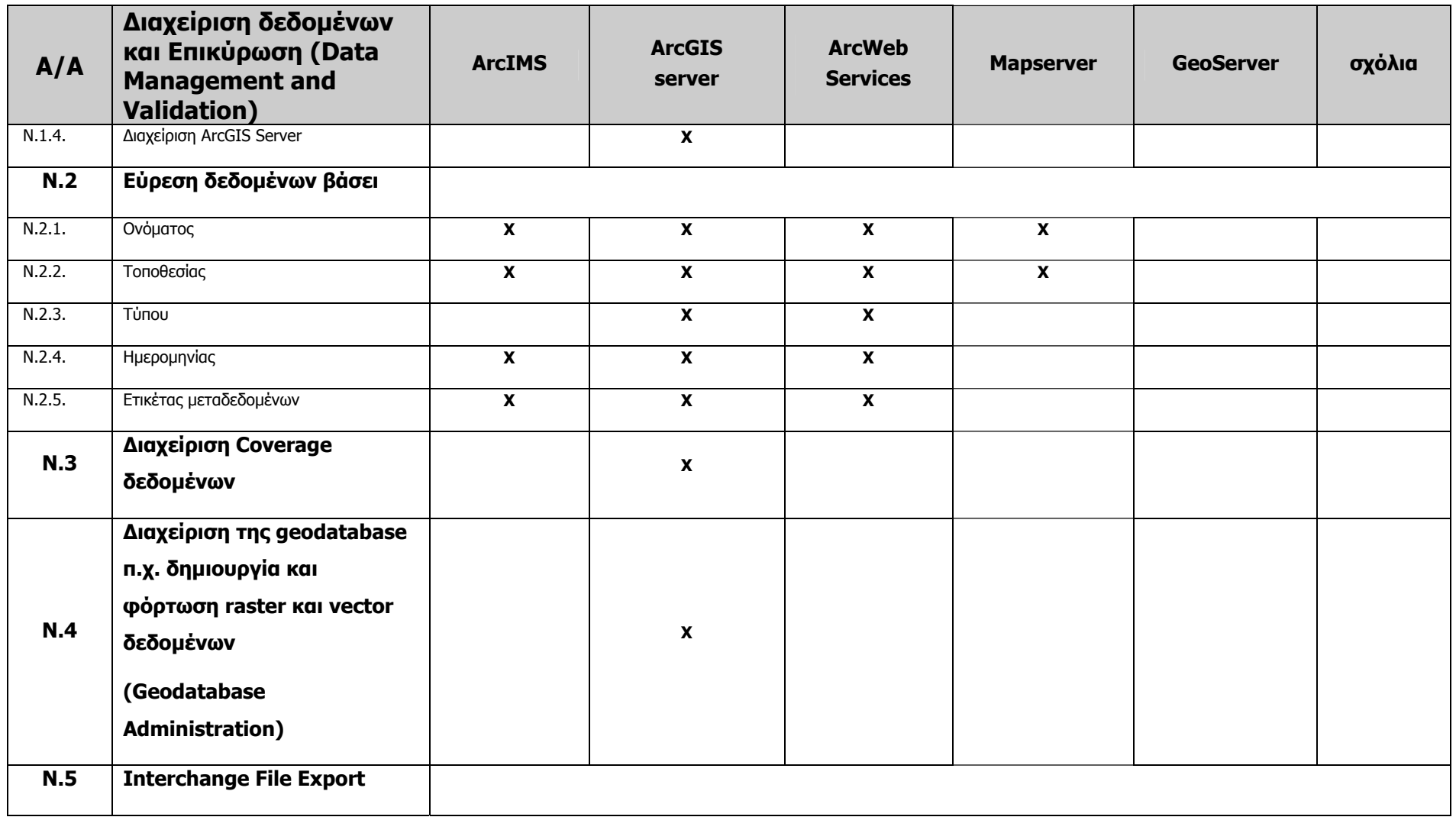

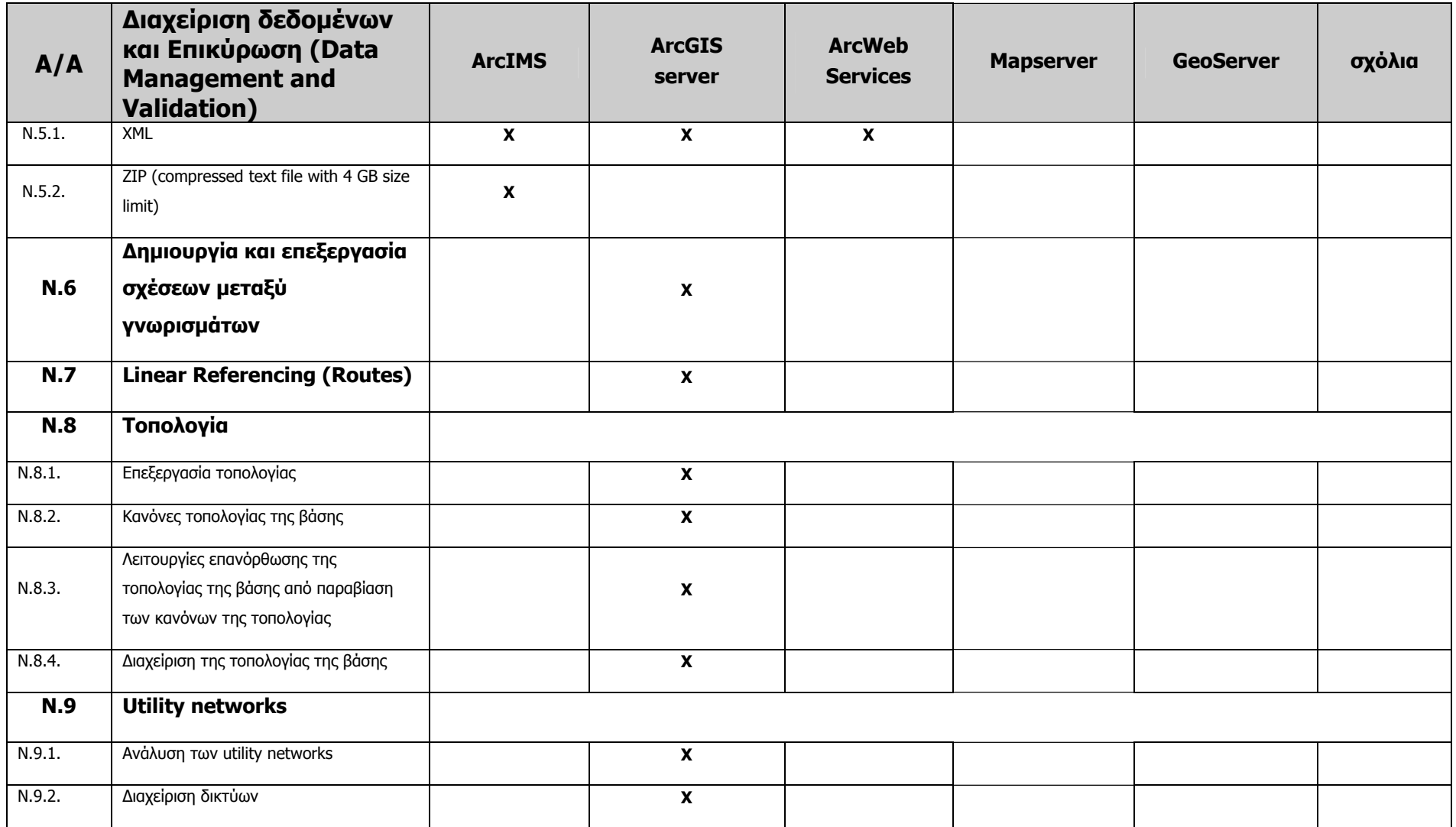

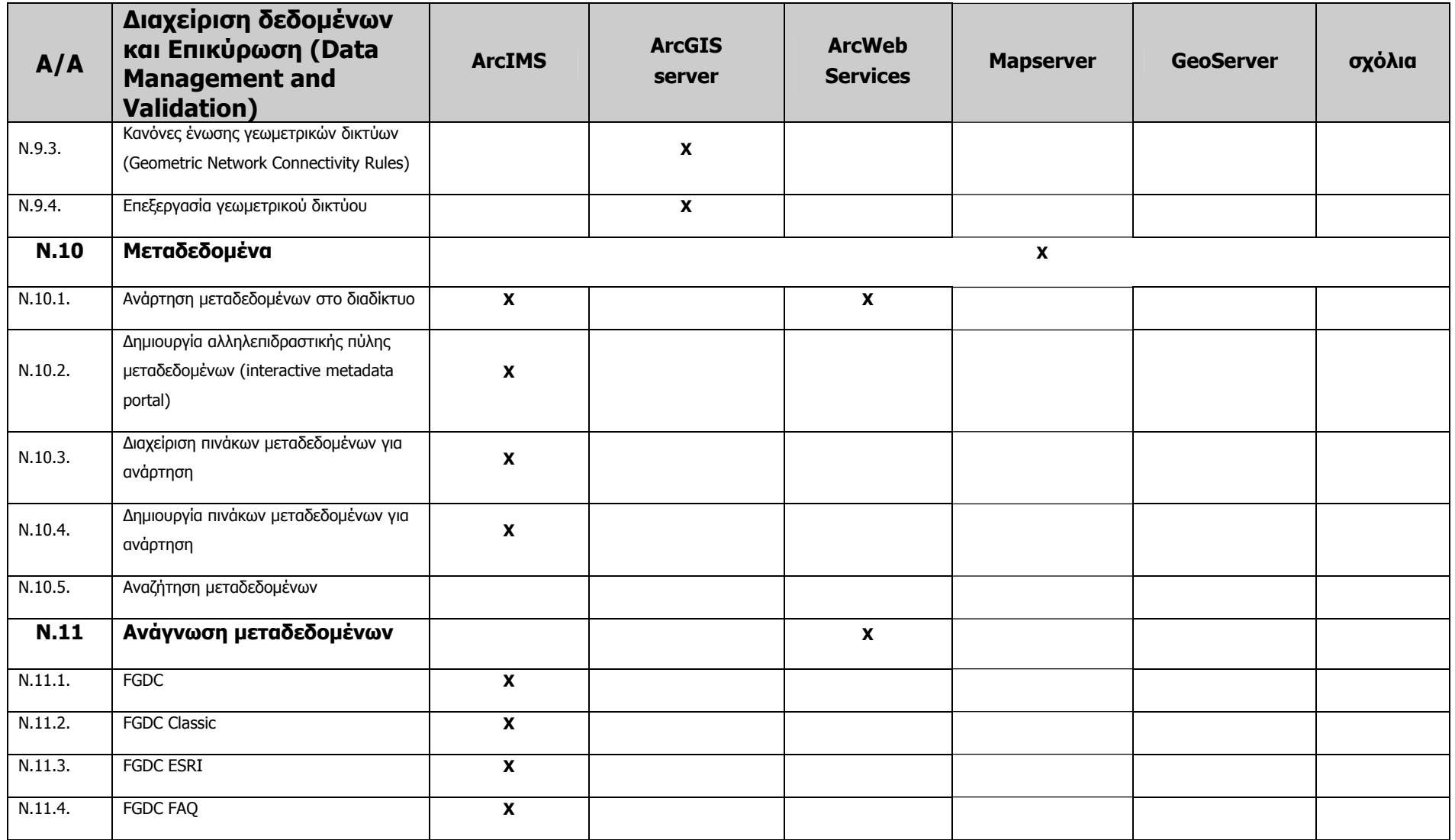

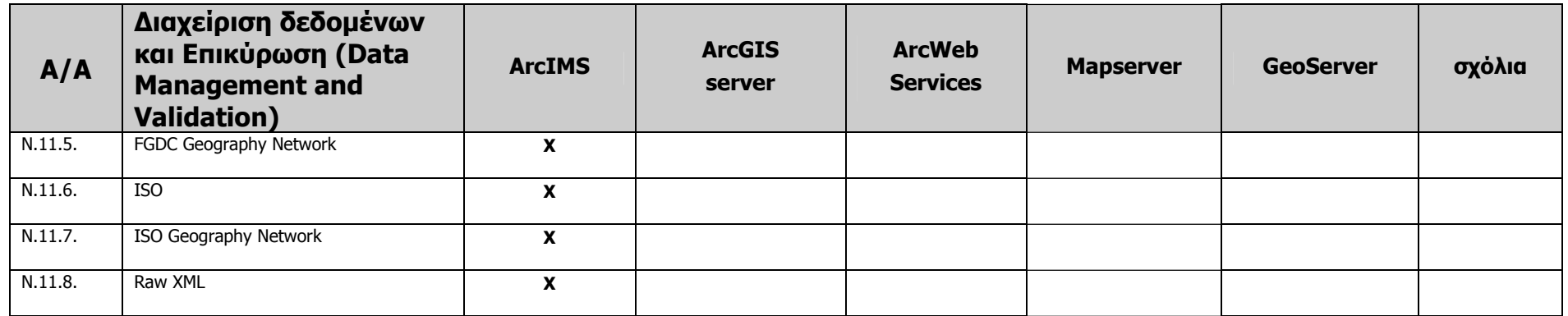

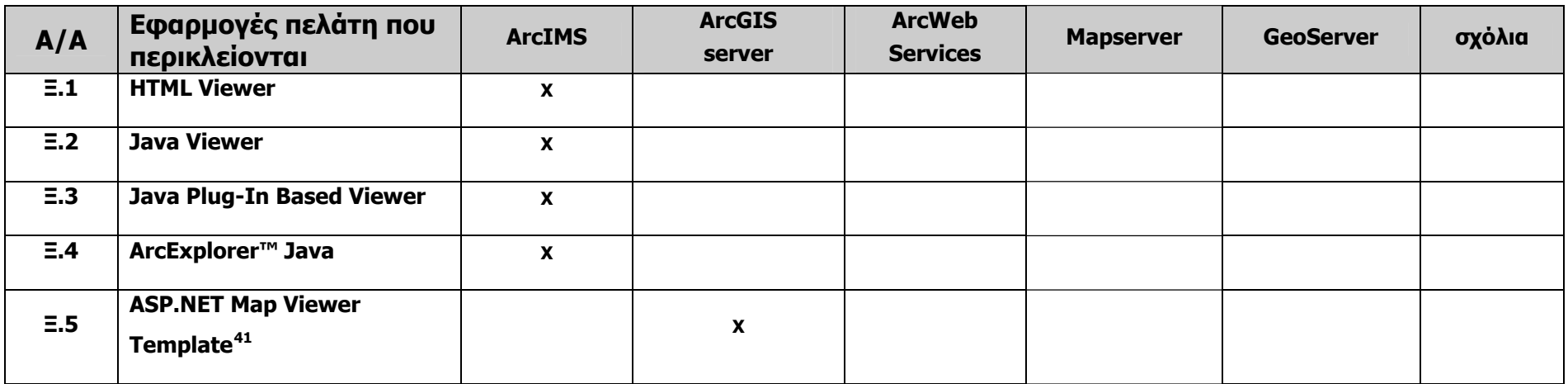

<span id="page-154-0"></span><sup>&</sup>lt;sup>41</sup> Όλες οι εφαρμογές διαδικτύου ASP.NET είναι διαθέσιμες τόσο σε C# όσο και σε Visual Basic εκδοχές για τα προϊόντα της ESRI.

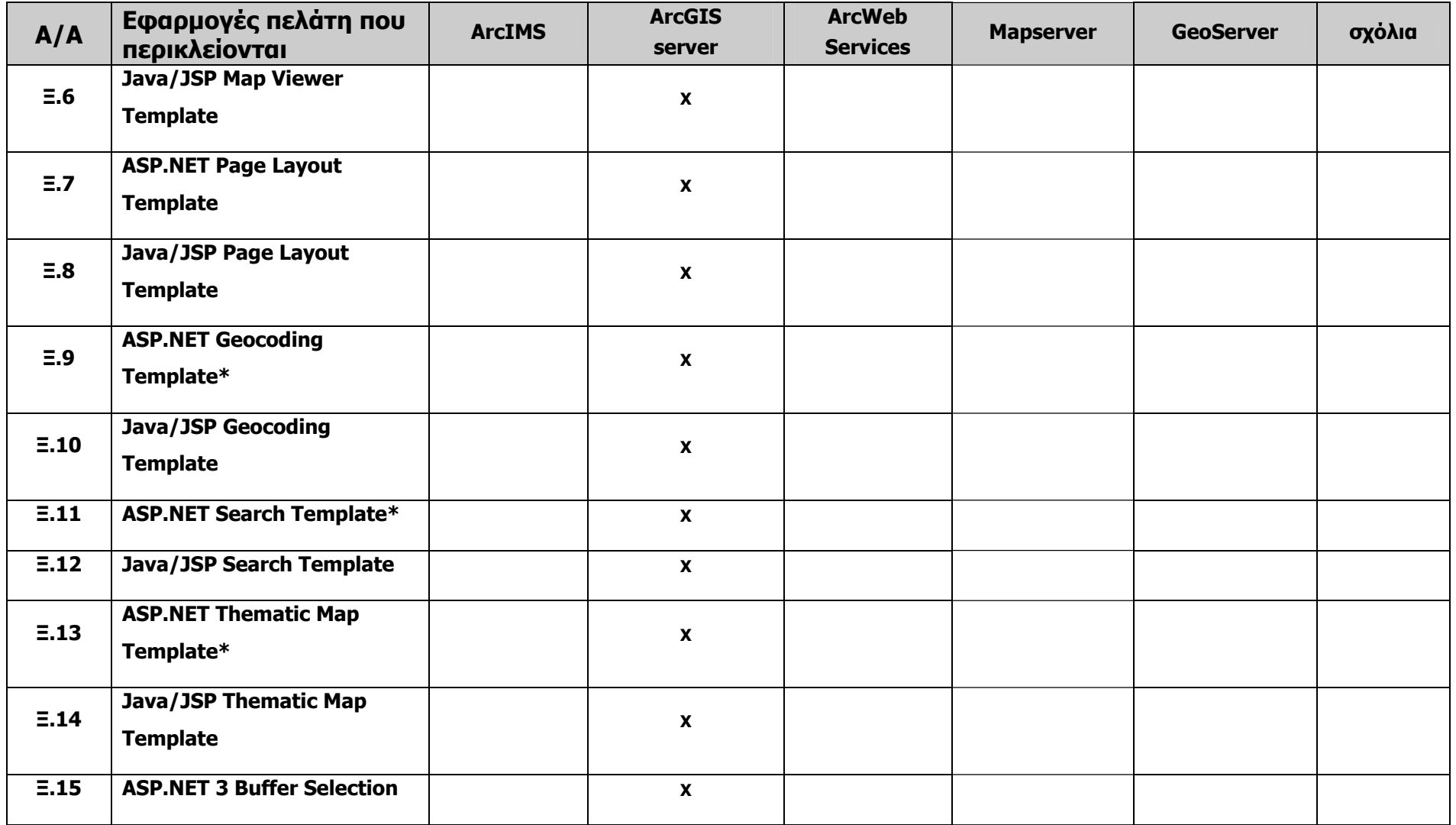

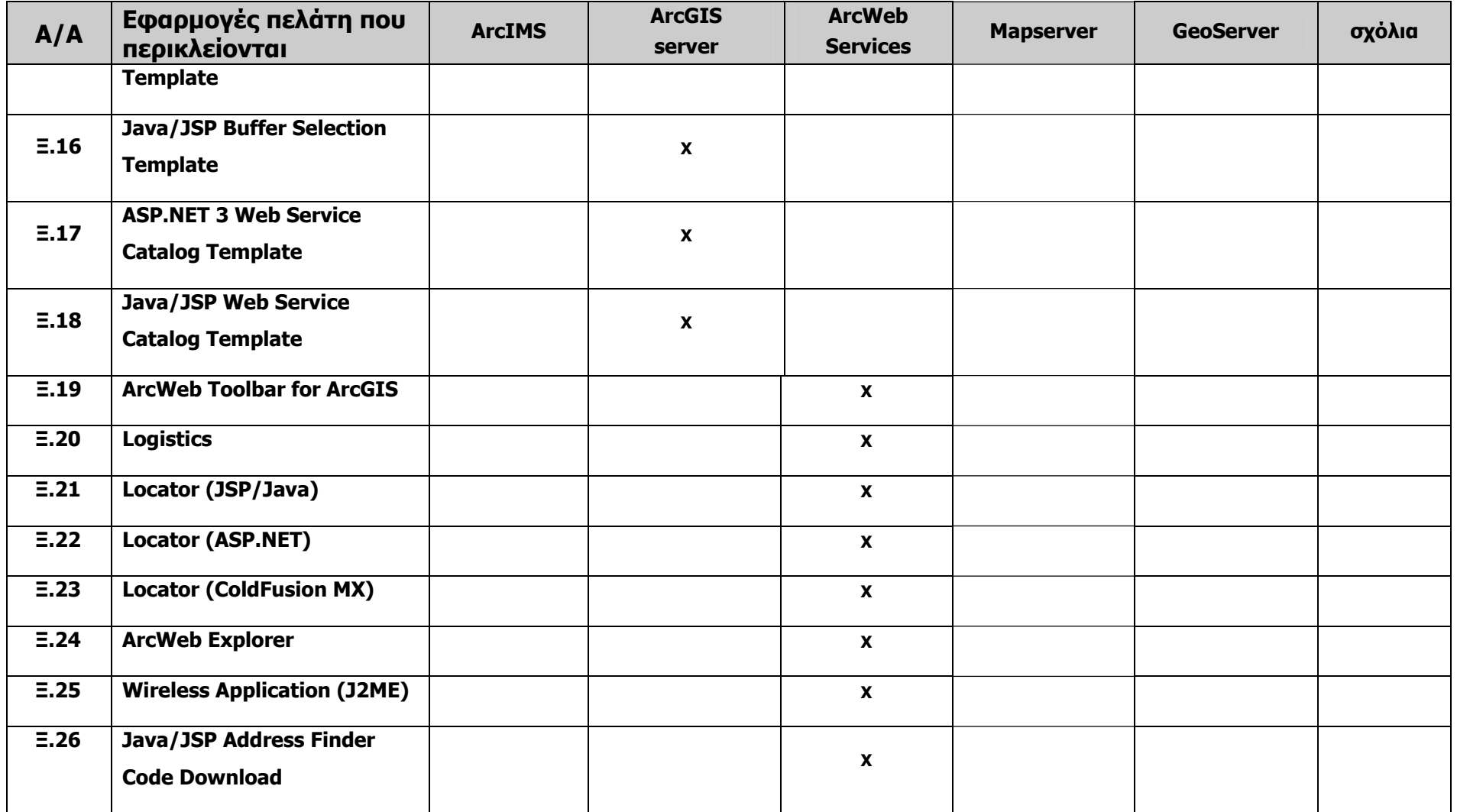

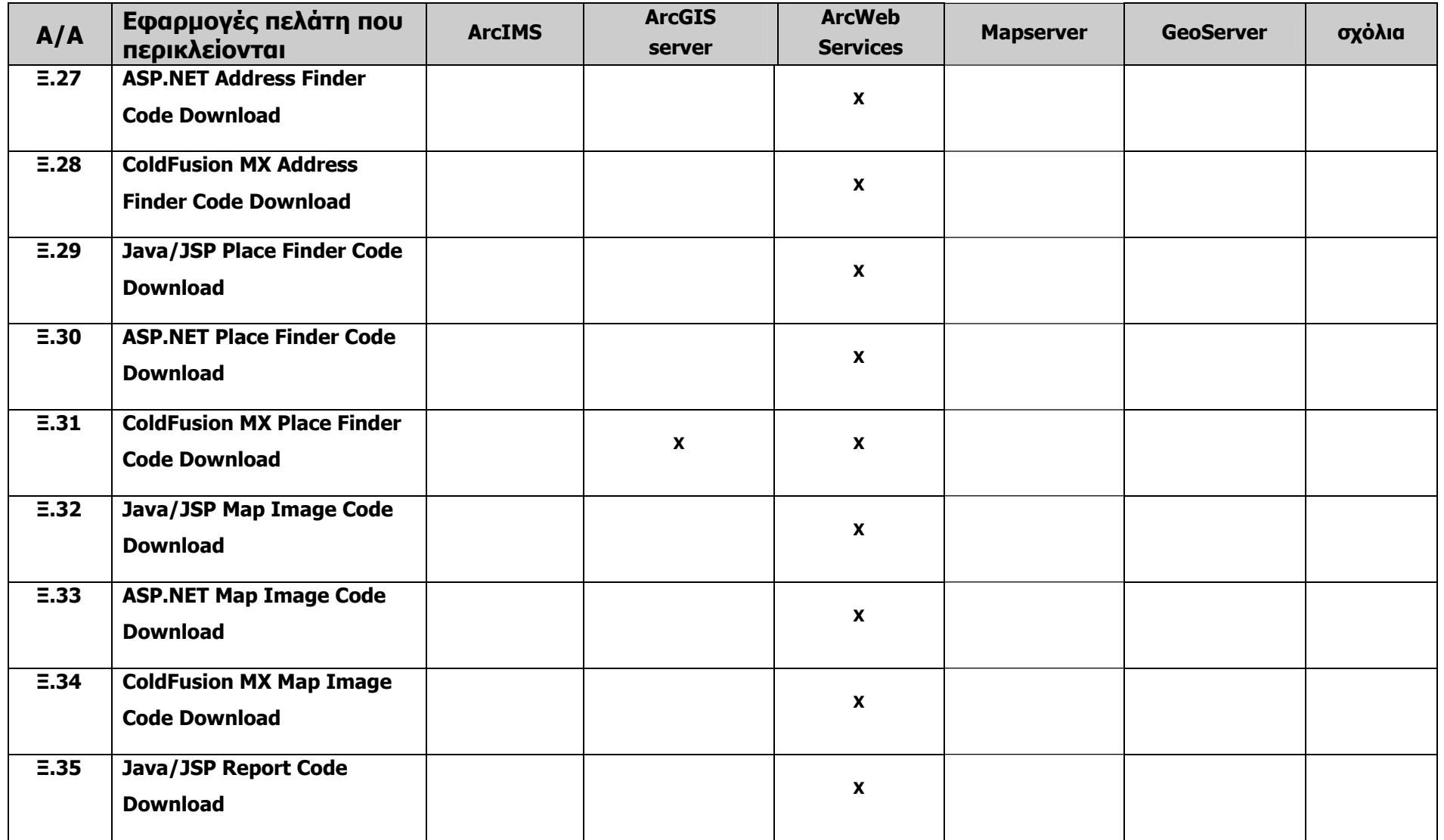

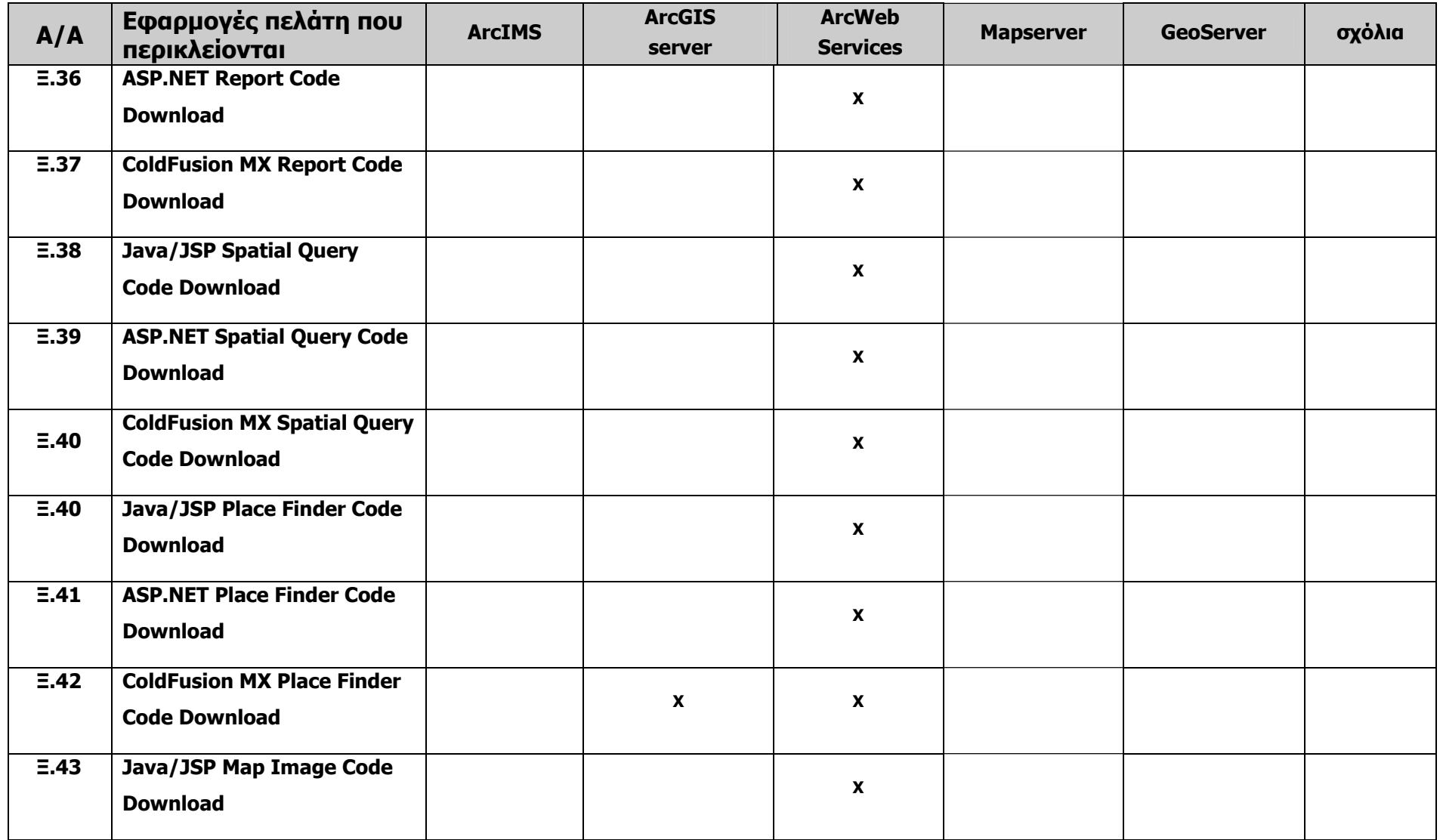

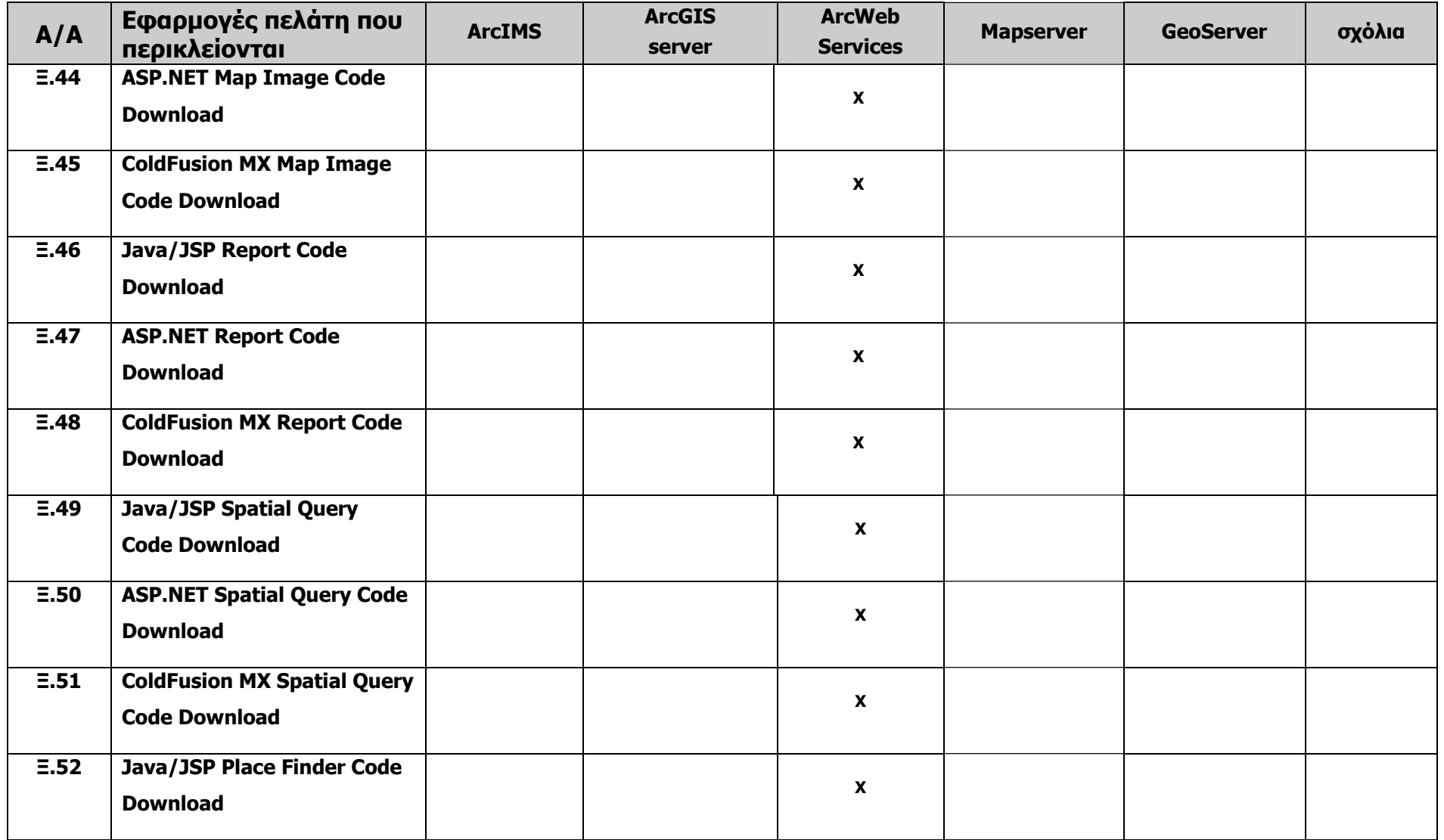

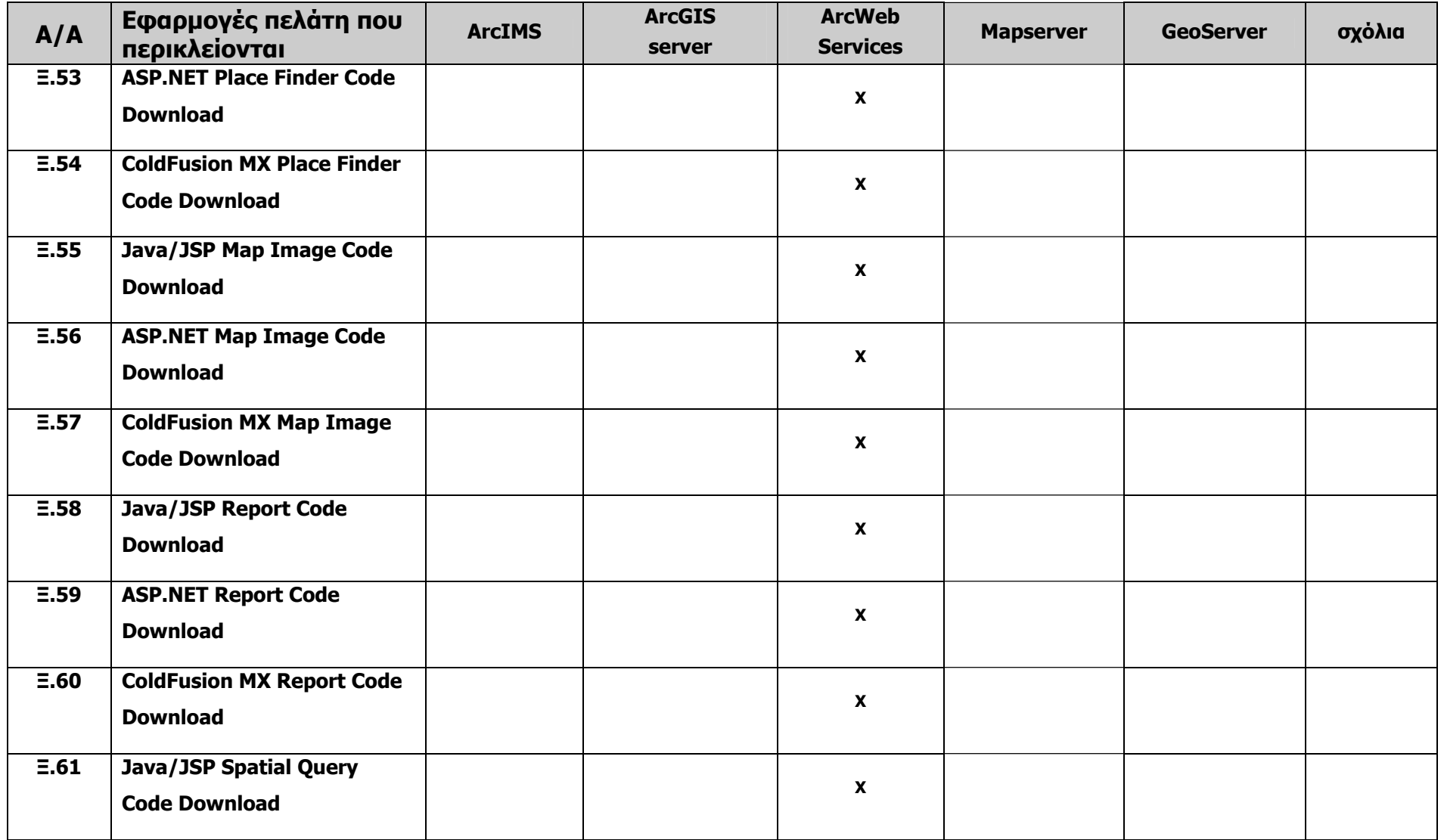

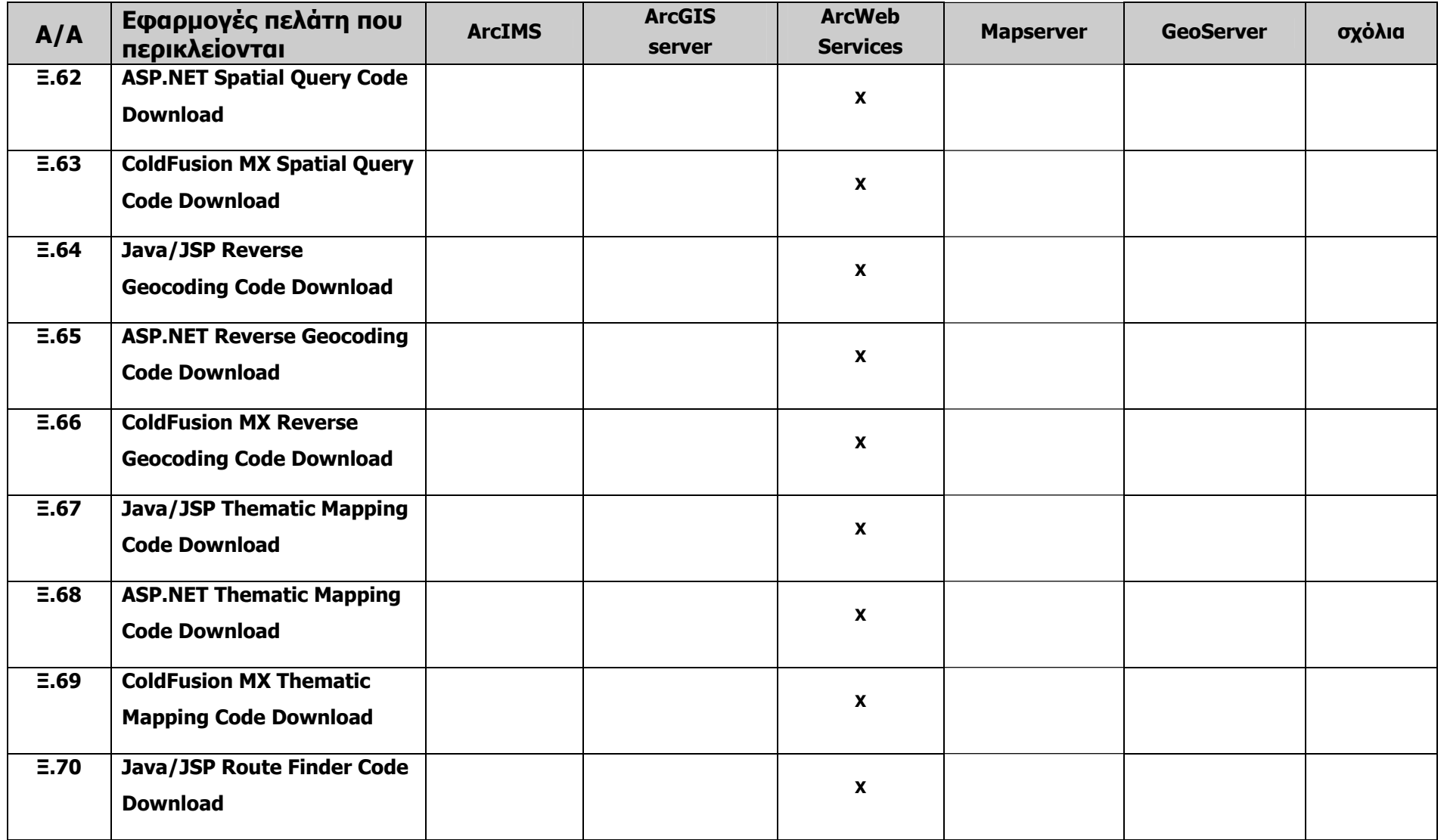

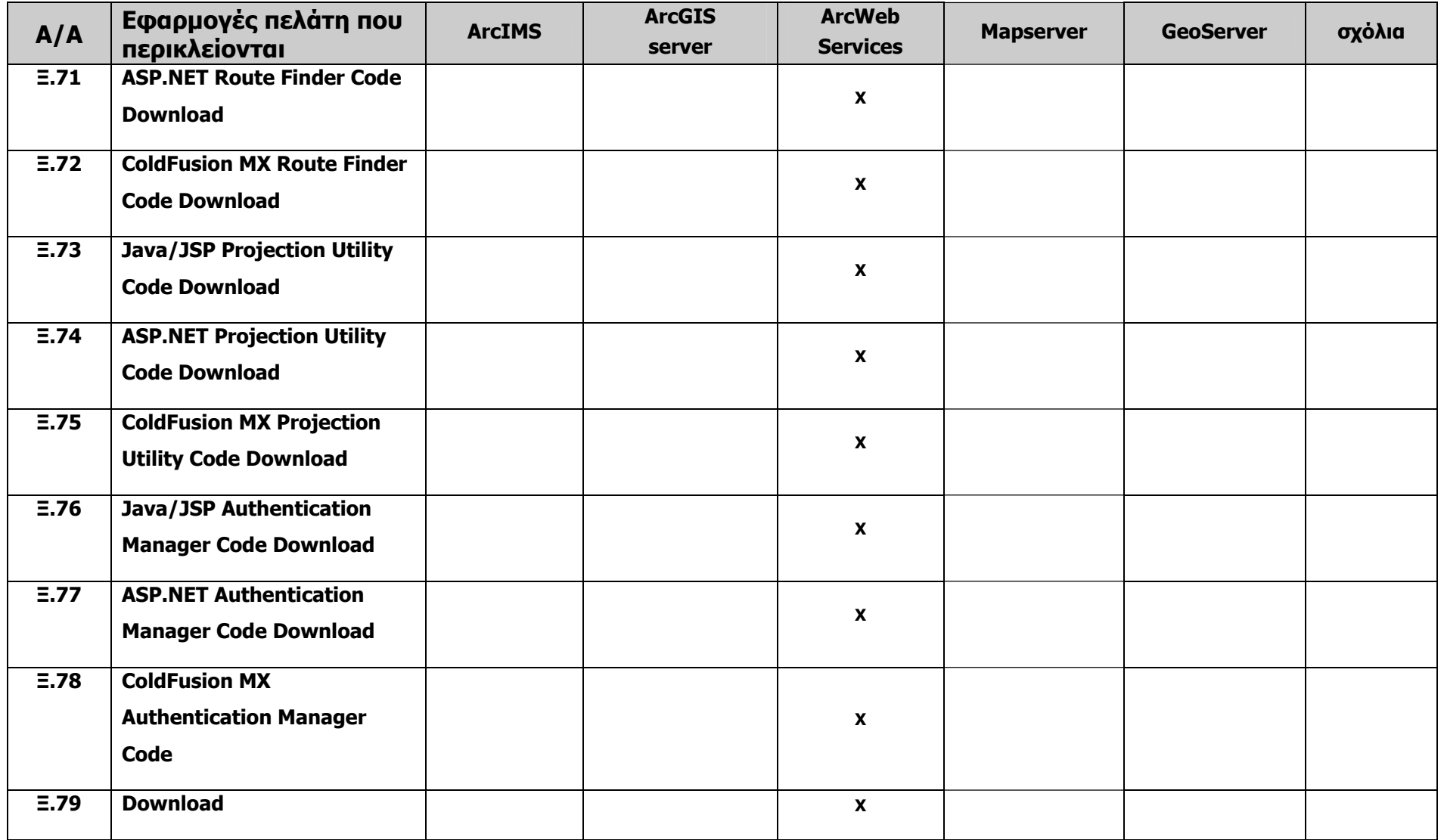

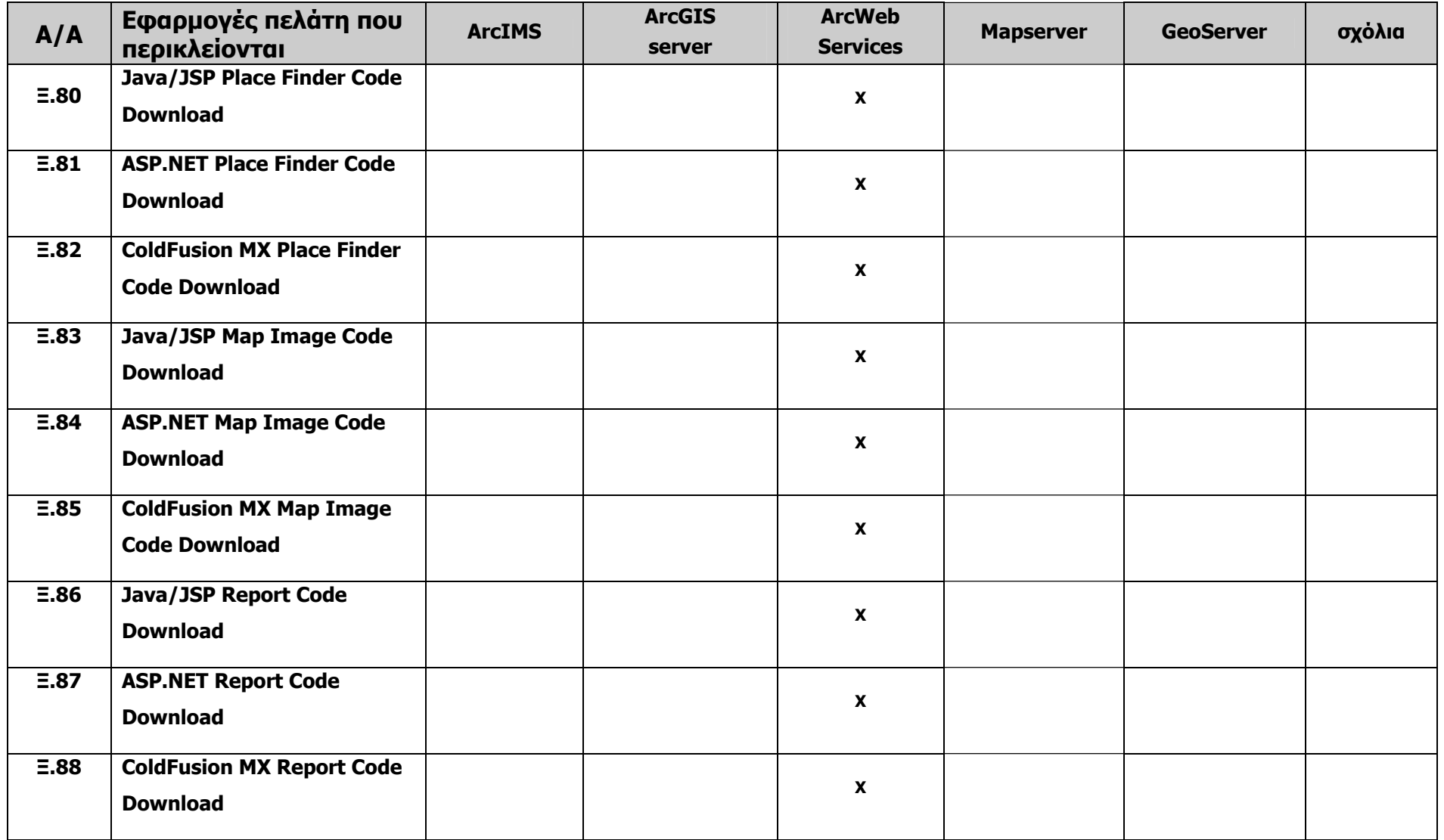

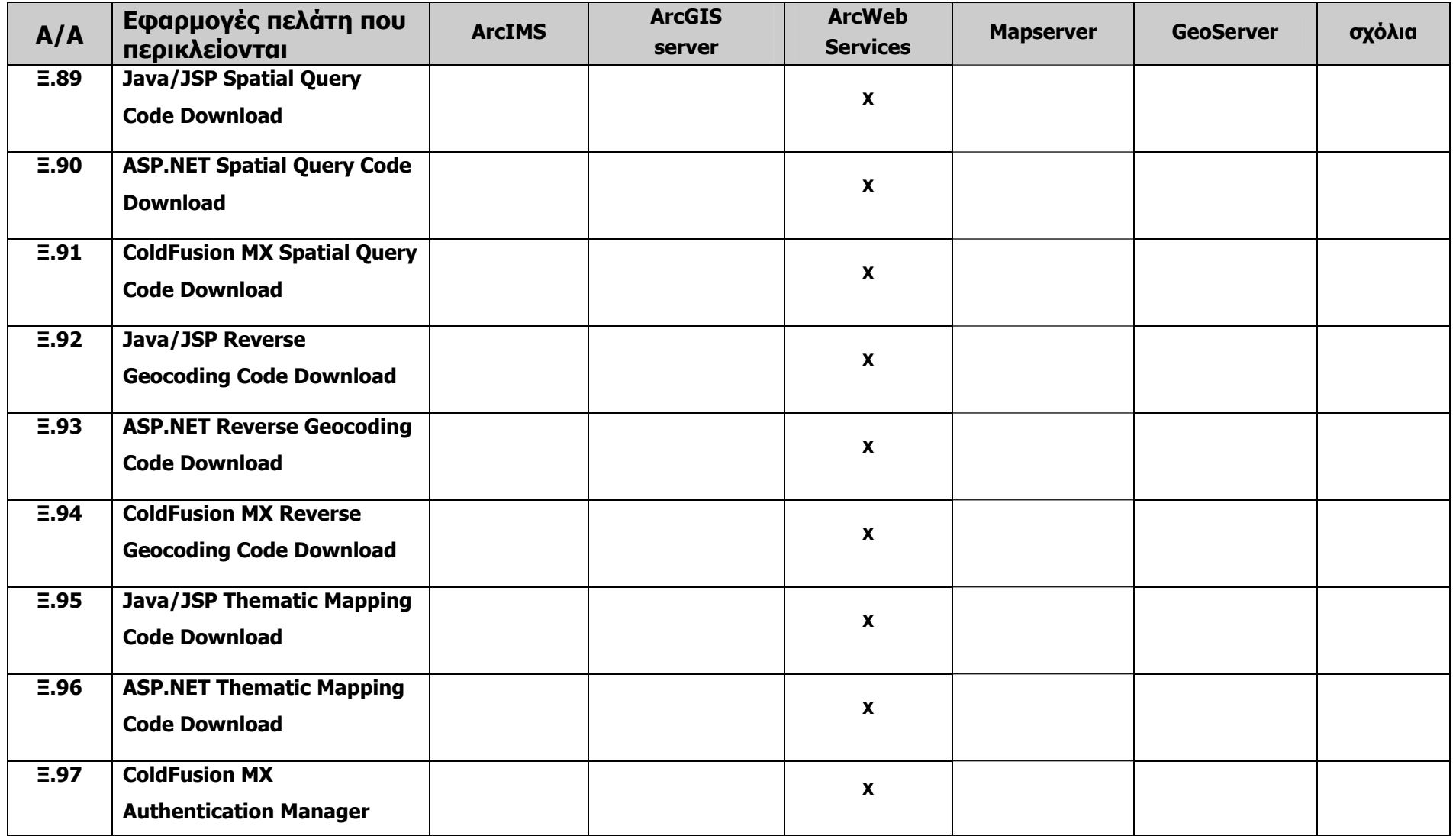

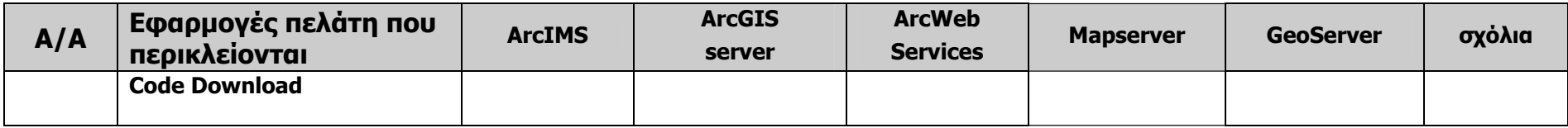

# *6.2 Σύγκριση προϊόντων ΕΛ/ΛΑΚ με παρόμοια λειτουργικότητα*

#### *6.2.1 Σύγκριση PostgreSQL/PostGIS και MySQL spatial.*

Αρχικά συγκρίνουμε τις παραδοσιακές βάσεις PostgreSQL και MySQL. Πρόκειται για δύο βάσεις ανοιχτού λογισμικού που χρησιμοποιούνται ευρύτατα. Και οι δύο έχουν επαρκή τεκμηρίωση, ενώ διαθέτουν και εμπορική υποστήριξη. Υποστηρίζουν την αρχιτεκτονική πελάτη-εξυπηρετητή και είναι συμβατές σε μεγάλο μέρος με το πρότυπο SQL92. Η MySQL διακρίνεται κυρίως για τη γρήγορη απόδοση που προσφέρει, ενώ η PostgreSQL για τις προχωρημένες της δυνατότητες και χαρακτηριστικά.

Η τρέχουσα έκδοση της MySQL είναι η MySQL 5.0 και η τρέχουσα έκδοση της PostgreSQL είναι η PostgreSQL 8.2. Στη συνέχεια παραθέτουμε συγκριτικό πίνακα για τα κυριότερα χαρακτηριστικά των δύο βάσεων:

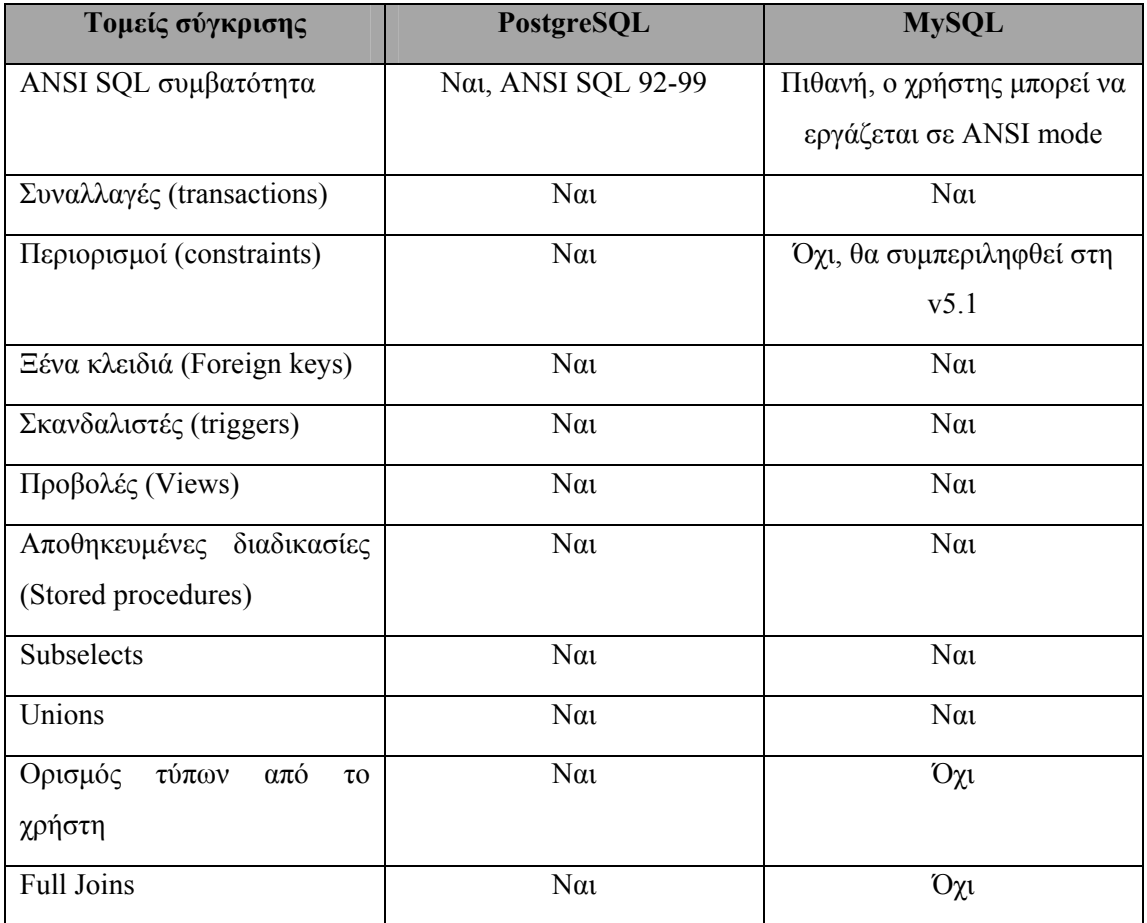

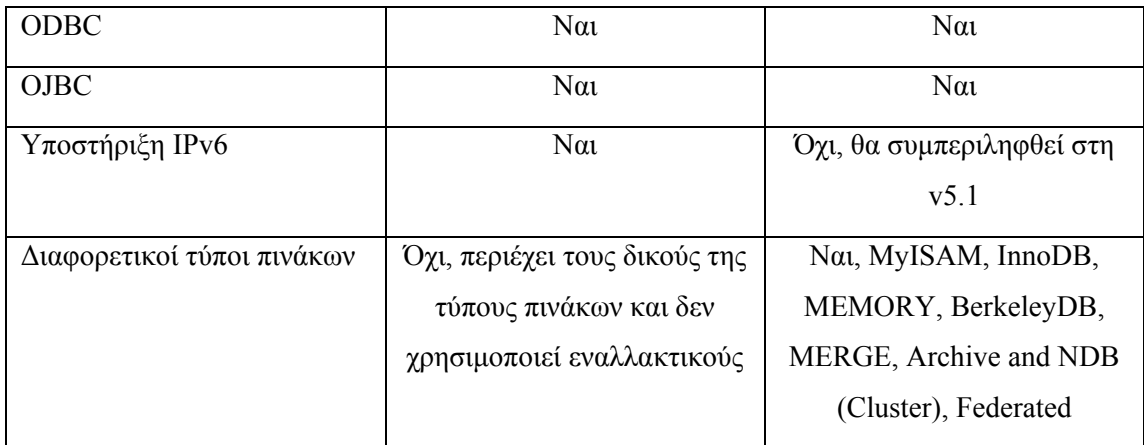

Σχετικά με την απόδοση των δύο βάσεων, σύμφωνα με τις πειραματικές μετρήσεις [TWE06] η απόδοση τους για δέκα λεπτά σε συνθήκες υψηλού φόρτου, δηλαδή για 25-100 ταυτόχρονους πελάτες είναι η εξής:

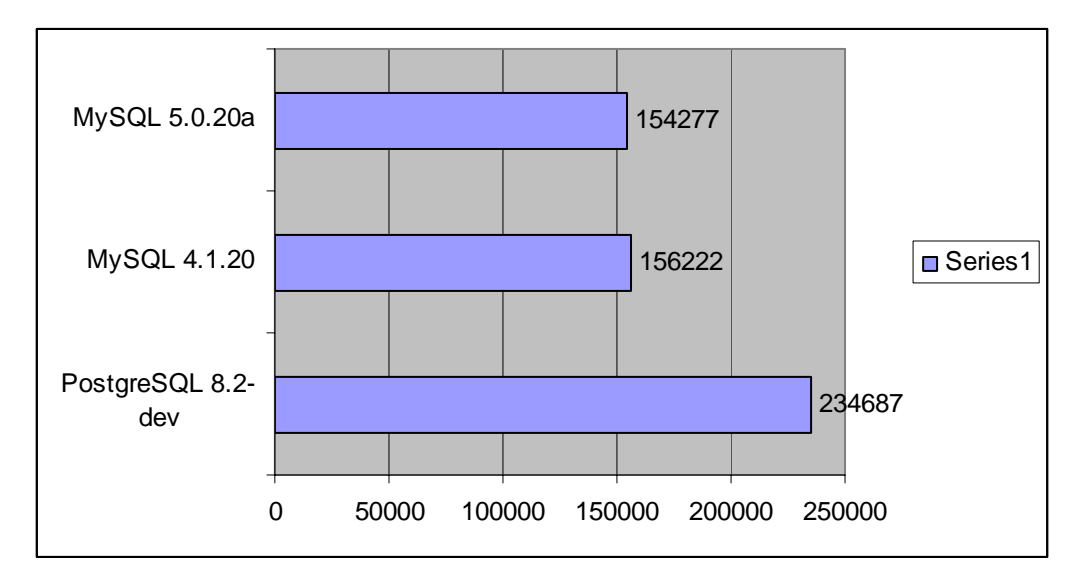

**Σχήμα 19: Μέση απόδοση βάσεων σε συνθήκες υψηλού φόρτου για δέκα λεπτά**

Το αποτέλεσμα αυτό οφείλεται στο γεγονός ότι όταν η MySQL φτάνει στο μέγιστο σημείο λειτουργικότητας, μειώνει την επιδοσή της ενώ η PostgreSQL κρατά την επίδοσή της στα ίδια επίπεδα. Γενικότερα η MySQL έχει μεγαλύτερη απόδοση για μικρό αριθμό πελατών, αλλά στη συνέχεια δεν μπορεί να ανταποκριθεί στις απαιτήσεις με αποτέλεσμα η PostgreSQL να γίνεται πιο αποδοτική. Συνεπώς η PostgreSQL κλιμακώνει ομαλά την απόδοσή της όσο αυξάνεται το πλήθος των ταυτόχρονων χρηστών.

Στη συνέχεια συγκρίνουμε τη χωρικά επεκταμένη βάση ΜySQL και τη βάση PostgreSQL με χρήση του PostGIS. Παρατηρούμε τα εξής:

- 1. H PostgreSQL υποστηρίζει τα OGC SQL functions και OGC Simple Features ενώ η MySQL υποστηρίζει μόνο τους γεωμετρικούς τύπους του OGC Simple Features for SQL specification.
- 2. Η MySQL δεν προσφέρει χωρικά κατηγορήματα, ούτε χωρικούς τελεστές, αντίθετα με την PostgreSQL, με αποτέλεσμα να μην δίνει απάντηση σε ερωτήματα όπως αν ένα γνώρισμα τέμνεται με ένα άλλο γνώρισμα ή αν δύο γνωρίσματα επικαλύπτονται.
- 3. Η PostgreSQL αποτελεί τη χωρικά επεκταμένη βάση που χρησιμοποιεί η πλειονότητα των εφαρμογών ΣΓΠ ελεύθερου λογισμικού.

Επιπρόσθετα, η PostgreSQL έχει πιο ευέλικτη άδεια (τη BSD έναντι της GPL) ενώ είναι εξαιρετικά ανθεκτική σε crashes και διακοπές ρεύματος.

Από όλα τα παραπάνω καταλήγουμε στο ότι η PostgreSQL με χρήση του PostGIS διαθέτει καλυτερα και περισσότερα προχωρημένα τεχνικά χαρακτηριστικά από τη MySQL και ενδείκνυται για να χρησιμοποιηθεί κατά την ανάπτυξη του ELGIS.

#### *6.2.2 Σύγκριση MapServer και GeoServer.*

Από τους πίνακες της ενότητας [6.1.2](#page-127-0) είναι εμφανής η υπεροχή του MapServer, καθώς ο εξυπηρετητής GepServer εστιάζει στην υλοποίηση των προτύπων του OGC και στην εύκολη χρήση του αλλά δεν προσφέρει εργαλεία διαχείρισης των δεδομένων. Αντίθετα, ο MapServer προσφέρει εργαλεία πλοήγησης στο χάρτη, υποβολής ερωτήσεων και διαχείρισης των δεδομένων, ενώ προσφέρει και ένα περισσότερο ολοκληρωμένο σύνολο εγγράφων τεκμηρίωσης.

Από τα παραπάνω καταλήγουμε στο ότι ο MapServer είναι το καταλληλότερο λογισμικό ΣΓΠ διαδικτύου για χρήση στη δημιουργία του ELGIS.

#### *6.2.3 Σύγκριση OpenEV, Thuban, QGIS και GRASS.*

Κάνοντας μία ανασκόπηση των λογισμικών OpenEV, Thuban, QGIS και GRASS, είναι προφανές από τους πίνακες της ενότητας [6.1.1](#page-99-0) ότι το λογισμικό Thuban προσφέρει ιδιαίτερα περιορισμένες δυνατότητες στους χρήστες του. Αντίθετα, τα λογισμικά OpenEV και QGIS προσφέρουν εκτός από απλή απεικόνιση και ορισμένα εργαλεία ανάλυσης. Στην αντίθετη κατεύθυνση κινείται το GRASS το οποίο συνιστάται για την αποτελεσματική ανάλυση και όχι για την απεικόνιση των δεδομένων.

Συγκρίνοντας τα παραπάνω εργαλεία παρατηρούμε ότι όλα, εκτός του QGIS, παρουσιάζουν ιδιαίτερη δυσκολία στη χρήση τους, δίνοντας έτσι συγκριτικό πλεονέκτημα στο λογισμικό QGIS. Ωστόσο, το QGIS δεν προσφέρει επαρκείς δυνατότητες ώστε να χρησιμοποιηθεί στο σύστημα ELGIS. Λαμβάνοντας όμως υπόψη τη δυνατότητα σύνθεσής του QGIS με το GRASS για την παραγωγή ενός πακέτου λογισμικού αποτελεσματικού ως προς την ανάλυση των προϊόντων και φιλικού προς το χρήστη, διαφαίνεται η υπεροχή του QGIS σε σχέση με τα υπόλοιπα προϊόντα.

Καταλήγουμε δηλαδή στη χρήση του QGIS σε συνδυασμό με το GRASS για τη δημιουργία του επιπέδου χρήστη του λογισμικού ELGIS.

# **7** *Ανάπτυξη ELGIS*

# *7.1 Συστατικά στοιχεία του ELGIS*

Σύμφωνα με την εκτενή ανάλυση και τη σύγκριση των κυριότερων συστημάτων ΣΓΠ που έγιναν στα κεφάλαια [5](#page-75-0) και [6,](#page-97-0) καταλήξαμε στο ότι το ELGIS πρέπει να αποτελείται από τις εξής εφαρμογές:

- Την PostgreSQL, που είναι η βάση δεδομένων.
- Το λογισμικό PostGIS, που επεκτείνει τη βάση χωρικά.
- Το λογισμικό GRASS, που δίνει επιπλέον δυνατότητες ανάλυσης των δεδομένων.
- Το λογισμικό QGIS, που προσφέρει γραφικό περιβάλλον φιλικό προς το χρήστη για την προβολή και την ανάλυση των δεδομένων, σε συνδυασμό με το GRASS.
- Το λογισμικό MapServer, που κάνει δυνατή την ανάρτηση των πληροφοριών στο Διαδίκτυο.

Επιπλέον προγράμματα που χρησιμοποιήθηκαν κατά τη δημιουργία του ELGIS είναι τα εξής:

- Το GDAL, που απαιτείται από το GRASS, το MapServer και το QGIS προκειμένου να υποστηρίζουν πολλαπλά raster και vector μορφότυπα.
- To GDAL-GRASS plug-in για τη χρήση του GRASS από το QGIS.
- Το GEOS, που προσφέρει επιπλέον λειτουργίες και χρησιμοποιείται τόσο από το PostGIS όσο και από το GRASS και το GDAL.
- Το Proj4, που υποστηρίζει προβολές και χρησιμοποιείται τόσο από το PostGIS όσο και από το GRASS.
- Το Sqlite3, που είναι απαραίτητο για την εγκατάσταση του QGIS.
- Το Qt, που είναι απαραίτητο για την εγκατάσταση του QGIS.
- Το gsl, που είναι απαραίτητο για την εγκατάσταση του QGIS.

Επίσης χρησιμοποιήθηκαν τα εξής λογισμικά ΕΛ/ΛΑΚ

- Το Suse 10.0, που είναι το λειτουργικό σύστημα.
- Apache, που είναι ο web server.

Τέλος, ως γλώσσα ανάπτυξης των εφαρμογών προτείνεται η C++ και ως πλατφόρμα ολοκληρωμένης ανάπτυξης εφαρμογών το Eclipse SDK για Linux.

Το σχήμα που ακολουθεί παρουσιάζει όλα τα παραπάνω λογισμικά και τις σχέσεις τους στο σύστημα ELGIS.

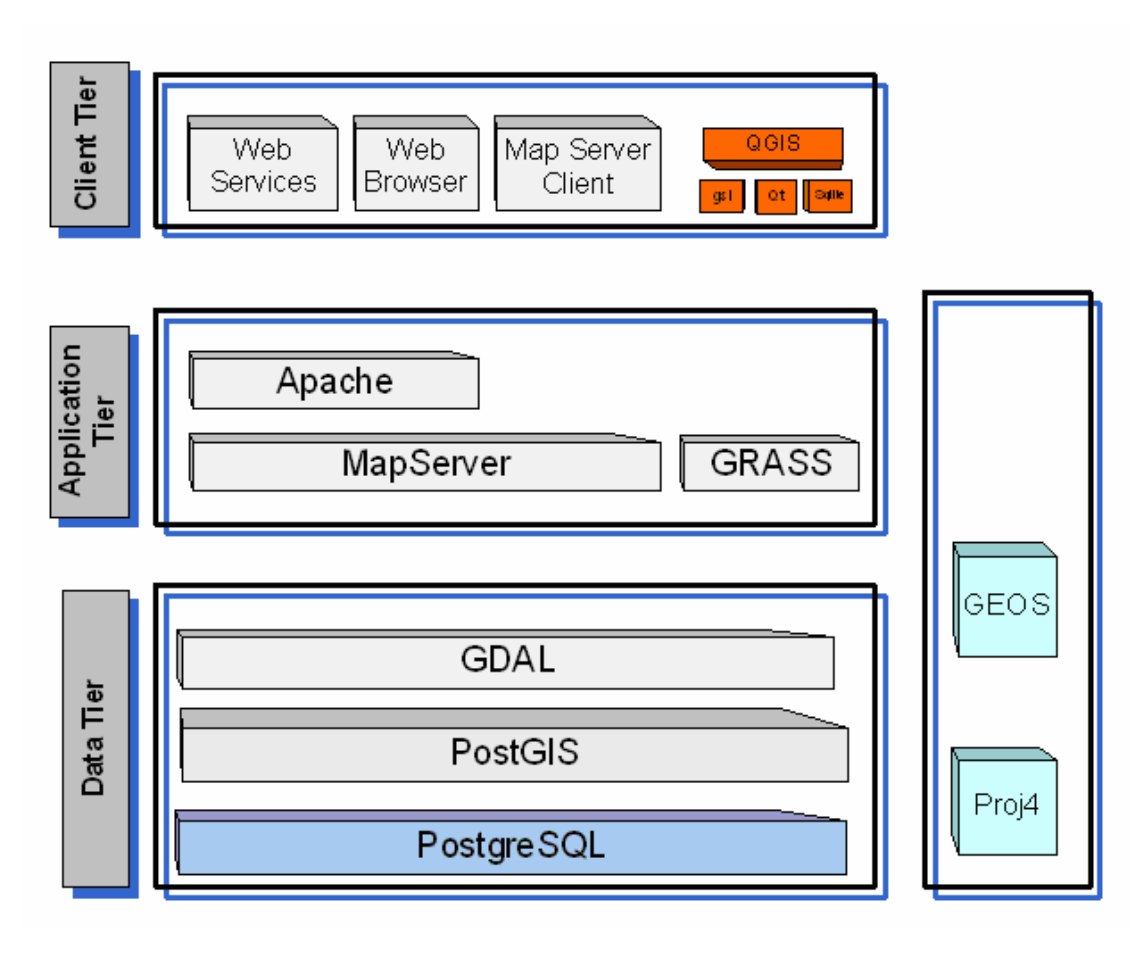

**Σχήμα 20: Συστατικά στοιχεία του συστήματος ELGIS.** 

Στο σχήμα παρατηρούμε ότι το σύστημα αποτελείται από τρία επίπεδα.

- Επίπεδο δεδομένων (data tier): Το επίπεδο δεδομένων περιλαμβάνει το λογισμικό PostgreSQL που εκτελεί την αποθήκευση των δεδομένων, το PostGIS που επεκτείνει τη βάση δεδομένων χωρικά και το λογισμικό GDAL που συμβάλλει στην υποστήριξη επιπλέον μορφότυπων δεδομένων.
- Επίπεδο εφαρμογών (application tier): Το επίπεδο εφαρμογών περιλαμβάνει τον εξυπηρετητή Mapserver για τη διάθεση των δεδομένων στο Διαδίκτυο με τη βοήθεια του Apache. Επίσης, περιλαμβάνει το λογισμικό Grass που προσφέρει επιπλέον εργαλεία ανάλυσης σε τοπικό επίπεδο.
- Επίπεδο χρήστη (client tier): Το επίπεδο χρήστη περιλαμβάνει τις εφαρμογές χρήστη οι οποίες προσφέρουν πρόσβαση στα δεδομένα. Το λογισμικό QGIS με χρήση των gsl, Qt και Sqlite προσφέρει απεικόνιση και ανάλυση των δεδομένων μέσω του GRASS σε επίπεδο τοπικού δικτύου. Οποιοσδήποτε web browser ή εφαρμογή χρήστη Mapserver προσφέρει απεικόνιση των δεδομένων μέσω Διαδικτύου με χρήση των εξυπηρετητών MapServer και Apache από το επίπεδο εφαρμογής.

Επιπλέον, το κάθετο επίπεδο στο σχήμα περιλαμβάνει λογισμικά που χρησιμοποιούνται από όλα τα επίπεδα του συστήματος. Τέτοια είναι το GEOS που χρησιμοποιείται από το PostGIS, το Grass και το GDAL, καθώς και το Proj4 που χρησιμοποιείται τόσο από το PostGIS όσο και από το GRASS, όπως έχουμε ήδη προαναφέρει.

# *7.2 Οδηγίες Εγκατάστασης*

Στη συνέχεια παρουσιάζουμε τα βήματα που ακολουθήσαμε προκειμένου να εγκαταστήσουμε τα λογισμικά που συνθέτουν το ELGIS. Η εγκατάσταση έγινε πάνω στο λειτουργικό σύστημα SUSE 10.0 σύμφωνα με τους επίσημους οδηγούς εγκατάστασης των λογισμικών. Πιθανά προβλήματα που αντιμετωπίσαμε κατά την εγκατάσταση παραθέτονται στην επόμενη ενότητα.

#### *7.2.1 Εγκατάσταση PostgreSQL*

Αρχικά εγκαταστήσαμε το PostgreSQL. Επιλέξαμε την έκδοση PostgreSQL-8.1.4. Τα βήματα που ακολουθήσαμε ήταν τα εξής:

```
cd postgreSQL-8.1.4 
./configure 
make 
make install 
useradd postgres 
mkdir /usr/local/pgsql/data 
chown postgres /uusr/local/pgsql/data 
su – postgres 
/usr/local/ppgsql/bin/initdb –D /usr/local/pgsql/data 
/usr/local/ppgsql/bin/postmaster –D /usr/local/pgsql/data 
/usr/local/ppgsql/bin/createdb test 
/usr/local/ppgsql/bin/psql test
```
Επίσης κάναμε τη γραμμή listen\_addresses='localhost' του postgresql.conf από σχόλιο, μέρος του κειμένου, ώστε στη βάση να επιτρέπεται να συνδέονται χρήστες και από άλλους υπολογιστές.

#### *7.2.2 Εγκατάσταση GEOS*

Στη συνέχεια εγκαταστήσαμε το GEOS-2.1.1. Τα βήματα που ακολουθήσαμε ήταν τα εξής:

```
cd GEOS-2.1.1 
./configure 
make 
make install
```
#### *7.2.3 Εγκατάσταση Proj4*

Ακολούθησε η εγκατάσταση του Proj-4.4.9. Τα βήματα που ακολουθήσαμε ήταν τα εξής:

```
cd Proj-4.4.9 
./configure 
sh install
```
#### *7.2.4 Εγκατάσταση PostGIS*

Στη συνέχεια εγκαταστάθηκε το PostGIS. Για να εγκαταστήσουμε το PostGIS-1.1.3 πρέπει να το τοποθετήσουμε στο εξής subdirectory του PostgreSQL: PostgreSQL-8.1.4>contrib>PostGIS-1.1.3. Επίσης, πρέπει στο αρχείο Makefile.config.in να κάνουμε USE\_GEOS=1 και το PostGIS path GEOS\_DIR να δείχνει στο directory που έχει εγκατασταθεί το GEOS. Επειδή κατά την εγκατάσταση του GEOS ως default directory ήταν το user>local, το οποίο συμπίπτει με το default path που λαμβάνει υπόψη του το PostGIS, δεν κάναμε καμία αλλαγή στη μεταβλητή GEOS\_DIR. Ομοίως, στο Makefile.config.in αλλάξαμε το USE\_PROJ=1 ώστε το PostGIS να χρησιμοποιεί το Proj4 χωρίς να κάνουμε καμία αλλαγή στο path, αφού εξ ορισμού δείχνει στο σωστό directory στο οποίο έχει εγκατασταθεί το Proj4.

Τα βήματα που ακολουθήσαμε ήταν τα εξής:

```
cd /postgreSQL-8.1.4/contrib/postgis-1.1.3 
./configure –with-pgsql=/usr/local/pgsql/bin/pg_config 
make 
make install 
su - postgres 
/usr/local/pgsql/bin/createlang plpgsql test 
/usr/local/pgsql/bin/psql –f lwpostgis.sql –d test
```
#### *7.2.5 Εγκατάσταση GRASS και GDAL*

Προκειμένου να εγκαταστήσουμε το GDAL και αυτό να χρησιμοποιείται τόσο από το QGIS όσο και από το GRASS, πρέπει να το εγκαταστήσουμε αρχικά χωρίς υποστήριξη του GRASS. Στη συνέχεια πρέπει να εγκαταστήσουμε το GRASS λαμβάνοντας υπόψη την ύπαρξη του GDAL και στη συνέχεια να εγκαταστήσουμε και GRASS-GDAL plug-in. Επίσης, προκειμένου να χρησιμοποιήσουμε το QGIS σε συνδυασμό με το GRASS, πρέπει η έκδοση του GDAL να είναι 1.2.6 ή μεγαλύτερη.

Εγκαταστήσαμε αρχικά το GDAL-1.3.1 από τον πηγαίο κώδικα. Τα βήματα που ακολουθήσαμε ήταν:

```
cd GDAL-1.3.1 
./configure --with-pg=/usr/local/pgsql/bin/pg_config 
              --with-geos=/usr/local/bin/geos-config 
make 
make install
```
Στη συνέχεια εγκαταστήσαμε το GRASS-6.0.2 από τον πηγαίο κώδικα. Τα βήματα που ακολουθήσαμε ήταν τα εξής:

```
cd GRASS-6.0.2 
./configure --with-postgres-includes=usr/local/pgsql/include 
              --with-postgres-libs=/usr/local/pgsql/lib 
              --with-fftw-includes=/usr/local/include 
              --with-gdal=/usr/local/bin/gdal-config 
              --with-proj 
make 
make install
```
Για να εκκινήσει το GRASS. εκτελούμε την εντολή:

grass60

Επειδή οι βιβλιοθήκες του GRASS βρίσκονται στο usr/local/GRASS-6.0.2/lib, αλλά τα υπόλοιπα προγράμματα δεν ψάχνουν σε αυτό το directory, πρέπει να δημιουργήσουμε συμβολικά link από αυτή την τοποθεσία στις usr/lib και usr/local/lib. Αυτό γίνεται με την εκτέλεση της εντολής "ln -s /path/file\_name /path/linked\_file\_name". Εκτελούμε δηλαδή την εντολή αυτή για τις βιβλιοθήκες που βρίσκονται στο usr/local/GRASS-6.0.2/lib ώστε να δημιουργήσουμε συμβολικά link τόσο προς το usr/lib όσο και προς το usr/local/lib. Στη συνέχεια εκτελούμε την εντολή ldconfig ώστε το σύστημα να ανανεώσει τη βάση με τις βιβλιοθήκες.

Ακολούθησε η εγκατάσταση του GDAL-GRASS-1.3.1 από τον πηγαίο κώδικα. Τα βήματα που ακολουθήσαμε ήταν τα εξής:

```
 cd GDAL-GRASS-1.3.1 
./configure --with-gdal=/usr/local/bin/gdal-config 
              --with-grass=/usr/local/grass-6.0.2 
make 
make install
```
#### *7.2.6 Εγκατάσταση QGIS, Qt, gsl, Sqlite*

Προκειμένου να εγκαταστήσουμε το QGIS απαιτείται η εγκατάσταση του Qt σε έκδοση 3.2.1 ή μεγαλύτερη. Ωστόσο το QGIS δε γίνεται compile με έκδοση Qt-4.0.x. H καλύτερη επιλογή λοιπόν είναι έκδοση Qt-3.3.X. Στο SUSE είναι ήδη εγκατεστημένο το Qt-3.3.4-28.5. Όμως κρίθηκε αναγκαία η εκ νέου εγκατάσταση του, σε έκδοση qt-x11-free-3.3.5.

Συνεχίζοντας την εγκατάσταση είδαμε ότι η έκδοση 0.7 του QGIS απαιτεί την εγκατάσταση των Sqlite και gsl. Προσοχή, απαιτείται η έκδοση 3 του Sqlite και όχι μικρότερη. Η εγκατάστασή του ακολούθησε τα εξής βήματα:

./configure make make install

Τα βήματα για την εγκατάσταση του gsl-1.6 ήταν τα εξής:

```
./configure 
make 
make install
```
Τα βήματα για την εγκατάσταση του QGIS ήταν τα εξής:

```
./configure --with-gdal=/usr/local/bin/gdal-config 
             --with-postgresql=/usr/local/pgsql/bin 
              --with grass=/usr/local/grass-6.0.2 
make 
make install
```
## *7.2.7 Εγκατάσταση MapServer, Apache, GD, curl και libgeotiff*

Τέλος, εγκαταστήσαμε το λογισμικό MapServer. Για την εγκατάσταση αυτού πρέπει να είναι ήδη εγκατεστημένα τα ακόλουθα:

- libpng
- Freetype
- GD
- zlib.
- libproj
- libcurl
- OGR
- GDAL

Επίσης, προαιρετικά πρέπει να είναι εγκατεστημένα τα:

- libtiff
- libgeotiff
- libjpeg
- libpq
- pdflib: προκειμένου το λογισμικό να παράγει pdf έξοδο.
- libming: προκειμένου το λογισμικό να παράγει Macromedia Flash έξοδο.

Η πλειονότητα των παραπάνω ήταν ήδη προεγκατεστημένα στο σύστημα μας. Για παράδειγμα, το libproj είχε ήδη εγκατασταθεί με τη εγκατάσταση του Proj4. Εγκαταστήσαμε μόνο τα ακόλουθα:

•  $GD-2.0.33$ 

```
./configure --with-freetype=/usr/include/freetype2 
make 
make install
```
• curl-7.15.4

```
./configure 
make 
make install
```
• libgeotiff-1.2.3

```
./configure --with-libtiff=/usr/lib 
make 
make install
```
Επίσης, για την εγκατάσταση του Mapserver απαιτείται η εγκατάσταση του Apache. Αυτή έγινε εύκολα μέσω του Yast2. Προκειμένου να ελέγξουμε αν ο Apache έχει εγκατασταθεί σωστά, εκτελούμε apache2ctl start στο directory usr>sbin ετσι ώστε να ξεκινήσει ο server. Ανοίγοντας ένα browser στη διεύθυνση localhost θα πρέπει να εμφανίζεται η αρχική σελίδα του Apache.

Η εγκατάσταση του MapServer ακολούθησε τα εξής βήματα:

```
./configure 
--with-jpeg=/usr/lib 
--with-png=/usr/include 
--with-gd=/usr/local 
--with-proj 
--with-geos=/usr/local/bin/geos-config 
--with-gdal=/usr/local/bin/gdal-config 
--with-ogr
```

```
--with-postgis=/usr/local/pgsql/bin/pg_config 
--with-wmsclient --with-wfs --with-wfsclient 
--with-curl-config=/usr/local/bin/curl-config 
--with-httpd=/usr/sbin/httpd2
```
make

Προκειμένου το σύστημα μας να έχει τη δυνατότητα λειτουργίας ως WMS και WFS server και client προσθέσαμε τις εξής παραμέτρους: --with-wmsclient --with-wfs - with-wfsclient. Η ενεργοποίηση της δυνατότητας του mapserver να λειτουργεί ως wms server γίνεται αυτόματα από τη στιγμή που υποστηρίζει το λογισμικό Proj4.

Προκειμένου να δούμε αν η εγκατάσταση ήταν επιτυχής εκτελέσαμε την εξής εντολή:

#### ls –al mapserv

Η απάντηση που περιμέναμε θα μας έλεγε αν έχει δημιουργηθεί το αρχείο mapserv. Πράγματι, το αρχείο είχε δημιουργηθεί και η απάντηση που πήραμε ήταν η εξής:

-rwxr-xr-x 1Letta users 875526 2006-08-03 16:06 mapserv

Στη συνέχεια μεταφέραμε το αρχείο mapserv στο subdirectory srv>www>cgi-bin αφού πρόκειται για CGI executable αρχείο το οποίο πρέπει να εκτελείται από το web server. Σε περίπτωση που έχουμε ενεργοποιήσει το αρχείο PHP/Mapscript θα πρέπει να φέρουμε το αντικείμενο /mapscript/php3/php\_mapscript.so στo PHP directory το οποίο συνήθως είναι το /usr/share/php5/extensions.

# *7.3 Προβλήματα κατά την εγκατάσταση*

Συνολικά αντιμετωπίσαμε 19 προβλήματα κατά την εγκατάσταση των λογισμικών που συνθέτουν το ELGIS. Η εύρεση της λύσης για 9 από αυτά θα χαρακτηριζόταν ως μικρής δυσκολίας και ο επιπλέον χρόνος που χρειάστηκε για την επίλυσή των προβλημάτων αυτών οφειλόταν κυρίως στην απειρία του γράφοντος. Κάποιες από τις ενέργειες για την επίλυση τέτοιων προβλημάτων ήταν:

• Η εγκατάσταση των devel package όλων των λογισμικών που εγκαθίστανται σε rpm μορφή. Η εγκατάσταση αυτή έγινε και για τα ήδη εγκατεστημένα λογισμικά, καθώς η εξ' ορισμού εγκατάστασή τους στο λειτουργικό δεν είναι πλήρης.

- Η εύρεση των τελευταίων εκδόσεων των οδηγών εγκατάστασης από τα επίσημα site των λογισμικών αυτών καθώς τα README και INSTALL αρχεία που συνοδεύουν τον πηγαίο κώδικα είναι συχνά απαρχαιωμένα.
- Η τοποθέτηση επιπλέον ορισμάτων στην εντολή compile αφού η default εγκατάσταση έρχεται σε αντίθεση με την πραγματική κατάσταση του συστήματος.

Επιπλέον, 5 από τα συνολικά 19 προβλήματα χαρακτηρίζονται ως μέτριας δυσκολίας. Κάποιες ενέργειες που έγιναν για την επίλυση τους ήταν οι εξής:

- Εκ νέου εγκατάσταση λογισμικών σε νέες εκδόσεις καθώς οι ήδη εγκατεστημένες εκδόσεις δεν ήταν συμβατές με τα υπόλοιπα λογισμικά.
- Δημιουργία αρχείων που δεν δημιουργήθηκαν κατά την εγκατάσταση όπως αναμενόταν.
- Αλλαγή του PATH.

Τέλος, 5 από τα προβλήματα που αντιμετωπίστηκαν χαρακτηρίζονται ως σημαντικής δυσκολίας, καθώς η αιτία τους δεν ήταν έυκολο να εντοπιστεί και η επίλυση τους δεν ήταν διαδεδομένη στα site υποστήριξης του εκάστοτε λογισμικού. Κάποιες από τις ενέργειες που έγιναν για την επίλυση των προβλημάτων αυτών ήταν:

- Δημιουργία συμβολικών link μεταξύ αρχείων.
- Εγγραφή πρόσθετων στοιχείων σε configuration files.

Τα προβλήματα που αντιμετωπίστηκαν παραθέτονται αναλυτικά στις υποενότητες που ακολουθούν.

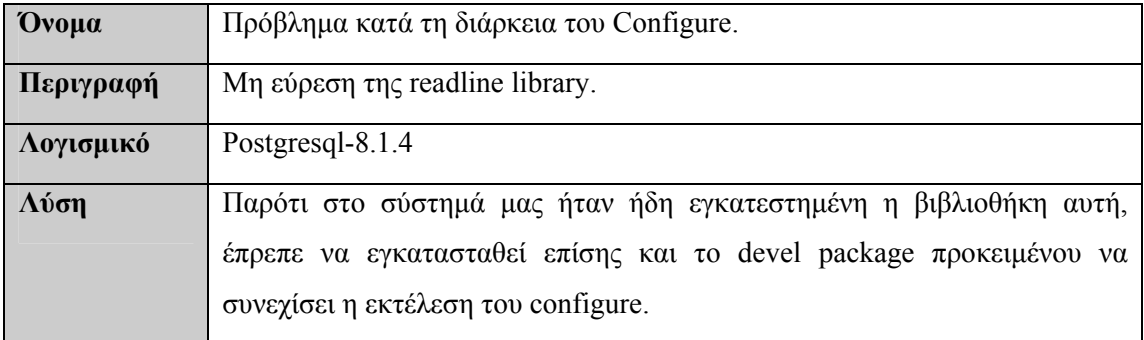

## *7.3.1 Προβλήματα κατά την εγκατάσταση του PostgresQL*

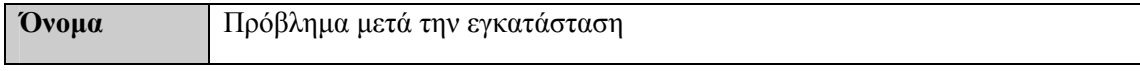
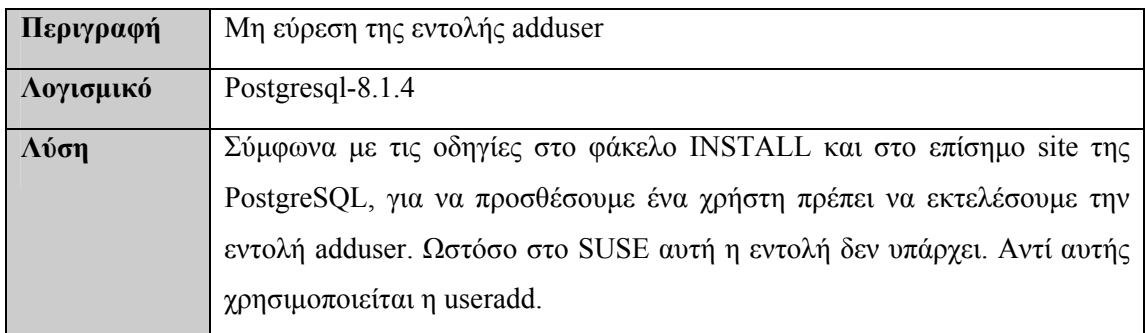

#### *7.3.2 Προβλήματα κατά την εγκατάσταση του GEOS*

Κανένα πρόβλημα κατά την εγκατάσταση.

#### *7.3.3 Προβλήματα κατά την εγκατάσταση του Proj4*

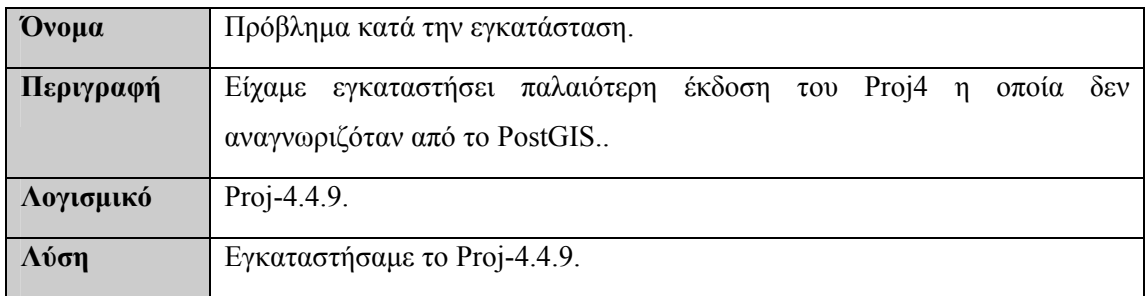

#### *7.3.4 Προβλήματα κατά την εγκατάσταση του PostGIS.*

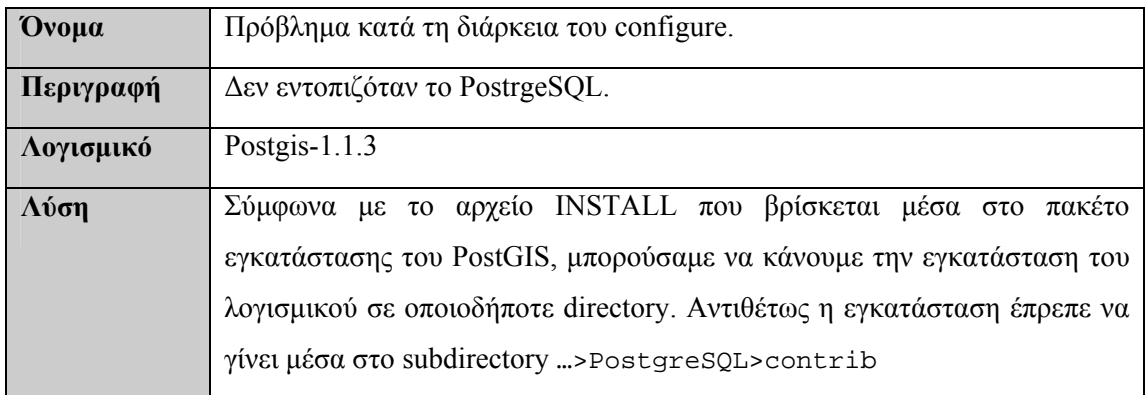

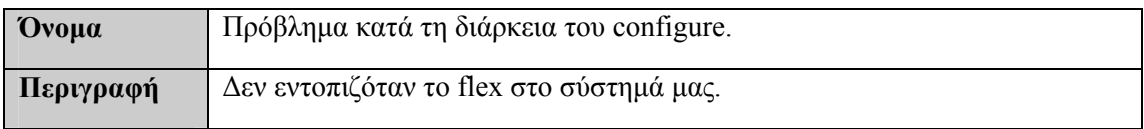

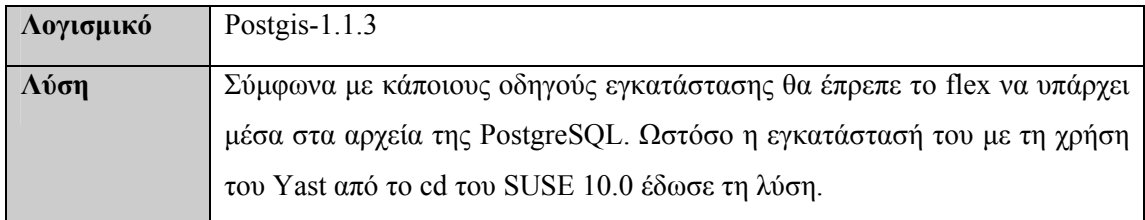

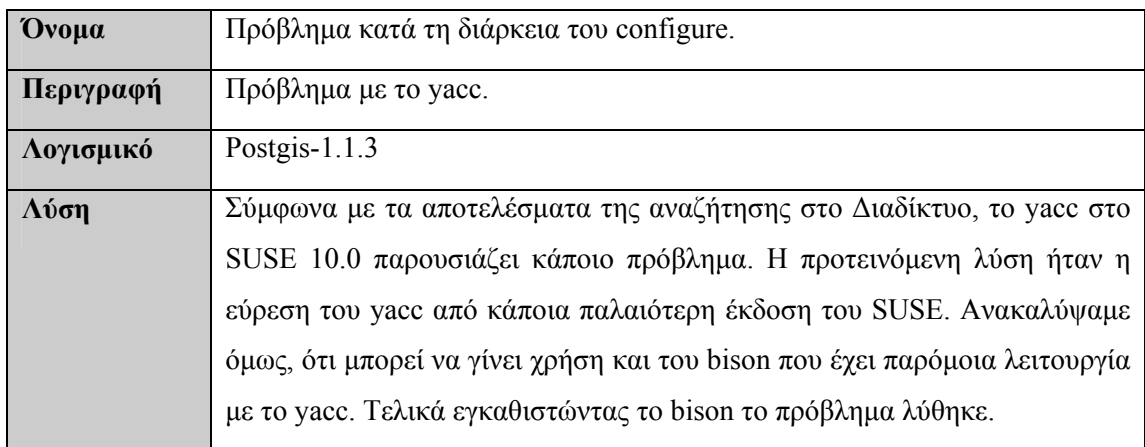

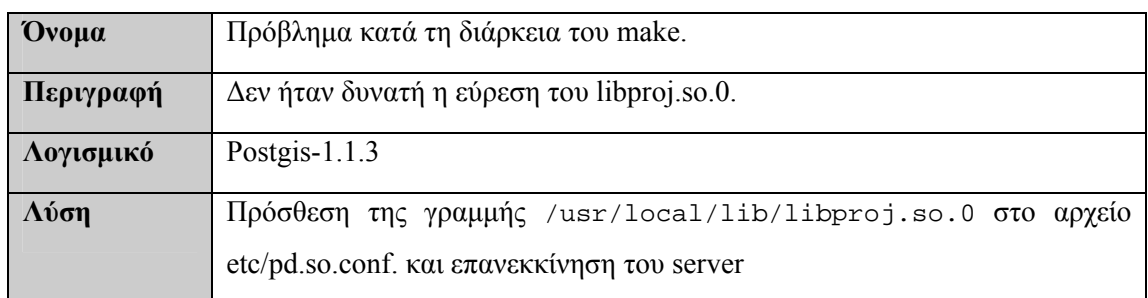

#### *7.3.5 Προβλήματα κατά την εγκατάσταση του GDAL*

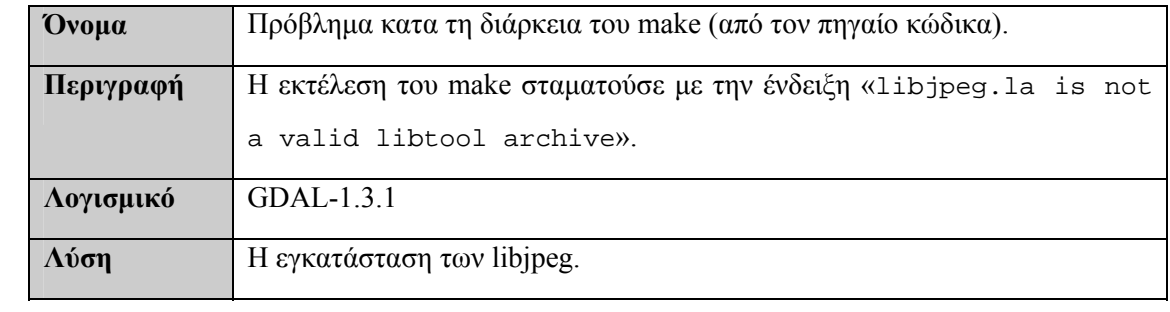

#### *7.3.6 Προβλήματα κατά την εγκατάσταση του GRASS*

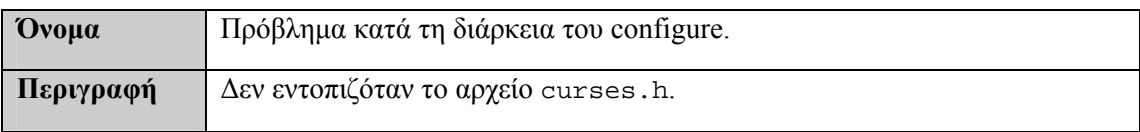

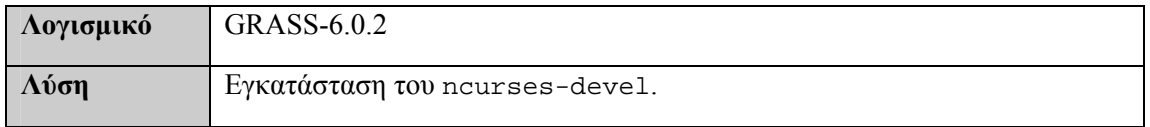

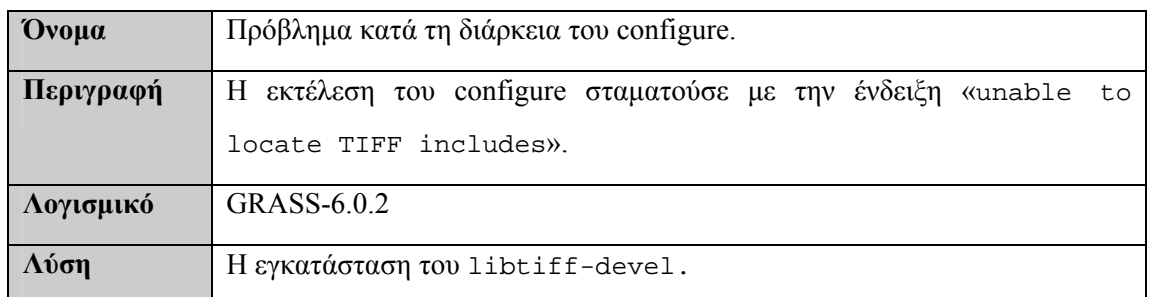

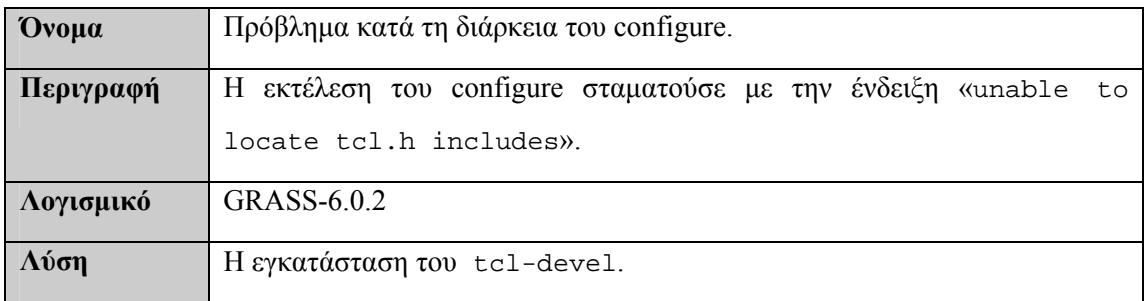

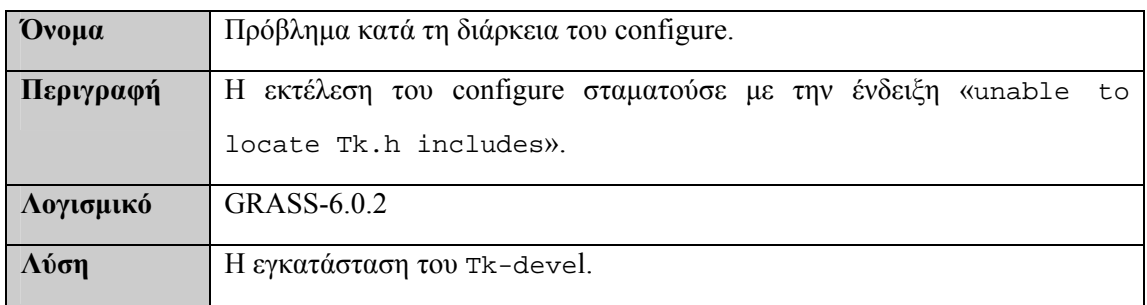

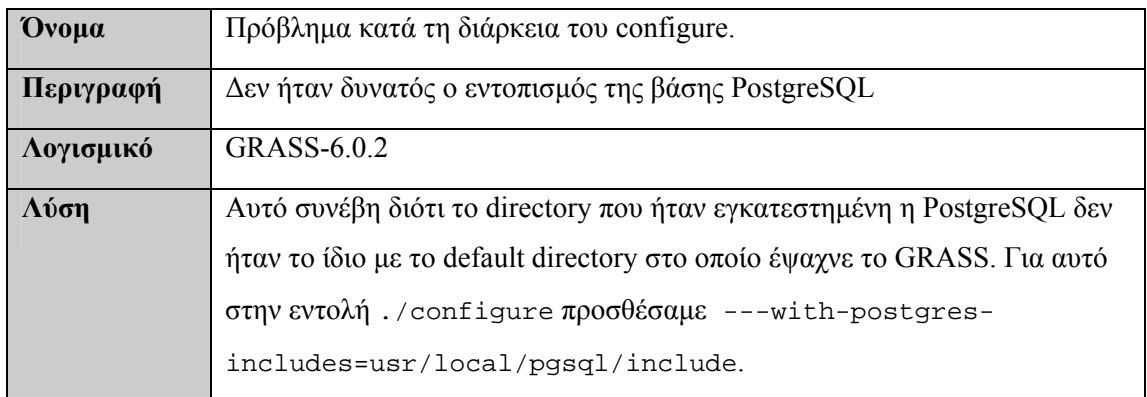

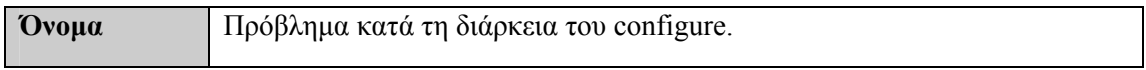

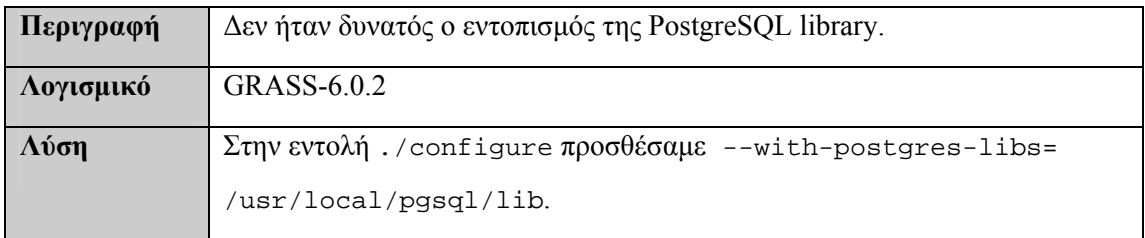

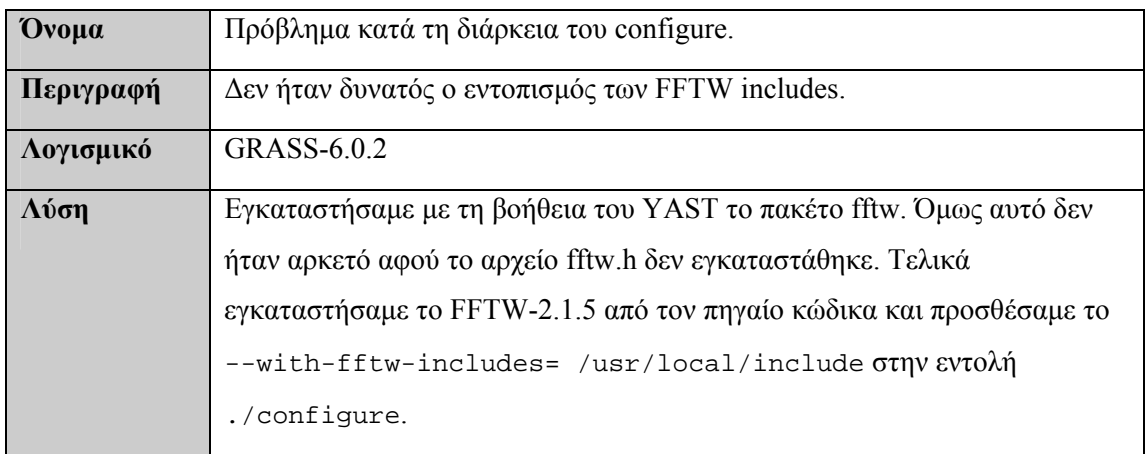

#### *7.3.7 Προβλήματα κατά την εγκατάσταση του QGIS*

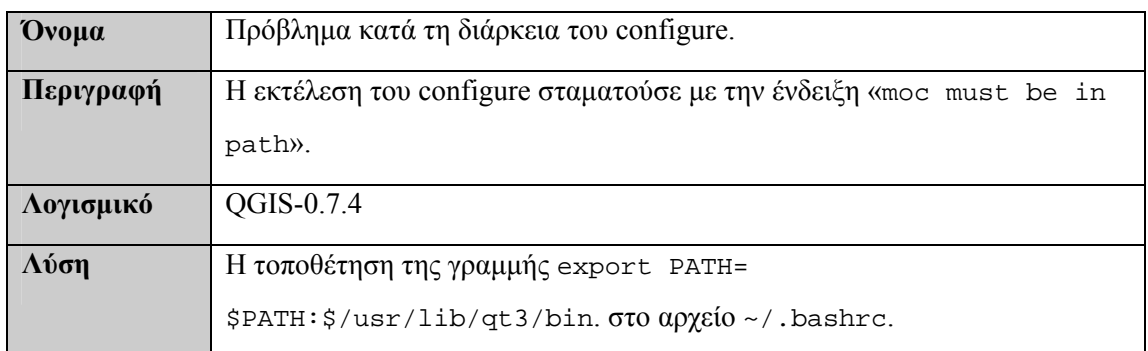

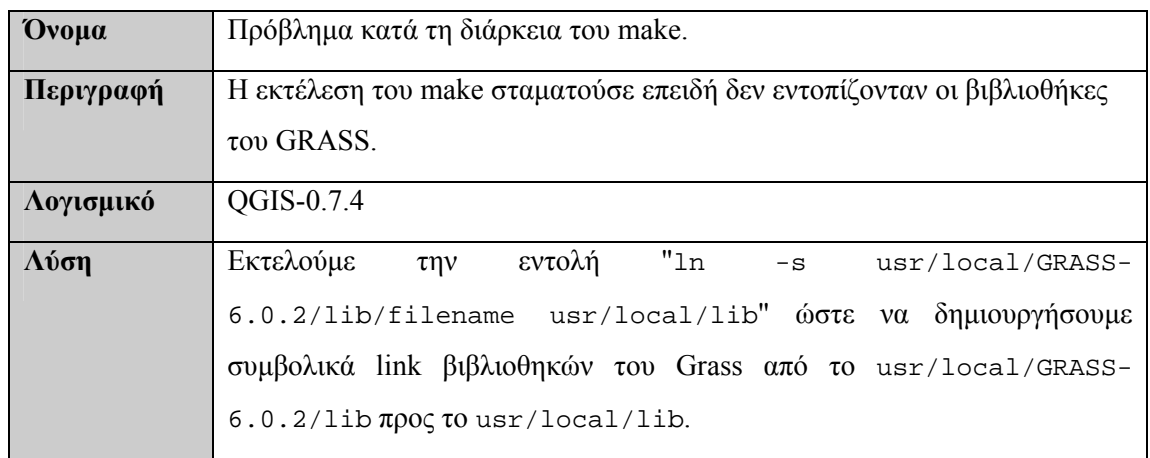

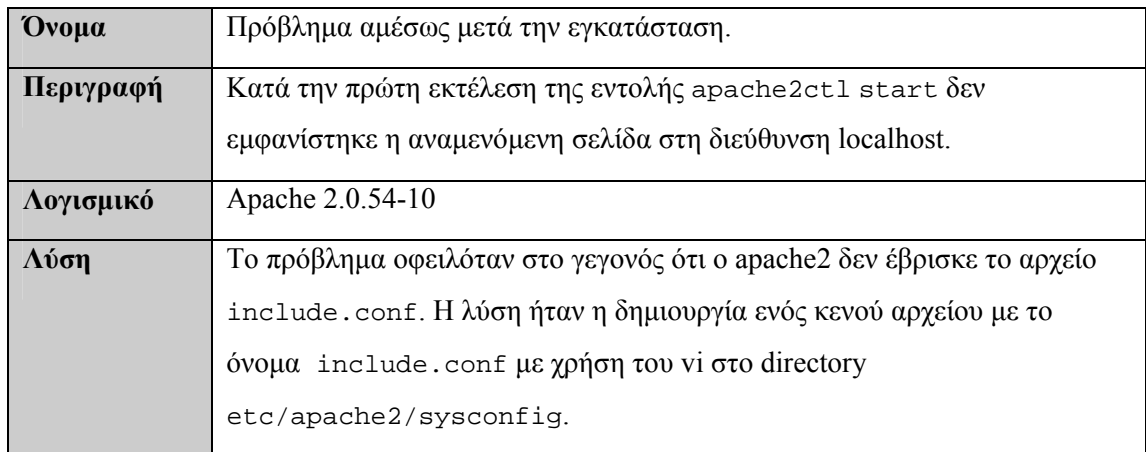

#### *7.3.8 Προβλήματα κατά την εγκατάσταση του Apache*

#### *7.3.9 Προβλήματα κατά την εγκατάσταση του MapServer*

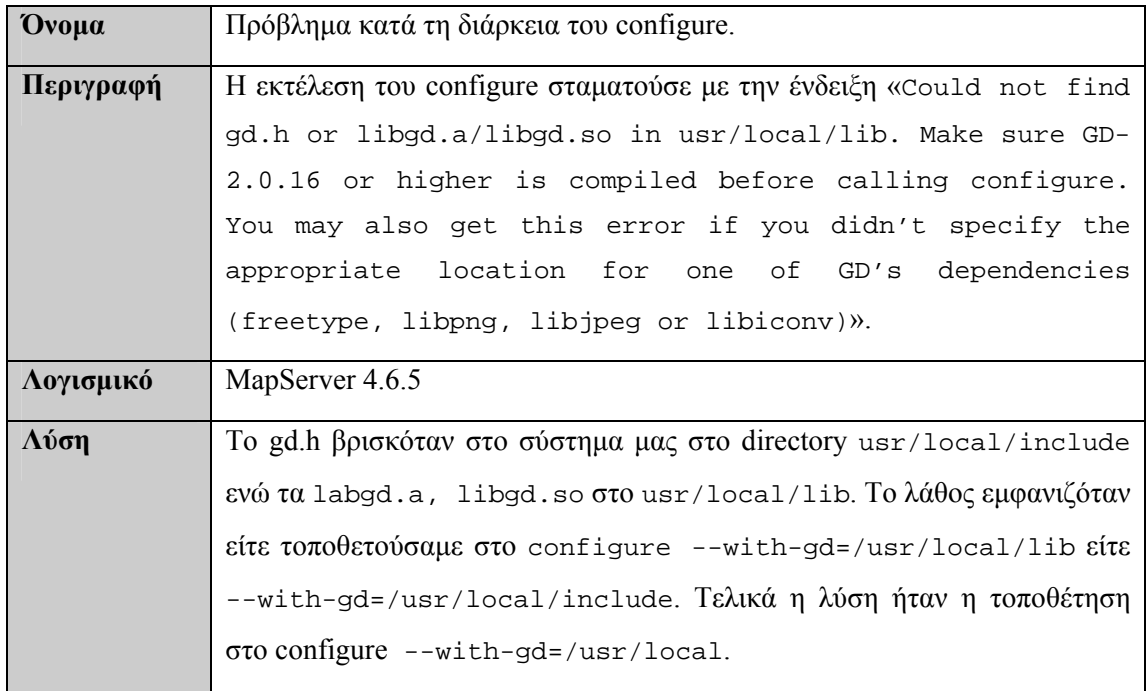

### *7.4 Αξιολόγηση εγκατάστασης*

Η εγκατάσταση των προγραμμάτων ήταν μία χρονοβόρα διαδικασία. Τα αρχεία οδηγιών εγκατάστασης, όπως τα INSTALL ή README, σε πολλές περιπτώσεις αναφέρονταν σε προηγούμενες εκδόσεις ή ήταν ελλιπή. Για παράδειγμα το αρχείο INSTALL του PostGIS δεν αναφέρει ότι ο φάκελος του PostGIS πρέπει να τοποθετηθεί στο subdirectory postgreSQL>contrib.

Η εύρεση του κατάλληλου οδηγού εγκατάστασης στο διαδίκτυο ήταν μερικές φορές δύσκολη, είτε διότι δεν υπήρχε κάποιος πλήρης οδηγός, είτε επειδή υπήρχαν πολλές εναλλακτικές πηγές πληροφορίας που ορισμένες φορές κατέληγαν να είναι παραπλανητικές. Χαρακτηριστικά αναφέρουμε τον οδηγό εγκατάστασης του QGIS που είναι ένας πλήρης οδηγός για την εγκατάσταση του QGIS και των συνεργαζόμενων με αυτό προγραμμάτων, ο οποίος όμως παραλείπει την απαίτηση εγκατάστασης του gdal-grass plug-in για τη χρήση του GRASS στο QGIS.

Όπως αναφέραμε προηγουμένως, κατά τη διάρκεια της εγκατάστασης παρουσιάστηκαν συνολικά δεκαεννέα (19) προβλήματα. Κάποια από αυτά ήταν μικρής δυσκολίας, όπως αυτά που απαιτούσαν την εγκατάσταση των devel-package κάποιων προγραμμάτων και κάποια άλλα ήταν αρκετά σημαντικά, όπως το πρόβλημα στο πακέτο yacc, που αφορά μόνο στο SUSE 10.0. Τα σημαντικότερα από τα προβλήματα λύθηκαν με αναζήτηση στις ιστοσελίδες των «κοινωνιών υποστήριξης» των προγραμμάτων ή σε forum χρηστών ΕΛ/ΛΑΚ.

Η πρώτη εγκατάσταση όλων των προγραμμάτων διήρκεσε δεκαεπτά (17) ημέρες. Ωστόσο, η δεύτερη εγκατάσταση σε εικονική μηχανή (VMWare έκδοση 5.5.1 build-19175) ακολουθώντας τον οδηγό εγκατάστασης και επίλυσης προβλημάτων των παραγράφων [7.2](#page-172-0) και [7.3](#page-178-0) διήρκεσε μόλις τρεις (3) ημέρες. Θα κρίναμε την προσπάθεια εγκατάστασης των προγραμμάτων ως δύσκολη για μη εξειδικευμένους χρήστες, ωστόσο η υλοποίηση της από έμπειρους χρήστες προγραμμάτων ΕΛ/ΛΑΚ ακολουθώντας τον οδηγό εγκατάστασης και επίλυσης προβλημάτων κρίνεται ότι δε θα παρουσιάσει ιδιαίτερα προβλήματα. Πάντως, σε κάθε περίπτωση, ο χρόνος εγκατάστασης και αρχικοποίησης του ELGIS καθώς και ο βαθμός δυσκολίας για το διαχειριστή του συστήματος, είναι σημαντικά μεγαλύτεροι σε σχέση με τους αναγκαίους χρόνους για τα αντίστοιχα εμπορικά λογισμικά.

# **8**

## *Συμπεράσματα και Επίδειξη Συστήματος ELGIS*

# *8.1 Συμπεράσματα ως προς την εφικτότητα δημιουργίας και λειτουργικότητα του ELGIS.*

Η προσπάθεια δημιουργίας ενός Συστήματος Γεωγραφικών Πληροφοριών με λογισμικό ΕΛ/ΛΑΚ σύμφωνα με την οδηγία INPSIRE και τα πρότυπα του OGC και του ISO, είναι μία διαδικασία χρονοβόρα, απαιτεί μικρό κόστος, χωρίς όμως να επιφέρει σε κάθε περίπτωση τα ζητούμενα αποτελέσματα.

Το πρώτο βήμα για την επιτυχή ανάπτυξη ενός ΣΓΠ αυτών των προδιαγραφών είναι η εξέταση και η ανάλυση των διαφορετικών λογισμικών ΣΓΠ που είναι διαθέσιμα και ιδιαίτερα η μελέτη των τρεχουσών εκδόσεων τους. Η διαδικασία αυτή απαιτεί διεξοδική μελέτη των εγγράφων τεκμηρίωσης των λογισμικών και όλων των σχετικών άρθρων.

Το κυριότερο πρόβλημα εντοπίζεται στο ότι τα λογισμικά ΣΓΠ ανοιχτού κώδικα διαθέτουν πολλαπλές μορφές λειτουργικότητας οι οποίες εμπλουτίζονται σε κάθε νέα έκδοση. Η πολλαπλή αυτή λειτουργικότητα είναι σε πολλές περιπτώσεις παραπλανητική, καθώς ένα λογισμικό μπορεί να προσφέρει πολλές επιπλέον δυνατότητες χωρίς όμως να ικανοποιεί τις βασικές απαιτήσεις του χρήστη. Επιπρόσθετα, οι αλλαγές που προξενούνται σε κάθε νέα έκδοση του λογισμικού μπορούν να το κάνουν ασύμβατο με λογισμικά ΕΛ/ΛΑΚ με τα οποία ως τότε ήταν συμβατό. Επίσης οι αλλαγές αυτές μπορούν να προσθέσουν επιπλέον προσπάθεια για την εγκατάσταση του λογισμικού, καθώς κάθε μικρή αλλαγή στο λογισμικό είναι ιδιαιτέρα σημαντική για το σύστημα. Από όλα τα παραπάνω συμπεραίνουμε ότι απαιτείται προσεκτική και διεξοδική μελέτη για την απόκτηση ολοκληρωμένης και σαφούς άποψης για τα διαθέσιμα προϊόντα ανοιχτού λογισμικού.

Δεύτερο βήμα στην ανάπτυξη του Συστήματος Γεωγραφικών Πληροφοριών είναι η εγκατάσταση των προγραμμάτων. Η διαδικασία αυτή όπως προαναφέρθηκε είναι επίπονη και παρουσιάζει υψηλό κίνδυνο μη ολοκλήρωσης της λόγω ασυμβατοτήτων μεταξύ των λογισμικών ή μεταξύ των νέων εκδόσεών τους. Παρ' όλα αυτά οφείλουμε να παρατηρήσουμε τη συνεχή ανάπτυξη των κοινωνιών υποστήριξης των λογισμικών ΕΛ/ΛΑΚ και την ισχυρή πεποίθηση μας ότι τόσο τα λογισμικά όσο και οι κοινωνίες υποστήριξής τους θα αναπτυχθούν σημαντικά στο μέλλον.

Τελευταίο βήμα στην ανάπτυξη του ΣΓΠ είναι η αξιολόγηση των δυνατοτήτων του. Το στάδιο αυτό απαιτεί επιμονή σε συνδυασμό με ευχέρεια χρόνου. Πολλά από τα λογισμικά ΕΛ/ΛΑΚ δεν είναι ακόμα φιλικά προς το χρήστη αν και προσφέρουν ιδιαίτερα σημαντικές υπηρεσίες. Για αυτό απαιτείται χρόνος και προσπάθεια για εξοικείωση με το λογισμικό. Επιπλέον, σε πολλές περιπτώσεις μπορεί να απαιτείται η περαιτέρω προγραμματιστική ανάπτυξη του λογισμικού ώστε αυτό να ικανοποιεί τις ανάγκες του χρήστη σε λειτουργικότητα.

Λαμβάνοντας υπόψη τα έγγραφα τεκμηρίωσης και τα forum υποστήριξης των λογισμικών, είμαστε σε θέση να υποστηρίξουμε ότι το σύστημα ELGIS όπως έχει ήδη παρουσιαστεί διαθέτει τα πλέον διαδεδομένα λογισμικά ΕΛ/ΛΑΚ, ενώ η επιτυχής εγκατάστασή τους απέδειξε ότι είναι πλήρως συμβατά μεταξύ τους. Δυστυχώς, δεν μπορούμε να υποστηρίξουμε το ίδιο σε περίπτωση χρήσης των επόμενων εκδόσεων των λογισμικών αυτών, αφού όπως προαναφέρθηκε κάθε νέα έκδοση επιφέρει σημαντικές αλλαγές.

Ως προς την εγκατάσταση των προγραμμάτων, η ανάπτυξη του ELGIS χαρακτηρίζεται ως επίπονη. Στην προηγούμενη ενότητα αναπτύχθηκαν διεξοδικά τα προβλήματα που παρουσιάστηκαν κατά την εγκατάσταση των λογισμικών και παρουσιάστηκε η προγραμματιστική προσπάθεια που αυτή απαιτεί. Πιστεύουμε ότι η ανάπτυξη του ELGIS με τις εκδόσεις που χρησιμοποιήθηκαν δεν αποτελεί πια δύσκολη διαδικασία ακολουθώντας

173

τους οδηγούς εγκατάστασης και επίλυσης προβλημάτων. Όμως στο μέλλον, η χρήση νέων εκδόσεων των λογισμικών μπορεί να αυξήσει σημαντικά το χρόνο και την προσπάθεια ολοκλήρωσης της εγκατάστασης. Η εμπειρία που αποκτήθηκε από την υλοποίηση του ELGIS μας καθιστά επιφυλακτικούς σε κάθε αλλαγή οποιουδήποτε λογισμικού που αποτελεί συστατικό στοιχείο του ELGIS.

Η προσπάθεια συμβατότητας του ELGIS με τις επιταγές της οδηγίας INPSIRE και κυρίως με τα πρότυπα του ISO και του OGC για τα χωρικά δεδομένα χαρακτηρίζεται ως ικανοποιητική. Τα νέα λογισμικά ΕΛ/ΛΑΚ στην πλειονότητα τους επιδιώκουν να είναι συμβατά με τα διεθνή πρότυπα, χωρίς όμως ακόμα να ικανοποιούν όλες τις απαιτήσεις διαλειτουργικότητας. Τα πρότυπα του OGC για τις υπηρεσίες ανταλλαγής δεδομένων υποστηρίζονται από το ELGIS χωρίς ιδιαίτερη προγραμματιστική προσπάθεια, καθώς το λογισμικό MapServer διαθέτει WMS και WFS υπηρεσίες. Αντίθετα, το πρότυπο του ISO για χωρικά μεταδεδομένα δεν υλοποιείται ακόμα από καμία βάση δεδομένων, ωστόσο, μπορεί να υλοποιηθεί στο σύστημα με σχετικά μικρή προγραμματιστική προσπάθεια.

Το σύστημα ELGIS ποικίλει ως προς την ευκολία χρήσης του. Το περιβάλλον ανάλυσης και αποθήκευσης των δεδομένων, που υλοποιείται με το λογισμικό QGIS, είναι ιδιαίτερα φιλικό προς το χρήστη. Αντίθετα, η διαδικασία ανταλλαγής και ανάρτησης των δεδομένων στο Διαδίκτυο είναι ιδιαίτερα επίπονη διαδικασία και απαιτεί προγραμματιστικές ικανότητες. Αυτό οφείλεται στο γεγονός ότι το λογισμικό MapServer που υλοποιεί τη συγκεκριμένη λειτουργία βρίσκεται ακόμα σε πρώιμο στάδιο ως προς τη φιλικότητα προς το χρήστη. Δεν σταματά όμως το λογισμικό αυτό να είναι ο πιο ώριμος και διαδεδομένος ΣΓΠ εξυπηρετητής στην κοινωνία του ελεύθερου λογισμικού.

Ως προς τη λειτουργικότητά του, το ELGIS χαρακτηρίζεται ως επαρκές. Προσφέρει όλες τις απαραίτητες λειτουργίες ενός Συστήματος Γεωγραφικών Πληροφοριών, όπως είναι η αποθήκευση, η ανάλυση, η επεξεργασία και η απεικόνιση των δεδομένων. Επιπλέον, προσφέρει δυνατότητα ανάρτησης των δεδομένων στο Διαδίκτυο και ανταλλαγής των δεδομένων με άλλα ΣΓΠ.

Συγκρινόμενο με τα εμπορικά Συστήματα Γεωγραφικών Πληροφοριών, το ELGIS προσφέρει λιγότερες δυνατότητες στο χρήστη. Μελετώντας την ενότητα [6.1](#page-98-0) είναι σαφές ότι καμία από τις υπάρχουσες εφαρμογές ΣΓΠ δεν προσφέρει στο χρήστη τις δυνατότητες και την ευελιξία που προσφέρουν τα εμπορικά λογισμικά. Το σύστημα ELGIS όμως, όπως και οι εφαρμογές που το συνιστούν, προσφέρουν τη δυνατότητα περαιτέρω ανάπτυξής τους από το χρήστη ενώ ταυτόχρονα υπόκεινται στον έλεγχο και την επεξεργασία ολόκληρης της κοινωνίας του ελεύθερου λογισμικού. Επιπλέον, ως προς την ικανοποίηση των διεθνών και ευρωπαϊκών προτύπων διαλειτουργικότητας θα λέγαμε ότι το ELGIS πληροί σε μεγαλύτερο βαθμό τις απαιτήσεις σε σχέση με τα εμπορικά ΣΓΠ που κυριαρχούν στην αγορά.

Εν κατακλείδι, η διαδικασία ανάπτυξης ενός ΣΓΠ με ελεύθερο λογισμικό/λογισμικό ανοιχτού κώδικα βασιζόμενο στα ευρωπαϊκά και διεθνή πρότυπα είναι μία διαδικασία χρονοβόρα, που απαιτεί σημαντική προγραμματιστική προσπάθεια και διαθέτει υψηλό κίνδυνο μη ολοκλήρωσής της. Από την άλλη μεριά, η διαδικασία αυτή καταλήγει με ελάχιστο κόστος στη δημιουργία ενός συστήματος που πληροί όλες τις σημαντικές λειτουργίες ενός ΣΓΠ και προσφέρεται για περαιτέρω ανάπτυξη και προσαρμογή στις ανάγκες του χρήστη.

### *8.2 Επίδειξη χρήσης του συστήματος ELGIS*

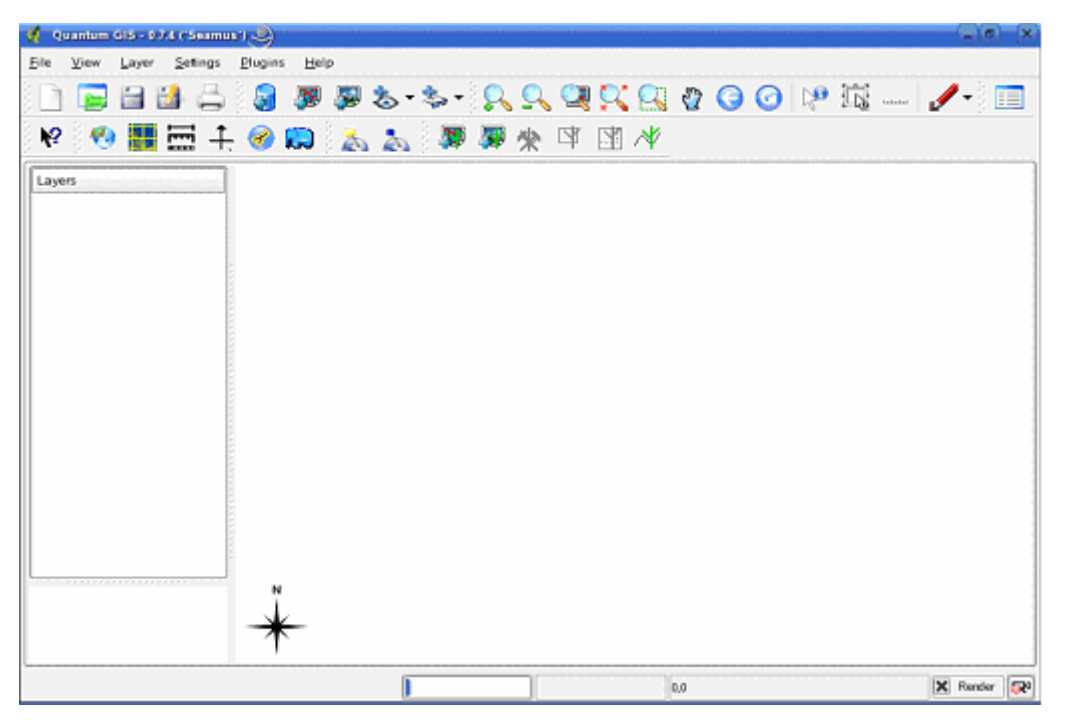

Κατά την εκκίνηση του συστήματος ELGIS λαμβάνουμε την εξής οθόνη ενάρξης:

#### *8.2.1 Εισαγωγή και απεικόνιση Shapefile στη βάση*

Προκειμένου να εισάγουμε shapefile στη βάση χρησιμοποιούμε το εργαλείο Spit που συμβολίζεται με το εικονίδιο . Παίρνουμε την εξής οθόνη:

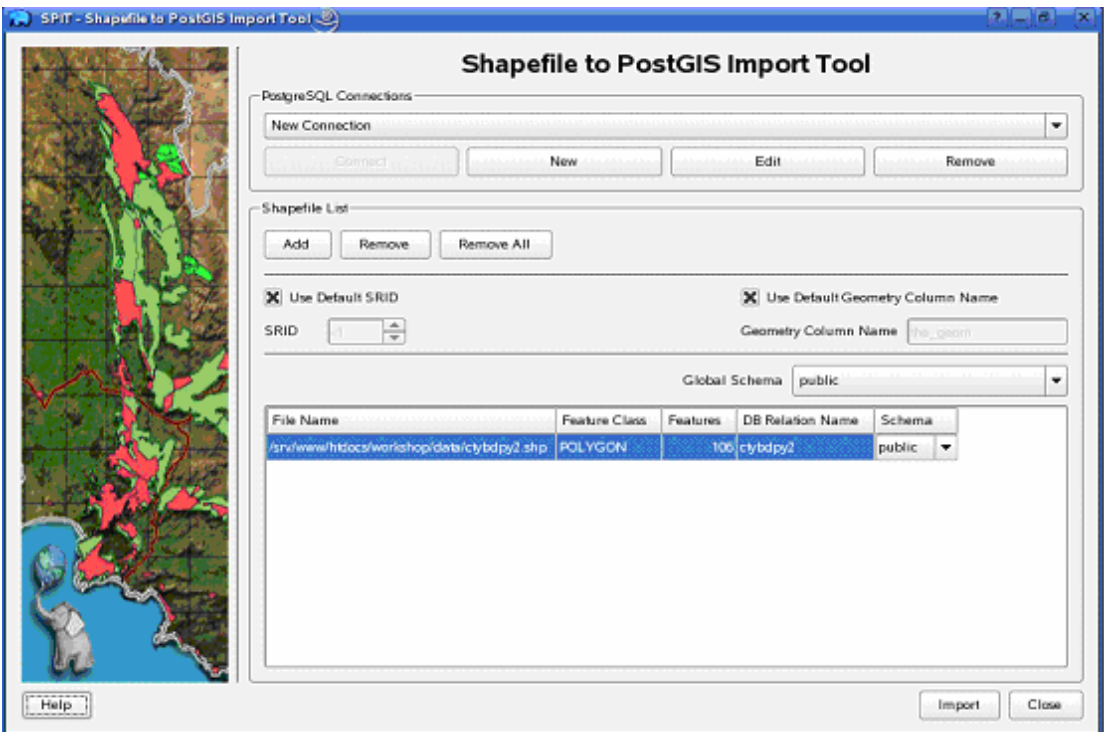

Με το κουμπί *Add* εισάγουμε το shapefile που θέλουμε να αποθηκεύσουμε στη βάση. Στη συνέχεια εκτελούμε *Import* και κλείνουμε το παράθυρο.

Τώρα είμαστε σε θέση να δούμε το shapefile που εισήγαμε στη βάση. Ακολουθούμε τα βήματα Layer>Add a Postgis Layer

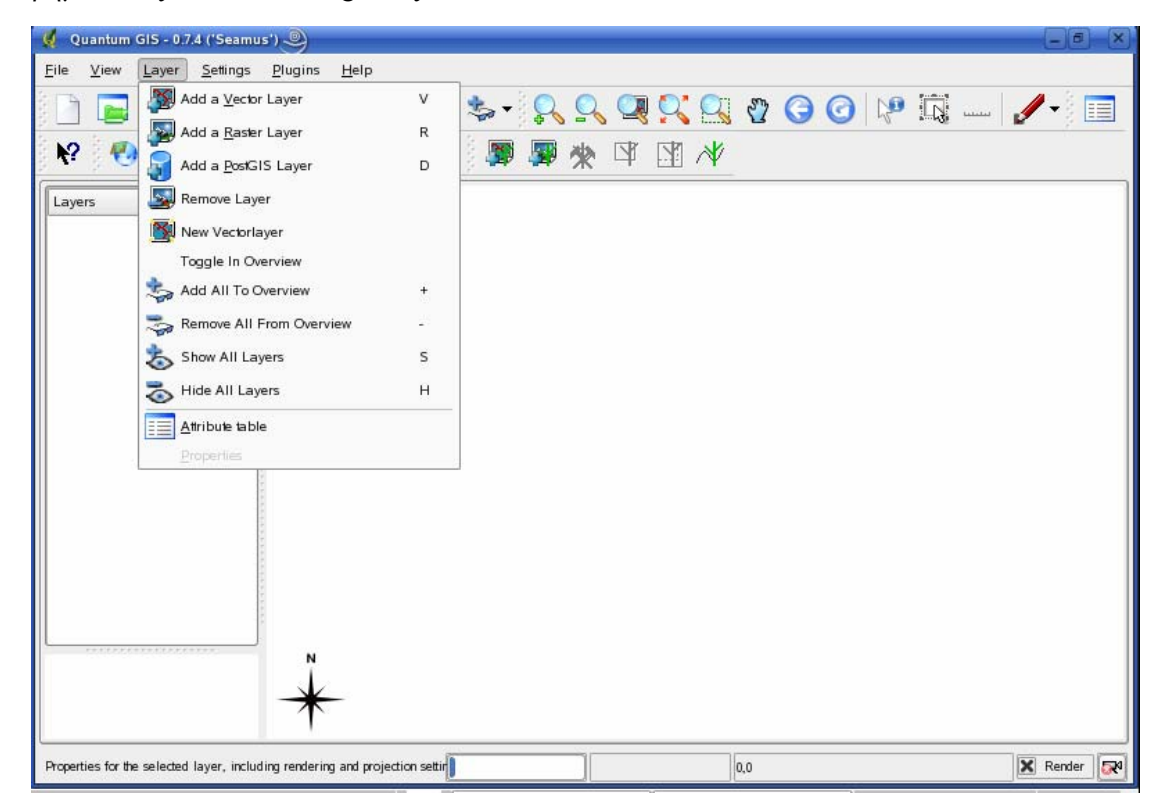

Πατώντας Connect στην νέα οθόνη που εμφανίζεται, συνδεόμαστε με τη βάση και εμφανίζονται όλα τα layers που είναι αποθηκευμένα σε αυτή.

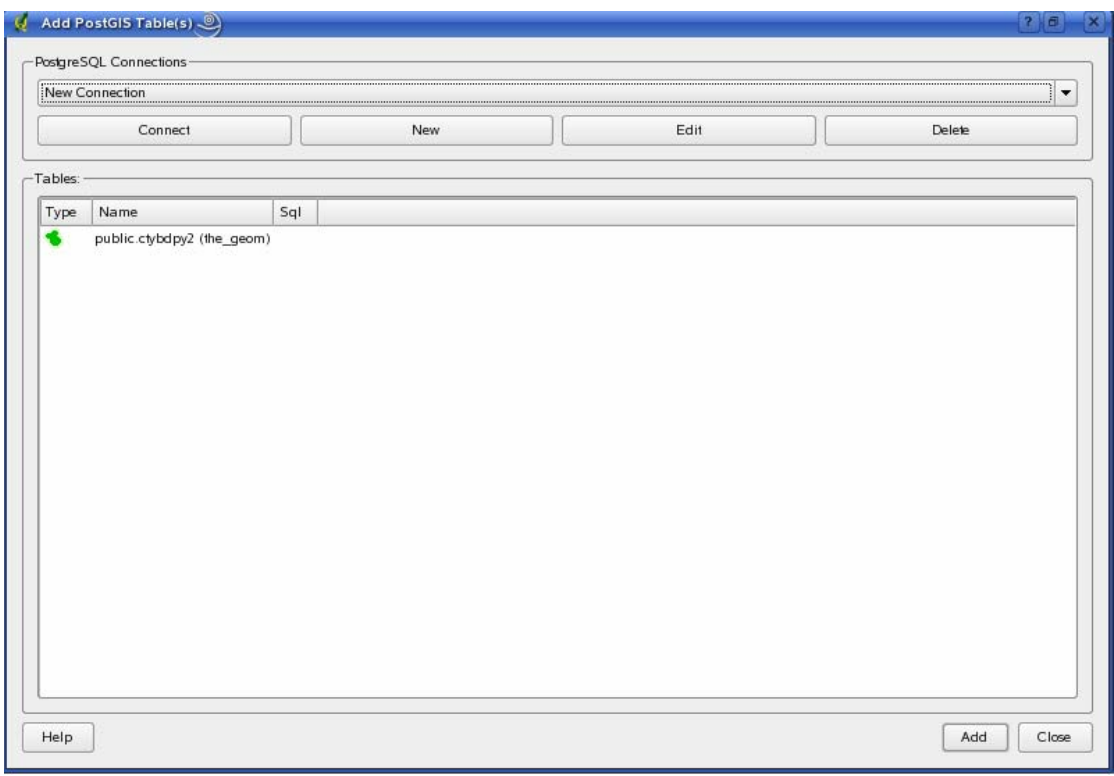

Επιλέγουμε το layer που θέλουμε να απεικονιστεί π.χ. ctybdpy2, και πατάμε *add*. Το αποτέλεσμα είναι το εξής:

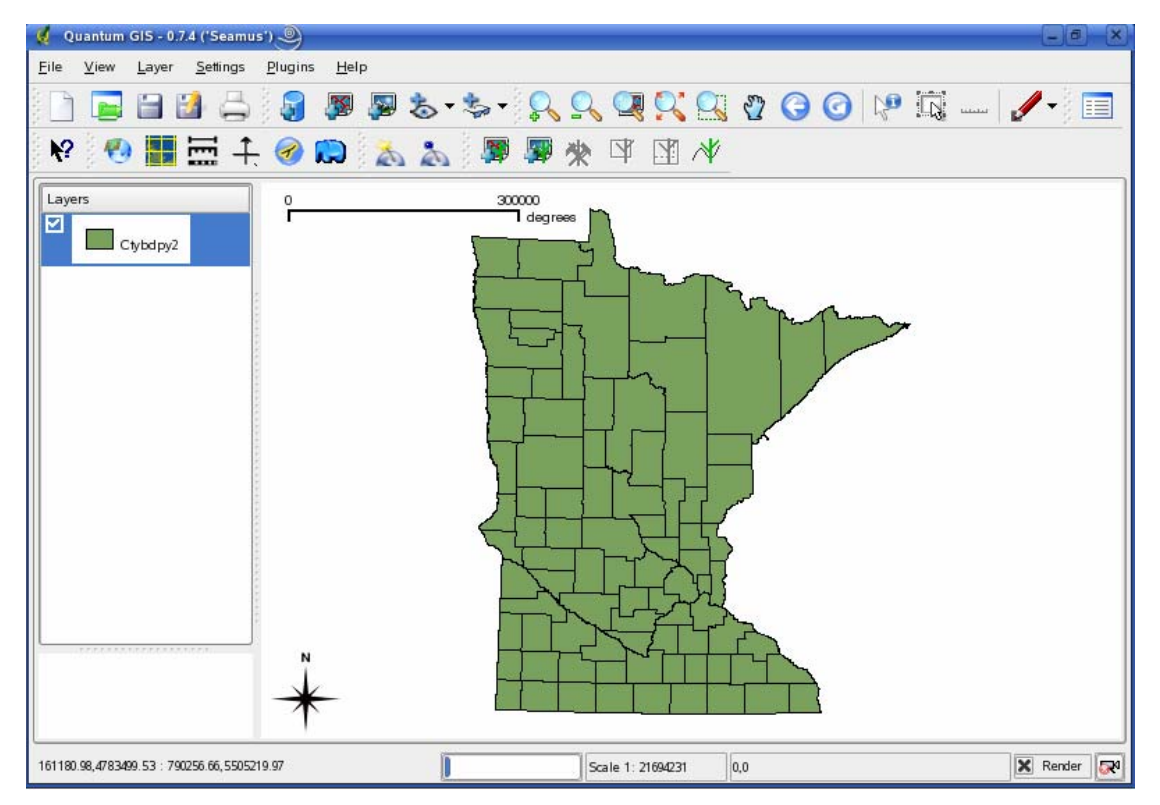

#### *8.2.2 Απεικόνιση layer εκτός της βάσης*

Σε περίπτωση που θέλουμε να απεικονίσουμε δεδομένα που δεν είναι αποθηκευμένα στη βάση, ακολουθούμε τα βήματα Layer>Add a Vector Layer ή Layer>Add a Raster Layer και παίρνουμε τη εξής οθόνη:

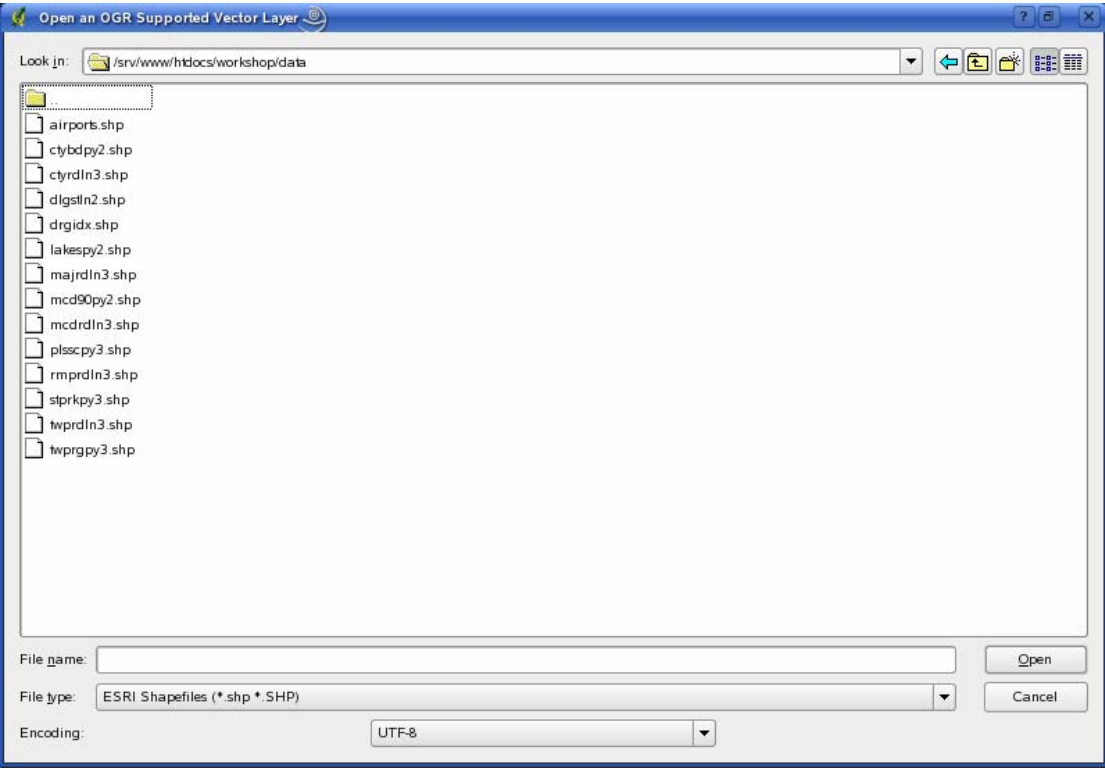

Επιλέγουμε το αρχείο που θέλουμε να απεικονιστεί και πατάμε open. Επιλέγοντας για παράδειγμα το lakespy2.shp το αποτέλεσμα είναι το εξής:

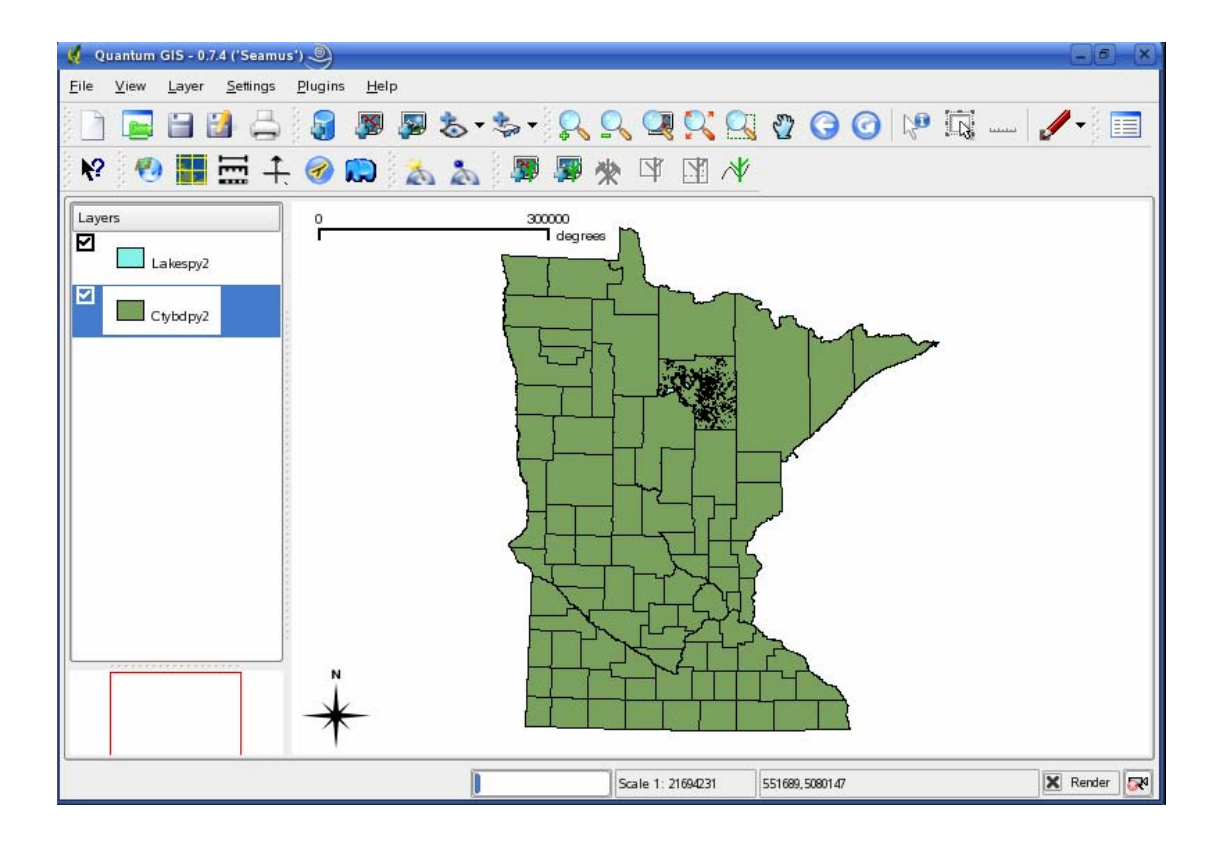

Εκτελώντας zoom στο χάρτη παίρνουμε:

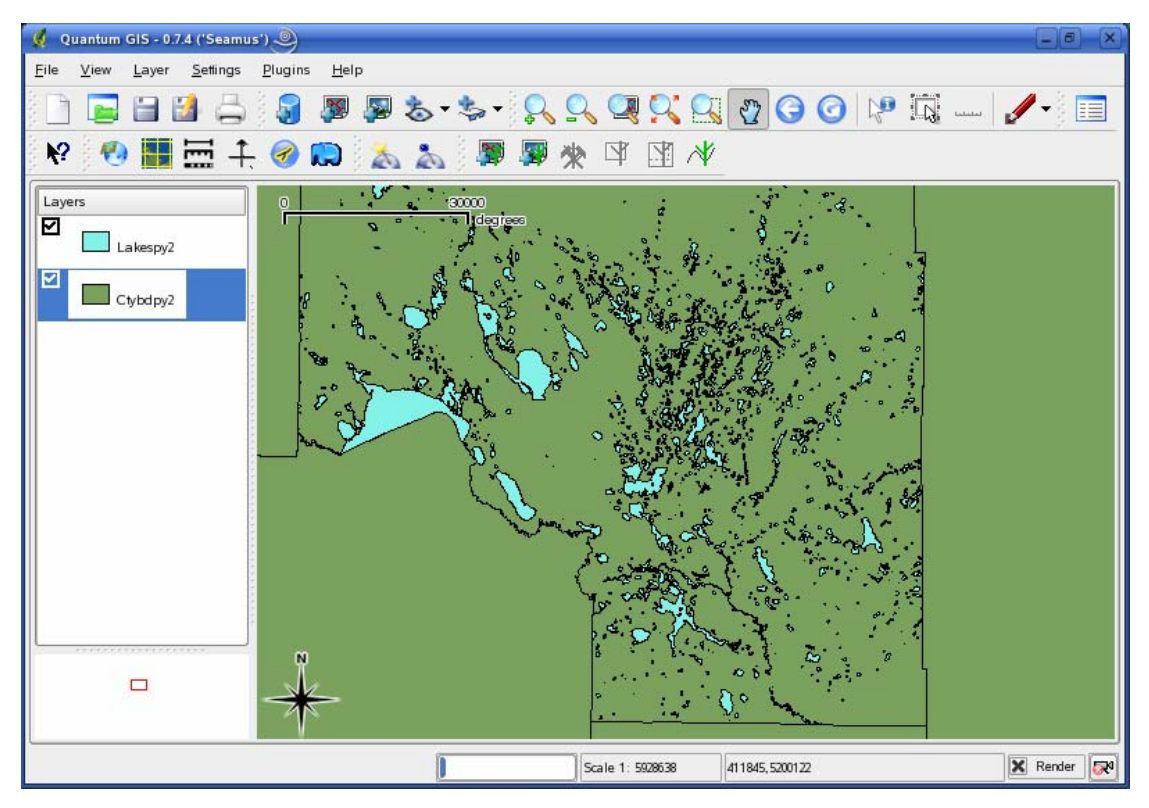

#### *8.2.3 Επεξεργασία layer*

Προκειμένου να επεξεργαστούμε ένα layer, πατάμε δεξί κλικ πάνω στο layer και επιλέγουμε start editing. Στη συνέχεια επιλέγουμε το εργαλείο capture points που συμβολίζεται με το

εικονίδιο . Χαράζουμε τη νέα τοπολογία και συμπληρώνουμε τα πεδία του πίνακα που εμφανίζεται.

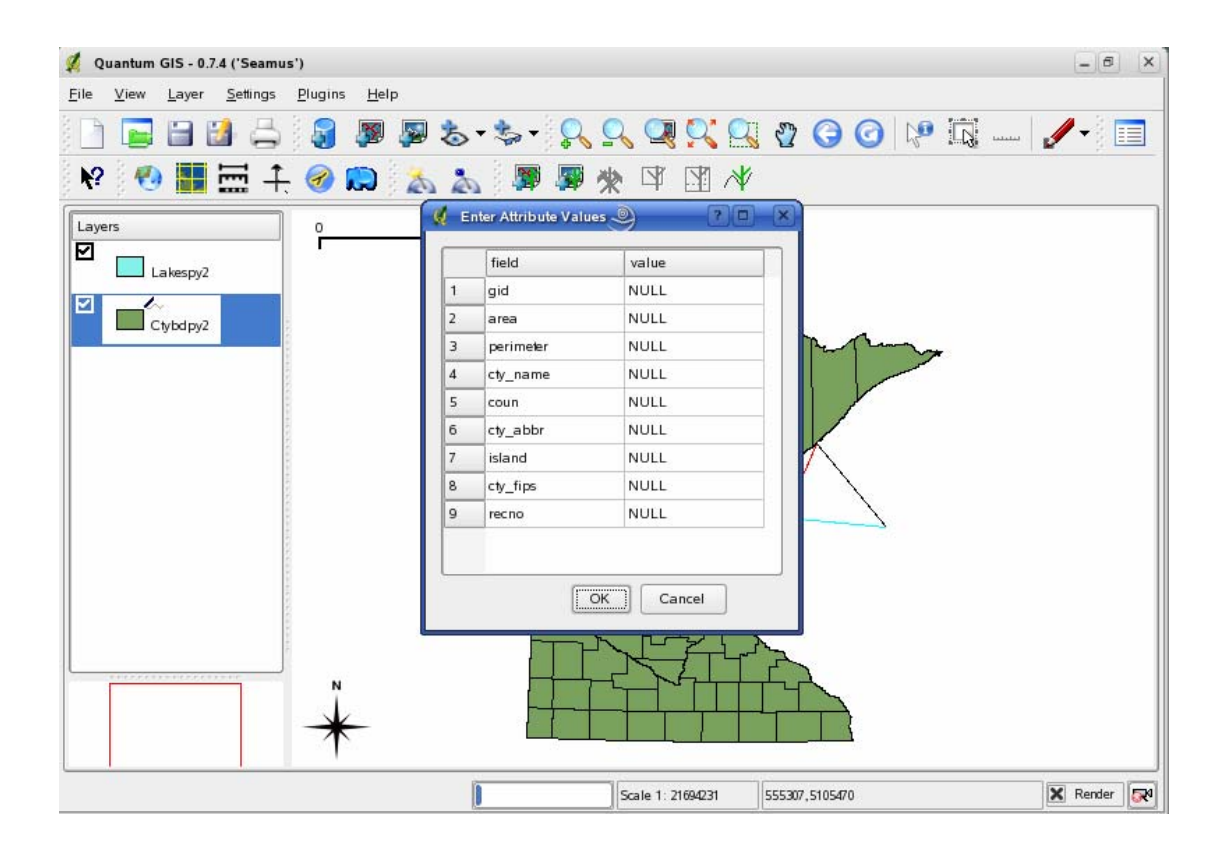

To αποτέλεσμα είναι:

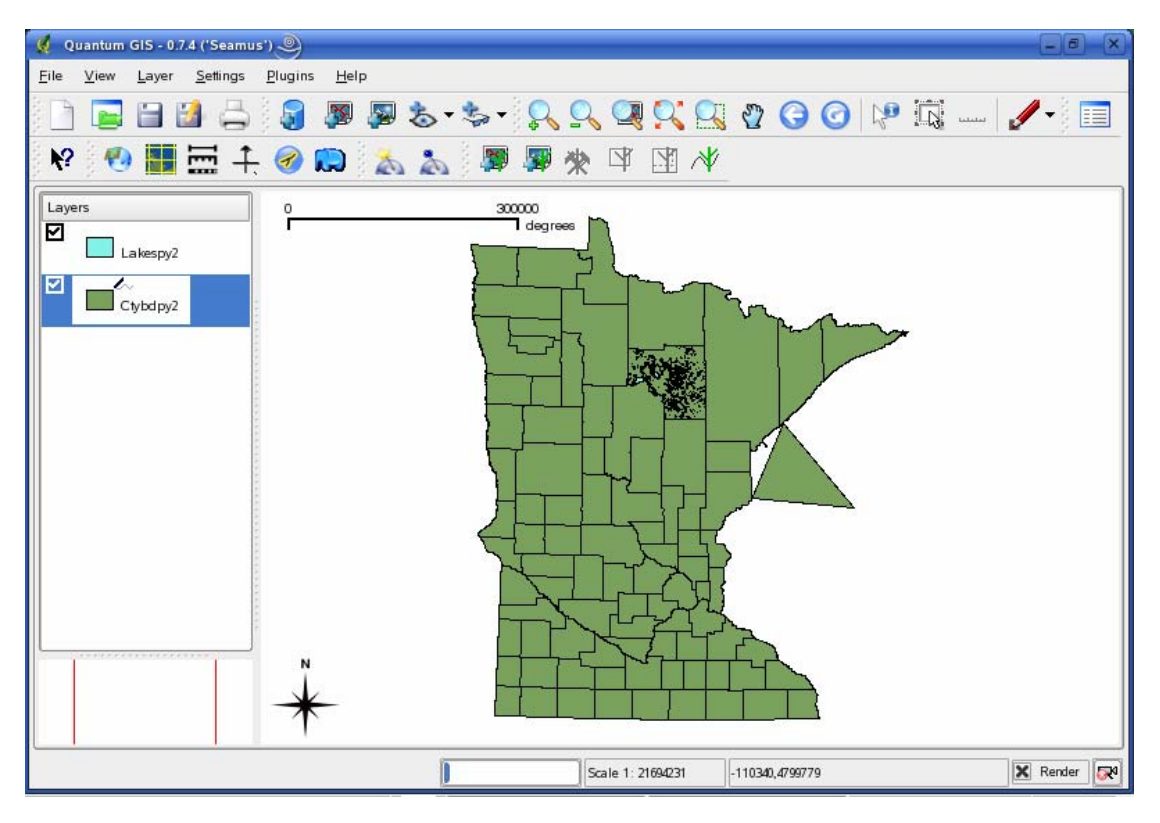

Εκτελούμε ξανά δεξί κλικ στο layer και επιλέγουμε stop editing. Τώρα μπορούμε να αποθηκεύσουμε τις αλλαγές που κάναμε, είτε το στρώμα είναι αποθηκευμένο στη βάση ή σε οποιoδήποτε datastorage και την επόμενη φορά που το layer θα απεικονιστεί θα περιέχει και την πρόσθετη τοπολογία.

#### *8.2.4 Εξαγωγή χάρτη*

Ο χάρτης που δημιουργήσαμε μπορεί να εξαχθεί σε μορφή εικόνας BMP, JPEG, PBM, PNG, PPM, XBM, XPM. Επίσης μπορεί να αποθηκευτεί σαν αρχείο qgis ή να εκτυπωθεί. Επιλέγοντας File>Print ανοίγουμε τον Map Composer.

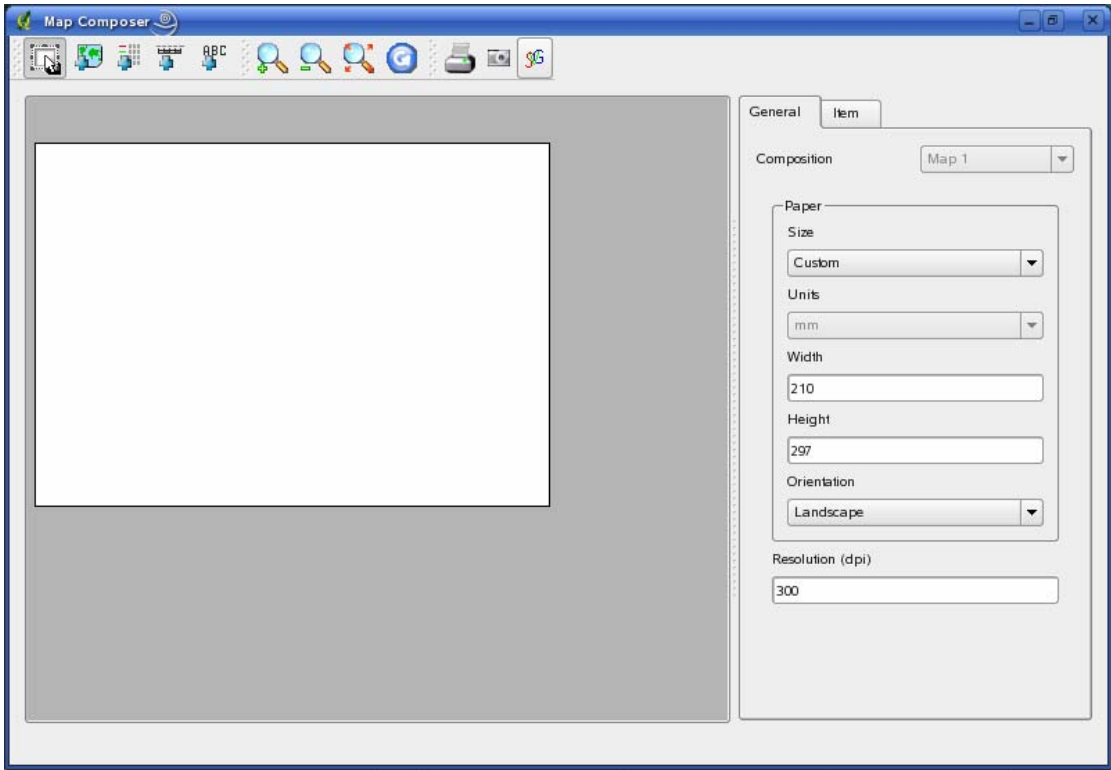

Με το εργαλείο αυτό μπορούμε να εκτυπώσουμε το χάρτη. Επίσης μπορούμε να προσθέσουμε σε αυτόν legend, scalebar και label και στη συνέχεια να τον αποθηκεύσουμε σε μορφή εικόνας ή σε μορφή SVG ή να τον εκτυπώσουμε.

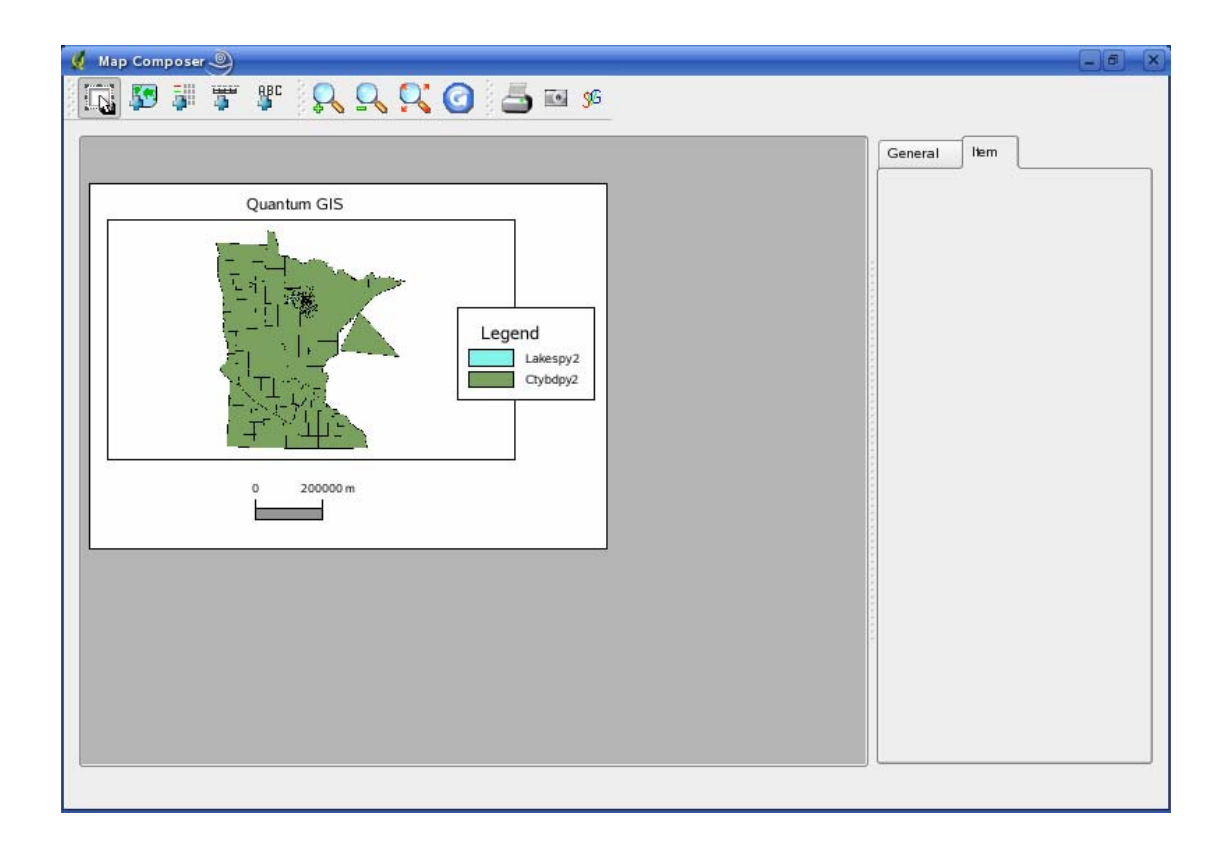

#### *8.2.5 Ανάρτηση χάρτη στο Διαδίκτυο*

Προκειμένου να αναρτήσουμε ένα χάρτη στο διαδίκτυο πρέπει να δημιουργήσουμε το αρχείο mapfile που περιέχει όλες τις απαραίτητες πληροφορίες. Η οθόνη έναρξης μας δίνει τη δυνατότητα για κάθε χάρτη να δημιουργούμε αυτόματα το αντίστοιχο mapfile, ακολουθώντας τα βήματα File>Export as MapFile και συμπληρώνοντας τα αντίστοιχα πεδία.

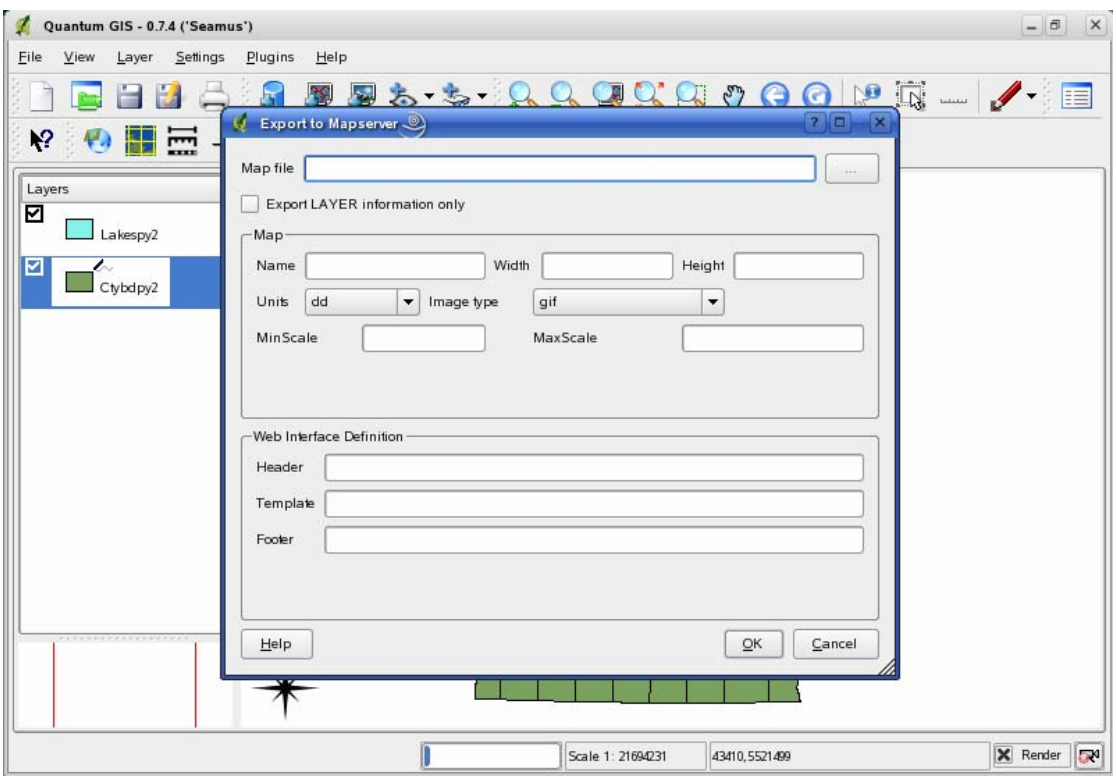

Ο απλούστερος τρόπος απεικόνισης του χάρτη μέσω του διαδικτύου είναι με τη χρήση του url

http://localhost/cgi-bin/mapserv40? map= /srv/www/htdocs/first/qgismap.map

&layer=ctybdpy2\_&layer=lakespy2\_mode=map

To αποτέλεσμα είναι:

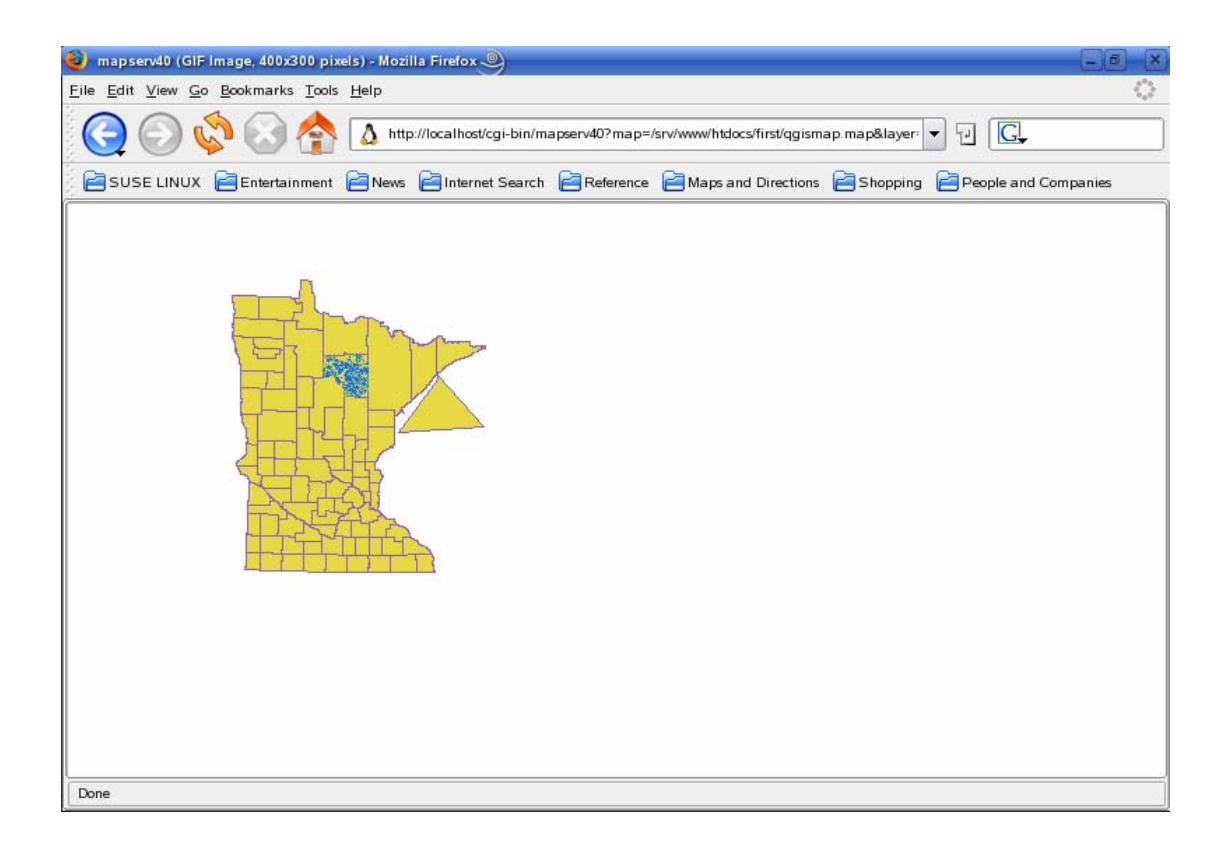

Προκειμένου να κάνουμε τα layers διαθέσιμα στο διαδίκτυο σύμφωνα με τα πρότυπα διαλειτουργικότητας του OGC χρησιμοποιούμε το WMS server που εγκαθίσταται με το λογισμικό MapServer. Τροποποιούμε το mapfile που δημιουργείται αυτόματα σύμφωνα με την προηγούμενη διαδικασία ώστε να έχει την εξής ενδεικτική μορφή:

```
NAME wmsmap 
STATUS ON
SIZE 400 300 
WEB 
IMAGEPATH 'srv/www/htdocs/tmp' 
METADATA 
"wms title" "WMS Server"
"wms_onlinesource" "http://srv/www/cgi-bin/mapserv40?" 
"wms_srs" "EPSG:42304 EPSG:42101 EPSG:4269 EPSG:4326" 
END 
END 
EXTENT -149046 4.74099e+06 1.10048e+06 5.54773e+06 
UNITS dd 
IMAGECOLOR 255 255 255 
IMAGETYPE gif 
PROJECTION 
"proj=longlat" 
"ellps=WGS84"
```

```
"lat_0=45" 
"lan_0=-100" 
END 
LAYER 
       NAME ctybdpy2_ 
       METADATA 
             "wms_title" "Cities" 
       END 
TYPE POLYGON 
STATUS ON 
CONNECTION "type=postgres dbname=test host=localhost port=5432 
CONNECTIONTYPE postgis 
DATA "the_geom from ctybdpy2" 
PROJECTION 
       "init=epsg:4236" 
END 
CLASS 
       NAME "Ctybdpy2" 
       COLOR 231 217 81 
       OUTLINECOLOR 138 96 194 
END 
END 
LAYER 
      NAME lakespy2_ 
       METADATA 
             "wms_title" "Lakes" 
       END 
TYPE POLYGON 
STATUS ON 
CONNECTION "type=postgres dbname=test host=localhost port=5432 
CONNECTIONTYPE postgis 
DATA "the_geom from ctybdpy2" 
PROJECTION 
       "init=epsg:4236" 
END 
CLASS 
       NAME "Lakespy2" 
       COLOR 131 171 136 
       OUTLINECOLOR 11 112 238 
END 
END 
END
```
Εκτελώντας την εντολή:

http://localhost/cgi-bin/mapserv40? map= /srv/www/htdocs/first/wmsmap.map&

SERVICE=WMS &VERSION=1.1.1&REQUEST=getCapabilities εκτελούμε wms request.

Ως αποτέλεσμα παίρνουμε το xml αρχείο με τις πληροφορίες των διαθέσιμων layer.

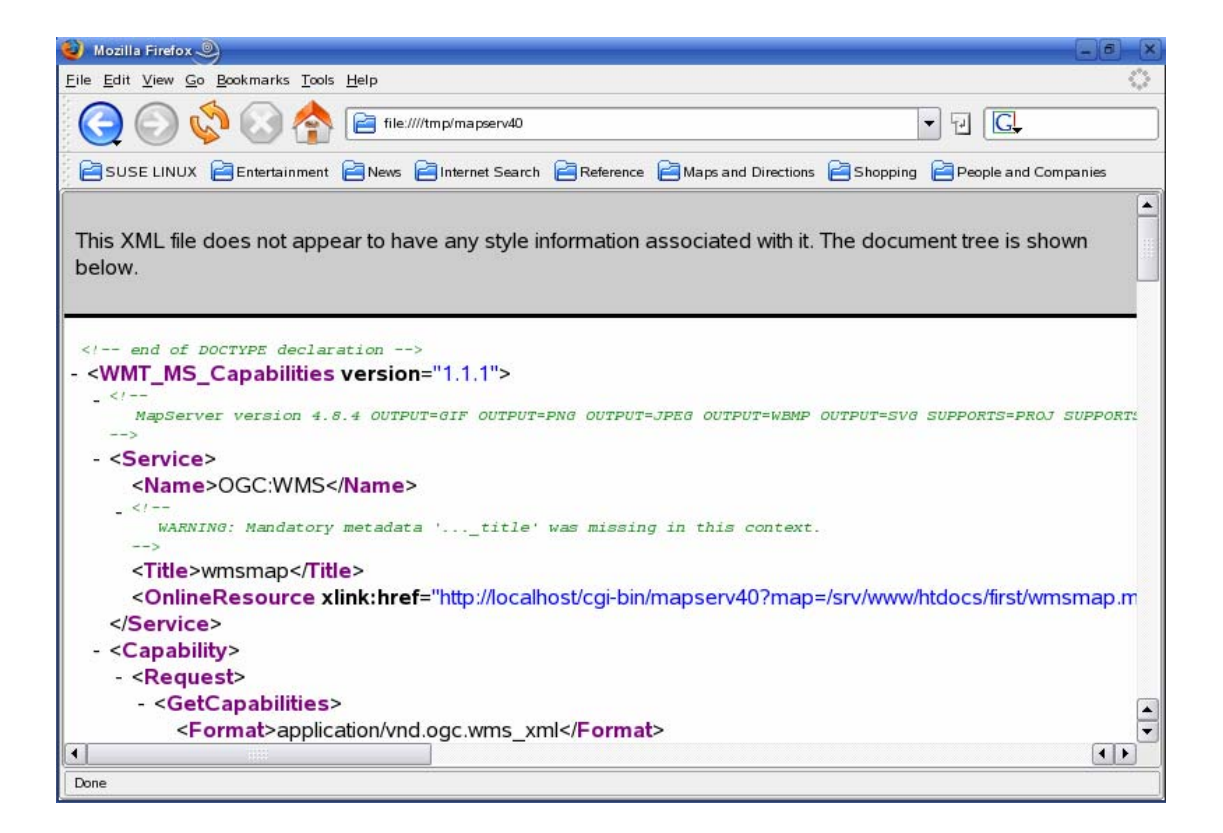

Εκτελώντας την εντολή

http://localhost/cgi-bin/mapserv40?map=/srv/www/htdocs/first/wmsmap.map&

SERVICE=WMS &VERSION=1.1.1&REQUEST=GetMap&Layers=ctybdpy2\_,lakespy2

εκτελούμε wms request για να απεικονιστούν τα ζητούμενα layers.

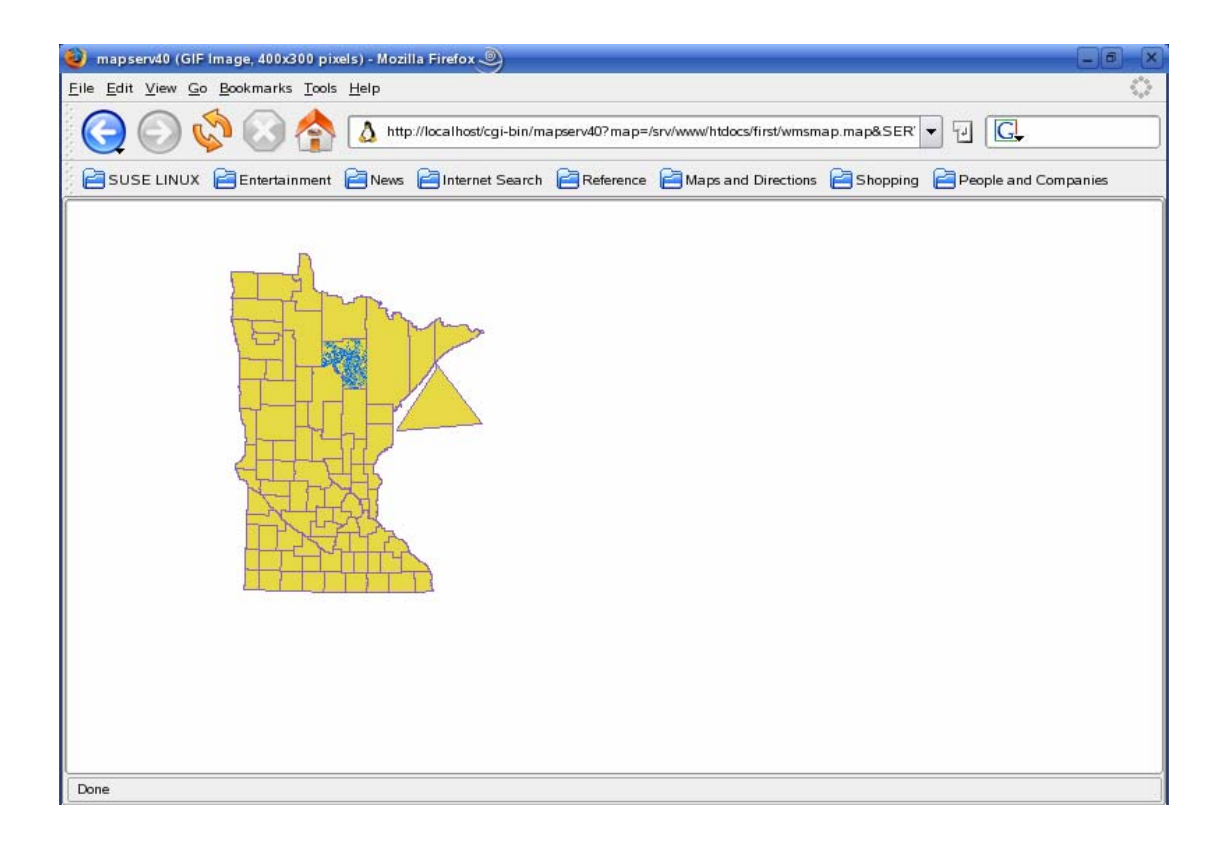

#### *8.2.6 Επιπλέον λειτουργικότητα*

Το λογισμικό ELGIS δίνει τη δυνατότητα εκτέλεσης επερωτήσεων στα layers που είναι αποθηκευμένα στη βάση. Πατώντας δεξί κλικ πάνω στο ζητούμενο layer και επιλέγοντας properties>General βρισκόμαστε στην εξής οθόνη

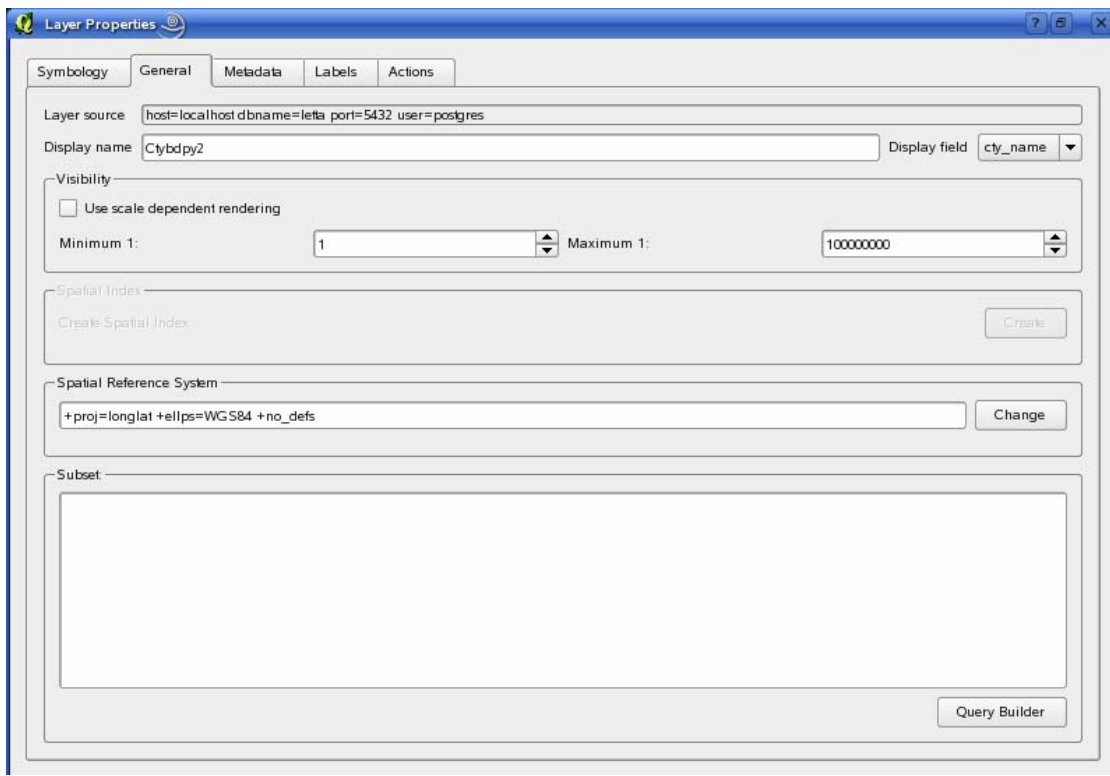

Επιλέγουμε Query Builder και δημιουργούμε την επιθυμητή επερώτηση.

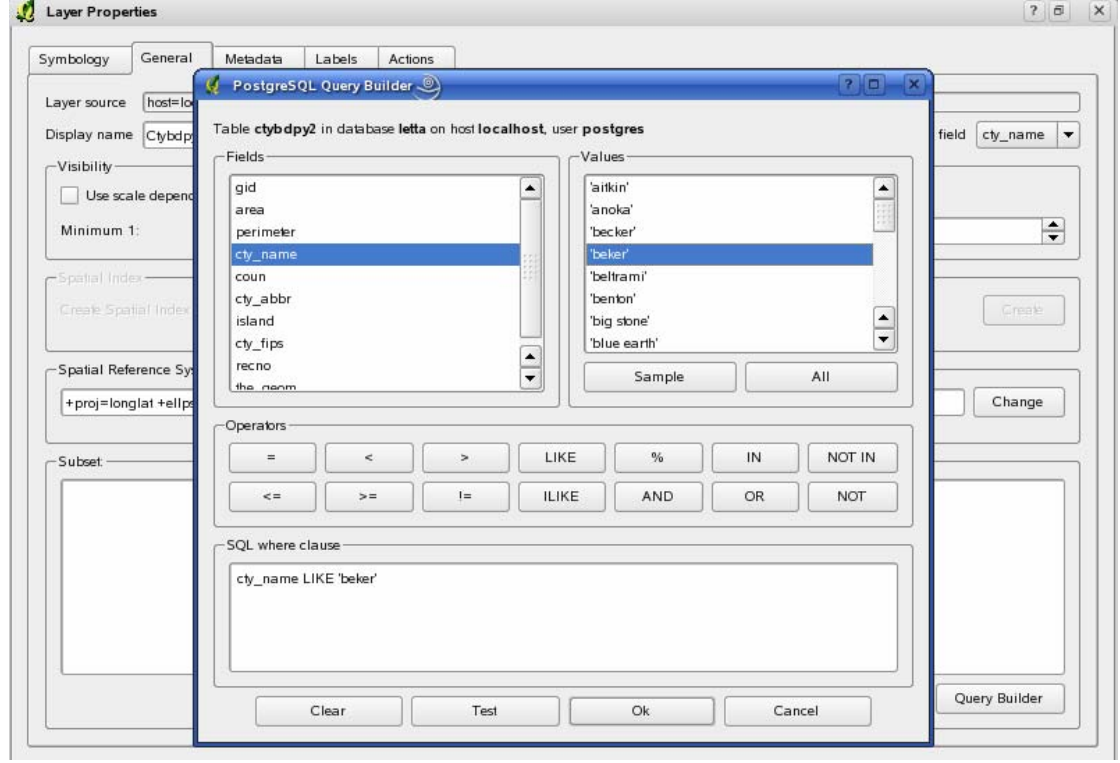

Για παράδειγμα cty\_name LIKE "beker", όπου beker είναι το όνομα που δώσαμε στην τοπολογία που προσθέσαμε. To αποτέλεσμα είναι στη θέση του layer ctybdpy2 να απεικονίζεται μόνο το κομμάτι της τοπολογίας που προσθέσαμε.

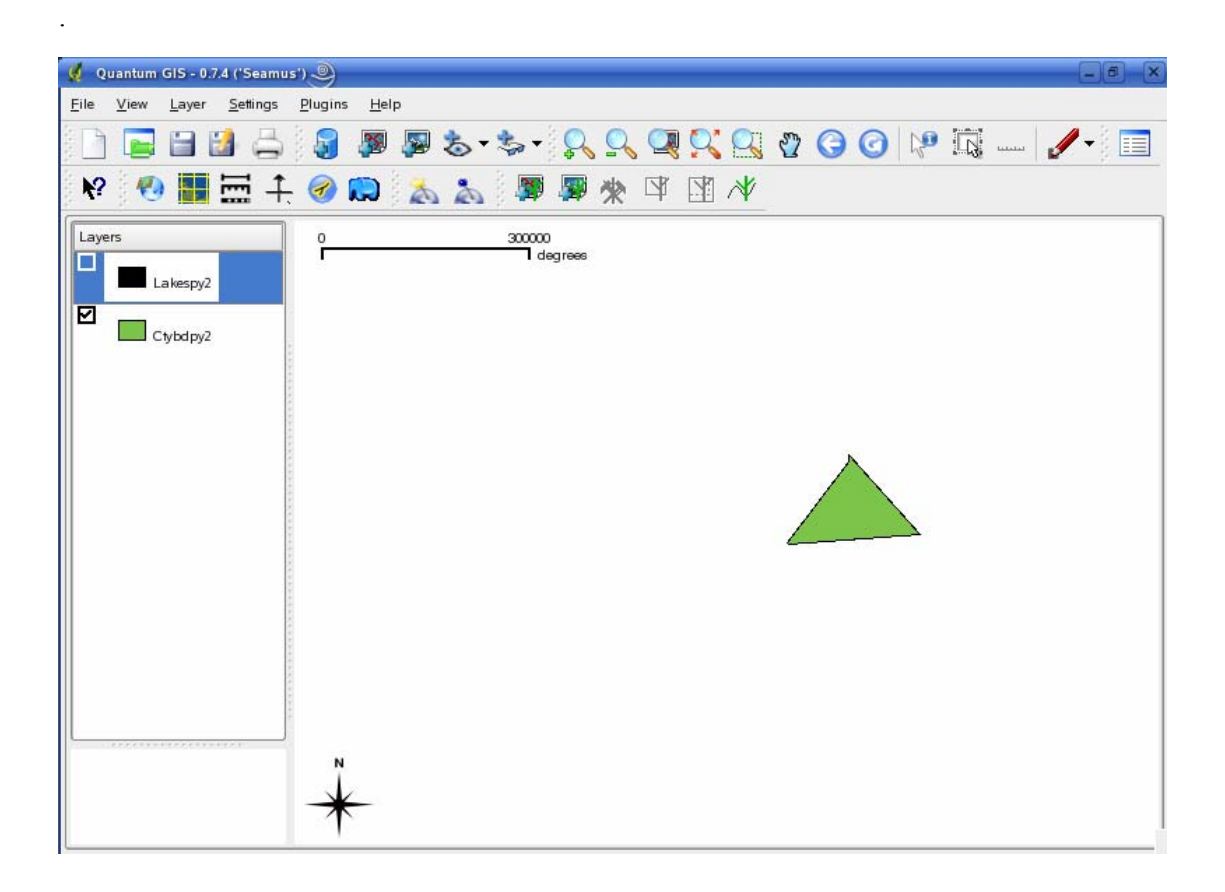

Επίσης, σε περίπτωση που επιθυμούμε προηγμένη επεξεργασία των δεδομένων μας μπορούμε να τα επεξεργαστούμε με το εργαλείο GRASS. Στη συνέχεια μπορούμε να τα εισάγουμε στη βάση μας ή να τα απεικονίσουμε κατευθείαν με τη βοήθεια του εργαλείου Add Grass Layer στην οθόνη έναρξης.

# **9**

## *Παράρτημα*

#### *9.1 Έννοιες*

Η μετάφραση των αγγλικών όρων σε ορισμένες περιπτώσεις δεν έγινε με απόλυτη επιτυχία, ενώ σε άλλες περιπτώσεις χρειάστηκαν να γίνουν επιπλέον παραδοχές. Παραθέτουμε τις περιπτώσεις αυτές:

- Με τη λέξη επεξεργασία μεταφράσαμε τόσο τη λέξη editing, όσο και σε ορισμένες περιπτώσεις τη λέξη manipulating.
- Με τη λέξη προβολή εννοούμε την προβολή γεωγραφικών δεδομένων μέσω εξυπηρετητή διαδικτύου, π.χ. ArcIMS (display), ενώ με τη λέξη απεικόνιση εννοούμε την προβολή των δεδομένων με επιτραπέζια ΣΓΠ (visualization).
- Οι λέξεις χωρικά δεδομένα και γεωγραφικά δεδομένα χρησιμοποιήθηκαν με την ίδια έννοια, όπως ακριβώς ορίστηκαν στην παράγραφο [2.1](#page-19-0).

### *9.2 Γλωσσάρι*

**Address Interpolation:** Είναι μία μέθοδος γεωκωδικοποίησης. Στη μέθοδο αυτή η πληροφορία των δικτύων των δρόμων υπάρχει ήδη μέσα στο GIS. Σε κάθε κομμάτι δρόμου αντιστοιχεί κάποιο εύρος διευθύνσεων (π.χ. ένα σύνολο διευθύνσεων από τη μία μεριά του δρόμου στην άλλη). Η γεωκωδικοποίηση αντιστοιχεί τη διεύθυνση σε ένα δρόμο και σε ένα κομμάτι (segment). Στη συνέχεια παρεμβάλλει (interpolates) τη διεύθυνση αυτή μέσα στο εύρος του κομματιού αυτού.

**Anti-aliased:** Είναι οι εικόνες στις οποίες οι άκρες των αντικειμένων συνδυάζονται ελαφρά με το χρώμα στο background [REV06].

**Cartography or mapmaking (Χαρτογραφία ή δημιουργία χάρτη):** Είναι η μελέτη και η ανάπτυξη χαρτών και globes. Οι χάρτες παραδοσιακά δημιουργούνται με χαρτί και μολύβι, αλλά η διάδοση των υπολογιστών έχουν φέρει επανάσταση στη χαρτογραφία. Οι περισσότεροι από τους χάρτες υψηλής ποιότητας δημιουργούνται με ειδικό λογισμικό δημιουργίας χαρτών που ανήκει σε μία από τις εξής κατηγορίες: CAD, GIS ή εξειδικευμένο λογισμικό απεικόνισης χάρτη.

**Coverage**: (α) Γεωγραφικό σύνολο δεδομένων που αναπαριστά ένα συγκεκριμένο τύπο γνωρισμάτων (π.χ., coverage βλάστησης). Συχνά ονομάζεται και στρώμα (layer). (β) Μορφότυπο δεδομένων του λογισμικού ARC/INFO. Περιέχει τόσο τα γεωγραφικά γνωρίσματα (features) των δεδομένων όσο και τα συσχετιζόμενα χαρακτηριστικά (attributes) [EPA06].

**Digital Elevation Models** (**Ψηφιακά Μοντέλα Ανύψωσης)**: Πρόκειται για αρχεία δεδομένων που περιέχουν την ανύψωση του εδάφους μίας συγκεκριμένης περιοχής σε σταθερά διαστήματα πλέγματος πάνω από την επιφάνεια της γης. Τα διαστήματα μεταξύ των σημείων του πλέγματος πάντα αναφέρονται σε κάποιο σύστημα συντεταγμένων. Αυτό είναι συνήθως ή το σύστημα γεωγραφικού πλάτους και μήκους ή το ΑΤΜ (Universal Transverse Mercator) σύστημα συντεταγμένων. Όσο πιο κοντά βρίσκονται τα σημεία του πλέγματος τόσο πιο λεπτομερειακή πληροφορία περιέχει το αρχείο.

**Geocoding (Γεωκωδικοποίηση)**: είναι η διαδικασία αντιστοίχησης γεωγραφικών προσδιοριστικών (identifiers), όπως κώδικες ή γεωγραφικά πλάτη και μήκη, σε γνωρίσματα του χάρτη και σε εγγραφές δεδομένων, όπως σε διευθύνσεις δρόμων. Με την πληροφορία του γεωγραφικού μήκους και πλάτους τα γνωρίσματα μπορούν να εισαχθούν σε ΣΓΠ. Μία απλή μέθοδος γεωκωδικοποίησης είναι η address interpolation

**Georeference (Γεωαναφορά)**: Πρόκειται για τη διαδικασία αντιστοίχησης ενός χάρτη στην παγκόσμια γεωγραφική του θέση.

**Legend:** Πρόκειται για την περιοχή αναφοράς σε ένα χάρτη που περιέχει καταγεγραμμένα και επεξηγεί τα χρώματα, τα σύμβολα, τις σκιές και το σχολιασμό που χρησιμοποιούνται στο χάρτη. Επίσης συχνά περιλαμβάνει την κλίμακα, την προέλευση, τον προσανατολισμό και άλλες πληροφορίες σχετικές με το χάρτη.

**On-the-fly projection**: Πρόκειται για τη μετατροπή του χάρτη ή των δεδομένων από ένα είδος σε κάποιο άλλο είδος προβολής σε πραγματικό χρόνο.

**Panning:** είναι η διαδικασία κατά την οποία κάνοντας κλικ σε ένα σημείο του χάρτη, ο χάρτης γίνεται refresh και το σημείο αυτό γίνεται το κέντρο του.

**Projection (Προβολή):** Πρόκειται για την προβολή τρισδιάστατων επιφανειών σε δισδιάστατο χώρο.

**Snapping:** Η μέθοδος snapping χρησιμοποιείται για την ακριβή μέτρηση μίας περιοχής ή μίας απόστασης. Πιο συγκεκριμένα, επιτρέπει να συνδέεται το άκρο της γραμμής μέτρησης (measurement line) σε ένα σημείο ενός δρόμου ή κάποιου άλλου αντικειμένου που θέλουμε να μετρήσουμε. Στην περίπτωση που θέλουμε να μετρήσουμε μία περιοχή, αυτή θα πρέπει να περικλείεται ολόκληρη από μία γραμμή της οποίας το αρχικό άκρο ενώνεται τέλεια με το τελικό. Αυτό επιτυγχάνεται με τη μέθοδο snapping.

**Spatial Reference System (Σύστημα Χωρικής Αναφοράς):** είναι ένα σύνολο παραμέτρων που περιλαμβάνει:

- Το όνομα του συστήματος συντεταγμένων από το οποίο έχουν ληφθεί οι συντεταγμένες.
- Τον αριθμό-κλειδί που προσδιορίζει μοναδικά το χωρικό σύστημα αναφοράς.
- Συντεταγμένες που ορίζουν το μέγιστο δυνατό μέγεθος διαστήματος.
- Αριθμοί που όταν εφαρμόζονται σε συγκεκριμένες μαθηματικές λειτουργίες, μετατρέπουν τις συντεταγμένες, που δέχονται ως είσοδο, σε τιμές που μπορούν να επεξεργαστούν με τη μέγιστη αποδοτικότητα.

# *9.3 Υποστηριζόμενα μορφότυπα από το GDAL/OGR*

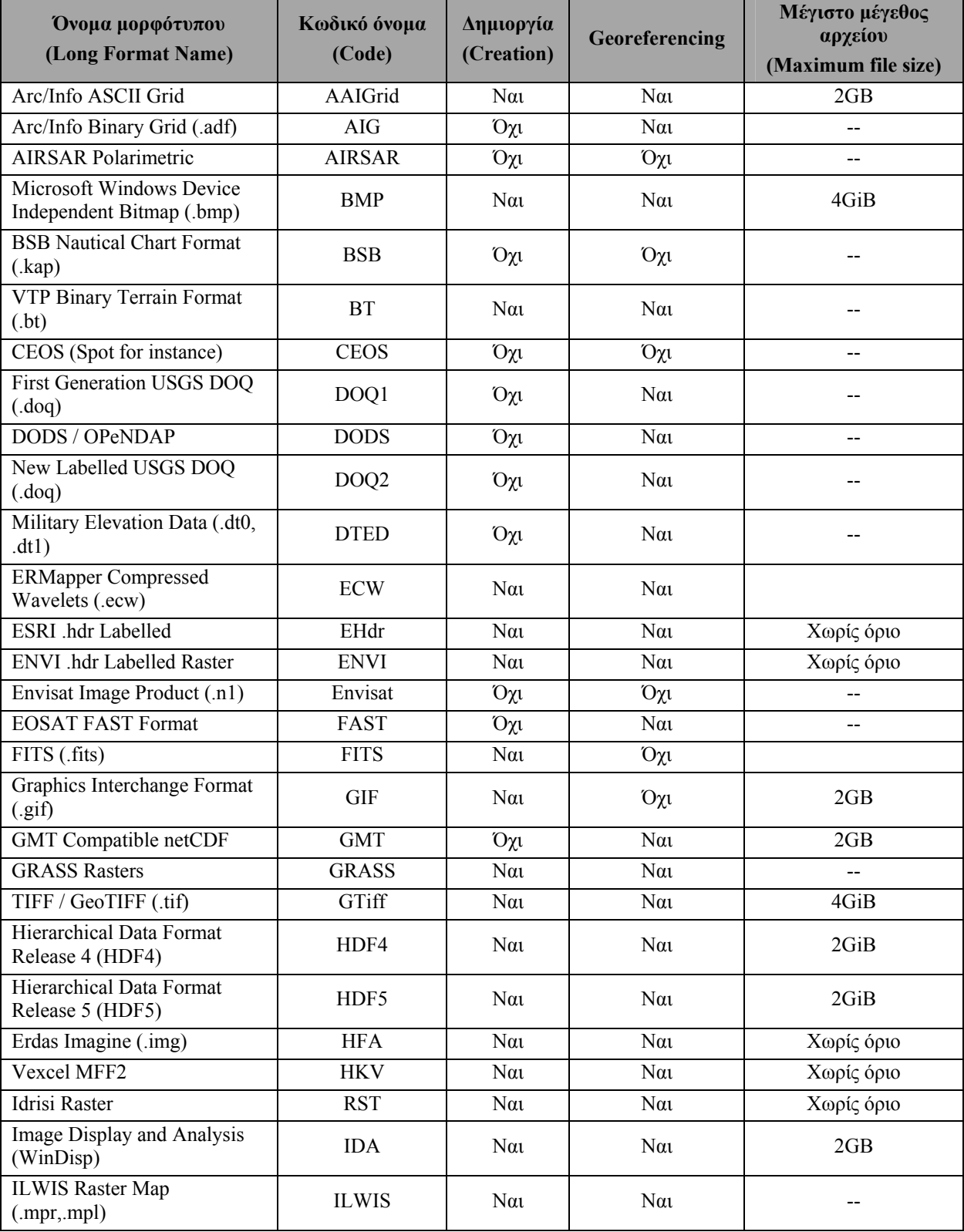

Τα μορφότυπα δεδομένων που υποστηρίζει το GDAL είναι:

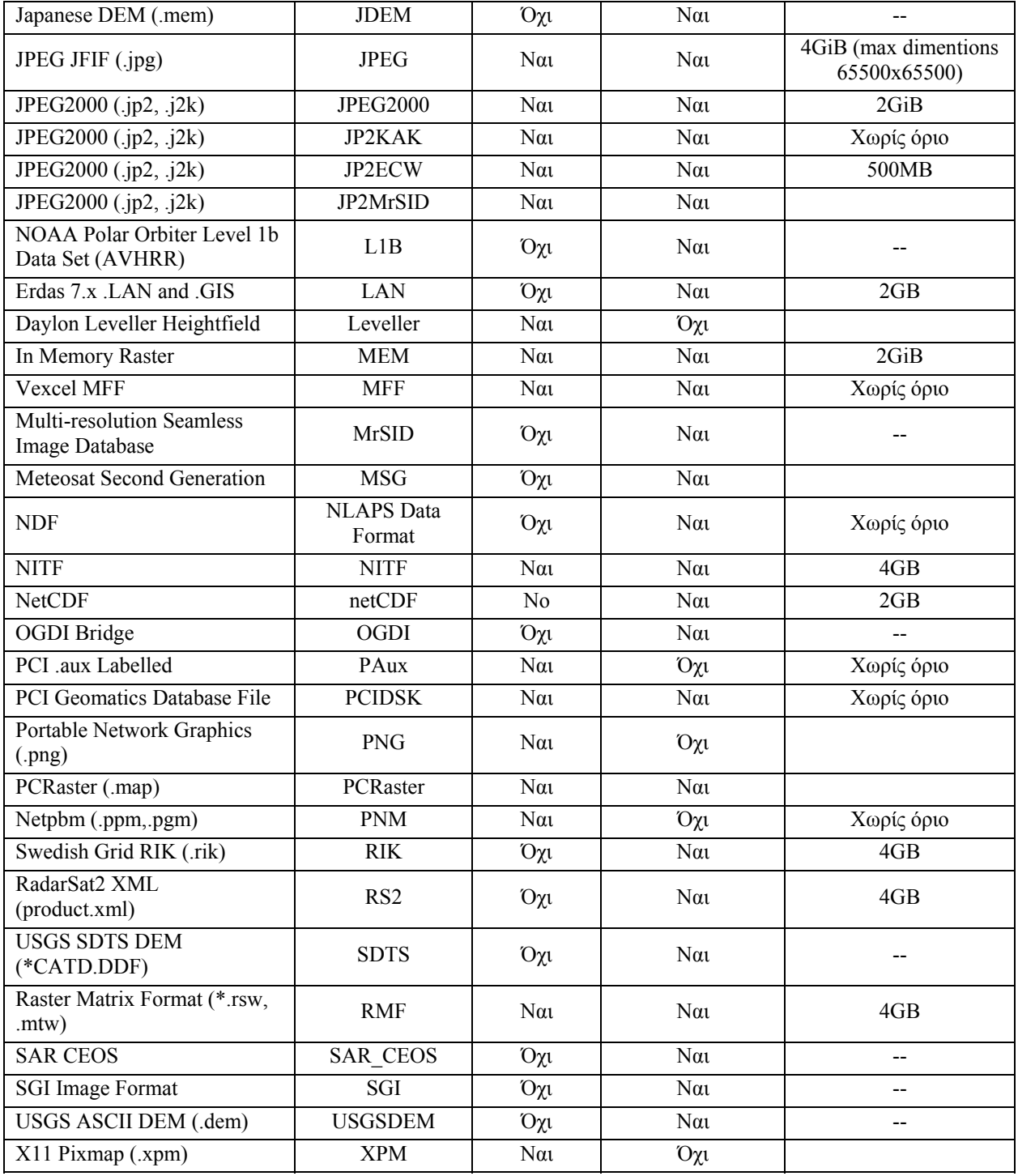

**Πίνακας 7: Mορφότυπα που υποστηρίζει το GDAL.** 

Τα μορφότυπα που υποστηρίζει το OGR είναι:

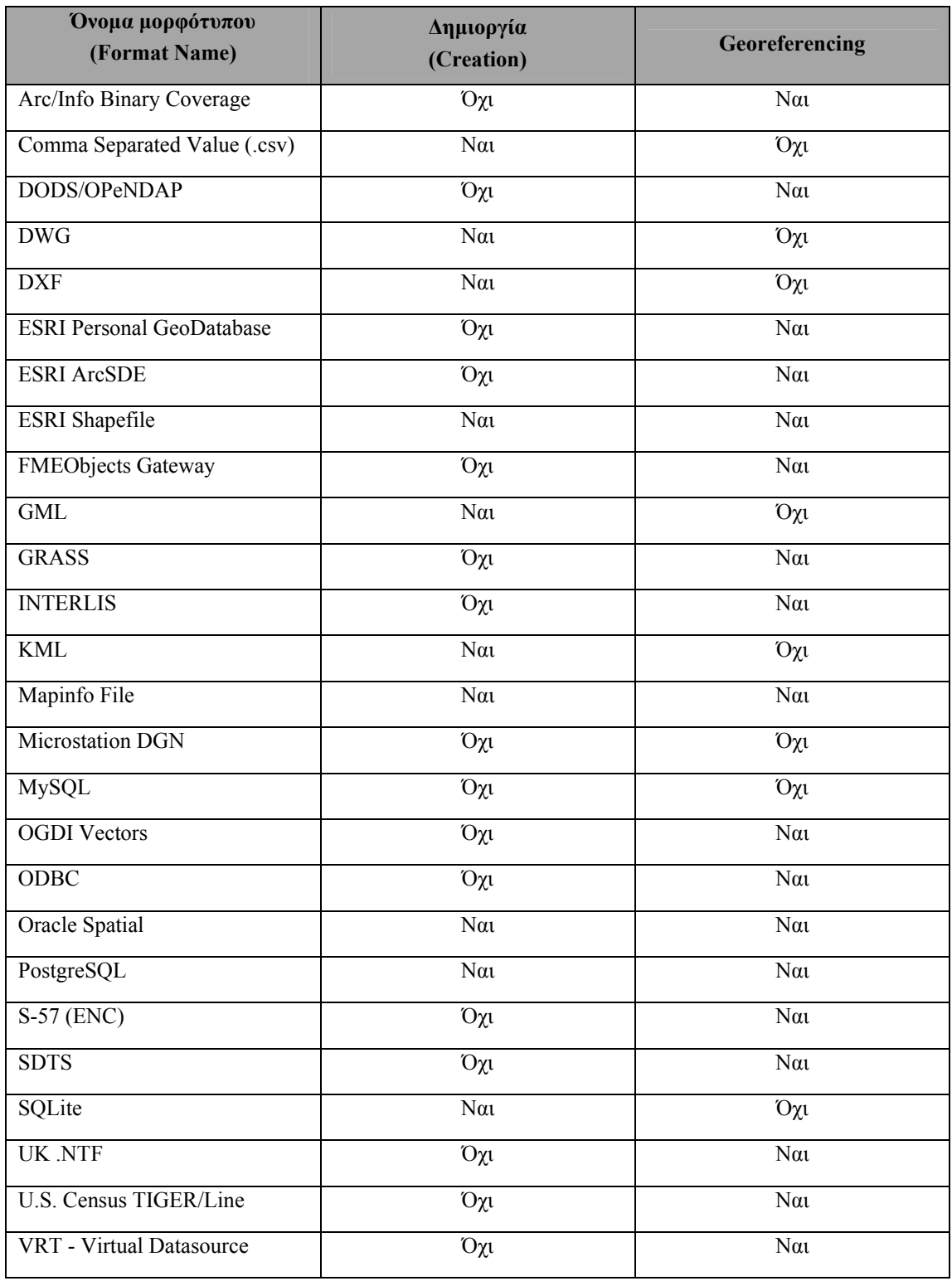

**Πίνακας 8: Μορφότυπα που υποστηρίζει το OGR.** 

## *9.4 Πίνακες ArcSDE*

Οι πίνακες συστήματος, οι πίνακες συστήματος της geodatabase και οι πίνακες χρηστών από τους οποίους αποτελείται το ArcSDE [EDN06] είναι οι εξής:

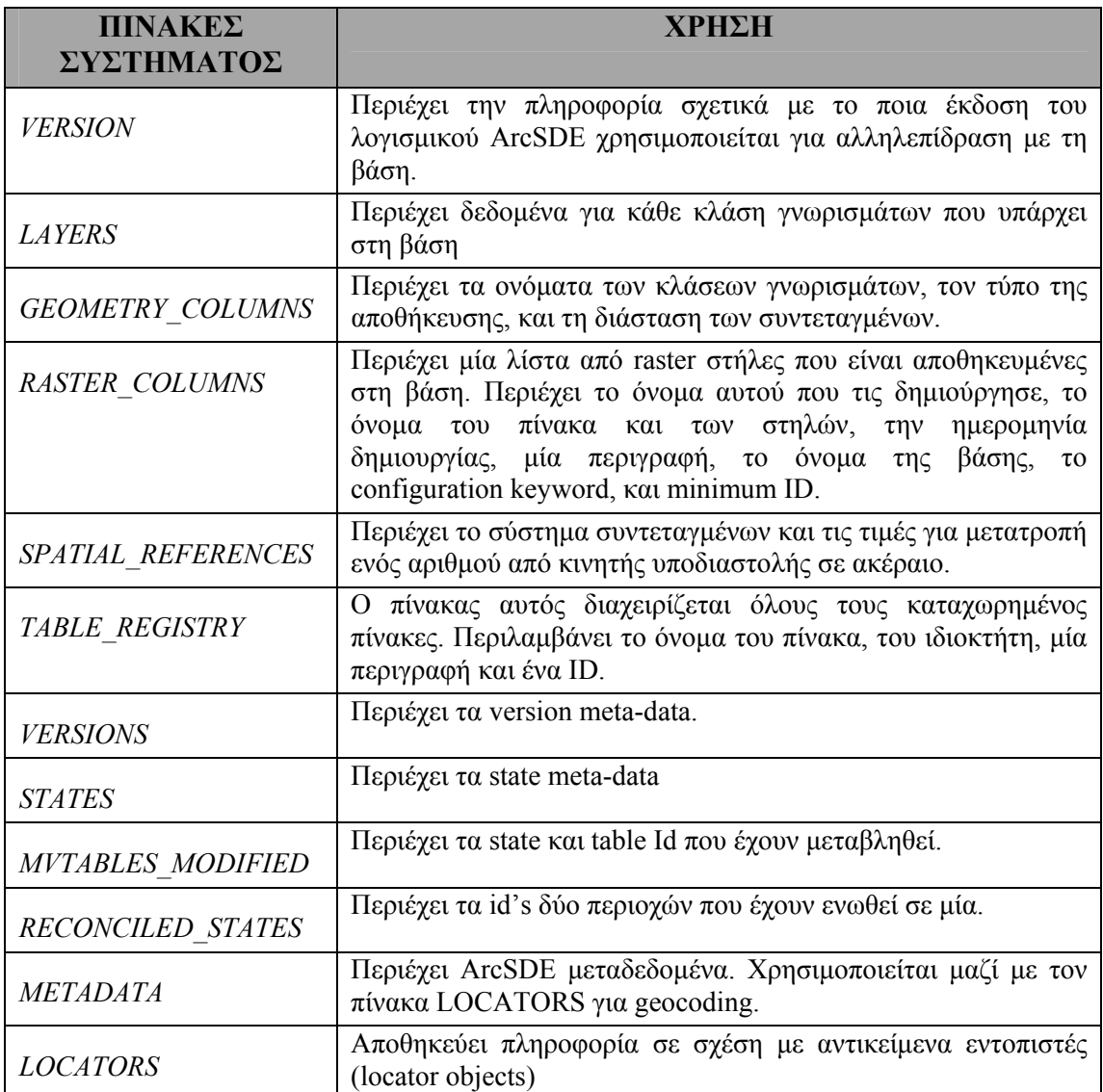

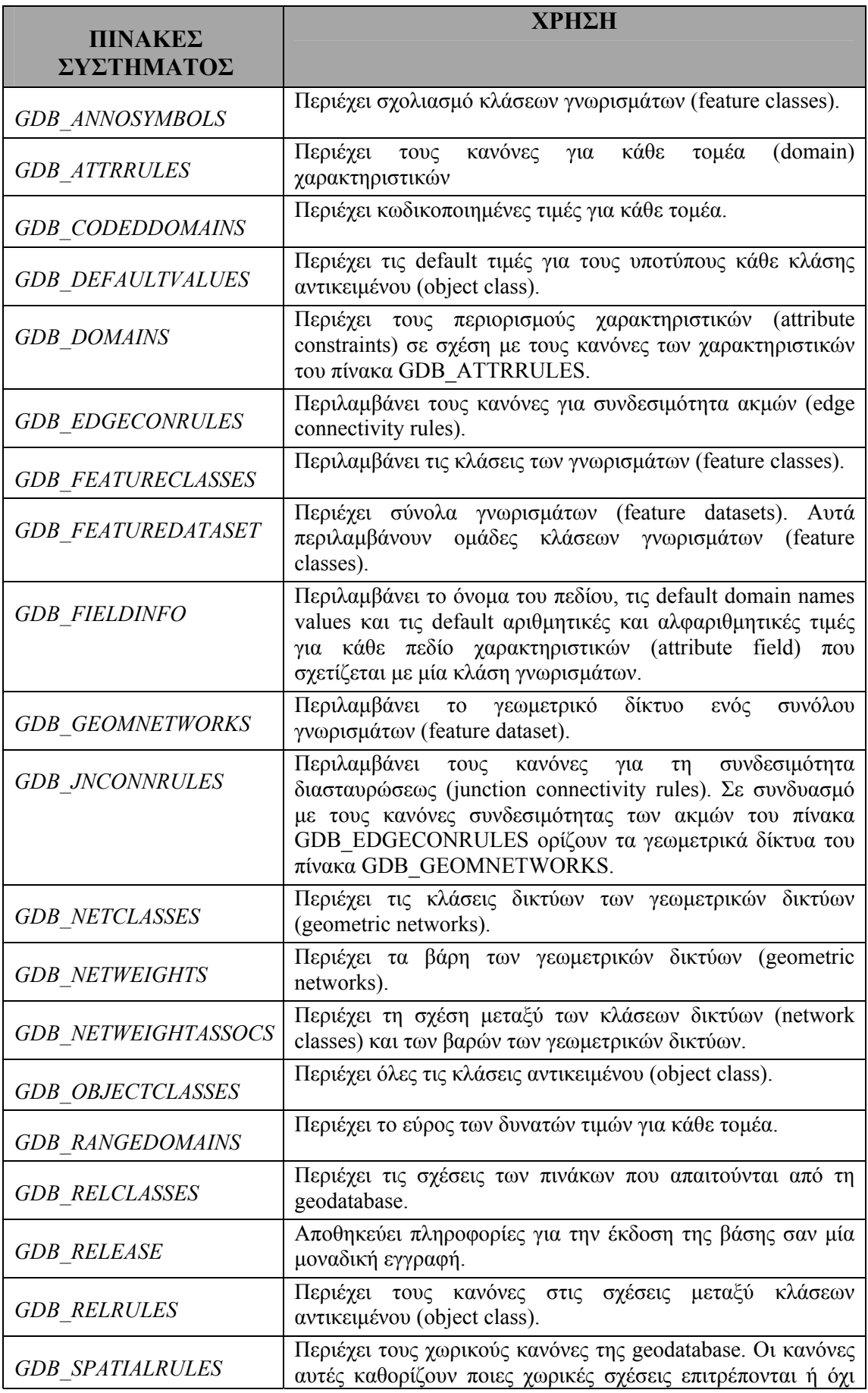

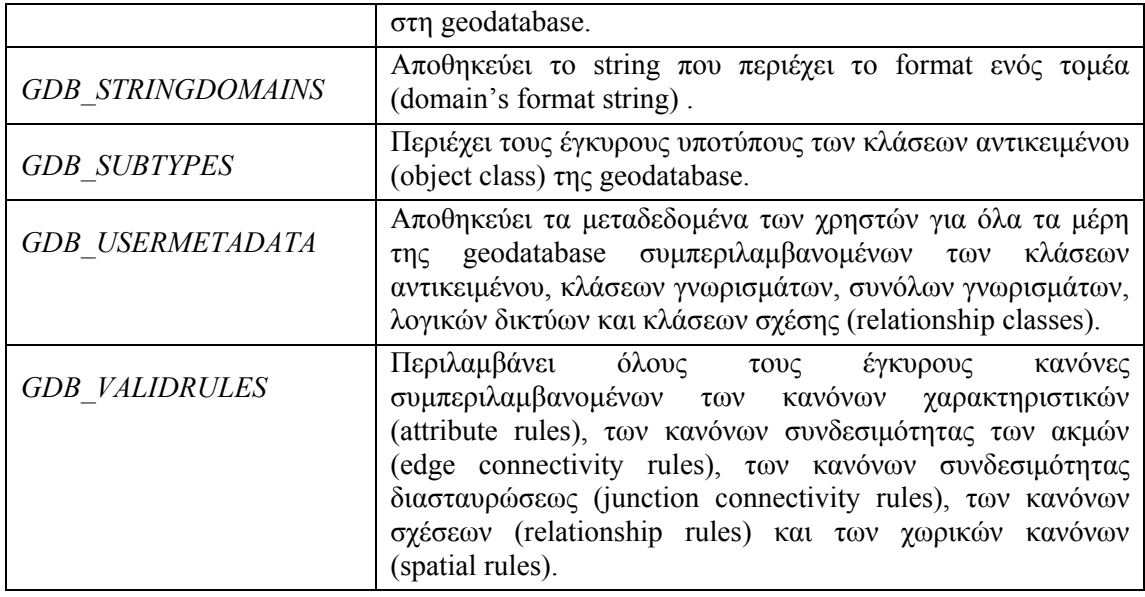

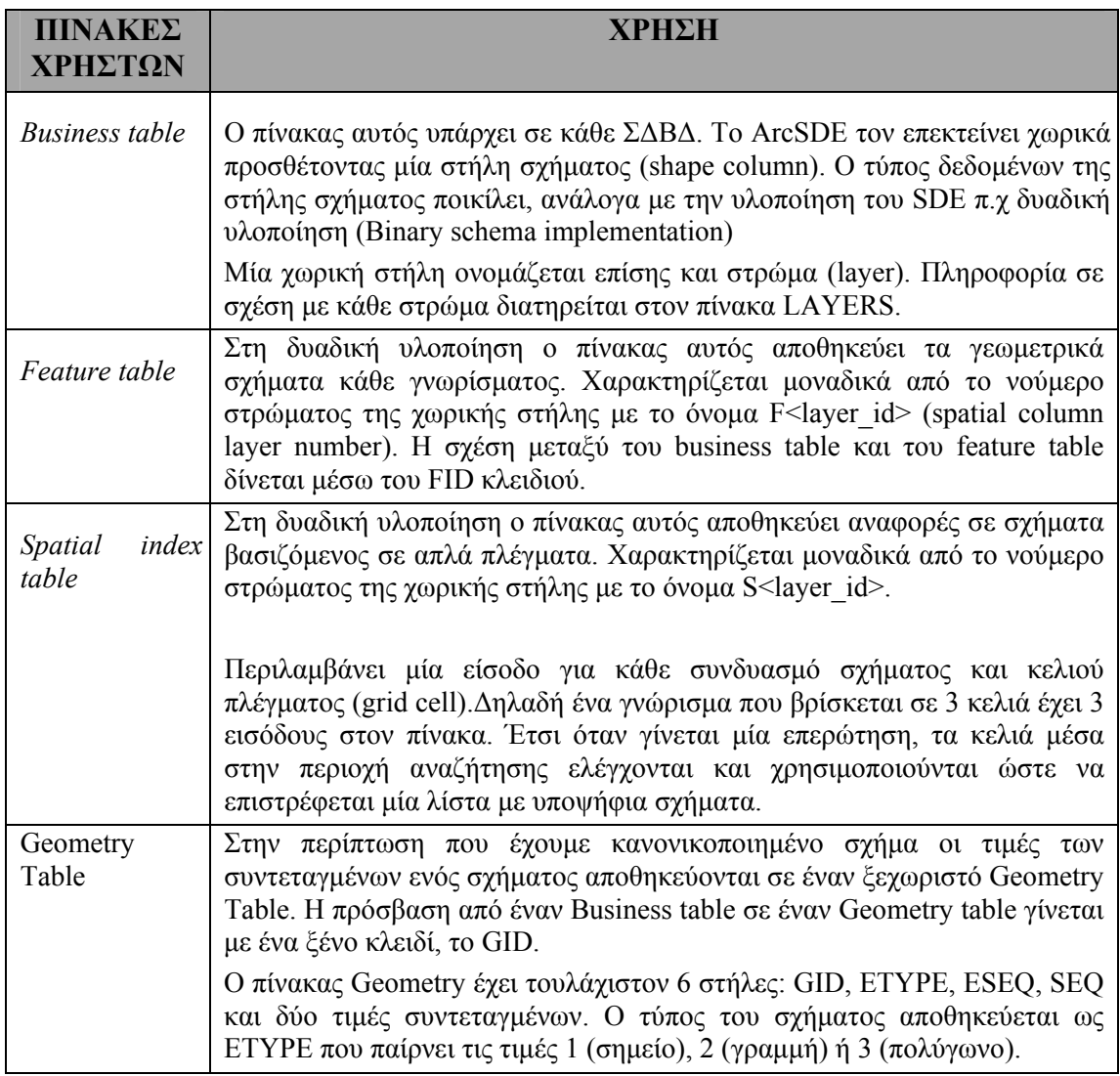

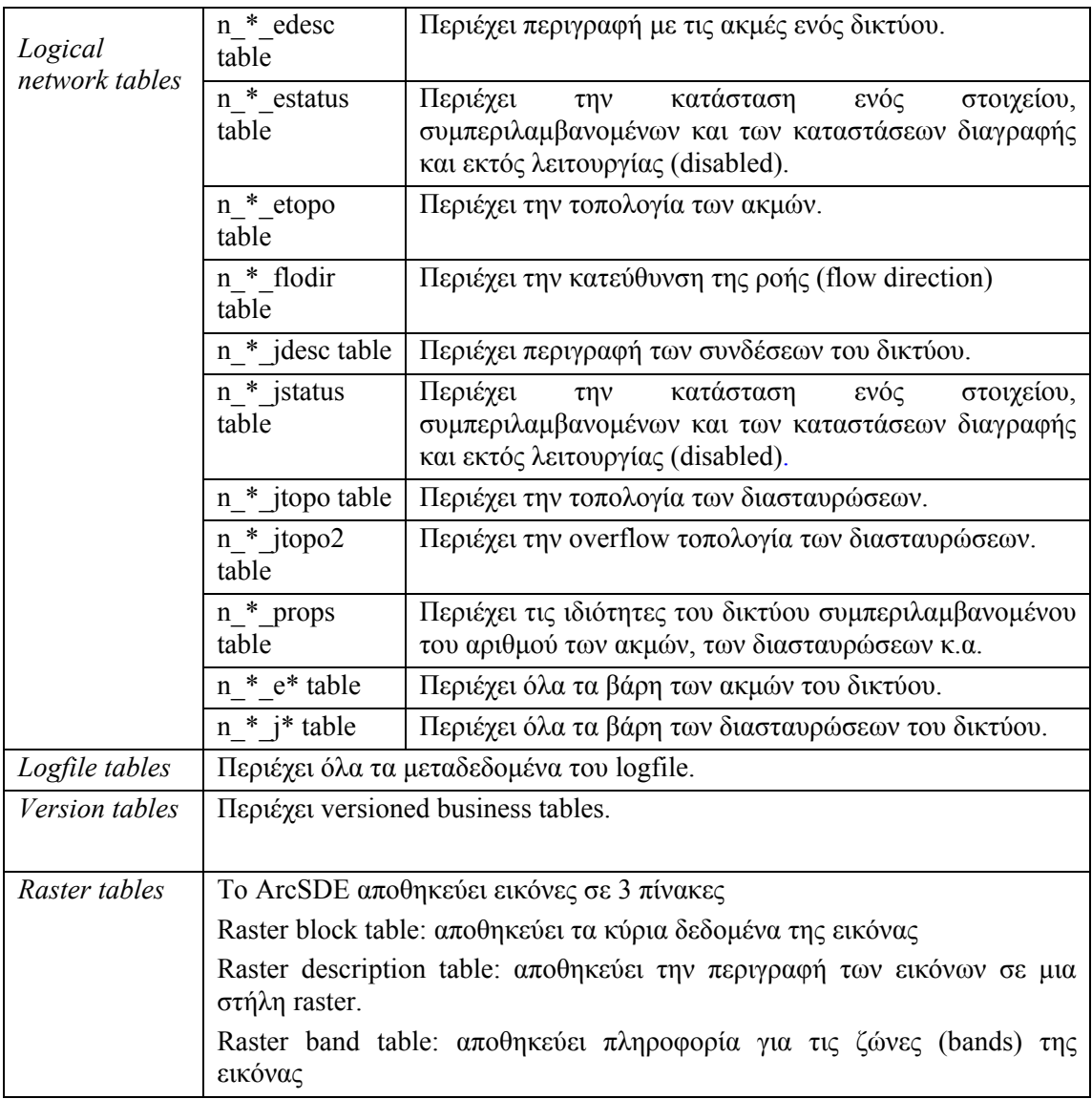

# **10**

# *Βιβλιογραφία*

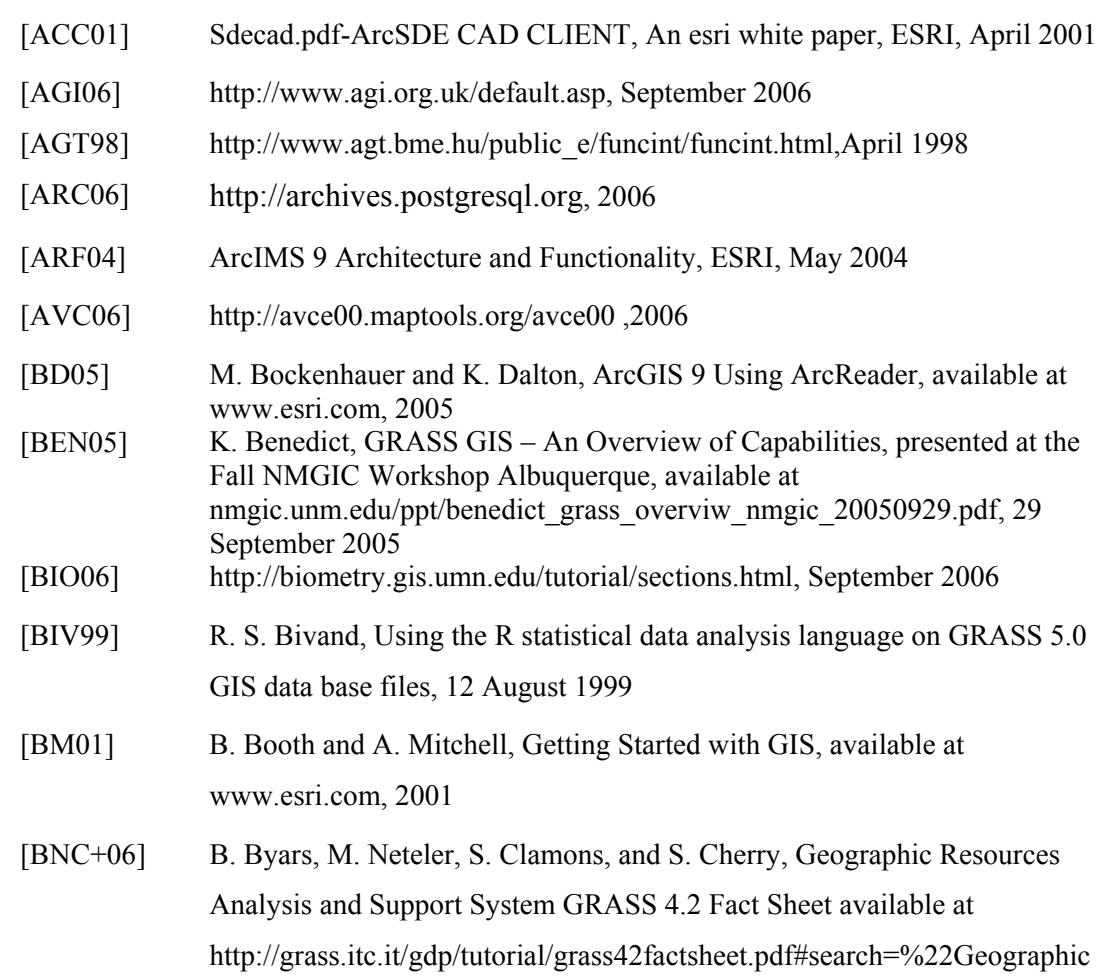

%20Resources%20Analysis%20and%20Support%20System%20GRASS% 204.2%20Fact%20Sheet%22, 2006 [BON05] A.M. Bonnici, Web GIS Software Comparison Framework DRAFT, Geomatics Dept. Sir Sandford Fleming College, 25 October 2005 [CAM06] G. Câmara, TerraLib: Open Source Tools for GIS Application Development INPE – Brasil available at www.terralib.org, 2006 [CGI06] http://cgi.di.uoa.gr/~infodict/English/dict\_search.html, September 2006 [COD06] http://docs.codehaus.org/display/GEOS/Home, June 2006 [CSC06] http://www.csc.noaa.gov/id/managers.html, June 2006 [CWK06] J. Coles,J. Wagner, F. Koormann User's Manual for Thuban 1.0 available at http://ftp.intevation.de/thuban/doc/thuban-manual1.0.0.pdf [DEE06] http://deegree.sourceforge.net/index.html, August 2006 [DFM06] Desktop Functionality Matrix, ESRI, 2006 [DHL+] B. Dennie, J. Huang, J. Li, J. Mays, Spatial Database GISC 6383 GIS Management & Implementation [DIR03] http://www.directionsmag.com/article.php?article\_id=343, May 03 [DRA01] V. Drake, GIS Analysis Functions, Earth Science Department, Santa Monica College, 2001 [ECG06] http://www.ec-gis.org/inspire, September 2006 [EDN06] http://edndoc.esri.com/arcsde/9.0/general\_topics/database\_schema.htm, June 2006 [EGR06] www.egr.uh.edu/courses/CIVE/CIVE7397/Spring%202006/Wk8\_Mar8/Ch apter08.ppt, 2006 [EHB+] F. Escobar, G. Hunter, I. Bishop, A. Zerger, Introduction to GIS, Department of Geomatics, The University of Melbourne available at http://www.sli.unimelb.edu.au/gisweb/ [EPA06] http://www.epa.state.oh.us/dsw/gis/, 2006 [ESA06] http://www.esriaustralia.com.au/, May 2006 [ESC06] http://www.esricanada.com/, 2006 [ESR06] http://www.esri.com, 2006 [EXT02] http://www.extension.umn.edu/distribution/naturalresources/DD5740.html# toc, 2002 [FOR06] http://forum.qgis.org, 2006
[FRE05] http://freegis.org, September 2005 [GAM04] http://geospatial.amnh.org/remote\_sensing/guides/basic\_concepts/pixels\_ba nds\_channels.html, 2004 [GAP06] http://www.geoapikonisis.gr/gis-greek.htm, May 2006 [GDA06] http://www.gdal.org/, June 2006 [GEN06] http://geonetwork-opensource.org/, September 2006 [GEO06] http://www.geo.ed.ac.uk, 2006 [GEP06] http://www.geoplace.com/gw/2003/0306/0306opn.asp, May 2006 [GER06] http://geos.refractions.net, 2006 [GG02] R. P. Gabriel & R. Goldman, Sun Microsystems, Open Source: Beyond the Fairytales, available at opensource.mit.edu/papers/gabrielgoldman.pdf, 17 September 2002 [GIS06] http://gis.esri.com/library/userconf/proc00/professional/papers/PAP801/p80 1.htm, June 2006 [GMT06] http://gmt.soest.hawaii.edu/, June 2006 [GNU06] http://www.gnu.org/philosophy/free-sw.html, September 2006 [GOL06] L. Frankel-Goldwater, A Current Overview of GIS and Opportunities for Applications at the University of Rochester Presented at a GIS Networking Meeting, available at https://urresearch.rochester.edu/retrieve/6236/FrankelGoldGIS.pdf, 5 March 2006 [GPR03] http://www.geoprise.net/products/ESRI/ArcSDE.html, 2003 [GRA06] http://grass.itc.it, June 2006 [GRF06] http://geos.refractions.net, June 2006 [GRP06] http://grass.itc.it/pipermail, 2006 [GSG06] http://www.gisig.it/best-gis/Guides/chapter6/six.htm, May 2006 [HEL06] http://www.hellasgi.gr/data.html, May 2006 [HPJ+04] M. Harlow, G. Prince, C. Jones, C. Tucker, J. Reinhart, ArcGIS 9 Geoprocessing Commands Quick Reference Guide, available at www.esri.com, 2004 [HPM+05] M. Harlow, R. Pfaff, M. Minami, A. Hatakeyama, A.Mitchell, B. Booth, B. Payne, C. Eicher, E. Blades, I. Sims, J. Bailey, P. Brennan, S. Stephens, S. Woo ArcGIS 9 Using ArcMap, available at www.esri.com, 2005

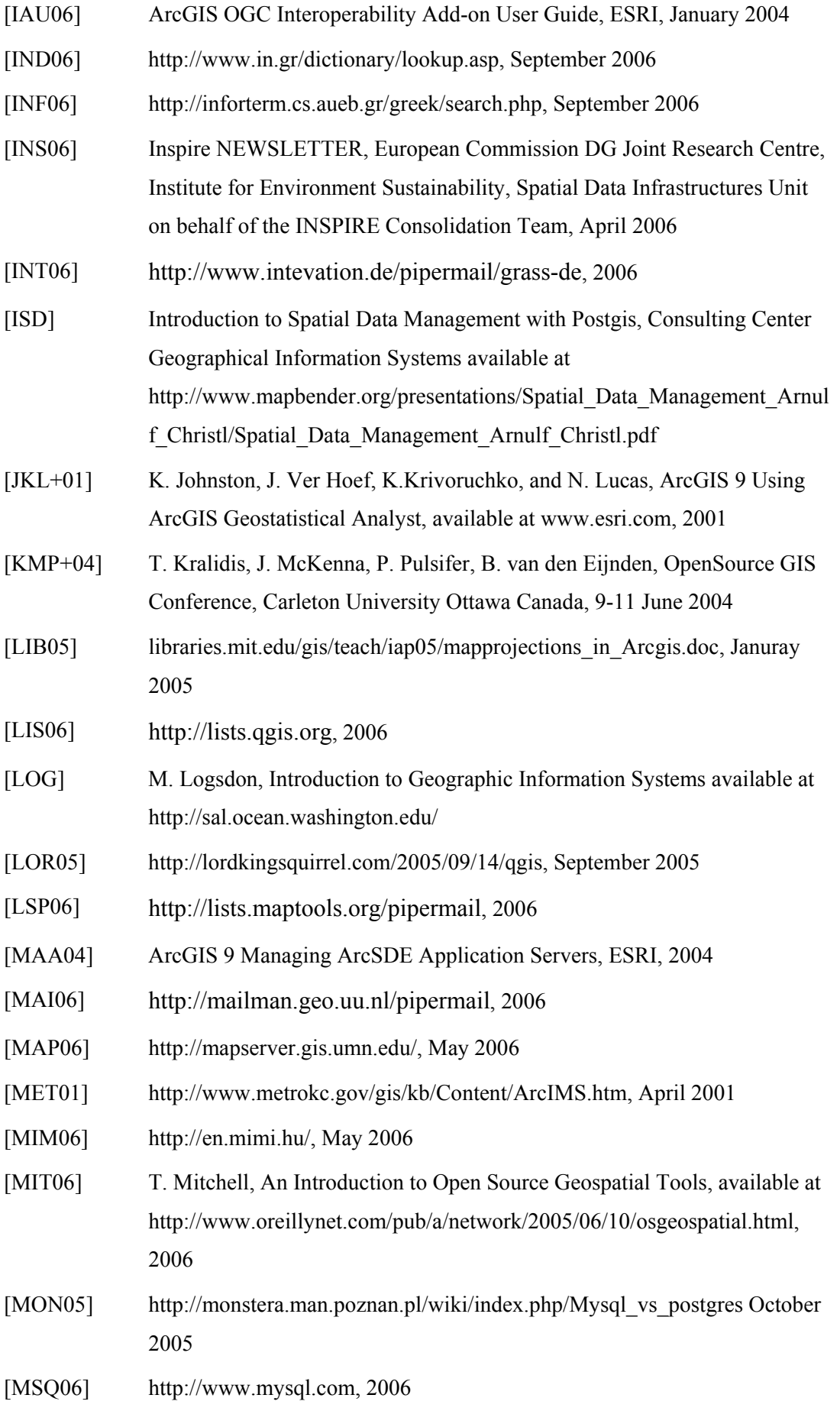

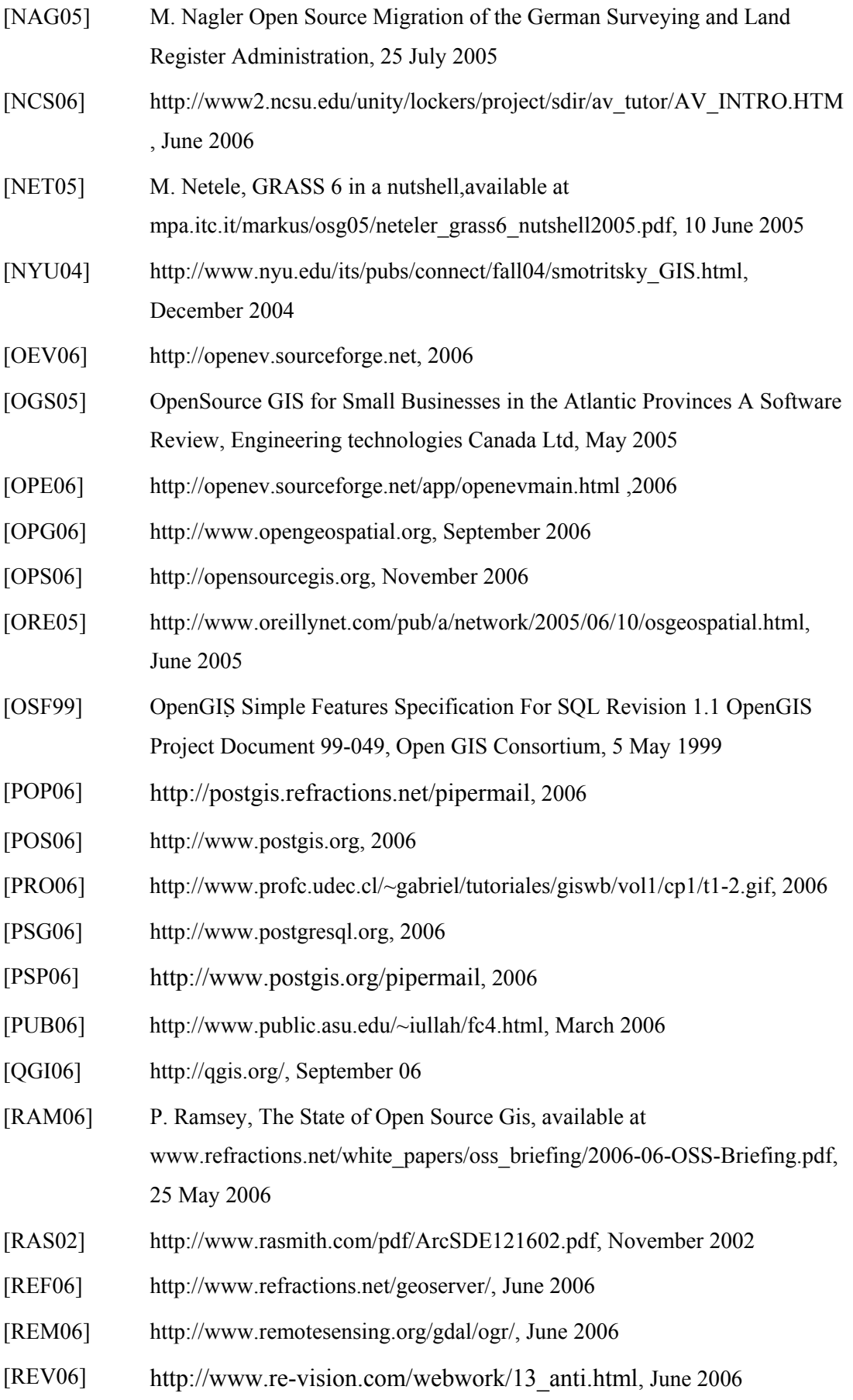

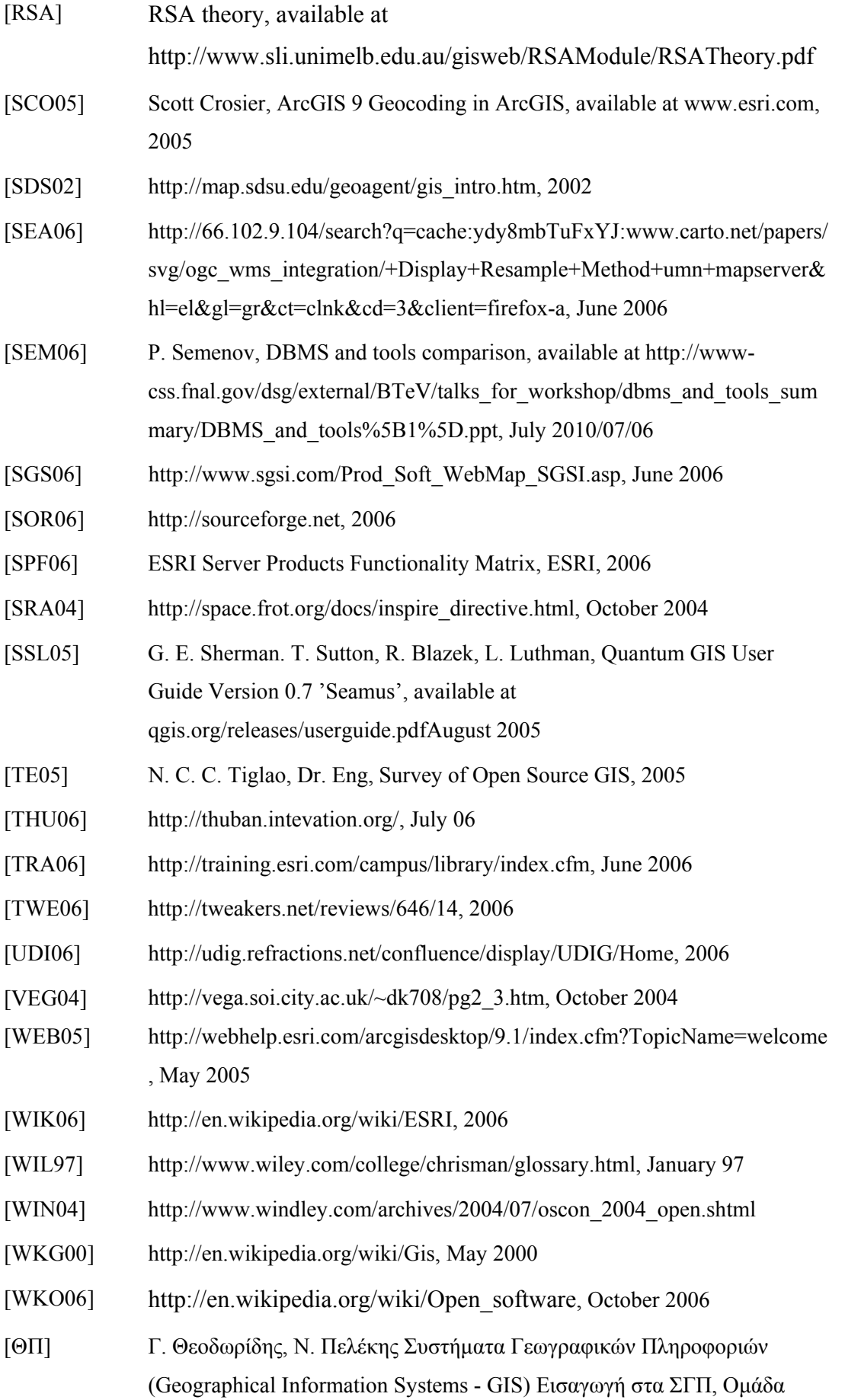

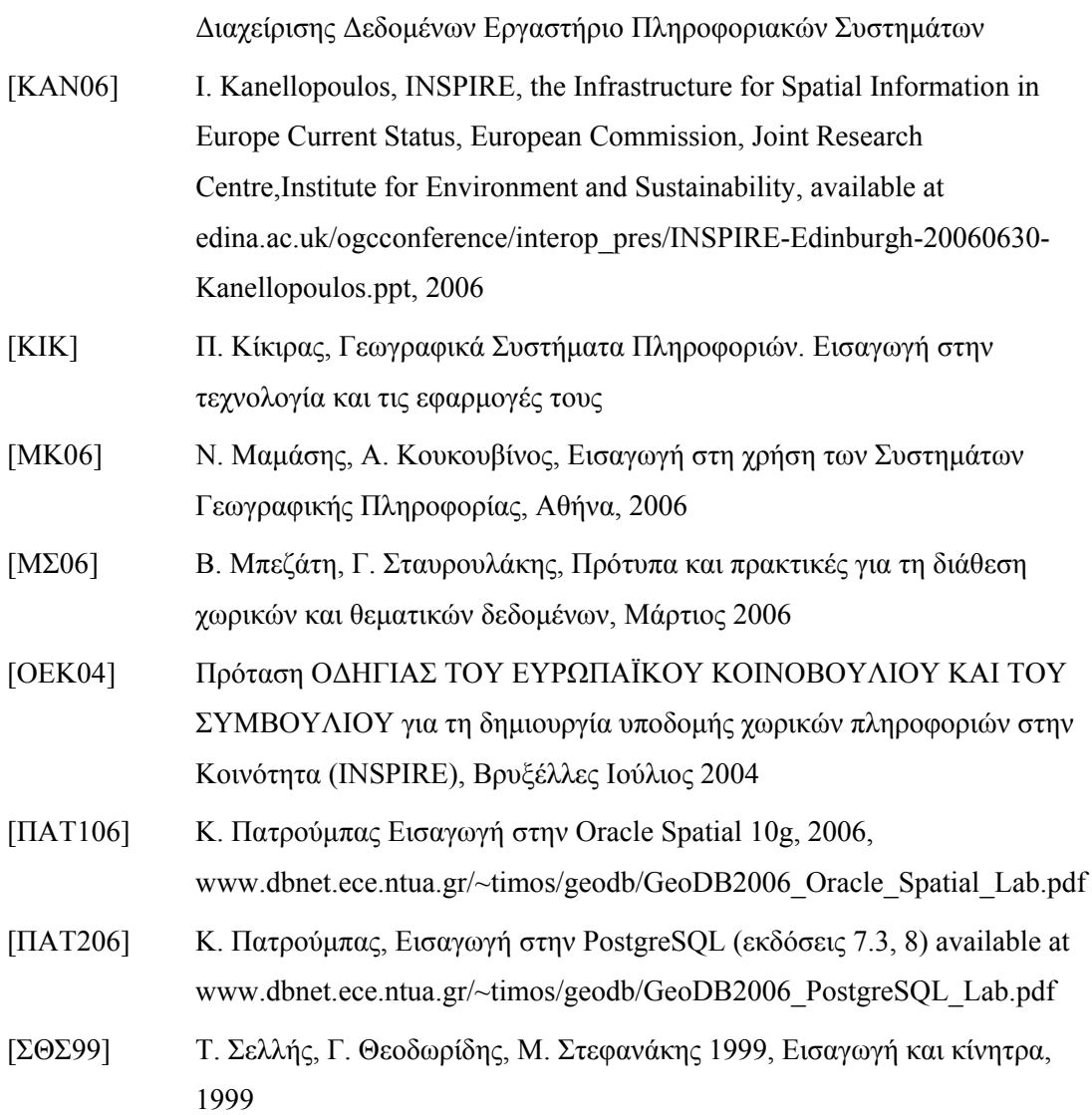